# Oracle® Database Move to Oracle Cloud Using Zero Downtime Migration

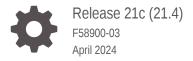

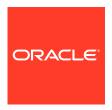

Oracle Database Move to Oracle Cloud Using Zero Downtime Migration, Release 21c (21.4)

F58900-03

Copyright © 2019, 2024, Oracle and/or its affiliates.

Primary Authors: Roopam Jain, Virginia Beecher

Contributors: Ricardo Alonso Gonzalez Acuna, Prakash Jashnani, Jean-Francois Verrier, Sam Ravindhran, Soo Huey Wong, Kamalesh Ramasamy, Annie Chen, Vikash Gunreddy, Gabriel Labrada, Nitin Vira, Adrian Esquivel, Aman Kumar, Daniel Nuño, Pramod Shetty, Jose Luis Velazguez

This software and related documentation are provided under a license agreement containing restrictions on use and disclosure and are protected by intellectual property laws. Except as expressly permitted in your license agreement or allowed by law, you may not use, copy, reproduce, translate, broadcast, modify, license, transmit, distribute, exhibit, perform, publish, or display any part, in any form, or by any means. Reverse engineering, disassembly, or decompilation of this software, unless required by law for interoperability, is prohibited.

The information contained herein is subject to change without notice and is not warranted to be error-free. If you find any errors, please report them to us in writing.

If this is software, software documentation, data (as defined in the Federal Acquisition Regulation), or related documentation that is delivered to the U.S. Government or anyone licensing it on behalf of the U.S. Government, then the following notice is applicable:

U.S. GOVERNMENT END USERS: Oracle programs (including any operating system, integrated software, any programs embedded, installed, or activated on delivered hardware, and modifications of such programs) and Oracle computer documentation or other Oracle data delivered to or accessed by U.S. Government end users are "commercial computer software," "commercial computer software documentation," or "limited rights data" pursuant to the applicable Federal Acquisition Regulation and agency-specific supplemental regulations. As such, the use, reproduction, duplication, release, display, disclosure, modification, preparation of derivative works, and/or adaptation of i) Oracle programs (including any operating system, integrated software, any programs embedded, installed, or activated on delivered hardware, and modifications of such programs), ii) Oracle computer documentation and/or iii) other Oracle data, is subject to the rights and limitations specified in the license contained in the applicable contract. The terms governing the U.S. Government's use of Oracle cloud services are defined by the applicable contract for such services. No other rights are granted to the U.S. Government.

This software or hardware is developed for general use in a variety of information management applications. It is not developed or intended for use in any inherently dangerous applications, including applications that may create a risk of personal injury. If you use this software or hardware in dangerous applications, then you shall be responsible to take all appropriate fail-safe, backup, redundancy, and other measures to ensure its safe use. Oracle Corporation and its affiliates disclaim any liability for any damages caused by use of this software or hardware in dangerous applications.

Oracle®, Java, MySQL and NetSuite are registered trademarks of Oracle and/or its affiliates. Other names may be trademarks of their respective owners.

Intel and Intel Inside are trademarks or registered trademarks of Intel Corporation. All SPARC trademarks are used under license and are trademarks or registered trademarks of SPARC International, Inc. AMD, Epyc, and the AMD logo are trademarks or registered trademarks of Advanced Micro Devices. UNIX is a registered trademark of The Open Group.

This software or hardware and documentation may provide access to or information about content, products, and services from third parties. Oracle Corporation and its affiliates are not responsible for and expressly disclaim all warranties of any kind with respect to third-party content, products, and services unless otherwise set forth in an applicable agreement between you and Oracle. Oracle Corporation and its affiliates will not be responsible for any loss, costs, or damages incurred due to your access to or use of third-party content, products, or services, except as set forth in an applicable agreement between you and Oracle.

# Contents

#### **Preface**

Audience

**Documentation Accessibility** 

Related Documents

Conventions

#### 1 Introduction to Zero Downtime Migration

- 1.1 About Zero Downtime Migration
- 1.2 Physical Migrations with Zero Downtime Migration
  - 1.2.1 Physical Online Migration
  - 1.2.2 Physical Offline Migration
  - 1.2.3 Supported Physical Migration Paths
  - 1.2.4 Data Transfer Media Supported for Physical Migrations
  - 1.2.5 Direct Data Transfer Support
  - 1.2.6 Supported Database Architectures for Physical Migration
  - 1.2.7 Oracle Database Edition Support
  - 1.2.8 Target Placeholder Database Environment
- 1.3 Logical Migrations with Zero Downtime Migration
  - 1.3.1 Logical Online Migration
  - 1.3.2 Logical Offline Migration
  - 1.3.3 Supported Logical Migration Targets
  - 1.3.4 Initial Load Methods Supported for Logical Migrations
  - 1.3.5 What Is Migrated During Initial Load
  - 1.3.6 Data Replication
- 1.4 Zero Downtime Migration Requirements and Considerations
  - 1.4.1 Supported Platforms
  - 1.4.2 Supported Database Versions for Migration
  - 1.4.3 Zero Downtime Migration Database Server Access
  - 1.4.4 Zero Downtime Migration Operational Phases
  - 1.4.5 Zero Downtime Migration Security Provisions

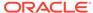

#### 2 Setting Up Zero Downtime Migration Software

- 2.1 Prepare a Host for Zero Downtime Migration Software Installation
- 2.2 Install Zero Downtime Migration Software
- 2.3 Installing Zero Downtime Migration on VM in Oracle Cloud Infrastructure
  - To install Zero Downtime Migration on VM in OCI
- 2.4 Installing Zero Downtime Migration on Red Hat Enterprise Linux 8 in an Oracle Cloud Infrastructure Instance

To install Zero Downtime Migration on Red Hat Enterprise Linux 8

#### 3 Configuring Required Connections

- 3.1 Logical Migration without SSH Access
- 3.2 Physical and Logical Migration with SSH Access
  - 3.2.1 Migrating with Database User Privileges
  - 3.2.2 Migrating with SUDO User Privilege
- 3.3 Zero Downtime Migration Port Requirements
- 3.4 Configuring Database Connectivity for Online Physical Migration
  - 3.4.1 SQL\*Net Connectivity Using SCAN

#### 4 Preparing for a Physical Database Migration

- 4.1 Prerequisites for Online Physical Migration
- 4.2 Preparing the Source and Target Databases
- 4.3 Source Database Prerequisites
- 4.4 Target Database Prerequisites
- 4.5 Setting Up the Transparent Data Encryption Keystore
- 4.6 Using Supported Data Transfer Media
- 4.7 Setting Physical Migration Parameters
- 4.8 Using an Existing RMAN Backup as a Data Source
- 4.9 Using Direct Data Transfer
- 4.10 Using an Existing Standby to Instantiate the Target Database
- 4.11 Preparing for Automatic Application Switchover
- 4.12 Using Oracle Data Guard Broker Role Switchover
- 4.13 Configuring Resiliency to Intermittent Network Failures
- 4.14 Converting a Non-CDB Database to a CDB During Migration
- 4.15 Migrating an On-Premises Database to an On-Premises Exadata Database Machine

#### 5 Preparing for a Logical Database Migration

- 5.1 Best Practices for a Logical Database Migration
- 5.2 Source Database Prerequisites for Logical Migration

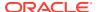

- 5.3 Target Database Prerequisites for Logical Migration
- 5.4 Additional Logical Migration Prerequisites
  - 5.4.1 Additional Connectivity Prerequisites for Oracle GoldenGate Hub
  - 5.4.2 Validating Connections to and from the Oracle GoldenGate Marketplace Instance
- 5.5 Setting Logical Migration Parameters
- 5.6 Configuring the Transfer Medium and Specifying Transfer Nodes
- 5.7 Selecting Objects for Migration
  - 5.7.1 Migrating Objects with Different Oracle GoldenGate Support Modes
- 5.8 Migrating METADATA
- 5.9 Setting Advanced Data Pump Parameters
  - 5.9.1 Default Data Pump Parameter Settings for Zero Downtime Migration
  - 5.9.2 Automatic Tablespace Creation
  - 5.9.3 Automatic Tablespace Remap
  - 5.9.4 Metadata Remapping
  - 5.9.5 Data Pump Error Handling
- 5.10 Migrating Schemas in Parallel Using Batches
- 5.11 Migrating from Amazon Web Services RDS Oracle to Oracle Cloud
  - 5.11.1 Setting Amazon as the Source Environment
  - 5.11.2 Configure Secure Connections
  - 5.11.3 Configuring the Data Transfer Method
    - 5.11.3.1 Setting Up Database Link Transfer Method
    - 5.11.3.2 Setting Up S3 Bucket Data Transfer Medium
- 5.12 Migrating to Oracle Autonomous Database on Exadata Cloud@Customer
- 5.13 Migrating to Co-Managed Database Server with NFS Data Transfer Medium

#### 6 Customizing a Migration Job

- 6.1 About Custom Plug-ins with User Actions
- 6.2 Parameters Supplied for Custom Plug-ins with Shell Script User Actions
- 6.3 Variables Supplied for Custom Plug-ins with SQL Based User Actions
- 6.4 User Action Scripts
- 6.5 User Action for Oracle Autonomous Database Target and Amazon Web Services RDS Source
- 6.6 Registering User Actions
- 6.7 Creating an Action Template
- 6.8 Associating an Action Template with a Migration Job
- 6.9 Querying Action Plug-ins
- 6.10 Updating Action Plug-ins
- 6.11 Modifying User Action Scripts
- 6.12 Modifying an Action Template
- 6.13 Chained User Action Output

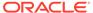

#### 7 Migrating Your Database with Zero Downtime Migration

- 7.1 Evaluate the Migration Job
  - 7.1.1 Using the ZDMCLI MIGRATE DATABASE -eval Option
  - 7.1.2 Zero Downtime Migration Schema Analysis with Cloud Premigration Advisor Tool
  - 7.1.3 Configuring Migrations for Remote CPAT Invocation
- 7.2 Migrate the Database
- 7.3 Post-Migration Tasks
- 7.4 Query Migration Job Status
- 7.5 List Migration Job Phases
- 7.6 Pause a Migration Job
- 7.7 Resume a Migration Job
- 7.8 Suspend and Resume a Migration Job
- 7.9 Rerun a Migration Job
- 7.10 Terminate a Running Migration Job
- 7.11 Modify Oracle GoldenGate Processes During a Migration Job
- 7.12 Handling Application Switchover in a Logical Migration
- 7.13 Zero Downtime Migration Centralized Fleet Migration Management

#### 8 Managing the Zero Downtime Migration Service

- 8.1 Starting and Stopping the Zero Downtime Migration Service
- 8.2 Checking Zero Downtime Migration Service Status
- 8.3 Updating Zero Downtime Migration Software
- 8.4 Uninstalling Zero Downtime Migration Software
- 8.5 Performing a Silent Update or Deinstallation
- 8.6 Viewing the Cloud Premigration Advisor Tool Version
- 8.7 Updating the Cloud Premigration Advisor Tool
- 8.8 Setting the MySQL Port

#### 9 Troubleshooting Zero Downtime Migration

- 9.1 Handling Migration Job Failures
- A Database Server Connectivity Using a Bastion Host
- B Zero Downtime Migration Encryption Requirements

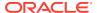

- C Providing Passwords Non-Interactively Using a Wallet
- Zero Downtime Migration Process Phases
- E Zero Downtime Migration Physical Migration Response File Parameters Reference
  - E.1 BACKUP\_PATH
  - E.2 DATA\_TRANSFER\_MEDIUM
  - E.3 DATAPATCH\_WITH\_ONE\_INSTANCE\_RUNNING
  - E.4 HOST
  - E.5 MAX\_DATAPATCH\_DURATION\_MINS
  - E.6 MIGRATION\_METHOD
  - E.7 NONCDBTOPDB\_CONVERSION
  - E.8 NONCDBTOPDB SWITCHOVER
  - E.9 OPC\_CONTAINER
  - E.10 PLATFORM\_TYPE
  - E.11 SHUTDOWN\_SRC
  - E.12 SKIP\_FALLBACK
  - E.13 SKIP\_SRC\_SERVICE\_RETENTION
  - E.14 SRC\_BASTION\_HOST\_IP
  - E.15 SRC\_BASTION\_IDENTITY\_FILE
  - E.16 SRC\_BASTION\_PORT
  - E.17 SRC\_BASTION\_USER
  - E.18 SRC\_CONFIG\_LOCATION
  - E.19 SRC\_DB\_LISTENER\_PORT
  - E.20 SRC\_HOST\_IP
  - E.21 SRC\_HTTP\_PROXY\_PORT
  - E.22 SRC\_HTTP\_PROXY\_URL
  - E.23 SRC\_OSS\_PROXY\_HOST
  - E.24 SRC\_OSS\_PROXY\_PORT
  - E.25 SRC\_RMAN\_CHANNELS
  - E.26 SRC\_SSH\_RETRY\_TIMEOUT
  - E.27 SRC\_TIMEZONE
  - E.28 SRC\_ZDLRA\_WALLET\_LOC
  - E.29 TGT\_BASTION\_HOST\_IP
  - E.30 TGT\_BASTION\_IDENTITY\_FILE
  - E.31 TGT\_BASTION\_PORT
  - E.32 TGT\_BASTION\_USER
  - E.33 TGT\_CONFIG\_LOCATION
  - E.34 TGT\_DATAACFS

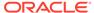

- E.35 TGT\_DATADG
- E.36 TGT\_DB\_UNIQUE\_NAME
- E.37 TGT\_HOST\_IP
- E.38 TGT\_HTTP\_PROXY\_PORT
- E.39 TGT\_HTTP\_PROXY\_URL
- E.40 TGT OSS PROXY HOST
- E.41 TGT\_OSS\_PROXY\_PORT
- E.42 TGT RECOACFS
- E.43 TGT\_RECODG
- E.44 TGT REDOACFS
- E.45 TGT\_REDODG
- E.46 TGT\_RETAIN\_DB\_UNIQUE\_NAME
- E.47 TGT\_RMAN\_CHANNELS
- E.48 TGT\_SKIP\_DATAPATCH
- E.49 TGT\_SSH\_RETRY\_TIMEOUT
- E.50 TGT\_SSH\_TUNNEL\_PORT
- E.51 TGT\_ZDLRA\_WALLET\_LOC
- E.52 ZDLRA\_CRED\_ALIAS
- E.53 ZDM\_BACKUP\_DIFFERENTIAL\_SRC\_MONITORING\_INTERVAL
- E.54 ZDM\_BACKUP\_FULL\_SRC\_MONITORING\_INTERVAL
- E.55 ZDM\_BACKUP\_INCREMENTAL\_SRC\_MONITORING\_INTERVAL
- E.56 ZDM\_BACKUP\_RETENTION\_WINDOW
- E.57 ZDM\_BACKUP\_TAG
- E.58 ZDM\_CLONE\_TGT\_MONITORING\_INTERVAL
- E.59 ZDM\_CURL\_LOCATION
- E.60 ZDM\_LOG\_OSS\_PAR\_URL
- E.61 ZDM OPC RETRY COUNT
- E.62 ZDM\_OPC\_RETRY\_WAIT\_TIME
- E.63 ZDM OSS RECOVER TGT MONITORING INTERVAL
- E.64 ZDM OSS RESTORE TGT MONITORING INTERVAL
- E.65 ZDM RMAN COMPRESSION ALGORITHM
- E.66 ZDM\_RMAN\_DIRECT\_METHOD
- E.67 ZDM RMAN ENCRYPT BACKUP
- E.68 ZDM\_RMAN\_SECTION\_SIZE
- E.69 ZDM\_SHARD\_ID
- E.70 ZDM\_SKIP\_DG\_CONFIG\_CLEANUP
- E.71 ZDM\_SRC\_DB\_RESTORE\_SERVICE\_NAME
- E.72 ZDM\_SRC\_TNS\_ADMIN
- E.73 ZDM\_STANDBY\_DB\_CONNECT\_STRING
- E.74 ZDM\_USE\_DG\_BROKER
- E.75 ZDM\_USE\_EXISTING\_BACKUP

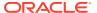

- E.76 ZDM\_USE\_EXISTING\_STANDBY
- E.77 ZDM\_USE\_EXISTING\_UNDO\_SIZE
- E.78 ZDM\_TGT\_UPGRADE\_TIMEZONE
- E.79 ZDM\_APPLY\_LAG\_MONITORING\_INTERVAL
- E.80 ZDM\_NONCDBTOPDB\_PDB\_NAME
- E.81 SRC DB PASSWORDFILE LOC
- E.82 SRC\_DB\_TDE\_WALLET\_LOC

#### F Zero Downtime Migration Logical Migration Response File Parameters Reference

- F.1 DATA\_TRANSFER\_MEDIUM
- F.2 DATAPUMPSETTINGS CREATEAUTHTOKEN
- F.3 DATAPUMPSETTINGS\_DATABASELINKDETAILS\_NAME
- F.4 DATAPUMPSETTINGS\_DATABASELINKDETAILS\_WALLETBUCKET\_BUCKETNAME
- F.5 DATAPUMPSETTINGS\_DATABASELINKDETAILS\_WALLETBUCKET\_NAMESPACENAME
- F.6 DATAPUMPSETTINGS\_DATABUCKET\_BUCKETNAME
- F.7 DATAPUMPSETTINGS\_DATABUCKET\_NAMESPACENAME
- F.8 DATAPUMPSETTINGS\_DATAPUMPPARAMETERS\_ESTIMATEBYSTATISTICS
- F.9 DATAPUMPSETTINGS\_DATAPUMPPARAMETERS\_TABLEEXISTSACTION
- F.10 DATAPUMPSETTINGS\_DATAPUMPPARAMETERS\_USERMETADATA
- F.11 DATAPUMPSETTINGS DATAPUMPPARAMETERS IMPORTPARALLELISMDEGREE
- F.12 DATAPUMPSETTINGS DATAPUMPPARAMETERS EXPORTPARALLELISMDEGREE
- F.13 DATAPUMPSETTINGS\_DATAPUMPPARAMETERS\_EXCLUDETYPELIST
- F.14 DATAPUMPSETTINGS DATAPUMPPARAMETERS SKIPCURRENT
- F.15 DATAPUMPSETTINGS DATAPUMPPARAMETERS NOCLUSTER
- F.16 DATAPUMPSETTINGS DATAPUMPPARAMETERS RETAININDEX
- F.17 DATAPUMPSETTINGS DATAPUMPPARAMETERS PARTITIONOPTION
- F.18 DATAPUMPSETTINGS DELETEDUMPSINOSS
- F.19 DATAPUMPSETTINGS\_EXPORTDIRECTORYOBJECT\_NAME
- F.20 DATAPUMPSETTINGS EXPORTDIRECTORYOBJECT PATH
- F.21 DATAPUMPSETTINGS\_EXPORTVERSION
- F.22 DATAPUMPSETTINGS\_FIXINVALIDOBJECTS
- F.23 DATAPUMPSETTINGS IMPORTDIRECTORYOBJECT PATH
- F.24 DATAPUMPSETTINGS IMPORTDIRECTORYOBJECT NAME
- F.25 DATAPUMPSETTINGS\_JOBMODE
- F.26 DATAPUMPSETTINGS METADATAFILTERS-LIST ELEMENT NUMBER
- F.27 DATAPUMPSETTINGS METADATAREMAPS-LIST ELEMENT NUMBER
- F.28 DATAPUMPSETTINGS\_METADATATRANSFORMS-LIST\_ELEMENT\_NUMBER
- F.29 DATAPUMPSETTINGS METADATAFIRST
- F.30 DATAPUMPSETTINGS\_MONITORINTERVALMINUTES
- F.31 DATAPUMPSETTINGS\_OMITENCRYPTIONCLAUSE

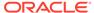

- F.32 DATAPUMPSETTINGS\_SECUREFILELOB
- F.33 DATAPUMPSETTINGS\_SCHEMABATCHCOUNT
- F.34 DATAPUMPSETTINGS\_SCHEMABATCH-LIST\_ELEMENT\_NUMBER
- F.35 DATAPUMPSETTINGS\_SKIPDEFAULTTRANSFORM
- F.36 DUMPTRANSFERDETAILS\_PUBLICREAD
- F.37 DUMPTRANSFERDETAILS PARALLELCOUNT
- F.38 DUMPTRANSFERDETAILS RETRYCOUNT
- F.39 DUMPTRANSFERDETAILS RSYNCAVAILABLE
- F.40 DUMPTRANSFERDETAILS\_S3BUCKET\_ACCESSKEY
- F.41 DUMPTRANSFERDETAILS S3BUCKET NAME
- F.42 DUMPTRANSFERDETAILS\_S3BUCKET\_REGION
- F.43 DUMPTRANSFERDETAILS\_SOURCE\_OCIHOME
- F.44 DUMPTRANSFERDETAILS\_SOURCE\_PARTSIZEMB
- F.45 DUMPTRANSFERDETAILS\_SOURCE\_NOSSHUPLOADMETHOD
- F.46 DUMPTRANSFERDETAILS SOURCE OCIWALLETLOC
- F.47 DUMPTRANSFERDETAILS SOURCE TRANSFERNODE DUMPDIRPATH
- F.48 DUMPTRANSFERDETAILS\_SOURCE\_TRANSFERNODE\_HOST
- F.49 DUMPTRANSFERDETAILS SOURCE TRANSFERNODE SUDOPATH
- F.50 DUMPTRANSFERDETAILS SOURCE TRANSFERNODE USER
- F.51 DUMPTRANSFERDETAILS\_SOURCE\_TRANSFERNODE\_USERKEY
- F.52 DUMPTRANSFERDETAILS\_SOURCE\_USEOCICLI
- F.53 DUMPTRANSFERDETAILS\_SRCPROXY\_HOSTNAME
- F.54 DUMPTRANSFERDETAILS\_SRCPROXY\_PORT
- F.55 DUMPTRANSFERDETAILS SRCPROXY PROTOCOL
- F.56 DUMPTRANSFERDETAILS\_TARGET\_OCIHOME
- F.57 DUMPTRANSFERDETAILS\_TARGET\_NOSSHUPLOADMETHOD
- F.58 DUMPTRANSFERDETAILS TARGET OCIWALLETLOC
- F.59 DUMPTRANSFERDETAILS TARGET PARTSIZEMB
- F.60 DUMPTRANSFERDETAILS TARGET TRANSFERNODE DUMPDIRPATH
- F.61 DUMPTRANSFERDETAILS TARGET TRANSFERNODE HOST
- F.62 DUMPTRANSFERDETAILS TARGET TRANSFERNODE SUDOPATH
- F.63 DUMPTRANSFERDETAILS TARGET TRANSFERNODE USER
- F.64 DUMPTRANSFERDETAILS\_TARGET\_TRANSFERNODE\_USERKEY
- F.65 DUMPTRANSFERDETAILS\_TARGET\_USEOCICLI
- F.66 DUMPTRANSFERDETAILS\_TRANSFERTARGET\_DUMPDIRPATH
- F.67 DUMPTRANSFERDETAILS\_TRANSFERTARGET\_HOST
- F.68 DUMPTRANSFERDETAILS\_TRANSFERTARGET\_SUDOPATH
- F.69 DUMPTRANSFERDETAILS\_TRANSFERTARGET\_USER
- F.70 DUMPTRANSFERDETAILS TRANSFERTARGET USERKEY
- F.71 DUMPTRANSFERDETAILS TGTPROXY HOSTNAME
- F.72 DUMPTRANSFERDETAILS\_TGTPROXY\_PORT

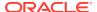

- F.73 DUMPTRANSFERDETAILS\_TGTPROXY\_PROTOCOL
- F.74 EXCLUDEOBJECTS-LIST\_ELEMENT\_NUMBER
- F.75 GOLDENGATEHUB ALLOWSELFSIGNEDCERTIFICATE
- F.76 GOLDENGATEHUB ADMINUSERNAME
- F.77 GOLDENGATEHUB\_COMPUTEID
- F.78 GOLDENGATEHUB SOURCEDEPLOYMENTNAME
- F.79 GOLDENGATEHUB TARGETDEPLOYMENTNAME
- F.80 GOLDENGATEHUB URL
- F.81 GOLDENGATESETTINGS\_ACCEPTABLELAG
- F.82 GOLDENGATESETTINGS\_EXTRACT\_PERFORMANCEPROFILE
- F.83 GOLDENGATESETTINGS\_EXTRACT\_WARNLONGTRANS\_CHECKINTERVAL
- F.84 GOLDENGATESETTINGS\_EXTRACT\_WARNLONGTRANS\_DURATION
- F.85 GOLDENGATESETTINGS\_EXTRACT\_PARALLELISM
- F.86 GOLDENGATESETTINGS RELOADUNREPLICATEDOBJECTS
- F.87 GOLDENGATESETTINGS REPLICAT MAPPARALLELISM
- F.88 GOLDENGATESETTINGS REPLICAT MAXAPPLYPARALLELISM
- F.89 GOLDENGATESETTINGS\_REPLICAT\_MINAPPLYPARALLELISM
- F.90 GOLDENGATESETTINGS\_REPLICAT\_PERFORMANCEPROFILE
- F.91 GOLDENGATESETTINGS REPLICATEDDL
- F.92 GOLDENGATESETTINGS USEFLASHBACKQUERY
- F.93 IGNOREEXPORTERRORS
- F.94 IGNOREIMPORTERRORS
- F.95 INCLUDEOBJECTS-LIST\_ELEMENT\_NUMBER
- F.96 MIGRATION METHOD
- F.97 OCIAUTHENTICATIONDETAILS REGIONID
- F.98 OCIAUTHENTICATIONDETAILS\_USERPRINCIPAL\_FINGERPRINT
- F.99 OCIAUTHENTICATIONDETAILS USERPRINCIPAL PRIVATEKEYFILE
- F.100 OCIAUTHENTICATIONDETAILS USERPRINCIPAL TENANTID
- F.101 OCIAUTHENTICATIONDETAILS USERPRINCIPAL USERID
- F.102 OCIPROXY HOSTNAME
- F.103 OCIPROXY PORT
- F.104 OCIPROXY\_PROTOCOL
- F.105 OCISDKCONFIG REGISTERREGIONDETAILS REALM KEY
- F.106 OCISDKCONFIG\_REGISTERREGIONDETAILS\_REALM\_DOMAINCOMPONENT
- F.107 OCISDKCONFIG\_REGISTERREGIONDETAILS\_REGION\_ID
- F.108 OCISDKCONFIG\_REGISTERREGIONDETAILS\_REGION\_KEY
- F.109 OCISDKCONFIG\_REGISTERREGIONDETAILS\_REGION\_REALMKEY
- F.110 RUNCPATREMOTELY
- F.111 RELOADOBJECTS-LIST ELEMENT NUMBER
- F.112 COPYCPATREPORTTOZDMHOST
- F.113 FORCECPATENUSLOCALE

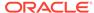

- F.114 SOURCECONTAINERDATABASE\_ADMINUSERNAME
- F.115 SOURCECONTAINERDATABASE\_CONNECTIONDETAILS\_BASTIONDETAILS\_IDENTITYFILE
- F.116 SOURCECONTAINERDATABASE\_CONNECTIONDETAILS\_BASTIONDETAILS\_IP
- F.117 SOURCECONTAINERDATABASE\_CONNECTIONDETAILS\_BASTIONDETAILS\_PORT
- F.11 SOURCECONTAINERDATABASE\_CONNECTIONDETAILS\_BASTIONDETAILS\_REMOTEHOSTIP
- 8
- F.119 SOURCECONTAINERDATABASE\_CONNECTIONDETAILS\_BASTIONDETAILS\_USERNAME
- F.120 SOURCECONTAINERDATABASE CONNECTIONDETAILS HOST
- F.121 SOURCECONTAINERDATABASE CONNECTIONDETAILS PORT
- F.122 SOURCECONTAINERDATABASE CONNECTIONDETAILS PROXYDETAILS PROTOCOL
- F.123 SOURCECONTAINERDATABASE CONNECTIONDETAILS PROXYDETAILS HOSTNAME
- F.124 SOURCECONTAINERDATABASE CONNECTIONDETAILS PROXYDETAILS PORT
- F.125 SOURCECONTAINERDATABASE CONNECTIONDETAILS SERVICENAME
- F.1 SOURCECONTAINERDATABASE\_CONNECTIONDETAILS\_TLSDETAILS\_CREDENTIALSLOCATION 26
- F.12 SOURCECONTAINERDATABASE\_CONNECTIONDETAILS\_TLSDETAILS\_DISTINGUISHEDNAME
- F.128 SOURCECONTAINERDATABASE GGADMINUSERNAME
- F.129 SOURCEDATABASE ADMINUSERNAME
- F.130 SOURCEDATABASE\_ALLOWTEMPTABLE
- F.131 SOURCEDATABASE CONNECTIONDETAILS BASTIONDETAILS IDENTITYFILE
- F.132 SOURCEDATABASE\_CONNECTIONDETAILS\_BASTIONDETAILS\_IP
- F.133 SOURCEDATABASE\_CONNECTIONDETAILS\_BASTIONDETAILS\_PORT
- F.134 SOURCEDATABASE CONNECTIONDETAILS BASTIONDETAILS REMOTEHOSTIP
- F.135 SOURCEDATABASE CONNECTIONDETAILS BASTIONDETAILS USERNAME
- F.136 SOURCEDATABASE CONNECTIONDETAILS HOST
- F.137 SOURCEDATABASE CONNECTIONDETAILS PORT
- F.138 SOURCEDATABASE CONNECTIONDETAILS PROXYDETAILS HOSTNAME
- F.139 SOURCEDATABASE CONNECTIONDETAILS PROXYDETAILS PORT
- F.140 SOURCEDATABASE CONNECTIONDETAILS PROXYDETAILS PROTOCOL
- F.141 SOURCEDATABASE\_CONNECTIONDETAILS\_SERVICENAME
- F.142 SOURCEDATABASE\_CONNECTIONDETAILS\_TLSDETAILS\_CREDENTIALSLOCATION
- F.143 SOURCEDATABASE\_CONNECTIONDETAILS\_TLSDETAILS\_DISTINGUISHEDNAME
- F.144 SOURCEDATABASE ENVIRONMENT DBTYPE
- F.145 SOURCEDATABASE\_ENVIRONMENT\_NAME
- F.146 SOURCEDATABASE GGADMINUSERNAME
- F.147 TABLESPACEDETAILS AUTOCREATE
- F.148 TABLESPACEDETAILS AUTOREMAP
- F.149 TABLESPACEDETAILS\_EXCLUDE
- F.150 TABLESPACEDETAILS EXTENDSIZEMB
- F.151 TABLESPACEDETAILS REMAPTARGET
- F.152 TABLESPACEDETAILS USEBIGFILE

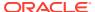

|  | F.153 | <b>TABLESPACEDETAILS</b> | BLOCKSIZE |
|--|-------|--------------------------|-----------|
|--|-------|--------------------------|-----------|

- F.154 TARGETDATABASE\_ADMINUSERNAME
- F.155 TARGETDATABASE\_CONNECTIONDETAILS\_BASTIONDETAILS\_IDENTITYFILE
- F.156 TARGETDATABASE\_CONNECTIONDETAILS\_BASTIONDETAILS\_IP
- F.157 TARGETDATABASE\_CONNECTIONDETAILS\_BASTIONDETAILS\_PORT
- F.158 TARGETDATABASE CONNECTIONDETAILS BASTIONDETAILS REMOTEHOSTIP
- F.159 TARGETDATABASE CONNECTIONDETAILS BASTIONDETAILS USERNAME
- F.160 TARGETDATABASE\_CONNECTIONDETAILS\_HOST
- F.161 TARGETDATABASE CONNECTIONDETAILS PORT
- F.162 TARGETDATABASE\_CONNECTIONDETAILS\_PROXYDETAILS\_HOSTNAME
- F.163 TARGETDATABASE\_CONNECTIONDETAILS\_PROXYDETAILS\_PORT
- F.164 TARGETDATABASE CONNECTIONDETAILS PROXYDETAILS PROTOCOL
- F.165 TARGETDATABASE\_CONNECTIONDETAILS\_SERVICENAME
- F.166 TARGETDATABASE\_CONNECTIONDETAILS\_TLSDETAILS\_CREDENTIALSLOCATION
- F.167 TARGETDATABASE\_CONNECTIONDETAILS\_TLSDETAILS\_DISTINGUISHEDNAME
- F.168 TARGETDATABASE GGADMINUSERNAME
- F.169 TARGETDATABASE\_OCID
- F.170 TARGETDATABASE\_DBTYPE
- F.171 WALLET USERACTION
- F.172 WALLET\_AMAZONS3SECRET
- F.173 WALLET\_OCIAUTHTOKEN
- F.174 WALLET\_DATAPUMPENCRYPTION
- F.175 WALLET\_OGGADMIN
- F.176 WALLET\_SOURCECONTAINER
- F.177 WALLET\_SOURCECGGADMIN
- F.178 WALLET\_SOURCEGGADMIN
- F.179 WALLET\_TARGETADMIN
- F.180 WALLET\_TARGETGGADMIN
- F.181 WALLET\_SOURCEADMIN
- F.182 WALLET OGGSERVICEADMIN

#### G Zero Downtime Migration ZDMCLI Command Reference

- G.1 ZDMCLI Options
- G.2 abort job
- G.3 add imagetype
- G.4 add useraction
- G.5 migrate database
- G.6 modify imagetype
- G.7 modify job
- G.8 modify useraction

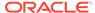

- G.9 query audit
- G.10 query job
- G.11 query useraction
- G.12 resume job
- G.13 suspend job
- G.14 delete job
- G.15 delete useraction
- G.16 delete imagetype

#### H Setting Up SSH Key Based Authentication

- H.1 Generate SSH Keys Without a Passphrase
- H.2 Set up an SSH Tunnel for Online Physical Migration

#### Index

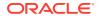

# **Preface**

This book provides information about Zero Downtime Migration capabilities, how to set up the Zero Downtime Migration service, how to prepare your source and target databases for migration, and how to use the Zero Downtime Migration tool to quickly and smoothly move your Oracle databases to the Oracle Cloud or any Oracle Exadata Database Machine environment without incurring any significant downtime.

#### **Audience**

This book is intended for anyone who wants to learn about what Zero Downtime Migration can do, and for anyone tasked with migrating Oracle databases.

# **Documentation Accessibility**

For information about Oracle's commitment to accessibility, visit the Oracle Accessibility Program website at http://www.oracle.com/pls/topic/lookup?ctx=acc&id=docacc.

#### **Access to Oracle Support**

Oracle customers that have purchased support have access to electronic support through My Oracle Support. For information, visit <a href="http://www.oracle.com/pls/topic/lookup?ctx=acc&id=info">http://www.oracle.com/pls/topic/lookup?ctx=acc&id=info</a> or visit <a href="http://www.oracle.com/pls/topic/lookup?ctx=acc&id=trs">http://www.oracle.com/pls/topic/lookup?ctx=acc&id=trs</a> if you are hearing impaired.

#### **Related Documents**

See Zero Downtime Migration on the Oracle Help Center for all published Zero Downtime Migration documentation.

See Zero Downtime Migration Release Notes for the latest information about what's new in this release, known issues, and troubleshooting solutions.

See the README file included with the downloaded Zero Downtime Migration software for additional information about installation.

See Zero Downtime Migration Licensing Information User Manual for information about third party licenses included in the Zero Downtime Migration software kit.

#### Conventions

The following text conventions are used in this document:

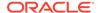

| Convention | Meaning                                                                                                    |  |
|------------|----------------------------------------------------------------------------------------------------|--|
| boldface   | Boldface type indicates graphical user interface elements associated with an action, or terms defined in text or the glossary.         |  |
| italic     | Italic type indicates book titles, emphasis, or placeholder variables for which you supply particular values.                          |  |
| monospace  | Monospace type indicates commands within a paragraph, URLs, code in examples, text that appears on the screen, or text that you enter. |  |

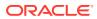

1

# Introduction to Zero Downtime Migration

Learn about how Zero Downtime Migration works, and its requirements and supported configurations.

# 1.1 About Zero Downtime Migration

Zero Downtime Migration provides a robust, flexible, and resumable migration process. Zero Downtime Migration integrates Oracle Maximum Availability Architecture (MAA) and supports Oracle Database 11g Release 2 (11.2.0.4) and later database releases.

You can perform and manage a database migration of an individual database or perform database migrations at a fleet level. Leveraging technologies such as Oracle Data Guard, Oracle Recovery Manager (RMAN), Oracle GoldenGate, and Oracle Data Pump, you can migrate databases online or offline.

Using Zero Downtime Migration, you can migrate Oracle databases from a variety of on premises and cloud sources to Oracle Database Cloud managed, co-managed and user-managed databases, including Autonomous Database, or any Exadata Database Machine in the cloud or on premises.

The Zero Downtime Migration software is a service with a command line interface that you install and run on a host that you provision. The server where the Zero Downtime Migration software is installed is called the Zero Downtime Migration service host. You can run one or more database migration jobs from the Zero Downtime Migration service host simultaneously.

#### **Zero Downtime Migration Capabilities**

- Audit capability All custom user actions are audited including actions performed by the migration job.
- Work flow customization You can customize the migration work flow (marked by operational phases) with your own scripts, which can be run before or after any phase in the work flow.
- Job subsystem You can perform and manage database migrations at a fleet scale.
- Job scheduler You can schedule your migration job to run at a future point in time.
- Pause and resume functionality You can schedule a job pause, and then resume your migration job if needed, which is useful to conform to a maintenance window, for example.
- Suspend and resume functionality You can suspend a running job and resume it later, which is useful to circumvent any high workload in the database caused by migration activity, for example.
- Job termination You can terminate a running migration job, rather than waiting for it to complete.
- Job rerun ability Your migration job can be re-run (resumed) from a point of failure.
- Job pre-check You can run pre-checks for migration tasks to prevent errors during database migration.

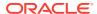

• **Compliance** - Zero Downtime Migration is compliant with Oracle Maximum Availability Architecture best practices and supports Oracle Database 11g Release 2 (11.2.0.4.0) and later.

#### **Zero Downtime Migration Concepts**

- Online migration methods incur zero or minimal downtime (typically less than 15 minutes) and can leverage either physical or logical migration methods.
- Offline migration methods will incur downtime on the source database as part of the migration process. It can leverage either physical or logical migration methods.

Note that the only available method for migrating Oracle Database Standard Edition 2 is the offline migration method.

- Physical migration methods:
  - Use Oracle Data Guard and RMAN to perform migrations
  - Allow you to convert a non-multitenant (non-CDB) source database to a multitenant (CDB) target database
- Logical migration methods:
  - Use Oracle Data Pump and, for online migrations, Oracle GoldenGate Microservices
  - Allow you to perform cross-platform migration where the source Oracle
     Database is running on Oracle Solaris or IBM AIX operating system, and the
     target is an Oracle Autonomous Database or Co-managed Oracle Database
     on Oracle Linux.
  - Include integration with the Cloud Premigration Advisor Tool (CPAT), which a)
    warns you about any features used by your database that aren't supported in
    the target cloud environment, and b) makes suggestions for remedial changes
    and/or parameters to use for the Data Pump export and import operations

Table 1-1 ZDM migration methods and their migration technologies and data transfer mechanisms

| Migration Method             | High Availability                                               | Migration Technology                  | Data Transfer<br>Mechanisms Supported                                                                                                    |
|------------------------------|-----------------------------------------------------------------|---------------------------------------|----------------------------------------------------------------------------------------------------|
| Physical<br>Block copy       | Offline<br>Backup-Restore <sup>1</sup>                          | Oracle RMAN                           | <ul> <li>Oracle Cloud Object<br/>Store</li> <li>Oracle ZDLRA</li> <li>Shared Storage - NFS</li> <li>Direct Restore from<br/>service</li> </ul>                                                  |
|                              | Online Backup-Restore <sup>1</sup> Physical Standby- Switchover | Oracle RMAN Oracle Data Guard         |                                                                                                    |
| Logical<br>SQL Unload-Reload | Offline<br>Export-Import                                        | Oracle Data Pump                      | <ul> <li>Oracle Cloud Object<br/>Store         <ul> <li>oci-cli</li> </ul> </li> <li>Shared Storage - NFS</li> <li>Secure Copy</li> <li>Database Link</li> <li>Amazon S3<sup>2</sup></li> </ul> |
|                              | Online Export-Import Extract-Replicat                           | Oracle Data Pump<br>Oracle GoldenGate |                                                                                                    |

<sup>&</sup>lt;sup>1</sup>Backup is optional; pre-existing backup can be used

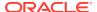

#### <sup>2</sup>Migration from AWS only

The migration methods are described in the following topics.

- Physical Migrations with Zero Downtime Migration
- Logical Migrations with Zero Downtime Migration

# 1.2 Physical Migrations with Zero Downtime Migration

Physical migrations with Zero Downtime Migration use the Recovery Manager (RMAN) and Oracle Data Guard to perform the data transfer from the source to the target database, and can handle the role switch of the target database to primary database for application connections.

# 1.2.1 Physical Online Migration

Zero Downtime Migration harnesses Oracle Data Guard to perform an online physical migration.

A Zero Downtime Migration online physical migration does the following:

- Backs up the source database to the specified data transfer medium
- Instantiates a standby database from this backup to the target environment
- Configures Data Guard with Maximum Performance protection mode and asynchronous (ASYNC) redo transport mode
- Synchronizes the source and target databases
- Switches over to the target database as the new primary database with minimum downtime

Upon switchover, the target database becomes the primary database, and the source database becomes the standby.

If there is SQL\*Net connectivity between the new primary and the new standby after the switchover, the configuration continues to synchronize data (ship redo) from the new primary to the new standby source database. This configuration makes it possible to perform a rollback with minimal downtime, if you need to switch the primary back to the original source database.

However, if there is no SQL\*Net connectivity between the new primary and the new standby after the switchover, there is no data synchronization (ship redo) from the new primary to the new standby on the source database. With this configuration you cannot fall back to the original source database.

Note that any fallback operation must be done manually; Zero Downtime Migration does not handle reverse role switches to fall back to the original source database as the primary database.

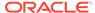

#### Note:

- When migrating to the cloud, TDE is mandatory for Oracle Database 12.2 and later releases.
- The source must have TDE configured. The tablespaces on the source do not need to be encrypted. The tablespaces on the target will be encrypted when using backup/restore or restore from service.
- When the target is on-premises Oracle Exadata Database Machine
   (NON\_CLOUD), you can choose to not use TDE and to skip TDE at the
   source by specifying ZDM\_TDE\_MANDATORY=FALSE. In this case, the target
   will not use TDE.
- If the source has TDE enabled, then the target will also use TDE.

# 1.2.2 Physical Offline Migration

Zero Downtime Migration can perform a backup and restore operation to achieve an offline physical migration.

A Zero Downtime Migration offline physical migration does the following:

- Backs up the source database to the specified data transfer medium
- Instantiates a new database from this backup to the target environment

The offline migration method is similar to cloning a database. The target database has no relationship to the source, so there is no data synchronization or fallback capability. No SQL\*Net connectivity is needed between the source and target database servers.

Note that for physical migrations, the offline methodology is the only one that supports Oracle Database Standard Edition 2.

#### 1.2.3 Supported Physical Migration Paths

Zero Downtime Migration supports the following physical migration paths.

- On-premises Oracle Database to Oracle Cloud Infrastructure (either virtual machine or bare metal)
- On-premises Oracle Database to Oracle Exadata Database Service on Dedicated Infrastructure
- On-premises Oracle Database to Oracle Exadata Database Service on Cloud@Customer
- On-premises Oracle Database to On-Premises Exadata Database Machine
- Oracle Cloud Infrastructure Classic Database to Oracle Cloud Infrastructure (either virtual machine or bare metal)
- "Oracle Cloud Infrastructure Database to a database in the same or another Oracle Cloud Infrastructure region.
   For example, you can move a database from the phoenix commercial OCI region to the frankfurt or ashburn region.

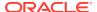

# 1.2.4 Data Transfer Media Supported for Physical Migrations

The Zero Downtime Migration physical migration process involves creating a backup of the source database and restoring it to the target database. Zero Downtime Migration supports the following backup media, depending on your target environment.

- Oracle Cloud Infrastructure Object Storage
- Zero Data Loss Recovery Appliance
- Network File System (NFS)

# 1.2.5 Direct Data Transfer Support

Zero Downtime Migration supports direct data transfer during a physical migration to avoid backing up the source database to an intermediate store such as Object Storage or NFS.

Backing up a large database to intermediate storage adds additional overhead because of the additional hop that the data has to be moved to. This intermediate step can be costly in migrations involving very large databases. Recovery Manager (RMAN) allows Zero Downtime Migration to support active database duplication and restore from service.

Active database duplication does not require backups of the source database. It duplicates the live source database to the destination host by copying the database files over the network to the auxiliary instance. RMAN can copy the required files as image copies or backup sets.

With restore from service, RMAN restores database files, over the network, by using the FROM SERVICE clause of the RESTORE command. During the restore operation RMAN creates backup sets of the files that need to be restored and then transfers these backup sets to the target database over the network.

Restore from service also allows you to transfer data from a Oracle Data Guard standby database, reducing the load on your primary database system.

# 1.2.6 Supported Database Architectures for Physical Migration

Zero Downtime Migration supports the following database architecture implementations.

- Oracle Database Single-Instance, which can be migrated to a single-instance or Oracle RAC database target
- Oracle RAC One Node, which can be migrated to an Oracle RAC database target
- Oracle RAC, which can be migrated to an Oracle RAC database target

# 1.2.7 Oracle Database Edition Support

Zero Downtime Migration supports migrations of Standard and Enterprise Edition Oracle databases.

While Standard Edition databases can use Zero Downtime Migration, they must use the offline migration method which is based on a backup and restore methodology that does not use Data Guard.

Enterprise Edition can be migrated using the offline or online method.

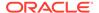

#### 1.2.8 Target Placeholder Database Environment

Zero Downtime Migration requires that you configure a placeholder database target environment before beginning the migration process. Zero Downtime Migration uses the provisioned target as a template and recreates the target during the course of migration.

You should configure the target database with the required and desired options of your native environment, because Zero Downtime Migration does not preserve this automatically during the migration.

During the migration process, the Zero Downtime Migration service host restores the source database to this placeholder database target environment by dropping the placeholder database and recreating a database in the target environment with the same db name as that of source database.

Any database parameters for the target database, including SGA parameters, are maintained during the migration, and the migrated database runs with this same configuration.

Once the migration is complete, the target database is accessible using Oracle Database Cloud Service console, and you can manage the database with SRVCTL commands. You can make any modifications to database parameters after the migration.

# 1.3 Logical Migrations with Zero Downtime Migration

Online and offline logical migrations using Zero Downtime Migration are described in the following topics:

#### 1.3.1 Logical Online Migration

Zero Downtime Migration harnesses Oracle GoldenGate and Oracle Data Pump to perform an online logical migration.

During a logical online migration, the source database remains online for client connections while data is moved to the target database, using a combination of Oracle Data Pump and Oracle GoldenGate replication.

Note that for migrations to OCI targets you can use the Oracle GoldenGate license from Oracle Cloud Marketplace, which is the Oracle-certified way of deploying the GoldenGate hub in Oracle Cloud Infrastructure.

The "Oracle GoldenGate for Oracle – Database Migrations" Oracle Cloud Marketplace offering now contains a downloadable docker image for Zero Downtime Migration to use with on-premises Exadata Cloud@Customer systems. You can review the latest marketplace VM at https://cloudmarketplace.oracle.com/marketplace/en\_US/listing/96175416, and the documentation for this functionality can be found at Migrating to Exadata Cloud@Customer Using Oracle Zero Downtime Migration.

The source database can be either a pluggable database (PDB) or a non-multitenant database.

Logical online migration involves two steps:

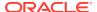

- Instantiation of target database.
   Oracle Data Pump extracts data from the source database and loads it into the target database.
- Real-time data replication between source and target databases.
   Zero Downtime Migration completes the migration once both databases are synchronized.

Optionally, you can configure the migration job to pause after replication is set up, and Oracle GoldenGate can continue to replicate data between the source and target databases in real-time until you choose to switch applications over to the target database.

# 1.3.2 Logical Offline Migration

Zero Downtime Migration can perform an offline logical migration using Oracle Data Pump to extract the data from the source database and load it into a target database.

Offline logical migration means that the source database is not available for clients while data is moved to the target database. When using the offline migration method, you must stop updates to the source database before you start a migration. When the migration is complete, the target database and source database do not require any direct SQL\*Net connectivity between them.

# 1.3.3 Supported Logical Migration Targets

Zero Downtime Migration supports logical database migration to the following target databases.

- Oracle Autonomous Database on Shared Exadata Infrastructure (Data Warehouse or Transaction Processing)
- Oracle Autonomous Database on Dedicated Exadata Infrastructure (Data Warehouse or Transaction Processing)
- Oracle Autonomous Database on Exadata Cloud@Customer
- Oracle Co-managed Database Systems:
  - Oracle Base Database Service (Virtual Machine, Bare Metal)
  - Oracle Exadata Database Service on Dedicated Infrastructure
  - Oracle Exadata Database Service on Cloud@Customer
- On premises Exadata Database Machine
- Autonomous Database on Dedicated Infrastructure and Autonomous Database on Cloud@Customer with fractional OCPU allocation, where a fraction of OCPU is allocated per database service, instead of integer OCPU.

You can specify any predefined fractional service alias available; however, for Autonomous Transaction Processing workloads TP\* services are preferred over LOW\* services because LOW\* is meant for low priority batch jobs.

- TP\_TLS, TP, LOW\_TLS or LOW(for Autonomous Transaction Processing workloads)
- LOW\_TLS or LOW (for Autonomous Data Warehouse workloads)

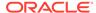

# 1.3.4 Initial Load Methods Supported for Logical Migrations

Some Zero Downtime Migration logical migration work flows involve placing Oracle Data Pump dump files on storage media for transfer to the target database. Some migration work flows transfer the initial load without using intermediate storage.

#### **Oracle Cloud Object Store**

Object Storage is supported as a Data Pump dump file storage medium for logical migrations to all target Autonomous Database or co-managed databases.

To use Object Storage with OCI CLI on co-managed targets, see Command Line Interface (CLI).

#### **Database Link**

Autonomous Database Shared Infrastructure and Dedicated Infrastructure (Data Warehouse or Transaction Processing) and co-managed database targets support the use of a database link for data transport.

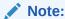

Migrating your database using database link for database sized more than few gigabytes (GB) is not recommended.

#### **Network File System (NFS)**

For migrations to co-managed target databases, NFS is supported as a data transfer medium. See Migrating to Co-Managed Database Server with NFS Data Transfer Medium and DUMPTRANSFERDETAILS\_PUBLICREAD for more information.

#### **Direct Copy**

For migrations to co-managed target databases, Data Pump dumps can be securely transferred directly from the source database to the target using secure copy (SCP) or RSYNC.

#### Amazon Simple Storage Service (Amazon S3) Bucket

An Amazon S3 bucket is supported as a Data Pump dump file storage medium for migrations of Oracle Database instances from Amazon Web Services RDS Oracle Database.

# 1.3.5 What Is Migrated During Initial Load

The initial load phases of a migration job moves the contents of all schemas from the source database to schemas of the same name in the target database. You can elect to exclude specific objects and rename objects when you create a migration.

There are some limitations on objects, schemas, roles, and users that can be migrated, because they cannot be exported by Data Pump, such as system-generated schemas that contain Oracle-managed data and metadata.

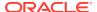

#### Objects Excluded by Default in Oracle 12c and Later Releases

By default, objects owned by Oracle-maintained users (ORACLE\_MAINTAINED = Y), and the ggadmin and c##ggadmin users, are excluded from migration. In addition, Data Pump ignores schemas listed in the KU NOEXP VIEW in addition to Oracle-maintained users.

Oracle Database includes the column <code>ORACLE\_MAINTAINED</code> in several dictionary views to indicate which objects, schemas, roles, and users are maintained by Oracle. You can query these views to discover object types which are Oracle-maintained, and therefore excluded from migration. See <code>Oracle Database Reference</code> at <a href="https://docs.oracle.com/en/database/oracle/oracle-database/21/refrn/database-reference.pdf">https://docs.oracle.com/en/database/oracle/oracle-database/21/refrn/database-reference.pdf</a> to find views that contain <code>ORACLE MAINTAINED</code>.

#### Objects Excluded by Default in Oracle 11gR2

Zero Downtime Migration excludes schemas listed in the  $\mathtt{KU}_N\mathtt{OEXP}_V\mathtt{IEW}$  view, and the following Oracle-maintained schemas from Oracle 11gR2 migrations.

```
"ORACLE_OCM","OJVMSYS","XS$NULL","GSMCATUSER","MDDATA","DIP",
"APEX_PUBLIC_USER","SPATIAL_CSW_ADMIN_USR", "OWBSYS",
"SPATIAL_WFS_ADMIN_USR","GSMUSER","AUDSYS","FLOWS_FILES",
"MDSYS","ORDSYS","WMSYS","EXFSYS","APEX_040200","APPQOSSYS",
"GSMADMIN_INTERNAL","ORDDATA","CTXSYS","ANONYMOUS","XDB",
"ORDPLUGINS","SI_INFORMTN_SCHEMA","OLAPSYS","DBSNMP","SYSKM",
"SYSBACKUP","OUTLN","SYSDG","SYS","SYSTEM","APEX_030200", "GGADMIN",
"LBACSYS", "MGMT_VIEW", "OWBSYS_AUDIT", "DVSYS", "TSMSYS", "MGDSYS"
```

#### 1.3.6 Data Replication

Replication migrates all data and metadata operations in transactions committed after the initial load until you resume the migration job after the Monitor Replication Lag phase.

During the migration job it is recommended that your database avoid Data Definition Language (DDL) operations to provide the most optimal environment for fast database replication. When DDL is replicated, Oracle GoldenGate Replicat serializes data to ensure that there are no locking issues between DML and DDL on the same objects.

By default, Zero Downtime Migration excludes all DDL from GoldenGate replication. However, Zero Downtime Migration lets you override this behavior with a configuration parameter.

The following objects are not supported:

- Changes to external tables
- Oracle GoldenGate Unsupported Types (see Understanding What's Supported)

# 1.4 Zero Downtime Migration Requirements and Considerations

# 1.4.1 Supported Platforms

Zero Downtime Migration supports the following platforms for the service host and the migration source and target database servers.

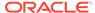

#### **Zero Downtime Migration Service Host - Supported Platforms**

The Zero Downtime Migration service host can be configured on Oracle Linux 7 (Linux-x86-64), Oracle Linux 8 (64-bit) on x86-64, and Red Hat Enterprise Linux 8 (64-bit) on x86-64.

You can deploy the Zero Downtime Migration service on a standalone server onpremises or on a standalone Linux server (compute instance) in the Oracle Cloud. Oracle Linux is the supported platform for the Zero Downtime Migration service host.

Note that the Zero Downtime Migration service host can be shared with other applications for other purposes.

#### **Supported Source Environments**

- Oracle Cloud Infrastructure co-managed databases or on-premises environments
- Amazon Web Services RDS Oracle Database
- Linux-x86-64 (all migration modes)
- IBM AIX (using logical migration)
- Oracle Solaris on SPARC (64-Bit) (using logical migration)

#### **Supported Target Environments**

 Oracle Cloud Infrastructure co-managed databases: Oracle Exadata Database Service on Dedicated Infrastructure, Oracle Exadata Database Service on Cloud@Customer, Oracle Base Database Service (Virtual Machine and Bare Metal)

The target co-managed database can be either a pluggable database or a non-multitenant database.

- Linux-x86-64 is the supported operating system for target database servers.
- As a target environment only, Autonomous Database is supported platform for logical migrations. You can choose a Dedicated Infrastructure (Data Warehouse or Transaction Processing) or Shared (Data Warehouse or Transaction Processing).

An Autonomous Database is a pluggable database in an Autonomous Container Database (ACD) deployed on an Autonomous Exadata Infrastructure (AEI) rack.

You can also migrate to Oracle Autonomous Database on Dedicated Exadata Infrastructure and Oracle Autonomous Database on Exadata Cloud@Customer with **fractional OCPU allocation**, where a fraction of OCPU is allocated per database service, instead of integer OCPU.

You can specify any predefined fractional service alias available; however, for Autonomous Transaction Processing workloads TP\* services are preferred over LOW\* services because LOW\* is meant for low priority batch jobs.

- TP\_TLS, TP, LOW\_TLS, or LOW (for Autonomous Transaction Processing workloads)
- LOW TLS or LOW (for Autonomous Data Warehouse workloads)
- On-premises Oracle Exadata Database Machine
- Migrating using logical migration methods to Oracle Exadata Database Machine or Oracle Database Appliance is supported.

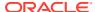

#### 1.4.2 Supported Database Versions for Migration

Zero Downtime Migration supports most Oracle Database versions available on Oracle Cloud Infrastructure, Oracle Exadata Database Service on Cloud@Customer, and Oracle Exadata Database Service on Dedicated Infrastructure.

The following Oracle Database versions can be migrated using Zero Downtime Migration.

- Oracle Database 11g Release 2 (11.2.0.4)
- Oracle Database 12c Release 1 (12.1.0.2)
- Oracle Database 12c Release 2 (12.2.0.1)
- Oracle Database 18c
- Oracle Database 19c
- Oracle Database 21c
- All subsequent Oracle Database releases

Some restrictions apply to physical migration work flows. See Preparing the Source and Target Databases.

#### 1.4.3 Zero Downtime Migration Database Server Access

The Zero Downtime Migration service host needs to access the source and target database servers during a database migration.

To perform the migration, the Zero Downtime Migration service host requires either root user or SSH key-based access to one of the source database servers, and the Zero Downtime Migration service host requires SSH key-based access to one of the target database servers. If you are migrating an Oracle RAC database, providing access to one of the Oracle RAC nodes is adequate. The Zero Downtime Migration service host copies the software needed for migration to the source and target servers and cleans it up at the end of the operation.

An SSH private key is required to establish SSH connections. This generated key must not use a passphrase. You can create and add a new SSH key to your existing deployment using the Oracle Cloud Service Console.

#### 1.4.4 Zero Downtime Migration Operational Phases

The Zero Downtime Migration service defines the migration process in units of operational phases.

Zero Downtime Migration auto computes the migration work flow using defined operational phases based on configured input parameters, such as the target platform, backup medium, and so on. You can customize the work flow by inserting custom plug-ins on each of the operational phases. The Zero Downtime Migration service lets you pause and resume the migration work flow at any chosen operational phase.

Migration work flow-associated phases for a given operation can be listed. Phases that are performed on the source database server are listed with a \_SRC suffix, and the phases associated with the target database server are listed with a \_TGT suffix.

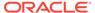

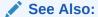

Zero Downtime Migration Process Phases

# 1.4.5 Zero Downtime Migration Security Provisions

Zero Downtime Migration permissions and ownership of files and directories, and handling of configurations for security features, are equivalent to those of Oracle Database.

Zero Downtime Migration installs in a location, named  ${\tt ZDM\_HOME}$ , that is structured similarly to the Oracle home directory,  ${\tt ORACLE\_HOME}$ , for Oracle Database. The permissions and ownership of files and directories in the  ${\tt ZDM\_HOME}$  follow the same conventions as that of a database  ${\tt ORACLE\_HOME}$ .

Zero Downtime Migration also creates a base directory structure for storing Zero Downtime Migration configuration files, logs, and other artifacts, named <code>ZDM\_BASE</code>, that is similar to an Oracle base directory, <code>ORACLE\_BASE</code>, that is associated with an Oracle home. The structure, owners, and permissions of directories and files in <code>ZDM\_BASE</code> are similar to that of an <code>ORACLE\_BASE</code>.

ZDM BASE and ORACLE BASE do not allow access by group or others.

You do not need to do any additional steps to ensure security the of the Zero Downtime Migration configuration because the Zero Downtime Migration configuration is designed to be secure out of the box.

Zero Downtime Migration is configured to accept JMX connections only from the local host, and to listen on the loopback address for HTTP connections. Zero Downtime Migration operations can only be performed by the operating system user that installed the product.

For physical migrations, SSH connectivity from the Zero Downtime Migration service host to the source database server and the target database server is required. You must provide the SSH key file location as an input for a migration job, and the existence of this file is expected for the duration of the migration job. You must manage the security of the directories and files where these key files are located.

You can modify the communication ports when there is a port conflict with another application. Note that access to these ports are configured only from within the Zero Downtime Migration host. You can change the RMI and HTTP port properties in the file  $\protect\protect\protec$ 

#### The properties are:

- RMI port oracle.jwc.rmi.port=8897
- HTTP port oracle.jwc.http.port=8898

Restart the Zero Downtime Migration service after changing the properties.

When Zero Downtime Migration operations require passwords, prompts are given for password entry by default. Zero Downtime Migration can also operate non-interactively by entering wallet information in the migration response file settings.

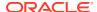

Passwords are encrypted and stored in the Zero Downtime Migration database. Provided passwords are not expected to change for the duration of a migration job.

From an operation perspective, Zero Downtime Migration follows the guidelines in *Oracle Database Security Guide* for handling source and target database configurations for migration, such as Oracle Wallets, Transparent Data Encryption, and so on.

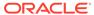

# Setting Up Zero Downtime Migration Software

When you install Zero Downtime Migration software, read this section carefully as there may have been changes since the last time you performed an installation.

The Zero Downtime Migration software kit supports both physical and logical migrations. You only need to install one kit to get all of the functionality.

Always see the Zero Downtime Migration Release Notes for the latest information about known issues. Also, see the README file included with the downloaded Zero Downtime Migration software for any additional information about software installation and updates.

If you already have Zero Downtime Migration software installed on a host, you should always make sure it is the latest available release. Zero Downtime Migration software updates give you the latest features and fixes while retaining existing job information, metadata, and log files. Always check the version and determine if it is the latest by comparing it with what's available on the downloads page.

For information about updating existing software to the latest release, removing the software, and starting and stopping the Zero Downtime Migration service, see Managing the Zero Downtime Migration Service.

# 2.1 Prepare a Host for Zero Downtime Migration Software Installation

If a host has not had Zero Downtime Migration software installed on it previously, verify that it complies with the requirements and perform any pre-installation tasks, then download and install the software. Once the software is installed, the host is referred to as the Zero Downtime Migration service host.

Provision a host with the following prerequisites and complete the following pre-installation tasks before installing Zero Downtime Migration software on it.

- The Zero Downtime Migration service host should be a dedicated system, but it can be shared for other purposes.
  - However, if the Zero Downtime Migration service is installed on the same host where RHP server is deployed, see Running RHP and Zero Downtime Migration Service on the Same Host for more info.
- Zero Downtime Migration software requires a standalone Linux host running on any one of the following platforms:
  - Oracle Linux 7, Oracle Linux 8, or Red Hat Enterprise Linux 8.
- The Zero Downtime Migration service host must be able to connect to the source and the target database servers.
- Ensure that the Linux host has 100 GB of free storage space.
- You may use an existing user, or, on the Zero Downtime Migration service host, as root user, create a zdm group and add zdmuser user to the group.

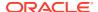

#### For example,

```
root> groupadd zdm
root> useradd -q zdm zdmuser
```

Verify that the glibc-devel and expect packages are installed.

For Oracle Linux 8, or Red Hat Enterprise Linux 8 installations with Base Environment "Minimal Install" you also need to install the packages unzip libaio oraclelinux-developer-release-el7 libnsl and neurses-compat-libs.

- Minimum OS version Oracle Linux 7
- Ensure Packages 'glibc-devel' and 'expect' are installed
- For higher versions such as Oracle Linux 8:
- Ensure Packages 'libnsl' and 'ncurses-compat-libs' are also installed
- glibc-devel' and 'expect are a must for either versions
- unzip libaio oraclelinux-developer-release-el7 libnsl and ncurses-compat-libs are required for Oracle Linux 8 and Red Hat Enterprise Linux 8
- Verify that the /etc/hosts entry for the host name and IP address are configured as expected, so that the host selected for Zero Downtime Migration software installation resolves to the correct IP address and the IP address is reachable with ping.
- During the installation, the script might report any missing packages and instructions for setting appropriate values for kernel parameters. Be sure to install the missing packages and set the kernel parameters before the Zero Downtime Migration software installation.
- Optionally, set a ZDM\_HOME environment variable to the absolute path of the directory where the Zero Downtime Migration software will be installed. All of the examples in this document use \$ZDM\_HOME.

```
zdmuser> export ZDM HOME=absolute path to zdm home
```

# 2.2 Install Zero Downtime Migration Software

All commands are run as zdmuser.

 Download the Zero Downtime Migration software kit from https://www.oracle.com/ database/technologies/rac/zdm-downloads.html to the Zero Downtime Migration service host.

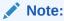

Review for new patches if required, by reviewing the Patch 33509650: ZDM PATCH USING MOS.

2. Create home and base directories.

The home directory is where the Zero Downtime Migration software will be installed.

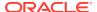

The base directory is where all of the Zero Downtime Migration configuration files, logs, and other artifacts are stored.

#### For example:

```
/u01/app/zdmhome
/u01/app/zdmbase
```

3. Install the Zero Downtime Migration software as a non-root user.

In this example the installation user is zdmuser.

a. Change to the directory to where Zero Downtime Migration software is downloaded and unzip the software.

```
zdmuser> cd zdm_download_directory
zdmuser> unzip zdmversion.zip
```

**b.** Run the Zero Downtime Migration installation script.

- zmdinstall.sh is the installation script
- oraclehome is the absolute path to the Oracle Home directory where the Zero Downtime Migration software will be installed
- oraclebase is the absolute path to the base directory where all of the Zero Downtime Migration configuration files, logs, and other artifacts are stored
- ziploc is the location of the compressed software file (zip) included in the Zero Downtime Migration kit

#### For example,

Note that the Zero Downtime Migration service host requires PERL to run the install script.

Hereafter, the oraclehome value is referred to as  $ZDM\_HOME$ , and the oraclebase value is referred to as  $ZDM\_BASE$ .

Ignore the following messages which are displayed on the terminal at the end of installation. There is no need to run these scripts.

```
As a root user, execute the following script(s):

1. $ZDM_HOME/inventory/orainstRoot.sh
2. $ZDM_HOME/root.sh
```

4. Start the Zero Downtime Migration service as user zdmuser.

```
zdmuser> $ZDM HOME/bin/zdmservice start
```

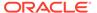

You must start zdmservice before you can migrate your databases using Zero Downtime Migration.

If you must stop the Zero Downtime Migration service, run the following command.

```
zdmuser> $ZDM HOME/bin/zdmservice stop
```

5. Verify that the Zero Downtime Migration service installation is successful.

When you run the following command, the output should be similar to that shown here.

Running: true
Tranferport: 5000-7000

Conn String: jdbc:mysql://localhost:8899/

RMI port: 8897 HTTP port: 8898

Wallet path: /u01/app/zdmbase/crsdata/fopds/security

6. If necessary, change the default MySQL port.

Zero Downtime Migration uses MySQL internally, configuring it by default on port 8897, as shown in the above <code>zdmservice</code> status example output. If you want to change this port number, see Setting the MySQL Port.

# 2.3 Installing Zero Downtime Migration on VM in Oracle Cloud Infrastructure

You can install ZDM on a VM in OCI by performing the following steps:

# To install Zero Downtime Migration on VM in OCI

- 1. Create your VM instance in OCI and download the private and public keys.
- 2. Connect to your VM instance through SSH by using your downloaded private key.
- 3. Download the ZDM image from Oracle Zero Downtime Migration.
- 4. Install the following software for ZDM:
  - expect
  - glibc-devel
  - ncurses-compat-libs
  - libnsl
- **5.** Run the following command:

sudo yum install oraclelinux-developer-release-el8 libnsl perl unzip glibc-devel expect libaio ncurses-compat-libs ncurses-devel numactllibs openssl mlocate bind-utils

6. Create a directory to store the ZDM home and base.

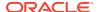

For example, mkdir /home/opc/zdm

7. Unzip the ZDM image.

For example, [opc@zdminstance20230201 zdm] \$ unzip ZDMKIT.zip

8. Run the ZDM installer:

[opc@zdminstance20230201 zdm]\$ /home/opc/zdm/zdmkit/zdminstall.sh setup oraclehome=/home/opc/zdm/home oraclebase=/home/opc/zdm/base ziploc=/home/opc/zdm/zdmkit/zdm home.zip

9. Start the ZDM service:

[opc@zdminstance20230201 zdm] \$ home/bin/zdmservice start

**10.** Verify the installed version.

Example:

```
[opc@zdminstance20230201 zdm] $ home/bin/zdmcli -build version: 21.0.0.0.0 full version: 21.4.0.0.0 patch version: N/A label date: 221207.1 ZDM kit build date: Dec 16 2022 23:20:28 PST CPAT build version: 22.10.0
```

- 11. When ZDM is configured on a compute VM provisioned in OCI, you may need to update /etc/hosts to resolve the source and/or target database systems. If the ZDM compute VM is rebooted for some reason, the custom entries in /etc/hosts are not saved. To save these custom entries, edit /etc/oci-hostname.conf as follows:
  - $\mbox{\tt\#}$  This configuration file controls the hostname persistence behavior for Oracle Linux
  - # compute instance on Oracle Cloud Infrastructure (formerly Baremetal Cloud Services)
  - # Set PRESERVE HOSTINFO to one of the following values
  - # 0 -- default behavior to update hostname, /etc/hosts and /etc/ resolv.conf to
  - $\ensuremath{\sharp}$  reflect the hostname set during instance creation from the metadata service
  - # 1 -- preserve user configured hostname across reboots; update /etc/ hosts and
  - # /etc/resolv.conf from the metadata service
  - # 2 -- preserve user configured hostname across instance reboots; no custom
  - # changes to /etc/hosts and /etc/resolv.conf from the metadata
    service,

```
# but dhclient will still overwrite /etc/resolv.conf
# 3 -- preserve hostname and /etc/hosts entries across instance reboots;
# update /etc/resolv.conf from instance metadata service
PRESERVE_HOSTINFO=2 ==> Set this to at least 2.
```

Entries in /etc/hosts will now be saved across instance reboots for ZDM running on a provisioned compute instance or VM in OCI.

# 2.4 Installing Zero Downtime Migration on Red Hat Enterprise Linux 8 in an Oracle Cloud Infrastructure Instance

You can install ZDM on a Red Hat Enterprise Linux 8 in an OCI instance by performing the following steps:

# To install Zero Downtime Migration on Red Hat Enterprise Linux 8

- 1. Obtain Red Hat Enterprise Linux 8.8 KVM Guest Image from here.
- 2. Upload the image to a new OCI bucket.
- 3. Import the image as custom image.
- 4. Create an instance from the image.
- 5. Generate new SSH keys.
- 6. Connect to the RHEL8 OCI instance.

#### Perform the following steps:

1. Configure yum repositories by running the following command:

```
$ sudo yum install https://dl.fedoraproject.org/pub/epel/epel-release-
latest-8.noarch.rpm
$ sudo yum-config-manager --add-repo http://yum.oracle.com/repo/
OracleLinux/OL8/baseos/latest/x86_64
$ sudo rpm --import /etc/pki/rpm-gpg/RPM-GPG-KEY-redhat-release
$ sudo rpm --import /etc/pki/rpm-gpg/RPM-GPG-KEY-EPEL-8
$ sudo rpm --import /etc/pki/rpm-gpg/RPM-GPG-KEY-redhat-beta
```

2. Enable swap by running the following commands:

```
$ sudo swapon --show
$ sudo fallocate -1 1G /swapfile
$ sudo chmod 600 /swapfile
$ sudo mkswap /swapfile
```

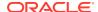

```
$ sudo swapon /swapfile
$ sudo swapon --show
```

3. Install the required Red Hat Enterprise Linux 8 packages as follows:

```
$ sudo yum install zip.x86_64 --nogpgcheck
$ sudo yum install expect.x86_64 --nogpgcheck
$ sudo yum install glibc-devel.x86_64 --allowerasing --nogpgcheck
$ sudo yum install libnsl.x86_64 --allowerasing --nogpgcheck
$ sudo yum install ncurses-compat-libs.x86_64 --allowerasing --nogpgcheck
$ sudo yum install libaio.x86_64 --allowerasing --nogpgcheck
```

4. Install Zero Downtime Migration.

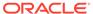

# **Configuring Required Connections**

Connectivity must be set up between the Zero Downtime Migration service host and the source and target database servers.

# 3.1 Logical Migration without SSH Access

You can perform logical migration to the target database server host without requiring SSH credentials.

- ZDM performs the logical workflow without SSH access where it handles the upload and download of dumps.
- To have Zero Downtime Migration run CPAT validation remotely, set the response file parameter RUNCPATREMOTELY=TRUE. See RUNCPATREMOTELY.
- ZDM allows CPAT to be started from the ZDM node (referred to above as the ZDM service host) remotely via a JDBC connection to the source or target database.

For migration involving transfer of dumps to OSS, ZDM auto transfers dumps over HTTPS.

To achieve this HTTPS connectivity, you must perform the following steps in the source database host:

- Set up SSL WALLET for HTTPS access: see Create SSL Wallet with Certificates.
- Specify this wallet path to the ZDM job using the DUMPTRANSFERDETAILS SOURCE OCIWALLETLOC parameter.
- Set up Network ACL: The user performing the export or import requires the necessary network ACL to be granted to access the network from the source and target database host. See How To Set Network ACLs

For source database servers:

The following parameters indicate the SSL wallet path on source node:

- DUMPTRANSFERDETAILS SOURCE NOSSHUPLOADMETHOD
- DUMPTRANSFERDETAILS SOURCE OCIWALLETLOC

For target database servers:

The following parameters indicate the SSL wallet path on target node:

- DUMPTRANSFERDETAILS TARGET NOSSHUPLOADMETHOD
- DUMPTRANSFERDETAILS TARGET OCIWALLETLOC

#### **Related Topics**

- DUMPTRANSFERDETAILS\_SOURCE\_NOSSHUPLOADMETHOD
- DUMPTRANSFERDETAILS\_SOURCE\_OCIWALLETLOC
- DUMPTRANSFERDETAILS\_TARGET\_NOSSHUPLOADMETHOD

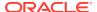

DUMPTRANSFERDETAILS\_TARGET\_OCIWALLETLOC

# 3.2 Physical and Logical Migration with SSH Access

You can perform physical and logical migration and migrate a database from source to target with SSH access with database user and sudo privileged user.

### **Related Topics**

- Setting Up SSH Key Based Authentication
- Generate SSH Keys Without a Passphrase

### 3.2.1 Migrating with Database User Privileges

You can migrate database from source to target with all actions performed on the source and target database node as <code>oracle</code> user. You do not require a privileged user access to perform any action.

### Using dbuser authentication plug-in:

You can specify the authentication user and identity file for the specified user to connect to source database server and perform migration.

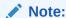

To perform the logical migration using database user plug-in as dbuser, you must set value of the RUNCPATREMOTELY parameter to TRUE.

### You require the following arguments:

- user: Oracle db user- Specifies the Oracle Database user name that is allowed to perform the migration action. For example, user:oracle is capable of performing any Grid Infrastructure (GI) actions required as part of the physical migration workflow.
- identity\_file: Oracle db user SSH private key file-Specifies the private key file for the specified Oracle Database user name that allows SSH connection for the specified source or target node. For example, identity\_file:/home/ zdmnode/keys/source ssh private key.file.
- Choose the authentication plug-in -srcauth or -tgtauth as dbuser and specify the authentication user.
- 2. Identity the file for the specified user to connect to source or target database server respectively and perform migration.
- 3. Use the following arguments in migrate command to support dbuser authentication plug-in:

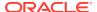

Source node access: Specify following parameters in ZDMCLI migrate command:

```
-srcauth dbuser
  -srcarg1 user:username
  -srcarg2 identity_file:Oracle user private_ssh_key.file
```

Target node access: Specify following parameters in ZDMCLI migrate command:

```
-tgtauth dbuser
-tgtarg1 user:target_database_server_login_user_name
-tgtarg2 identity file:Oracle user private ssh key.file
```

### Using dbuser plug-in for performing logical migration

ZDM supports non-privileged users for both source and target node access. There are no restrictions applicable.

### Using dbuser plug-in for performing physical migration

### Restrictions:

- For Logical migration:
  - Supported for both source and target database server access.
  - You must allow dbuser specified for authentication to perform all action required for migration in the source and target database server database server hosts.
- For Physical migration: Physical migration is supported for accessing the source database server and conditionally for accessing the target node, detailed as follows:
  - You must allow dbuser specified for authentication to perform all actions required for migration in the source database server host.
  - For OCI target database servers- dbuser authentication plug-in is not supported and always requires a privileged user. You must use zdmauth.
  - For non-cloud target database server, to use dbuser for target database in physical migration, the target database must be non-role separated where Oracle Grid Infrastructure (GI) and Oracle Database (DB) must be owned by the same user.
  - For source database servers, ensure that either of the following cases are applicable if Grid Infrastructure user and Database user have no role separation. The following actions are not required if dbuser and grid user are same and if Oracle Database password or TDE wallet is not in ASM:
    - \* If Grid Infrastructure and Database are role separated and if the Oracle Database password or TDE wallet is on ASM, then copy the password or TDE wallet from ASM to a secure local file system path for dbuser access.
    - \* Ensure that the copied wallet has protected and restricted access only for dbuser and the wallet is removed after the completion of migration action.
    - \* If you copy a TDE wallet or Oracle Database from ASM to local file system, then specify the path in the SRC\_DB\_PASSWORDFILE\_LOCSRC\_DB\_PASSWORDFILE\_LOC and SRC\_DB\_TDE\_WALLET\_LOCSRC\_DB\_TDE\_WALLET\_LOC parameters respectively.

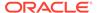

### Sample migrate command:

```
$ZDM_HOME/bin/zdmcli migrate database -rsp file_name -sourcesid
source_oracle_sid
-sourcenode source_database_server_name
-srcauth dbuser
-srcarg1 user:username
-srcarg2 identity_file:ssh_key_path
-targetnode target_database_server_name
-tgtauth dbuser
-tgtarg1 user:target_database_server_login_user_name
-tgtarg2 identity file:ZDM installed user private key file location
```

### 3.2.2 Migrating with SUDO User Privilege

You may need to grant certain users authority to perform operations using sudo on the source and target database servers.

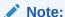

This is an optional method and can be used as an alternative to the Setting Up SSH Key Based Authentication method which is applicable for role-separated cases.

These steps are applicable for physical migrations and logical migrations where either the source and/or target are accessed using SSH keys (comanaged databases).

These steps are **not applicable** for logical migration where the target is Autonomous Database.

### For source database servers:

- If the source database server is accessed with the root user, then there is no need to configure sudo privileges.
- If the source database server is accessed through non-root, non-database user, then configure sudo privilege for the user to perform migration action as database user without prompting for a password.

### For target database servers:

• When the target database server is on the cloud, any sudo privileges are already configured. Otherwise, configure all sudo privileges to run without prompting for a password for the database installed user and the root user.
If the target database server is accessed through non-root, non-database user, then configure sudo privilege for the user to perform migration action as database user without prompting for a password.

certs

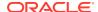

### Note:

Use -srcauth zdmauth for user with sudo access and -tgtauth dbuser for non-sudo user or vice versa.

```
$ZDM_HOME/bin/zdmcli migrate database
-sourcedb source_db_unique_name_value
-rsp response_file_location
-sourcenode <nodename e.g., dbserver or IP
    address>
    -srcauth zdmauth
    -srcarg1 user:username
    -srcarg2 identity_file:<user key path on
    zdm host e.g. /keys/id.rsa>
    -srcarg3 sudo_location:/usr/bin/sudo
-targetnode target_database_server_name
    -tgtauth dbuser
    -tgtarg1 user:target_database_server_login_user_name
    -tgtarg2 identity_file:ZDM_installed_user_private_key_file_location
```

# 3.3 Zero Downtime Migration Port Requirements

The ports required for communication between the Zero Downtime Migration service host, the source and target database servers, and Oracle Cloud Object Store Service are described in the following table.

**Table 3-1** Zero Downtime Migration Communication Ports

| Initiator                                  | Target                             | Protocol | Port | Purpose | Description                                                                                                    |
|--------------------------------------------|------------------------------------|----------|------|---------|----------------------------------------------------------------------------------------------------|
| Zero Downtime<br>Migration<br>service host | Source and target database servers | TCP      | 22   | SSH     | Authentication-based operations to run Zero Downtime Migration operational phases Source and target database servers should accept incoming connections from the Zero Downtime Migration service host.  Not applicable to Autonomous Database targets |

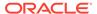

Table 3-1 (Cont.) Zero Downtime Migration Communication Ports

| Initiator                                                          | Target                                     | Protocol | Port                                                                                                    | Purpose              | Description                                                                                                    |
|--------------------------------------------------------------------|--------------------------------------------|----------|----------------------------------------------------------------------------------------------------|----------------------|----------------------------------------------------------------------------------------------------|
| Zero Downtime<br>Migration<br>service host                         | Source and target database servers         | TCP      | 1521, 2484, or<br>a database<br>SCAN Listener<br>port                                                       | SQL*Net              | For logical migrations                                                                                                    |
| Zero Downtime<br>Migration<br>service host or<br>GoldenGate<br>Hub | Target ADB                                 | TCPS     | 1522, or a<br>database<br>SCAN Listener<br>secure port in<br>case of TCPS<br>enabled on<br>source or target | SQL*Net              | ADB-S uses port 1522 so you should allow incoming connections on the ADB tenancy from GoldeGate or ZDM, or from the target if the source listens on 1522, and transfer medium is DBLINK over TCPS |
| Zero Downtime<br>Migration<br>service host                         | Oracle Cloud<br>Interface REST<br>endpoint | SSL      | 443                                                                                                    | OCI REST<br>endpoint | Target discovery for logical migrations.  Note: Ensure that you consider all the necessary proxy details and provide the details in the ZDM response file.                                        |

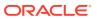

Table 3-1 (Cont.) Zero Downtime Migration Communication Ports

| Initiator                     | Target                        | Protocol | Port                                                                   | Purpose | Description                                                                                                    |
|-------------------------------|-------------------------------|----------|------------------------------------------------------------------------|---------|----------------------------------------------------------------------------------------------------|
| Source<br>database<br>servers | Target<br>database<br>servers | TCP      | 1521 or<br>database<br>SCAN Listener<br>port applicable<br>for the job | SQL*Net | Should allow Oracle client connections to the database over Oracle's SQL*Net protocol Perform database queries, Data Guard sync, and configuration Note: If you are using a non- default port number (that is, something other than port 1521) for the local listener address, then connections should be allowed to the non-default port. |
|                               |                               |          |                                                                        |         |                                                                                                    |

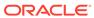

Table 3-1 (Cont.) Zero Downtime Migration Communication Ports

| Initiator                     | Target                        | Protocol | Port                                                      | Purpose | Description                                                                                                    |
|-------------------------------|-------------------------------|----------|-----------------------------------------------------------|---------|----------------------------------------------------------------------------------------------------|
| Target<br>database<br>servers | Source<br>database<br>servers | TCP      | 1521 or a<br>database<br>SCAN Listener<br>port applicable | SQL*Net | Should allow Oracle client connections to the database over Oracle's SQL*Net protocol Allows redo log shipping if source database needs to be in sync with the new primary on Oracle Cloud after switchover. If there is no communication possible from Oracle Cloud to source database server then set SKIP_FALLBAC K to TRUE in the response file to avoid this communication. |
|                               |                               |          |                                                           |         | Note: If you are using a non-default port number (that is, something other than port 1521) for the local listener address, then connections should be allowed to the non-default                                                                                                    |

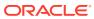

port.

**Table 3-1 (Cont.) Zero Downtime Migration Communication Ports** 

| Initiator                     | Target                                  | Protocol | Port | Purpose                   | Description                                                                                                    |
|-------------------------------|-----------------------------------------|----------|------|---------------------------|----------------------------------------------------------------------------------------------------|
| Source<br>database<br>servers | Oracle Cloud<br>Object Store<br>Service | SSL      | 443  | Database<br>backup store. | If the chosen backup method uses Oracle Cloud Object Store Service as the backup medium, then access ports as documented Oracle Cloud Object Store Service applies.  Note: Ensure that you consider all the necessary proxy details and provide the details in the ZDM response file. |
| Target<br>database<br>servers | Oracle Cloud<br>Object Store<br>Service | SSL      | 443  | Database backup store.    | If the chosen backup method uses Oracle Cloud Object Store Service as the backup medium, then access ports as documented Oracle Cloud Object Store Service apply.  Note: Ensure that you consider all the necessary proxy details and provide the details in the ZDM response file.   |

### Note:

If there is no SSH access to the source database, the following action is skipped as part of the Zero Downtime Migration work flow.

 Zero Downtime Migration will not validate whether the source export path is writable for the database user.

### Note:

When performing a migration with root credentials (migrate database - scroot), during the setup phase, Zero Downtime Migration uses six ports chosen from the ephemeral range, or six ports from the range of ports set in TRANSFERPORT\_RANGE in zdmbase/crsdata/zdm\_service\_host/rhp/conf/rhp.pref. The specified ports must be allowed to accept incoming connections from the Zero Downtime Migration service host on the source or target database server.

# 3.4 Configuring Database Connectivity for Online Physical Migration

For physical migration, SQL\*NET should be available between the source and target database. You have two options for configuring connectivity between the source and target database servers: SQL\*Net connectivity using SCAN or SSH. Optionally, you can configure the connectivity between the target and source database.

### Note:

Configuring connectivity between the source and target database servers is applicable only for online physical migrations.

### 3.4.1 SQL\*Net Connectivity Using SCAN

- To use this option, ensure that the source can connect to the target through the SCAN of the target database and vice versa.
- Connect to the target database instance over target SCAN through the respective SCAN port and vice versa, using the source database server you specify in the ZDMCLI migrate database command -sourcenode parameter.
- With SCAN connectivity from both sides, the source database and target databases can synchronize from either direction. If the source database server SCAN cannot be resolved from the target database server, then the SKIP\_FALLBACK parameter in the response file must be set to TRUE, and the target database and source database cannot synchronize after switchover.

### **Test Connectivity**

To test connectivity from the source to the target environment, add a TNS Alias entry in the that maps to a database connect descriptor. See, Local Naming Parameters in the themselves a file.

[oracle@sourcedb ~] tnsping tnsping <TNS ALIAS>

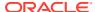

To test connectivity from the target to the source environment, a TNS Alias entry in tnsnames.ora file that maps to a database connect descriptor.

[oracle@targetdb ~] tnsping tnsping <TNS\_ALIAS>

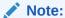

Database migration to Oracle Exadata Database Service on Cloud@Customer using the Zero Data Loss Recovery Appliance requires mandatory SQL\*Net connectivity from the target database server to ZDLRA.

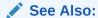

Zero Downtime Migration Port Requirements

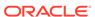

4

# Preparing for a Physical Database Migration

Before starting a Zero Downtime Migration physical database migration you must, prepare the source and target databases, set parameters in the response file, and configure any required migration job customization. Configure connectivity between the source to target databases for online physical migration.

See the Zero Downtime Migration Release Notes for the latest information about new features, known issues, and My Oracle Support notes.

# 4.1 Prerequisites for Online Physical Migration

You must configure connectivity prerequisites for online physical migration. If connectivity using SCAN and the SCAN port is not possible between the source and target database servers, set up an SSH tunnel from the source database server to the target database server.

### **Related Topics**

Set up an SSH Tunnel

## 4.2 Preparing the Source and Target Databases

There are several tasks you must complete on the source and target databases before configuring a migration job. The following are prerequisites that apply to both source and target database.

- Zero Downtime Migration online physical migrations leverage Oracle Data Guard, so you must have the same operating system and database version on both source and target.
- The Zero Downtime Migration physical migration work flow does not support cross-edition migration; however, you can migrate Standard Edition to Enterprise Edition using the logical migration work flow.
- The character set on the source database must be the same as the target database.
- The source and target databases must use a server parameter file (SPFILE).
- ZDM supports the source databases that are not using SPFILE for offline migration. For online migration, you must run the source database with SPFILE.
- System time of the Zero Downtime Migration service host and source database server should be in sync with your Oracle Cloud Infrastructure target.
  - If the time on any of these systems varies beyond 6 minutes from the time on OCI, it should be adjusted. You can use ntp time check to synchronize the time if NTP is configured. If NTP is not configured, then it is recommended that you configure it. If configuring NTP is not an option, then you need to correct the time manually to ensure it is in sync with OCI time.
- Set the COMPATIBLE database initialization parameter to the same value on the source and target database. See Values for the COMPATIBLE Initialization Parameter in Oracle Database for valid values.

- Ensure that both source and target SQLNET.ORA have the same encryption algorithm.
- Ensure that the target database time zone is same as the source or higher. If the source database time zone version is lower than the target database, then post migration, you must upgrade the database timezone. Time zone upgrade will encounter downtime when you adjust the time zone and this involves database to be restarted twice. The downtime involved in the time zone upgrade depends on the amount of data requiring change. Preferably, match the time zone version of the source and the target database to avoid time zone upgrade involving extended downtime. However, ZDM automates upgrading time zone for physical migration as a part of workflow. See ZDM\_TGT\_UPGRADE\_TIMEZONE\_FILE.
- ZDM enables backup compression and encryption to be turned off. You can turn
  off the encryption when migrating between on-premises databases only.
   Encryption is mandatory when migrating to cloud targets. See
   ZDM\_RMAN\_ENCRYPT\_BACKUP.
- You can configure the section size to be used by RMAN. See ZDM RMAN SECTION SIZE.

# 4.3 Source Database Prerequisites

Meet the following prerequisites on the source database before the Zero Downtime Migration process starts.

### Set archiving mode

The source database must be running in ARCHIVELOG mode. See Changing the Database Archiving Mode.

• Configure the TDE wallet on Oracle Database 12c Release 2 and later.

For Oracle Database 12c Release 2 and later, if the source database does not have Transparent Data Encryption (TDE) enabled, then it is mandatory that you configure the TDE wallet before migration begins. You need not encrypt the data in the source database; the data is encrypted at target using the wallet setup in the source database. The WALLET\_TYPE can be AUTOLOGIN (preferred) or PASSWORD based.

Ensure that the wallet STATUS IS OPEN and WALLET\_TYPE IS AUTOLOGIN (For an AUTOLOGIN wallet type), or WALLET\_TYPE IS PASSWORD (For a PASSWORD based wallet type). For a multitenant database, ensure that the wallet is open on all PDBs as well as the CDB, and the master key is set for all PDBs and the CDB.

```
SQL> SELECT * FROM v$encryption wallet;
```

Enabling TDE on Oracle Database 11g Release 2 (11.2.0.4) and Oracle Database 12c Release 1 is optional.

### For Oracle RAC:

If the source is an Oracle RAC database, and <code>SNAPSHOT</code> CONTROLFILE is not on a shared location, configure <code>SNAPSHOT</code> CONTROLFILE to point to a shared location on all Oracle RAC nodes to avoid the ORA-00245 error during backups to Oracle Object Store.

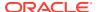

For example, if the database is deployed on ASM storage,

```
$ rman target /
RMAN> CONFIGURE SNAPSHOT CONTROLFILE NAME TO '+DATA/db_name/
snapcf_db_name.f';
```

If the database is deployed on an ACFS file system, specify the shared ACFS location in the above command.

### Check port connections

- Verify that port 22 on the source database server allows incoming connections from the Zero Downtime Migration service host.
- Ensure that the scan listener ports (1521, for example) on the source database servers allow incoming connections from the target database servers and outgoing connections to the target database servers.

Alternate SQL connectivity should be made available if a firewall blocks incoming remote connection using the SCAN listener port.

### Maintain RMAN backup strategy

To preserve the source database Recovery Time Objective (RTO) and Recovery Point Objective (RPO) during the migration, the existing RMAN backup strategy should be maintained.

During the migration a dual backup strategy will be in place; the existing backup strategy and the strategy used by Zero Downtime Migration.

Avoid having two RMAN backup jobs running simultaneously (the existing one and the one initiated by Zero Downtime Migration).

If archive logs were to be deleted on the source database, and these archive logs are needed by Zero Downtime Migration to synchronize the target cloud database, then these files should be restored so that Zero Downtime Migration can continue the migration process.

### Configure RMAN to automatically back up to control file

If RMAN is not already configured to automatically back up the control file and SPFILE, then set CONFIGURE CONTROLFILE AUTOBACKUP to ON and revert the setting back to OFF after migration is complete.

```
RMAN> CONFIGURE CONTROLFILE AUTOBACKUP ON;
```

### Register with SRVCTL

If the source database is deployed using Oracle Grid Infrastructure and the database is not registered using SRVCTL, then you must register the database before the migration.

### For offline migrations

Plan to make sure no incoming transactions take place on the source database before the  ${\tt ZDM\_BACKUP\_DIFFERENTIAL\_SRC}$  phase, so that there is no loss of data during the migration.

Once Zero Downtime Migration starts generating backups and transfers them, any new transactions on the source won't be part of the backups and therefore the target in the cloud won't have those changes.

### Handling of DB\_nK\_CACHE\_SIZE

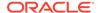

Zero Downtime Migration automates the copy of DB\_nK\_CACHE\_SIZE values from the source <code>init</code> file to the target database. This automation benefits migrations where the source database uses any tablespace of variable block size other than <code>db\_block\_size</code>. In such cases, without Zero Downtime Migration handling of <code>DB\_nK\_CACHE\_SIZE</code>, the restore process would fail.

### Note:

For migrations where non-CDB to PDB conversion takes place, you must set this value in the actual target CDB in which the source will be plugged in.

## 4.4 Target Database Prerequisites

You must create a placeholder target database before beginning a migration to the target environment. The following prerequisites must be met on the target database before you begin the Zero Downtime Migration process.

The placeholder target database is overwritten during migration, but it retains the overall configuration.

- For this release, only Grid Infrastructure-based database services are supported as targets. For example, an LVM-based instance or an instance created in a node without Grid Infrastructure are not supported targets.
- For the Oracle Exadata Database Service on Dedicated Infrastructure and Oracle Exadata Database Service on Cloud@Customer targets, the placeholder database must be created using the Control Plane, not Grid Infrastructure Database Services before database migration begins.

#### Size for the future

When you create the database from the console, ensure that your chosen shape can accommodate the source database, plus any future sizing requirements. A good guideline is to use a shape similar to or larger in size than source database.

#### Set name parameters

DB NAME

If the target database is Oracle Exadata Database Service on Dedicated Infrastructure or Oracle Exadata Database Service on Cloud@Customer, then the database DB NAME should be the same as the source database DB NAME.

If the target database is Oracle Cloud Infrastructure, then the database  $\mbox{DB\_NAME}$  can be the same as or different from the source database  $\mbox{DB\_NAME}$ .

- DB UNIQUE NAME

If the target database is Oracle Cloud Infrastructure, Oracle Exadata Database Service on Dedicated Infrastructure, or Oracle Exadata Database Service on Cloud@Customer, the target database DB\_UNIQUE\_NAME parameter value must be unique to ensure that Oracle Data Guard can identify the target as a different database from the source database.

### Match the source SYS password

Specify a SYS password that matches that of the source database.

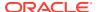

### Disable automatic backups

Provision the target database from the console without enabling automatic backups.

For Oracle Cloud Infrastructure and Oracle Exadata Database Service on Dedicated Infrastructure, do not select the **Enable automatic backups** option under the section **Configure database backups**.

For Oracle Exadata Database Service on Cloud@Customer, set Backup destination  $\mathbf{Type}$  to None under the section  $\mathbf{Configure\ Backups}$ .

### Verify patch level

The target database version should be the same as the source database version. The target database patch level should also be the same as (or higher than) the source database.

If the target database environment is at a higher patch level than the source database (for example, if the source database is at Jan 2020 PSU/BP and the target database is at April 2020 PSU/BP), then Zero Downtime Migration runs the datapatch utility as part of the migration.

### Verify time zone file version

The target placeholder database must have a time zone file version that is the same or higher than the source database. If that is not the case, then the time zone file should be upgraded in the target placeholder database.

To check the current time zone version, query the V\$TIMEZONE\_FILE view as shown here, and upgrade the time zone file if necessary.

```
SQL> SELECT * FROM v$timezone file;
```

### Verify TDE wallet folder exists

Verify that the TDE wallet folder exists, and ensure that the wallet STATUS iS OPEN and WALLET\_TYPE iS AUTOLOGIN (For an auto-login wallet type), or WALLET\_TYPE iS PASSWORD (For a password-based wallet). For a multitenant database, ensure that the wallet is open on all PDBs as well as the CDB, and the master key is set for all PDBs and the CDB.

```
SQL> SELECT * FROM v$encryption wallet;
```

### For Oracle RAC targets:

If the target is an Oracle RAC database, then verify that SSH connectivity without a passphrase is set up between the Oracle RAC servers for the oracle user.

### Check disk groups size and usage

Check the size of the disk groups and usage on the target database (ASM disk groups or ACFS file systems) and make sure adequate storage is provisioned and available on the target database servers.

### Check connections

 Verify that ports 22 and 1521 (or the configured database listener port) on the target servers in the Oracle Cloud Infrastructure, Oracle Exadata Database Service on Dedicated Infrastructure, or Oracle Exadata Database Service on Cloud@Customer environment are open and not blocked by a firewall.

An open connection is required from the Zero Downtime Migration host and the and source database server.

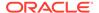

 Verify that port 22 on the target database server allows incoming connections from the Zero Downtime Migration service host.

### Capture the output of the RMAN SHOW ALL command

Capture output so that you can compare RMAN settings after the migration, then reset any changed RMAN configuration settings to ensure that the backup works without any issues.

RMAN> show all;

# 4.5 Setting Up the Transparent Data Encryption Keystore

For Oracle Database 12c Release 2 and later, if the source and target databases do not have Transparent Data Encryption (TDE) enabled, then it is mandatory that you configure the TDE keystore before migration begins.

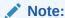

For Oracle Database 11.2 and 12.1 sources TDE wallet configuration is not required. If the source does not have a TDE wallet configured, any TDE configuration on the target is removed. After the migration, you must configure the TDE wallet at the target.

TDE should be enabled and the TDE WALLET status on both source and target databases must be set to OPEN. The WALLET\_TYPE can be AUTOLOGIN, for an auto-login keystore (preferred), or PASSWORD, for a password-based keystore. On a multitenant database, make sure that the keystore is open on all PDBs as well as the CDB, and that the master key is set for all PDBs and the CDB.

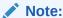

Ensure to open all the PDBs before running any of the commands described.

If TDE is not already configured as required on the source and target databases, use the following instructions to set up the TDE keystore.

### Note:

When the source TDE wallet is configured with LOCAL\_AUTOLOGIN single sign-on certificate, ZDM does not copy the single sign-on, because the LOCAL\_AUTOLOGIN single sign-on certificates are only valid on the nodes for which they are generated. Instead, you must enter the TDE wallet password to generate the AUTOLOGIN certificate for the target nodes. So, when the source is using the LOCAL\_AUTOLOGIN wallet, post migration the target will have AUTOLOGIN wallet. ZDM will not generate the LOCAL AUTOLOGIN wallet.

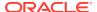

### Note:

When the source or the target database is using keystore location different from the FILE or ASM wallet, ZDM does not migrate the TDE keys. Ensure that the wallet keys at the source that are accessible from the target because, when the keystore is available not on file system keystore, the export, import, or migration of the keys need to be handled using keystore specific tools. ZDM cannot migrate the keys from keystores that are different from FILE or ASM.

For a password-based keystore, you only need to do steps 1, 2, and 4; for an auto-login keystore, complete all of the steps.

1. Set ENCRYPTION WALLET LOCATION in the \$ORACLE HOME/network/admin/sqlnet.ora file.

```
/home/oracle>cat /u01/app/oracle/product/12.2.0.1/dbhome_4/network/admin/
sqlnet.ora

ENCRYPTION_WALLET_LOCATION=(SOURCE=(METHOD=FILE)
    (METHOD_DATA=(DIRECTORY=/u01/app/oracle/product/12.2.0.1/dbhome_4/
network/admin/)))
```

For an Oracle RAC instance, also set ENCRYPTION WALLET LOCATION in all the nodes.

- 2. Create and configure the keystore.
  - Connect to the database and create the keystore.

```
$ sqlplus "/as sysdba"
SQL> ADMINISTER KEY MANAGEMENT CREATE KEYSTORE '/u01/app/oracle/
product/12.2.0.1/dbhome_2/network/admin'
identified by password;
```

**b.** Open the keystore.

For a non-CDB environment, run the following command.

```
\mbox{SQL}{>} ADMINISTER KEY MANAGEMENT SET KEYSTORE OPEN IDENTIFIED BY password; keystore altered.
```

For a CDB environment, run the following command.

```
SQL> ADMINISTER KEY MANAGEMENT SET KEYSTORE OPEN IDENTIFIED BY password container = ALL; keystore altered.
```

c. Create and activate the master encryption key.

For a non-CDB environment, run the following command.

```
\mbox{SQL}{>} ADMINISTER KEY MANAGEMENT SET KEY IDENTIFIED BY password with backup; keystore altered.
```

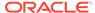

### For a CDB environment, run the following command.

SQL> ADMINISTER KEY MANAGEMENT SET KEY IDENTIFIED BY password with backup container = ALL; keystore altered.

d. Query V\$ENCRYPTION\_KEYS to get the keystore status, keystore type, and keystore location.

The configuration of a password-based keystore is complete at this stage, and the keystore is enabled with status OPEN and WALLET\_TYPE is shown as PASSWORD in the query output above.

Continue to step 3 only if you need to configure an auto-login keystore, otherwise skip to step 4.

- 3. For an auto-login keystore only, complete the keystore configuration.
  - a. Create the auto-login keystore.

```
SQL> ADMINISTER KEY MANAGEMENT CREATE AUTO_LOGIN KEYSTORE FROM KEYSTORE

'/u01/app/oracle/product/12.2.0.1/dbhome_2/network/admin/'
IDENTIFIED BY password;
keystore altered.
```

b. Close the password-based keystore.

```
SQL> ADMINISTER KEY MANAGEMENT SET KEYSTORE CLOSE IDENTIFIED BY password; keystore altered.
```

c. Query V\$ENCRYPTION\_WALLET to get the keystore status, keystore type, and keystore location.

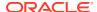

In the query output, verify that the TDE keystore STATUS is OPEN and WALLET\_TYPE set to AUTOLOGIN, otherwise the auto-login keystore is not set up correctly.

This completes the auto-login keystore configuration.

4. Copy the keystore files to the second Oracle RAC node.

If you configured the keystore in a shared file system for Oracle RAC, or if you are enabling TDE for a single instance database, then no action is required.

If you are enabling TDE for Oracle RAC database without shared access to the keystore, copy the following files to the same location on second node.

- /u01/app/oracle/product/12.2.0.1/dbhome 2/network/admin/ew\*
- /u01/app/oracle/product/12.2.0.1/dbhome 2/network/admin/cw\*

### Note:

ZDM can migrate all the wallet files and sub-directories configured under WALLET\_ROOT. If the source has PDB wallets in isolated mode, ZDM migrates all of the wallet's files in sub-directories under WALLET ROOT.

### **Related Topics**

Using Transparent Data Encryption

# 4.6 Using Supported Data Transfer Media

The Zero Downtime Migration physical migration process involves creating a backup of the source database and restoring it to the target database, or using and existing backup.

### **Oracle Cloud Infrastructure Object Storage**

OCI Object Storage is supported as a backup medium when migrating a database to Oracle Cloud Infrastructure, Oracle Exadata Database Service on Dedicated Infrastructure, or any on-premises Oracle Exadata Database Service on Cloud@Customer target.

Zero Downtime Migration service either initiates the source database backup as part of the migration work flow, or you can specify an existing backup already in the Object Storage bucket, and Zero Downtime Migration restores it to the target environment, so Object Storage must be accessible from both the source and target environments.

The source database is backed up to the specified container and restored to the target using RMAN SQL\*Net connectivity.

The Zero Downtime Migration service host uses an SSH connection to the source and target database servers to install and configure the backup module software necessary to back up to and restore from Object Storage. The backup from the source database to Object Storage takes place over an RMAN channel.

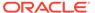

Make sure that the Object Storage bucket is created using the Oracle Cloud Service Console as appropriate.

Also, make sure adequate storage is provisioned and available on the object store to accommodate the source database backup.

### Zero Data Loss Recovery Appliance

Zero Data Loss Recovery Appliance is supported as a backup medium for migrating a database to an Oracle Exadata Database Service on Cloud@Customer target or an Oracle Exadata Database Machine.

If Zero Data Loss Recovery Appliance is chosen as backup medium, then you must ensure that the Zero Data Loss Recovery Appliance has a valid backup of the source database, because Zero Downtime Migration does not initiate a backup to Zero Data Loss Recovery Appliance as part of the work flow.

You must also ensure that all instances of the database are up before initiating a backup to Zero Data Loss Recovery Appliance. The duplicate database operation might fail if the backup is initiated when an instance is down.

The Zero Downtime Migration service accesses the backup in Zero Data Loss Recovery Appliance and restores it to Oracle Exadata Database Service on Cloud@Customer. The Zero Data Loss Recovery Appliance access credentials and wallet location are mandatory input parameters, so that Zero Downtime Migration can handle the Zero Data Loss Recovery Appliance wallet setup at the target database.

Any transfer of redo stream between the source and the target database server, in either direction, takes place over a SQL\*Net link.

Refer to the Zero Data Loss Recovery Appliance documentation for information about creating backups.

### **Network File System (NFS)**

NFS is supported as a backup medium when migrating a database to an Oracle Exadata Database Service on Cloud@Customer target, or any on-premises Oracle Exadata Database Machine target.

If you choose to back up the database to an NFS mount, then the Zero Downtime Migration service initiates the source database backup (or you can specify a pre-existing backup) and restores it to the Exadata target environment. The NFS should be accessible from both the source and target environments.

The source database is backed up to the specified path and restored to Oracle Exadata Database Service on Cloud@Customer using RMAN SQL\*Net connectivity.

When you perform a migration using offline migration through NFS, SQL\*Net connectivity between the source and target are not needed.

# 4.7 Setting Physical Migration Parameters

Set the required physical migration response file parameters. Get the response file template,  $\$ZDM\_HOME/rhp/zdm/template/zdm\_template.rsp$ , which is used to create your Zero Downtime Migration response file for the database migration procedure, and edit the file as described here.

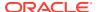

The following response file settings show you how to configure a typical use case. To further customize your configuration you can find additional parameters described in Zero Downtime Migration Physical Migration Response File Parameters Reference.

### TGT\_DB\_UNIQUE\_NAME

Set  ${\tt TGT\_DB\_UNIQUE\_NAME}$  to the target database  ${\tt DB\_UNIQUE\_NAME}$  value. To find  ${\tt DB\_UNIQUE\_NAME}$  run

SQL> show parameter db unique name

For Cloud type Exadata Cloud at Customer Gen 1, set TGT\_DB\_UNIQUE\_NAME to a different DB UNIQUE NAME not currently in use.

### PLATFORM\_TYPE

Set PLATFORM TYPE to one of the following:

- VMDB Oracle Cloud Infrastructure virtual machine or bare metal targets.
- EXACS Oracle Exadata Database Service on Dedicated Infrastructure
- EXACC Oracle Exadata Database Service on Cloud@Customer
- NON CLOUD On-premises Exadata Database Machine

### MIGRATION\_METHOD

Set MIGRATION METHOD to one of the following:

- ONLINE PHYSICAL Oracle Data Guard (online)
- OFFLINE\_PHYSICAL RMAN backup and restore (offline). Note that this is the only
  migration method supported for Oracle Database Standard Edition 2.

### DATA\_TRANSFER\_MEDIUM

DATA TRANSFER MEDIUM specifies the media used for the source database backup.

OSS - Oracle Data Guard using Object Storage Service (OSS) for standby initialization.

Supported for PLATFORM\_TYPE set to Oracle Cloud Infrastructure (VMDB), Oracle Exadata Database Service on Dedicated Infrastructure(EXACS), and Oracle Exadata Database Service on Cloud@Customer (EXACC).

Also set <code>ZDM\_LOG\_OSS\_PAR\_URL</code> to the Cloud Object Store pre-authenticated URL if you want to upload migration logs onto Cloud Object Storage. For information about getting a pre-authenticated URL see Oracle Cloud documentation at <a href="https://docs.oracle.com/en-us/iaas/Content/Object/Tasks/usingpreauthenticatedrequests.htm#usingconsole">https://docs.oracle.com/en-us/iaas/Content/Object/Tasks/usingpreauthenticatedrequests.htm#usingconsole</a>.

When you perform a migration using backup and restore (OFFLINE\_PHYSICAL) through Object Storage Service, SQL\*Net connectivity between the source and target are not needed.

See Using Supported Data Transfer Media for more information about using OSS.

ZDLRA - Oracle Data Guard using ZDLRA for standby initialization.

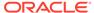

Supported for PLATFORM\_TYPE set to Oracle Exadata Database Service on Cloud@Customer (EXACC) or on-premises Exadata Database Machine (NON CLOUD), and set the following parameters.

Set SRC ZDLRA WALLET LOC for the wallet location, for example,

```
SRC_ZDLRA_WALLET_LOC=/u02/app/oracle/product/12.1.0/dbhome_3/dbs/zdlra
```

- Set TGT\_ZDLRA\_WALLET\_LOC for the wallet location, for example,
   TGT ZDLRA WALLET LOC=target database oracle home/dbs/zdlra.
- Set ZDLRA CRED ALIAS for the wallet credential alias, for example,

```
ZDLRA CRED ALIAS=zdlra scan:listener port/zdlra9:dedicated
```

See Using Supported Data Transfer Media for more information about using ZDLRA.

NFS - Oracle Data Guard using backup location such as NFS.

Supported for PLATFORM\_TYPE set to Oracle Exadata Database Service on Cloud@Customer (EXACC) or on-premises Exadata Database Machine (NON CLOUD).

Also set BACKUP\_PATH to specify the actual NFS path which is made accessible from both the source and target database servers, for example, an NFS mount point. The NFS mount path should be same for both source and target database servers. This path does not need to be mounted on the Zero Downtime Migration service host.

Note the following considerations:

- The path set in BACKUP\_PATH should have 'rwx' permissions for the source database user, and at least read permissions for the target database user.
- In the path specified by BACKUP\_PATH, the Zero Downtime Migration backup procedure will create a directory, \$BACKUP\_PATH/dbname, and place the backup pieces in this directory.

See Mount Options for Oracle files for RAC databases and Clusterware when used with NFS on NAS devices (Doc ID 359515.1)

See Using Supported Data Transfer Media for more information about using NFS.

 DIRECT - Uses RMAN active database duplication or restore from service to transfer data directly from the source to the target.

The transfer method (restore from service or active duplicate) is configured with ZDM RMAN DIRECT METHOD, which is set to RESTORE FROM SERVICE by default.

To use the restore from service method, also set <code>ZDM\_SRC\_DB\_RESTORE\_SERVICE\_NAME</code> to the fully qualified name of the service on the source database to be used for the migration. If not specified, the default database service is used.

See Using Direct Data Transfer for more information about direct data transfer, and see Using an Existing Standby to Instantiate the Target Database to directly transfer data from a standby.

EXTBACKUP - Oracle Data Guard with existing backup in external location.

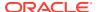

Supported for PLATFORM\_TYPE set to Oracle Exadata Database Service on Cloud@Customer (EXACC) or on-premises Exadata Database Machine (NON\_CLOUD)

See Using an Existing RMAN Backup as a Data Source for more information.

### **Additional Oracle Cloud Object Storage Settings**

When DATA\_TRANSFER\_MEDIUM=OSS, set the following additional parameters to access Oracle Cloud Object Storage.

- Set HOST to the cloud storage REST endpoint URL.
  - For Oracle Cloud Infrastructure storage the typical value format is HOST=https:// swiftobjectstorage.us-phoenix-1.oraclecloud.com/v1/ObjectStorageNamespace

To find the Object Storage Namespace value, log in to the Cloud Console and select **Menu**, **Administration**, **Tenancy Detail**, and in the **Object Storage Settings** section find **Value against entry Object Storage Namespace**:

- For Oracle Cloud Infrastructure Classic storage the typical value format is HOST=https://acme.storage.oraclecloud.com/v1/Storage-tenancy name
- Set the Object Storage bucket OPC CONTAINER parameter.

The bucket is also referred to as a container for Oracle Cloud Infrastructure Classic storage.

### TGT\_SSH\_TUNNEL\_PORT

If SSH tunneling is set up, set the TGT SSH TUNNEL PORT parameter.

#### **Data and Redo Locations**

Zero Downtime Migration automatically discovers the location for data, reco, and redo (for non-Exadata systems) storage volumes from the specified target database. If you need to override the discovered values, specify the target database data files storage (ASM or ACFS) location using the appropriate set of parameters.

- ASM: TGT DATADG, TGT REDODG, and TGT RECODG
- ACFS: TGT DATAACFS, TGT REDOACFS, and TGT RECOACFS

### SKIP FALLBACK

Set SKIP\_FALLBACK=TRUE if you do not want to ship redo logs from the target to the source standby, either voluntarily or because there is no connectivity between the target and the source.

### TGT SKIP DATAPATCH

Zero Downtime Migration runs the datapatch utility by default as part of the migration process if the target database environment is at a higher patch level than the source database (for example, if the source database is at Jan 2020 PSU/BP and the target database is at April 2020 PSU/BP).

If you want to skip this task set the TGT SKIP DATAPATCH=FALSE response file parameter.

### PHASE NAME MONITORING INTERVAL

Set  $PHASE\_NAME\_MONITORING\_INTERVAL=n\ mins$  if you want Zero Downtime Migration to monitor and report the status of backup and restore operations at the configured time interval

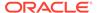

during the migration. The default interval value is 10 minutes. To disable monitoring, set these values to 0 (zero).

```
ZDM_BACKUP_FULL_SRC_MONITORING_INTERVAL=
ZDM_BACKUP_INCREMENTAL_SRC_MONITORING_INTERVAL=
ZDM_BACKUP_DIFFERENTIAL_SRC_MONITORING_INTERVAL=
ZDM_CLONE_TGT_MONITORING_INTERVAL=
ZDM_OSS_RESTORE_TGT_MONITORING_INTERVAL=
ZDM_OSS_RECOVER_TGT_MONITORING_INTERVAL=
```

### ZDM\_BACKUP\_RETENTION\_WINDOW

Set ZDM\_BACKUP\_RETENTION\_WINDOW=number of days if you wish to retain source database backup after the migration.

### **ZDM SRC TNS ADMIN**

Set ZDM SRC TNS ADMIN=TNS ADMIN value in case of custom location.

### ZDM APPLY LAG MONITORING INTERVAL

Set ZDM\_APPLY\_LAG\_MONITORING\_INTERVAL = {NONE | DAILY | WEEKLY}, to monitor redo apply lag after standby database creation. This phase queries the current redo apply lag, and waits until redo apply is finished before resuming the job. See ZDM\_APPLY\_LAG\_MONITORING\_INTERVAL.

# 4.8 Using an Existing RMAN Backup as a Data Source

Zero Downtime Migration lets you use an existing level 0 backup to skip the full backup phase of a migration job.

This method is supported for Oracle Exadata Database Service on Cloud@Customer or on-premises Exadata Database Machine targets.

Zero Downtime Migration takes level 0 and level 1 backups on the fly for both online and offline physical migration jobs. During a migration job, Zero Downtime Migration lets you re-use existing source database backup in place of performing a full back up.

All types of backup devices, such as DISK, SBT\_TAPE, and ZDLRA, are supported as data transfer media for this migration method.

Only level 0 backups with incremental level=0 are valid for this use case.

To use an existing RMAN backup, set the following response file parameters.

```
ZDM_USE_EXISTING_BACKUP=TRUE
ZDM BACKUP TAG=RMAN backup tag
```

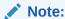

For ZDLRA, you must bring up the pre-existing backup. However, skip the ZDM USE EXISTING BACKUP parameter for ZDLRA.

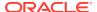

When you run the ZDMCLI database migration command in evaluation mode (ZDMCLI database migration -eval), Zero Downtime Migration verifies the existence of the backup, checks that it is valid, and displays whether the backup is available and validated in the job output.

In migrate mode (ZDMCLI database migration), Zero Downtime Migration performs the same steps done in evaluation mode, then skips full backup and performs other backup operations like incremental and differential backup.

### Creating a Backup

To take a valid RMAN backup to use as a migration source, you can run the following commands.

### For DISK:

mzdm.conf)';

'backup tag'

```
RUN {

ALLOCATE CHANNEL channel_name DEVICE TYPE DISK FORMAT 'directory_path/
%d_backup_%U';

ALTER SYSTEM ARCHIVE LOG CURRENT;

BACKUP AS COMPRESSED BACKUPSET FORCE INCREMENTAL LEVEL 1 FOR RECOVER OF TAG
'backup_tag'

DATABASE FORMAT 'directory_path/%d_backup_%U_DBF' SECTION SIZE 4G;
}

For SBT_TAPE:

RUN {

ALLOCATE CHANNEL channel name DEVICE TYPE SBT FORMAT '%d %I %T-%s %p'
```

### }

Creating a Standby Control File Backup

ALTER SYSTEM ARCHIVE LOG CURRENT;

Also, create a standby control file backup in the specified path and provide read permissions to the backup pieces for the target database user. For example,

BACKUP AS COMPRESSED BACKUPSET FORCE INCREMENTAL LEVEL 1 FOR RECOVER OF TAG

```
RMAN> BACKUP CURRENT CONTROLFILE FOR STANDBY FORMAT 'BACKUP_PATH/ lower_case_dbname/standby_ctl_%U';
```

PARMS 'SBT LIBRARY=path/libopc.so, SBT PARMS=(OPC PFILE=path/OPC/

Where standby ctl %U is a system-generated unique file name.

DATABASE FORMAT '%d %I %T-%s %p DBF' SECTION SIZE 4G;

### **Alternate Use Case**

If the <code>ZDM\_BACKUP\_TAG</code> value is provided and <code>ZDM\_USE\_EXISTING\_BACKUP=FALSE</code> the Zero Downtime Migration will create a full backup with the provided tag.

### **Using Backups with Password Authentication**

To use an existing backup with backup password authentication, you can specify the password using the -backuppasswd password option in the command migrate database.

You can also specify a backup wallet path by using -backupwallet in the command migrate database.

### 4.9 Using Direct Data Transfer

Zero Downtime Migration supports direct data transfer during a physical migration to avoid backing up the source database to an intermediate store such as Object Storage or NFS.

### **Active Database Duplication**

RMAN active database duplication is supported in Oracle Database 11g (11.2) and later releases.

#### **Restore From Service**

RMAN restore from service is supported in Oracle Database 12g (12.1) and later releases. Oracle MAA best practices recommend using active duplication for Oracle Database 11.2 and using restore from service for Oracle Database 12.1 and later.

Because the connection is initiated from the target database host, both active duplication and restore from service direct transfer methods require SQL\*Net connectivity from the target to the source database.

You must also set up non-interactive access between the source and target. See Providing Passwords Non-Interactively Using a Wallet.

# 4.10 Using an Existing Standby to Instantiate the Target Database

To reduce the load on your primary database system, Zero Downtime Migration can use an existing standby database to instantiate the standby in the target environment in a physical migration.

This migration option is only available when you are using direct data transfer with RMAN restore from service.

Because Oracle Database 11.2 doesn't support RMAN restore from service, it is therefore not supported for migration from an existing standby.

In the previous versions of Zero Downtime Migration, it was required to create a standby control file backup. However, from the 21.4 version of Zero Downtime Migration, you do not require to create a standby control file backup.

### **Ensure Snapshot Control File is on Shared Storage**

In an Oracle Real Application Clusters (Oracle RAC) environment, the snapshot control file location must be on a shared file system- that is, a storage that is accessible to all Oracle RAC instances or ASM.

The snapshot control file location in the RMAN configuration points to the non-shared location in the ORACLE\_HOME/dbs/ directory by default.

In cases when data is transferred from a primary database, Zero Downtime Migration configures the snapshot file location, but for direct data transfer from the standby database, Zero Downtime Migration does not configure the location.

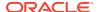

You must ensure that RMAN is configured correctly for direct data transfer from the standby.

The example RMAN commands in the following steps set the configuration for the location of the snapshot control file for your cluster database; therefore, ensure that the directory location is shared by all nodes that perform backups.

 Configure the snapshot control file on one node of source primary database, as shown in this example.

```
RMAN> CONFIGURE SNAPSHOT CONTROLFILE NAME TO
'+ASM_STBM000038VM5/dbhome2_prim/snapcf_dbhome21.f';

new RMAN configuration parameters:
CONFIGURE SNAPSHOT CONTROLFILE NAME TO
'+ASM_STBM000038VM5/dbhome2_prim/snapcf_dbhome21.f';
new RMAN configuration parameters are successfully stored

RMAN> show SNAPSHOT CONTROLFILE NAME;

RMAN configuration parameters for database with db_unique_name
DBHOME2_PRIM
are:
CONFIGURE SNAPSHOT CONTROLFILE NAME TO
'+ASM STBM000038VM5/dbhome2 prim/snapcf dbhome21.f';
```

2. Configure the snapshot control file on one node of the source standby database, as shown in this example.

```
RMAN> CONFIGURE SNAPSHOT CONTROLFILE NAME TO
'+ASM_STBM000038VM5/DBHOME2_STBY/snapcf_dbhome21.f';

new RMAN configuration parameters:
CONFIGURE SNAPSHOT CONTROLFILE NAME TO
'+ASM_STBM000038VM5/DBHOME2_STBY/snapcf_dbhome21.f';

new RMAN configuration parameters are successfully stored

RMAN> show SNAPSHOT CONTROLFILE NAME;

RMAN configuration parameters for database with db_unique_name
DBHOME2_STBY

are:
CONFIGURE SNAPSHOT CONTROLFILE NAME TO
'+ASM STBM000038VM5/DBHOME2 STBY/snapcf dbhome21.f';
```

### **Enable Target Database Instantiation from the Standby**

To request instantiation of the target database from an existing standby, set the following parameters in the physical migration response file.

```
ZDM_USE_EXISTING_STANDBY = TRUE (default FALSE)
ZDM_STANDBY_DB_CONNECT_STRING=connection string to access existing standby (optional)
```

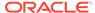

### **Keeping Source and Target in Sync**

Once the target database is instantiated it is kept in sync by registering with the primary and applying archive redo logs shipped from primary.

### 4.11 Preparing for Automatic Application Switchover

To minimize or eliminate service interruptions on the application after you complete the database migration and switchover, prepare your application to automatically switch over connections from the source database to the target database.

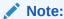

In physical migrations, Autonomous Database targets are not supported for automatic application switchover.

In the following example connect string, the application connects to the source database, and when it is not available the connection is switched over to the target database.

```
(DESCRIPTION=
    (FAILOVER=on) (LOAD_BALANCE=on) (CONNECT_TIMEOUT=3) (RETRY_COUNT=3)
    (ADDRESS_LIST=
          (ADDRESS=(PROTOCOL=TCP) (HOST=source_database_scan) (PORT=1521))
          (ADDRESS=(PROTOCOL=TCP) (HOST=target_database_scan) (PORT=1521)))
     (CONNECT_DATA=(SERVICE_NAME=zdm_prod_svc)))
```

On the source database, create the service, named zdm prod svc in the examples.

```
srvctl add service -db clever -service zdm_prod_svc -role PRIMARY
-notification TRUE -session_state dynamic -failovertype transaction
-failovermethod basic -commit_outcome TRUE -failoverretry 30 -
failoverdelay 10
-replay_init_time 900 -clbgoal SHORT -rlbgoal SERVICE_TIME -preferred
clever1, clever2
-retention 3600 -verbose
```

If the db\_domain changes between the source and target then the connect string specified in the application should cater to both for failover to be effective.

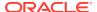

```
(CONNECT_DATA=
(SERVICE NAME= SVC.TGT DOMAIN))
```

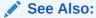

Oracle MAA white papers about client failover best practices on the MAA Best Practices - Oracle Database page at https://www.oracle.com/goto/maa. High Availability in Oracle Database Development Guide

# 4.12 Using Oracle Data Guard Broker Role Switchover

In physical migrations, Zero Downtime Migration can leverage the Oracle Data Guard broker to manage database role switchover.

Typically, the Zero Downtime Migration service manages database role switchover after the data migration is complete. You can alternatively enable an option that lets the broker handle the switchover.

The Data Guard Broker is a feature of Data Guard, which is available via the online migration workflow. The Data Guard broker is a distributed management framework that automates the creation, maintenance, and monitoring of Data Guard configurations. You can use a Data Guard broker configuration to improve usability and centralize management and monitoring of the Oracle Data Guard configuration. Using the broker helps not only to set up replication, but also performs gap detection, switchover, and switchback operations.

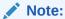

Currently, ZDM broker enabled migrations from single instances is only supported if the source environment has an existing Data Guard broker enabled configuration. All the Oracle RAC sources are supported. If you want to migrate a single instance database with no active Data Guard Broker configuration, proceed to migrate with ZDM without the Data Guard Broker.

### **Prerequisites**

Broker-managed role switchovers require two-way SQL\*Net connectivity.

Note that broker configuration is not supported for Oracle Database 11.2.0.4.

### **Enabling Broker Database Role Switchover**

You can enable or disable the broker-managed role switchover option using the  ${\tt ZDM\_USE\_DG\_BROKER}$  response file parameter.

```
ZDM USE DG BROKER = TRUE | FALSE
```

ZDM\_USE\_DG\_BROKER is set to FALSE by default, meaning that the broker does not handle the switchover.

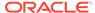

### **Broker Option Validation**

When the broker-managed switchover option is enabled, Zero Downtime Migration verifies that the source primary database has no existing standby that is not broker-managed. This check is done because the broker configuration cannot co-exist with a non-broker managed standby.

With the broker option enabled, in cases when the primary (source) database does not have an existing standby, or has a standby that is already managed by the broker, Zero Downtime Migration creates a broker configuration to manage the target (Data Guard standby) database.

# 4.13 Configuring Resiliency to Intermittent Network Failures

Zero Downtime Migration physical migrations are resilient to intermittent network failures that can cause backups or SSH connectivity to fail.

Zero Downtime Migration can auto-detect intermittent network failures. Zero Downtime Migration automatically retries the RMAN retry-able errors, and some retry customization is available.

SSH connection retries are customized using the following parameters:

```
SRC_SSH_RETRY_TIMEOUT
TGT SSH RETRY TIMEOUT
```

You can customize RMAN backup retries with following parameters:

```
ZDM_OPC_RETRY_WAIT_TIME
ZDM_OPC_RETRY_COUNT
ZDM_OPC_RETRY_WAIT_TIME
```

# 4.14 Converting a Non-CDB Database to a CDB During Migration

As part of the physical migration process, Zero Downtime Migration can handle conversion of a non-CDB source database to a PDB of the same version in the cloud. The conversion process transforms the source non-CDB into a target PDB that is then plugged into an existing CDB in the target.

Downtime will increase due to the non-CDB to CDB conversion. This process is offline (no redo transport and apply), and no rollback is possible.

ZDM physical migration allows the conversion between Non-CDB sources and PDB targets. Define the name of the target PDB before starting the migration with the <code>ZDM\_NONCDBTOPDB\_PDB\_NAME</code> response file parameter.

#### **Source non-CDB Database Prerequisites**

- Oracle Database 12c or later versions, because this is when multitenant architecture became available
- Same character set as the target CDB

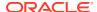

### **Target Database CDB and PDB Prerequisites**

- The target CDB must not contain a PDB with same name as the resulting converted PDB, because Zero Downtime Migration will create the PDB.
- The target database must be at least the same major version as the source database.
  - If the minor version is different on the target, it must be a higher minor version than the source database.
  - If the patch level is different, you must set the response file parameter
     TGT SKIP DATAPATCH=FALSE.
- Ensure that the target CDB database has sufficient resources such as memory and CPU, to accommodate migrating a non-CDB database and converting to a PDB, that is plugged into the target CDB database.

### **Transparent Data Encryption Requirements**

- For source credentials, the migrate database command must include either tdekeystorepasswd or the -tdekeystorewallet auto-login option.
- If any of these options is used then the target credentials must be also provided by using either -tgttdekeystorepasswd or the -tgttdekeystorewallet auto-login option.

### **Application Express Requirements**

- If Application Express (APEX) is not installed on the source there are no further requirements.
- If APEX exists on the source, and the source database is a non-CDB, you must choose one of the following options:
  - Remove APEX from the source non-CDB.
  - Verify that the APEX version on the target CDB is the same as that on the source.
     If APEX is not at the same version conversion is not possible; APEX schemas vary between versions and the target PDB will not be able to open.

The target CDB is not dropped in the process, and the presence or absence of other PDBs does not affect the outcome of the conversion and plug-in.

Parameters in the response file are set as follows:

- (Required) NONCDBTOPDB\_CONVERSION: Set to TRUE to indicate that you want to convert a source database from non-CDB to PDB.
- (Optional) NONCDBTOPDB\_SWITCHOVER: Set to TRUE for a physical migration using Data Guard switchover, to execute switchover operations during a migration job with non-CDB to PDB conversion enabled.

The following are examples of the ZDMCLI migrate database command usage for converting a non-CDB to a PDB during migration using the TDE credentials.

### **Example interactively supplying passwords:**

```
zdmuser> $ZDM_HOME/bin/zdmcli migrate database
-sourcedb source_db_unique_name_value
-sourcenode source_database_server_name
-srcroot
-targetnode target_database_server_name
-backupuser Object_store_login_user_name
-rsp response file location
```

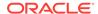

```
-tgtauth zdmauth
-tgtarg1 user:target_database_server_login_user_name
-tgtarg2 identity_file:ZDM_installed_user_private_key_file_location
-tgtarg3 sudo_location:/user/bin/sudo
-tdekeystorepasswd
-tgttdekeystorepasswd
```

### **Example using auto-login wallet for CDB TDE keystore:**

```
zdmuser> $ZDM_HOME/bin/zdmcli migrate database
  -sourcedb source_db_unique_name_value
  -sourcenode source_database_server_name
  -srcroot
  -targetnode target_database_server_name
  -backupuser Object_store_login_user_name
  -rsp response_file_location
  -tgtauth zdmauth
  -tgtarg1 user:target_database_server_login_user_name
  -tgtarg2 identity_file:ZDM_installed_user_private_key_file_location
  -tgtarg3 sudo_location:/user/bin/sudo
  -tdekeystorepasswd
  -tgttdekeystorewallet /scratch/credentials/cdbtde.sso
```

# 4.15 Migrating an On-Premises Database to an On-Premises Exadata Database Machine

An on-premises migration to an on-premises Exadata Database Machine target using Zero Downtime Migration works the same way as a migration to a cloud target. In the response file, you indicate that the migration target is on-premises by setting PLATFORM\_TYPE=NON\_CLOUD.

Just like in cloud migration scenarios, you must provision the target database with the shape and size desired, including configuring any initialization parameters, before starting the migration. The target database is expected to be the same major version as the source database, Oracle Grid Infrastructure is mandatory at the target database, and target datafiles can be stored on ASM or ACFS.

One aspect where an on-premises to on-premises migration is different from migrating to the cloud is in the handling of Transparent Data Encryption (TDE). On the cloud, TDE is mandatory for Oracle Database 12.2 and later releases; however, for an on-premises to on-premises migration, TDE must be configured at the target only if TDE is used at the source. You must configure TDE at the target before the migration starts; Zero Downtime Migration does not configure it for you.

You can specify that TDE is not configured at the source or target by setting the response file parameter <code>ZDM\_TDE\_MANDATORY=FALSE</code>. This parameter can only be used when you set <code>PLATFORM\_TYPE=NON\_CLOUD</code>. With <code>ZDM\_TDE\_MANDATORY=FALSE</code> set, Zero Downtime Migration does not require TDE at the target when the source is not using TDE, and does not encrypt the target on restore.

For an on-premises Exadata target database migration, <code>MIGRATION\_METHOD</code> can be set to <code>ONLINE\_PHYSICAL</code> or <code>OFFLINE\_PHYSICAL</code>, and <code>DATA\_TRANSFER\_MEDIUM</code> can be set to

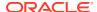

any of the values supported by Zero Downtime Migration. Set the remaining parameters as you would for a cloud migration.

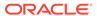

# Preparing for a Logical Database Migration

The following topics describe how to complete the Zero Downtime Migration prerequisites before running a logical database migration job.

# 5.1 Best Practices for a Logical Database Migration

The following best practices are recommended for a logical database migration.

### Source database workload and activity

- During the migration job it is recommended that your database avoid Data Definition Language (DDL) operations to provide the most optimal environment for fast database replication. When DDL is replicated, Oracle GoldenGate Replicat serializes data to ensure that there are no locking issues between DML and DDL on the same objects. See Data Replication for details.
- Patching and Upgrade operations are not recommended during migration as they can result in lot of DDL operations
- During the migration period, to provide the most optimal environment for fast database replication, avoid large batch DML operations. Running large batch operations, like a single transaction that affects multimillion of rows, can slow down replication rates.
- You can specify ZDM parameters

  GOLDENGATESETTINGS\_EXTRACT\_WARNLONGTRANS\_DURATION and

  GOLDENGATESETTINGS\_EXTRACT\_WARNLONGTRANS\_CHECKINTERVAL to generate GoldenGate

  Extract warnings for long running transactions.
- ZDM sets parameter SPLIT TRANS RECS for GoldenGate Replicat.

### Source database configuration

- Apply recommended/required Oracle GoldenGate and RDBMS patches. See Oracle GoldenGate -- Oracle RDBMS Server Recommended Patches (Doc ID 1557031.1) and Latest GoldenGate/Database (OGG/RDBMS) Patch recommendations (Doc ID 2193391.1) for details.
- Enable ARCHIVELOG mode
- Enable FORCE LOGGING
- Enable database minimal supplemental logging
- Set STREAMS POOL SIZE to at least 2GB
  - See Source Database Prerequisites for Logical Migration for details.

### Source tables uniqueness

• Oracle GoldenGate requires a unique row identifier on the source and target tables to locate the correct target rows for replicated updates and deletes.

This is usually considered with primary key or unique key indexes. If there are tables identified that do not have any such keys, GoldenGate must construct a pseudo key that contains all of the allowable columns in the table, excluding virtual columns, UDTs, function-based columns, extended (32K) VARCHAR2/ NVARCHAR2 columns, and any columns that are explicitly excluded from the Oracle GoldenGate configuration by an Oracle GoldenGate user.

However, constructing a key from all of the columns will significantly impede the performance of Oracle GoldenGate.

If the source database is version Oracle Database 12g (12.2) or later, use the data dictionary view DBA\_GOLDENGATE\_NOT\_UNIQUE to identify all of the tables that do not have a primary key or non-null unique columns.

See Ensuring Row Uniqueness in Source and Target Tables for details.

#### MAX STRING SIZE

- If source database is configured with MAX\_STRING\_SIZE=STANDARD, then set MAX\_STRING\_SIZE=STANDARD for the target database.
- See MAX\_STRING\_SIZE for details.

### Source database server CPU and memory requirements

If there are enough FREE CPU resources on the source system, set ZDM configuration parameter

GOLDENGATESETTINGS\_EXTRACT\_PERFORMANCEPROFILE = HIGH. Else, set ZDM configuration parameter

GOLDENGATESETTINGS\_EXTRACT\_PERFORMANCEPROFILE = LOW-RES

GOLDENGATESETTINGS\_EXTRACT\_PERFORMANCEPROFILE = HIGH

Resource usage on source system:

- OCPUs: up to 3 (6 vCPUs)
- RAM: 3 GB (SGA steam pool)

GOLDENGATESETTINGS\_EXTRACT\_PERFORMANCEPROFILE = LOW

Resource usage on source system:

- OCPUs: up to 2 (4 vCPUs)
- RAM: 16.8MB (SGA stream pool)

### Target database server CPU and memory requirements

Use ZDM parameter

GOLDENGATESETTINGS\_REPLICAT\_PERFORMANCEPROFILE to tune Oracle GoldenGate Replicat. Setting performance profile automatically configures relevant parameters to achieve the desired throughput and latency. ZDM defaults to HIGH.

GOLDENGATESETTINGS\_REPLICAT\_PERFORMANCEPROFILE = HIGH

Replicat Appliers = 2 \* CPU\_COUNT of target database

GOLDENGATESETTINGS REPLICAT PERFORMANCEPROFILE = LOW

Replicat Appliers = CPU\_COUNT of target database / 2

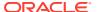

#### Oracle GoldenGate server CPU requirements

```
OCPUs for GoldenGate server = ceil(((\#replicat_appliers^1 / 2) + \#vCPU_extract^2 + \#vCPU_OS^3) / 2)
```

1#replicat\_appliers: number of GoldenGate Replicat Appliers configured using ZDM
parameter GOLDENGATESETTINGS\_REPLICAT\_PERFORMANCEPROFILE

<sup>2</sup>#vCPU extract: based on ZDM parameter

#### GOLDENGATESETTINGS\_EXTRACT\_PERFORMANCEPROFILE

<sup>3</sup>#vCPU OS: used for Operating System resources management (set to 2 vCPUs)

#### Example:

#### When:

- GOLDENGATESETTINGS EXTRACT PERFORMANCEPROFILE= HIGH
- GOLDENGATESETTINGS\_REPLICAT\_PERFORMANCEPROFILE = HIGH
- Target DB CPU COUNT = 5

```
#vCPU_extract = 6
#replicat_appliers = 10
#vCPU_OS = 2
then,
```

OCPUs for GG server = ceil(6.5) = 7

See Oracle Zero Downtime Migration – Logical Migration Performance Guidelines for details.

#### Oracle GoldenGate server trail file storage space requirement

The space required depends upon the selected size of the trails, the amount of data being captured for replication, and how long the consumed trails are kept on the disk. The recommended minimum disk allocated for trails is computed as:

```
((transaction log size \star 0.33) \star number of log switches per day) \star number of days to retain trails
```

For example, if the transaction logs are 1GB in size and there is an average of 10 log switches per day, it means that Oracle GoldenGate will capture 3.3GB data per day. To be able to retain trails for 7 days, the minimum amount of disk space needed to hold the trails is 23GB. See Other Disk Space Considerations for details.

#### **GGADMIN** users in non-ADB source and target databases

Create a GoldenGate administration user, <code>ggadmin</code>, in source database granting all of the permissions listed in the example. If the source database is multitenant (CDB), create the user in the source PDB, as shown in this example.

```
SQL> create user ggadmin identified by password defaulttablespace users temporary tablespace temp; SQL> grant connect, resource to ggadmin; SQL> alter user ggadmin quota 100M ON USERS; SQL> grant unlimited tablespace to ggadmin;
```

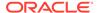

```
SQL> grant select any dictionary to ggadmin;
SQL> grant select any table to ggadmin;
SQL> grant create view to ggadmin;
SQL> grant execute on dbms_lock to ggadmin;
SQL> exec dbms goldengate auth.GRANT ADMIN PRIVILEGE('ggadmin');
```

If the source database is multitenant (CDB), also create user c##ggadmin in CDB\$ROOT as shown in this example:

```
SQL> create user c##ggadmin identified by password defaulttablespace userstemporary tablespace temp;

SQL> alter user c##ggadmin quota 100M ON USERS;

SQL> grant unlimited tablespace to c##ggadmin;

SQL> grant connect, resource to c##ggadmin container=all;

SQL> grant select any dictionary to c##ggadmin container=all;

SQL> grant select any table to ggadmin;

SQL> grant create view to c##ggadmin container=all;SQL> grant set container to c##ggadmin container=all;

SQL> grant execute on dbms_lock to c##ggadmin container=all;

SQL> execdbms_goldengate_auth.GRANT_ADMIN_PRIVILEGE('c##ggadmin',container=> 'all');

SQL> create user c##ggadmin identified by password
```

If the target database is not an Autonomous Database, create a GoldenGate administration user, <code>ggadmin</code>, in the target database granting all of the permissions listed in the example. If the target database is multitenant (CDB), create the user in the target PDB, as shown in this example.

```
SQL> create user ggadmin identified by password default tablespace
users
temporary tablespace temp;
SQL> grant connect, resource to ggadmin;
SQL> alter user ggadmin quota 100M ON USERS;
SQL> grant unlimited tablespace to ggadmin;
SQL> grant select any dictionary to ggadmin;
SQL> grant create view to ggadmin;
SQL> grant select any table to ggadmin;
SQL> grant insert any table to ggadmin;
SQL> grant update any table to ggadmin;
SQL> grant delete any table to ggadmin;
SQL> grant comment any table to ggadmin;
SQL> grant execute on dbms_lock to ggadmin;
SQL> exec dbms_goldengate_auth.GRANT_ADMIN_PRIVILEGE('ggadmin');
```

#### **Network connectivity requirements**

- Additional Connectivity Prerequisites for Oracle GoldenGate Hub
- Zero Downtime Migration Port Requirements

#### **Application switchover**

Handling Application Switchover in a Logical Migration

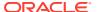

## 5.2 Source Database Prerequisites for Logical Migration

During the migration job it is recommended that your database avoid Data Definition Language (DDL) operations to provide the most optimal environment for fast database replication. When DDL is replicated, Oracle GoldenGate Replicat serializes data to ensure that there are no locking issues between DML and DDL on the same objects.

Complete the following prerequisites on the source database to prepare for a logical migration.

#### Offline and Online Migrations Require:

- The character set on the source database must be the same as the target database.
- Configure the streams pool with the initialization parameter STREAMS POOL SIZE.
  - For offline logical migrations, for optimal Data Pump performance, it is recommended that you set STREAMS\_POOL\_SIZE to a minimum of 256MB-350MB, to have an initial pool allocated, otherwise you might see a significant delay during start up.
  - For online logical migrations, set STREAMS\_POOL\_SIZE to at least 2GB. See https://support.oracle.com/epmos/faces/DocumentDisplay?id=2078459.1 for the recommendation 1GB STREAMS POOL SIZE per integrated extract + additional 25 percent.
- System time of the Zero Downtime Migration service host and source database server should be in sync with your Oracle Cloud Infrastructure target.
  - If the time on any of these systems varies beyond 6 minutes from the time on OCI, it should be adjusted. You can use ntp time check to synchronize the time if NTP is configured. If NTP is not configured, then it is recommended that you configure it. If configuring NTP is not an option, then you need to correct the time manually to ensure it is in sync with OCI time.
- If you are using a database link, and your target database is on Autonomous Database Shared Infrastructure, you must configure TCPS on the source. Autonomous Database Shared Infrastructure doesn't allow a database link to a source that is not configured with TCPS.
- If you are migrating from an Amazon Web Services RDS environment, see Migrating from Amazon Web Services RDS to Oracle Autonomous Database for information about source environment preparations.
- In the PDB being exported, if you have created local objects in the C## user's schema
  and you want to import them, then either make sure a common user of the same name
  already exists in the target CDB instance (for non-Autonomous Database targets) or use
  the following Zero Downtime Migration parameter to rename the schema on import.
  - DATAPUMPSETTINGS\_METADATAREMAPS-1=type:REMAP\_SCHEMA,oldValue:c##common\_user,newValue:new\_name
- If you are migrating to Oracle Autonomous Database on Exadata Cloud@Customer from any on-premises Oracle Database, including existing Exadata Cloud@Customer systems, see Migrating to Oracle Autonomous Database on Exadata Cloud@Customer for additional prerequisite setup tasks.
- The Zero Downtime Migration service host requires Perl to run the install script.
  - If you plan to migrate from Oracle Database 11.2.0.4 sources, you also need the latest Perl patch 5.28.2 or later. Alternatively, for Zero Downtime Migration to invoke CPAT

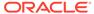

remotely, set the RUNCPATREMOTELY parameter to TRUE to avoid patching the Perl in the source database host.

#### **Online Migrations Require:**

• If the source is Oracle Database 11.2, apply mandatory 11.2.0.4 RDBMS patches on the source database.

See My Oracle Support note Oracle GoldenGate -- Oracle RDBMS Server Recommended Patches (Doc ID 1557031.1)

- Database PSU 11.2.0.4.210720 includes a fix for Oracle GoldenGate performance bug 28849751 - IE PERFORMANCE DEGRADES WHEN NETWORK LATENCY BETWEEN EXTRACT AND CAPTURE IS MORE THAN 8MS
- OGG RDBMS patch 32248879 MERGE REQUEST ON TOP OF DATABASE PSU 11.2.0.4.201020 FOR BUGS 32048478 20448066 - This patch contains mandatory fix for Oracle GoldenGate Microservices bug 20448066 DBMS\_XSTREAM\_GG APIS SHOULD BE ALLOWED FOR SCA PROCESSES
- If the source is Oracle Database 12.1.0.2 or a later release, apply mandatory RDBMS patches on the source database.
- If the source is Oracle Database Standard Edition 2 available with Oracle Database 18c or Oracle Database 19c and is lower than DBRU 19.11, apply RDBMS patch for bug 29374604 - Integrated Extract not starting against Oracle RDBMS Standard Edition.
  - See My Oracle Support note Latest GoldenGate/Database (OGG/RDBMS) Patch recommendations (Doc ID 2193391.1), which lists the additional RDBMS patches needed on top of the latest DBBP/RU for Oracle Database 12c and later.
- Enable ARCHIVELOG mode for the database. See Changing the Database Archiving Mode.
- Enable FORCE LOGGING to ensure that all changes are found in the redo by the Oracle GoldenGate Extract process. See Specifying FORCE LOGGING Mode
- Enable database minimal supplemental logging. See Minimal Supplemental Logging.

SOL> ALTER DATABASE ADD SUPPLEMENTAL LOG DATA;

- Enable initialization parameter ENABLE GOLDENGATE REPLICATION.
- Install the UTL\_SPADV or UTL\_RPADV package for Integrated Extract performance analysis.

Source database version 19c and later, see UTL\_SPADV

Operational notes: To use this package, you must connect to an Oracle database as an Oracle Replication administrator (for example, ggadmin) and run the utlrpadv.sql script in the rdbms/admin directory in ORACLE\_HOME.

Earlier database versions, see UTL SPADV Operational Notes

Operational notes: To use this package, you must connect to an Oracle database as an Oracle Replication administrator (for example, ggadmin) and run the utlspadv.sql script in the rdbms/admin directory in ORACLE HOME.

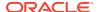

- During the migration period, to provide the most optimal environment for fast database replication, avoid large batch DML operations. Running large batch operations, like a single transaction that affects multi-millions of rows, can slow down replication rates. Create, alter, and drop DDL operations are not replicated.
- Set WALLET\_SOURCEADMIN to specify the path to the directory that contains the auto login wallet file cwallet.sso, which provides the source database administrator password. See WALLET\_SOURCEADMIN.

#### Note:

When the MIGRATION\_METHOD= ONLINE\_LOGICAL, then configure the export parallelism to 1 using the DATAPUMPSETTINGS\_DATAPUMPPARAMETERS\_EXPORTPARALLELISMDEGREE parameter.

#### **Offline Migrations Require:**

• The DATAPUMP\_EXP\_FULL\_DATABASE and DATAPUMP\_IMP\_FULL\_DATABASE roles are required. These roles are required for Data Pump to determine whether privileged application roles should be assigned to the processes comprising the migration job.

DATAPUMP\_EXP\_FULL\_DATABASE is required for the export operation at the source database for the specified database user. The DATAPUMP\_IMP\_FULL\_DATABASE role is required for the import operation at the specified target database for specified target database user.

See the Oracle Data Pump documentation for more information.

#### Prerequisites when the source database is IBM AIX:

- 1. Ensure that CURL is available if OSS is used as the data transfer medium.
- 2. Ensure that the id command is available. See id Command for more information.

## 5.3 Target Database Prerequisites for Logical Migration

Complete the following prerequisites on the target database to prepare for a logical migration.

#### **Data Pump-only logical migrations require:**

• The DATAPUMP\_IMP\_FULL\_DATABASE role is required for the import operation at the specified target database for specified target database user.

#### All logical migrations require:

- The character set on the source database must be the same as the target database.
- System time of the Zero Downtime Migration service host and source database server should be in sync with your Oracle Cloud Infrastructure target.
- All source database requirements be met. Some tasks are performed on both the source and target. See Source Database Prerequisites for Logical Migration

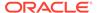

#### Note:

For logical migration, if the target is Oracle Database Appliance and the data transfer medium is Object Storage Service (OSS), ensure that OSS connectivity works. Fetch the CA certificates for OCI and update certificate store of Oracle Database Appliance. See Obtain the Root CA Certificate from Oracle Identity Cloud Service for more information.

#### Online logical migrations require:

- Disable auto-purge jobs on the target database immediately after instantiation (Data Pump Import). Otherwise, the purge jobs will cause data inconsistency condition on the target database causing GoldenGate Replicat to fail. Some of these jobs will purge data.
  - During the ZDM\_POST\_DATAPUMP\_TGT phase, ZDM will disable purge jobs in the target database.
  - ZDM enables the purge jobs in the target database during the ZDM\_POST\_SWITCHOVER\_TGT phase.

## 5.4 Additional Logical Migration Prerequisites

Complete the following additional prerequisites to prepare for a logical migration.

#### Create an OCI API key pair

See Required Keys and OCIDs for details.

#### **Configure AWS S3 security credentials**

If you are migrating from an Amazon Web Services RDS environment, see Migrating from Amazon Web Services RDS to Oracle Autonomous Database for information about source environment preparations.

#### Set Up Data Transfer Media

To use Object Storage data transfer medium:

Create an Object Store bucket on Oracle Cloud Infrastructure if you are using Object Storage as a data transfer medium. This is not required for Oracle Exadata Database Service on Cloud@Customer or on-premises Exadata Database Machine targets.

To use NFS shared storage:

Ensure that the NFS is shared between the source and target database server and mapped to the Database Directory object.

For information about how to mount NFS for dump storage, see Mount Options for Oracle files for RAC databases and Clusterware when used with NFS on NAS devices (Doc ID 359515.1).

To use a database link (DBLINK):

If you are using an **existing** database link between the target database to an onpremises source database by <code>global\_name</code> of the source database, ensure that the database link is not broken. Zero Downtime Migration can reuse the preexisting database link for migration if that data transfer medium is configured.

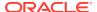

Zero Downtime Migration supports the use of a database link for all Autonomous Database targets; however, when you set up the database link for Autonomous Database Dedicated Infrastructure, you must use the Easy Connect syntax or provide a complete descriptor in the USING 'connect string' clause. You cannot use a network service name because the tnsnames.ora file is not available for lookup. Database links can only be used for TCP connections because TCPS connections require a wallet.

See SQL Commands with Restrictions in Autonomous Database and Create Database Links from Autonomous Database to Oracle Databases

- If you are **not** using a database link for data transfer, ensure that the file system used for the Data Pump export directory has sufficient space to store Data Pump dump files.
- To use Amazon S3 bucket:

See Setting Up S3 Bucket Data Transfer Medium

#### If the source uses self-signed database server certificates:

If the source database listener is configured with TLS (TCPS) using self-signed database server certificates, then ensure that the self-signed certificate is added to the Zero Downtime Migration home cert store as follows.

keytool -import -keystore ZDM\_HOME/jdk/jre/lib/security/cacerts -trustcacerts
-alias "src ca cert" -file source db server-certificate

#### **Online Migration Additional Prerequisites**

For online migration, do the following additional prerequisite tasks:

Set up an Oracle GoldenGate Microservices hub:

For Oracle Database Cloud Services targets, deploy the "Oracle GoldenGate for Oracle - Database Migrations" image from Oracle Cloud Marketplace.:

The "Database Migrations" version of the Oracle GoldenGate Marketplace image provides limited free licensing for use with OCI Database Migration Service. See the license agreement for details.

Any other use of GoldenGate requires purchasing a license for the Oracle GoldenGate product. See the Oracle GoldenGate documentation for more information.

- 1. Log in to Oracle Cloud Marketplace.
- 2. Search for the "Oracle GoldenGate for Oracle Database Migrations" Marketplace listing.
- 3. From the Marketplace search results, select the "Oracle GoldenGate for Oracle Database Migrations" listing.
- 4. For instructions to deploy the Marketplace listing, see Deploying Oracle GoldenGate Microservices on Oracle Cloud Marketplace.

For guidance in configuring Zero Downtime Migration GoldenGate settings and choosing the correct GoldenGate Hub shape, see Oracle MAA technical brief, Oracle Zero Downtime Migration – Logical Migration Performance Guidelines.

If you are migrating to Exadata Cloud@Customer, or any on-premises Oracle Exadata Database Machine, you must use an on-premises Oracle GoldenGate Microservices instance to create a deployment for the source and target. The "Oracle GoldenGate for Oracle – Database Migrations" marketplace offering now contains a downloadable docker image for migrations to ExaCC. You can review the latest marketplace VM at https://

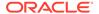

cloudmarketplace.oracle.com/marketplace/en\_US/listing/96175416, and the documentation for this functionality can be found at Migrating to Exadata Cloud@Customer Using Oracle Zero Downtime Migration .

By default, Oracle GoldenGate deployment endpoints are configured using selfsigned HTTPS certificate. Either of the following options are available:

- Specify the GOLDENGATEHUB\_ALLOWSELFSIGNEDCERTIFICATE
  parameter to TRUE in response file to indicate that ZDM can trust the selfsigned HTTPS certificate.
- Update the configuration for Oracle GoldenGate deployment to use a certificate issued by a trusted Certificate Authority.

#### Create a GoldenGate administration user:

Note that the examples shown below are for basic migrations. For comprehensive Oracle GoldenGate permissions information, see Granting the Appropriate User Privileges in Using Oracle GoldenGate with Oracle Database.

- On the Source Database:
  - \* Create a GoldenGate administration user, ggadmin, granting all of the permissions listed in the example. If the source database is multitenant (CDB), create the user in the source PDB, as shown in this example.

```
SQL> create user ggadmin identified by password
  default tablespace users temporary tablespace temp;
SQL> grant connect, resource to ggadmin;
SQL> alter user ggadmin quota 100M ON USERS;
SQL> grant unlimited tablespace to ggadmin;
SQL> grant select any dictionary to ggadmin;
SQL> grant create view to ggadmin;
SQL> grant execute on dbms_lock to ggadmin;
SQL> exec
dbms goldengate auth.GRANT ADMIN PRIVILEGE('ggadmin');
```

\* If the source database is multitenant (CDB), also create user c##ggadmin in CDB\$ROOT as shown in this example.

```
SQL> create user c##ggadmin identified by password default tablespace users temporary tablespace temp;
SQL> alter user c##ggadmin quota 100M ON USERS;
SQL> grant unlimited tablespace to c##ggadmin;
SQL> grant connect, resource to c##ggadmin container=all;
SQL> grant select any dictionary to c##ggadmin container=all;
SQL> grant create view to c##ggadmin container=all;
SQL> grant set container to c##ggadmin container=all;
SQL> grant execute on dbms_lock to c##ggadmin container=all;
SQL> exec
dbms_goldengate_auth.GRANT_ADMIN_PRIVILEGE('c##ggadmin',container=>'all');
```

- On the Target Database:
  - \* If the target is Autonomous Database, unlock the pre-created ggadmin user.

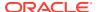

\* If the target is not Autonomous Database, create a ggadmin user in the target PDB as shown in the above examples. This user is similar to the ggadmin user on the source database. Grant the following additional privileges:

```
SQL> grant select any table to ggadmin;
SQL> grant insert any table to ggadmin;
SQL> grant update any table to ggadmin;
SQL> grant delete any table to ggadmin;
```

See Establishing Oracle GoldenGate Credentials for information about privileges required for a "Replicat all modes" user.

#### If the source database is configured to use SSL/TLS:

If the source database is configured to use SSL/TLS, then ensure that the wallet containing certificates for TLS authentication is located in directory /u02/deployments/deployment name/etc on the GoldenGate instance.

If Oracle Database Vault is enabled in the source or target database:

If you want to use Oracle GoldenGate in an Oracle Database Vault environment in the source or target database, then you must have the appropriate privileges granted for an Oracle GoldenGate account.

See Privileges for Using Oracle GoldenGate with Oracle Database Vault for more information.

If the target database is configured to use SSL/TLS:

Ensure that the wallet containing certificates for TLS authentication is located in the correct location on the GoldenGate instance, as follows:

- For an Autonomous Database, the wallet file should be located in directory /u02/ deployments/deployment name/etc/adb
- For a co-managed database, the wallet file should be located in directory /u02/ deployments/deployment name/etc

Autonomous databases are always configured to use TLS.

## 5.4.1 Additional Connectivity Prerequisites for Oracle GoldenGate Hub

To perform online logical migrations with Oracle GoldenGate, in addition to the connectivity between the Zero Downtime Migration service host and the source and target database servers, you must also ensure connectivity between the Oracle GoldenGate hub and the source and target database servers.

Ensure that the OCI network security rules allow the following connections.

**Table 5-1** Prerequisite Connections for Online Logical Migration

| Initiator      | Target          | Protocol    | Port                 | Purpose |
|----------------|-----------------|-------------|----------------------|---------|
| GoldenGate hub | Source database | TCP<br>TCPS | 1521<br>User-defined | SQL*Net |

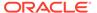

| Initiator      | Target          | Protocol    | Port                                                                                                    | Purpose                                             |
|----------------|-----------------|-------------|----------------------------------------------------------------------------------------------------|-----------------------------------------------------|
| GoldenGate hub | Target database | TCP<br>TCPS | 1521<br>1522 for ADB-<br>Serverless, port<br>2484 for ADB-<br>Dedicated, or user-<br>defined for non-<br>ADB | SQL*Net                                             |
| ZDM server     | GoldenGate hub  | HTTPS       | 443                                                                                                    | Oracle GoldenGate<br>Microservice REST<br>API calls |

Table 5-1 (Cont.) Prerequisite Connections for Online Logical Migration

The Zero Downtime Migration server should be allowed to make HTTPS over port 443 calls to an OCI REST endpoint.

# 5.4.2 Validating Connections to and from the Oracle GoldenGate Marketplace Instance

1. From Zero Downtime Migration server to Oracle GoldenGate server.

On Zero Downtime Migration server, run

```
curl -v --insecure -u oggadmin_username https://
ogg instance fqdn or ip/services/v2/deployments
```

Oracle GoldenGate server credentials can be found in /home/opc/ogg-credentials.json on the GoldenGate server.

2. From Oracle GoldenGate server to source database server.

Assuming that the source database listener is not TLS/SSL enabled, on the Oracle GoldenGate server, run

```
export ORACLE_HOME=/u01/app/client/oracle19
$ORACLE_HOME/bin/sqlplus
username@'source_listener_hostname_or_ip:source_listener_port/
source_db_service_name'
```

3. From Oracle GoldenGate server to target database server

If the target database is an Autonomous Database, refer to "Online Migration Additional Prerequisites" at Additional Logical Migration Prerequisites, and ensure that the Autonomous Database wallet containing certificates for TLS authentication exists in the correct location on the Oracle GoldenGate instance.

On Oracle GoldenGate server, run

```
export ORACLE_HOME=/u01/app/client/oracle19
$ORACLE_HOME/bin/sqlplus username@'tcps://
abd_listener_hostname_or_ip:adb_listener_port/adb_service_name?
wallet location=dir path&ssl server cert dn=cert dn'
```

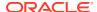

Refer to Connect SQL\*Plus with TLS Authentication for more details about connecting to an Autonomous Database using SQL\*Plus.

If the target database is not an Autonomous Database and is not TLS/SSL enabled, on the Oracle GoldenGate server, run

```
export ORACLE_HOME=/u01/app/client/oracle19
$ORACLE_HOME/bin/sqlplus
username@'target_listener_hostname_or_ip:target_listener_port/
target_db service name'
```

## 5.5 Setting Logical Migration Parameters

Set the required logical migration response file parameters. Get the response file template, \$ZDM\_HOME/rhp/zdm/template/zdm\_logical\_template.rsp, which is used to create your Zero Downtime Migration response file for the database migration procedure, and edit the file as described here.

The logical migration response file settings are described in detail in Zero Downtime Migration Logical Migration Response File Parameters Reference.

The following parameters are required for an offline or online logical migration:

- MIGRATION\_METHOD: Set to ONLINE\_LOGICAL for online migration with GoldenGate or OFFLINE LOGICAL for an offline Data Pump transfer.
- DATA TRANSFER MEDIUM: Set to

OSS for Object Storage bucket

NFS for a shared Network File System

DBLINK for a direct transfer using a database link

COPY to use secure copy

AMAZONS3 to use an Amazon S3 bucket (only applies to migrations from an AWS RDS Oracle source), see Migrating from Amazon Web Services RDS Oracle to Oracle Cloud)

Unless you are using the default data transfer servers for handling the Data Pump dumps, you may also need to configure the data transfer node settings for the source and target database environments.

See Configuring the Transfer Medium and Specifying Transfer Nodes for details.

- For a logical migration of an Oracle Database 11g source to an 11g target, set DATAPUMPSETTINGS SECUREFILELOB=FALSE or you may get errors.
- Set the following target database parameters.
  - TARGETDATABASE OCID specifies the Oracle Cloud resource identifier.

For example:

ocid1.instance.oc1.phx.abuw4ljrlsfiqw6vzzxb43vyypt4pkodawglp3wqxjqofakrwvou52 gb6s5a

See also https://docs.cloud.oracle.com/en-us/iaas/Content/General/Concepts/identifiers.htm

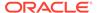

- TARGETDATABASE\_ADMINUSERNAME specifies the database administrator user name. For example, for a co-managed database migration user name as system and for an Autonomous Database migration user name as admin.
- TARGETDATABASE\_CONNECTIONDETAILS\_SERVICENAME specifies the fully qualified service name.

This parameter is optional for Autonomous Database targets; however if an HTTP proxy is required to connect, specify it.

In addition, for Oracle Autonomous Database on Dedicated Exadata Infrastructure and Oracle Autonomous Database on Exadata Cloud@Customer with **fractional OCPU** service you must specify the appropriate alias with TLS service in the parameter.

You can specify any predefined fractional service alias available; however, for Autonomous Transaction Processing workloads TP\* services are preferred over LOW\* services because LOW\* is meant for low priority batch jobs.

- \* TP TLS, LOW TLS (for Autonomous Transaction Processing workloads)
- \* LOW TLS (for Autonomous Data Warehouse workloads)
- Set the following source database parameters.
  - SOURCEDATABASE\_ADMINUSERNAME specifies the database administrator user name. For example, user name as system.
  - SOURCEDATABASE\_CONNECTIONDETAILS\_HOST specifies the listener host name or IP address. In case of Oracle RAC, the SCAN name can be specified. (not required for Autonomous Database)
  - SOURCEDATABASE\_CONNECTIONDETAILS\_PORT specifies the listener port number. (not required for Autonomous Database)
  - SOURCEDATABASE\_CONNECTIONDETAILS\_SERVICENAME specifies the fully qualified service name. (not required for Autonomous Database)

For example: service\_name.DB\_domain

See also https://docs.cloud.oracle.com/en-us/iaas/Content/Database/Tasks/connectingDB.htm

- For migrations from an AWS RDS source, see Migrating from Amazon Web Services RDS to Oracle Autonomous Database for additional parameter settings.
- Set the following OCIAUTHENTICATIONDETAILS parameters.

For more information about the required settings, see https://docs.cloud.oracle.com/en-us/iaas/Content/API/Concepts/apisigningkey.htm#RequiredKeysandOCIDs

 OCIAUTHENTICATIONDETAILS\_USERPRINCIPAL\_TENANTID specifies the OCID of the OCI tenancy. You can find this value in the Console under Governance and Administration, Administration, Tenancy Details. The tenancy OCID is shown under Tenancy Information.

For example:

ocid1.tenancy.oc1..aaaaaaaaba3pv6wkcr4jqae5f44n2b2m2yt2j6rx32uzr4h25v qstifsfdsq

See also https://docs.cloud.oracle.com/en-us/iaas/Content/Identity/Tasks/managingtenancy.htm

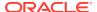

- OCIAUTHENTICATIONDETAILS\_USERPRINCIPAL\_USERID specifies the OCID of the IAM user. You can find this value in the Console under Profile, User Settings.
  - See also https://docs.oracle.com/en-us/iaas/Content/Identity/Tasks/managingusers.htm
- OCIAUTHENTICATIONDETAILS\_USERPRINCIPAL\_FINGERPRINT specifies the fingerprint of the public API key.
- OCIAUTHENTICATIONDETAILS\_USERPRINCIPAL\_PRIVATEKEYFILE specifies the absolute path of API private key file.
- OCIAUTHENTICATIONDETAILS REGIONID specifies the OCI region identifier.

See the Region Identifier column in the table at https://docs.cloud.oracle.com/en-us/iaas/Content/General/Concepts/regions.htm

#### **Oracle GoldenGate Settings**

During the migration job it is recommended that your database avoid Data Definition Language (DDL) operations to provide the most optimal environment for fast database replication. When DDL is replicated, Oracle GoldenGate Replicat serializes data to ensure that there are no locking issues between DML and DDL on the same objects.

For online logical migrations, in addition to the above, you must also set the GoldenGate parameters, <code>TARGETDATABASE\_GGADMINUSERNAME</code>, <code>SOURCEDATABASE\_GGADMINUSERNAME</code>, <code>SOURCECONTAINERDATABASE\_GGADMINUSERNAME</code>, and the parameters prefixed with <code>GOLDENGATEHUB</code> and <code>GOLDENGATESETTINGS</code>.

By default, Zero Downtime Migration excludes all DDL from GoldenGate replication. However, you can override this behavior by setting the parameter GOLDENGATESETTINGS REPLICATEDDL=true.

By default, ZDM ensures that Oracle GoldenGate Extract and Replicat are auto start enabled for resiliency to any unexpected failures.

See Zero Downtime Migration Logical Migration Response File Parameters Reference for details about these parameters.

Set GOLDENGATESETTINGS\_REPLICAT\_PERFORMANCEPROFILE to simplify Oracle GoldenGate Replicat configuration. This parameter replaces the need to configure four separate GOLDENGATESETTINGS REPLICAT \* parameters listed below.

Starting with Oracle Zero Downtime Migration 21c (21.4) release, the following parameters are deprecated and will be desupported in a future release:

- GOLDENGATESETTINGS\_REPLICAT\_MAPPARALLELISM
- GOLDENGATESETTINGS REPLICAT APPLYPARALLELISM
- GOLDENGATESETTINGS REPLICAT MAXAPPLYPARALLELISM
- GOLDENGATESETTINGS REPLICAT MINAPPLYPARALLELISM

If you configure the GOLDENGATESETTINGS\_REPLICAT\_PERFORMANCEPROFILE parameter, then you do not have to configure the deprecated parameters. However, if you do configure these deprecated parameters, then the GOLDENGATESETTINGS\_REPLICAT\_PERFORMANCEPROFILE parameter will not be valid.

#### **Oracle Data Pump Settings**

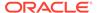

Zero Downtime Migration automatically sets optimal defaults for Data Pump parameters to achieve better performance and ensure data security. If you need to further tune performance, there are several Data Pump settings that you can configure in the response file.

You can set DATAPUMPSETTINGS\_EXPORTVERSION parameter to specify the Data Pump job export version. ZDM already sets the version parameter based on source and target version. This version parameter setting to 12 is required only for legacy Database upgraded to 11.2.0.4 and having Work Space Manager enabled. You can select the following values:

- COMPATIBLE
- 12
- LATEST

The default DATAPUMPSETTINGS\_JOBMODE=SCHEMA is recommended for migrations to Autonomous Database.

See Default Data Pump Parameter Settings for Zero Downtime Migration for information about the default Data Pump property settings, how to select schemas or objects for inclusion or exclusion, and Data Pump error handling.

See Zero Downtime Migration Logical Migration Response File Parameters Reference for all of the Data Pump parameters you can set through Zero Downtime Migration.

See Migrating from Amazon Web Services RDS to Oracle Autonomous Database for information about setting Data Pump parameters for migration from AWS RDS.

# 5.6 Configuring the Transfer Medium and Specifying Transfer Nodes

Zero Downtime Migration offers various transfer options to make Oracle Data Pump dumps available to the target database server.

Using the  ${\tt DATA\_TRANSFER\_MEDIUM}$  response file parameter you can configure the following data transfer methods:

- OSS: Oracle Cloud Object Storage.
  - Supported for all migration types and targets.
- NFS: Network File System
  - Supported for co-managed and user managed targets.
- DBLINK: Direct data transfer from the source to the target over a database link.
  - Supported for all migration types and targets.
- COPY: Transfer dumps to the target transfer node using secure copy.
  - Supported for co-managed and user managed targets.
- AMAZON3: Amazon S3 bucket
- Only applies to migrations from an AWS RDS Oracle source. See Migrating from Amazon Web Services RDS Oracle to Oracle Cloud for more information.

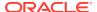

#### Note:

To take advantage of parallelism and achieve the best data transfer performance, Oracle recommends that you transfer data using OSS or NFS for databases over 50GB in size. The DBLINK transfer medium can be convenient for smaller databases, but this choice may involve uncertainty in performance because of its dependence on network bandwidth for the duration of the transfer.

Once the export of dumps on the source is completed, the dumps are uploaded or transferred in parallel as defined by parameter <code>DUMPTRANSFERDETAILS\_PARALLELCOUNT</code> (defaults to 3), and any transfer failures are retried by default as specified in the parameter <code>DUMPTRANSFERDETAILS\_RETRYCOUNT</code> (defaults to 3).

The transfer of dumps can be done from any node at the source data center, provided that the dumps are accessible from the given node. It is crucial to ascertain the network connectivity and transfer workload impact on the source database server in order to decide which data transfer approach to take.

#### **Direct Transfer from Source to Target**

This option applies only to co-managed cloud target databases.

Zero Downtime Migration enables logical migration using direct transfer of the Data Pump dump from the source to the target securely. The data is copied over from the source database directory object path to the target database server directory object path, or to a target transfer node, using either secure copy or RSYNC. This avoids the data being transferred over a WAN or needing additional shared storage between the source and target environments. This capability greatly simplifies the logical migration within the data center.

#### **About Transfer Nodes**

You will configure a node, referred as a **transfer node**, for both the source data center and the target tenancy.

#### The response file parameters that are prefixed with

DUMPTRANSFERDETAILS\_SOURCE\_TRANSFERNODE designate the node that handles the export dumps at the source data center. This source transfer node defaults to the source database.

Similarly, the response file parameters that are prefixed with DUMPTRANSFERDETAILS\_TARGET\_TRANSFERNODE designate the node that handles the import of dumps at the target. This **target transfer node** defaults to the target database, for comanaged targets.

#### **Transfer Node Requirements**

The source transfer node can be any of the following:

- Source database server (default)
- NAS mounted server
- Zero Downtime Migration service node

The target transfer node can be any of the following:

Target Database server (default)

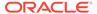

- NAS mounted server
- Zero Downtime Migration service node

For a server to be designated as transfer node, the following critical considerations are necessary.

- Availability of CPU and memory to process the upload or transfer workload
- Connectivity to the specified upload or transfer target
  - Port 443 connectivity to Object Storage Service if the chosen data transfer medium is OSS
  - Port 22 connectivity to target storage server if the chosen transfer medium is COPY
- Availability of Oracle Cloud Infrastructure CLI. For speedier and resilient upload of dumps this is the recommended transfer utility for the OSS transfer medium.
- OCI CLI must be installed and configured as detailed in https:// docs.oracle.com/en-us/iaas/Content/API/SDKDocs/cliinstall.htm.

Installing and configuring OCI CLI on each source database server may not be feasible. In such cases, one of the nodes in the data center can be designated as a transfer node with OCI CLI configured, and this node can share a network storage path with the database servers for Data Pump dumps to be created. This also avoids the upload workload consuming additional CPU and memory on production database servers.

The designated transfer node can act as the gateway server at the data center for the external data transfer allowing transfer data traffic, thus avoiding the need to allow data transfer from the source database server or to the target database server.

Optionally, the additional transfer node requirement can be avoided by leveraging the Zero Downtime Migration server as the transfer node, provided that the Zero Downtime Migration service is placed in an on-premises data center and can meet the transfer node requirements listed above.

For transfer node and database server sharing storage to stage the dumps, ensure that the user on transfer node and database user share a common primary group for the dump files to be read on both the nodes.

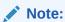

The dbuser plug-in shares a common group.

#### **Using the Oracle Cloud Object Storage Transfer Medium**

Object Storage data transfer medium is supported for all migration types and targets.

When using Object Storage as the data transfer medium, by setting DATA\_TRANSFER\_MEDIUM=OSS, it is recommended that dumps be uploaded using OCI CLI for faster and more secure and resilient uploads. You must configure OCI CLI in the upload node, and set parameter DUMPTRANSFERDETAILS\_SOURCE\_USEOCICLI to TRUE, the parameters for OCI CLI are

DUMPTRANSFERDETAILS SOURCE USEOCICLI

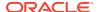

DUMPTRANSFERDETAILS SOURCE OCIHOME

For Oracle Cloud Object Storage based migration, ensure that the cloud access user is privileged to create a pre- authenticated URL for object storage bucket, specified for Data Pump Dump staging. See Using Pre-Authenticated Requests for details.

#### **Using the Database Link Transfer Medium**

Supported for online and offline migrations to all migration targets

When you set DATA\_TRANSFER\_MEDIUM=DBLINK, a database link is created from the OCI comanaged database or Autonomous Database target to the source database using the global name of the specified source database.

Zero Downtime Migration creates the database link if it does not already exist, and the link is cleaned once the Data Pump import phase is complete.

#### **Using the NFS Transfer Medium**

The NFS mode of transfer is available, by setting <code>DATA\_TRANSFER\_MEDIUM=NFS</code>, for comanaged target databases that avoid the transfer of dumps. You should ensure that the specified path is accessible between the source and target database server path.

Zero Downtime Migration ensures the security of dumps in the shared storage by preserving the restricted permission on the dumps such that only the source and target database users are allowed to access the dump.

See Mount Options for Oracle files for RAC databases and Clusterware when used with NFS on NAS devices (Doc ID 359515.1)

#### **Using the Copy Transfer Medium**

Supported for offline migrations to co-managed target databases only.

Dumps can be transferred from the source to the target securely, by setting DATA TRANSFER MEDIUM=COPY. The relevant parameters are as follows:

DUMPTRANSFERDETAILS TRANSFERTARGET USER

DUMPTRANSFERDETAILS\_TRANSFERTARGET\_USERKEY

DUMPTRANSFERDETAILS TRANSFERTARGET HOST

DUMPTRANSFERDETAILS TRANSFERTARGET SUDOPATH

DUMPTRANSFERDETAILS\_TRANSFERTARGET\_DUMPDIRPATH

#### You can leverage the RSYNC utility instead of SCP. Set

DUMPTRANSFERDETAILS\_RSYNCAVAILABLE to TRUE, and verify that RSYNC is available both at the source and target transfer nodes.

## 5.7 Selecting Objects for Migration

In Zero Downtime Migration, you can specify objects to include or exclude from a logical migration job using parameters in the response file.

Specify rules for objects to include, exclude, or reload in a migration job using the EXLCUDEOBJECTS-n, RELOADOBJECTS-nand INCLUDEOBJECTS-n response file parameters. You can either include or exclude objects in a migration, but you cannot do both.

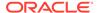

If no rule is defined, all schemas and objects of the source database will be migrated, with exceptions listed in What Is Migrated During Initial Load.

If you specify **Include** rules, the migration will only move the specified objects and their dependent objects; all other objects are automatically excluded. USER and TABLESPACE\_QUOTA objectType associated with included schema are included by default.

When specifying **Exclude** rules, the specified objects and their dependent objects will not be migrated using Oracle Data Pump and will not be replicated using Oracle GoldenGate.

If you specify **Reload** rules, the specified objects will not be replicated using Oracle GoldenGate. Instead, the specified objects will be migrated to target database using Oracle Data Pump during phase ZDM\_RELOAD\_PARALLEL\_EXPORT\_IMPORT when there is no active workload on source database.

You can define multiple include, exclude, or reload rules by incrementing the integer appended to the parameter name, as shown in these examples.

#### Example of a single include rule:

```
INCLUDEOBJECTS-1=owner:ownerValue1, objectName:objectNameValue1,
objectType:objectTypeValue1
```

#### Example of two exclude rules:

```
EXCLUDEOBJECTS-1=owner:ownerValue1, objectName:objectNameValue1, objectType:objectTypeValue1
```

EXCLUDEOBJECTS-2=owner:ownerValue2, objectName:objectNameValue2, objectType:objectTypeValue2

#### Example of two reload rules:

```
RELOADOBJECTS-1=owner:ownerValue1, objectName:objectNameValue1, objectType:objectTypeValue1
```

RELOADOBJECTS-2=owner:ownerValue2, objectName:objectNameValue2, objectType:objectTypeValue2

#### **Required Parameter Fields**

To specify INCLUDEOBJECTS-n, EXLCUDEOBJECTS-n, and RELOADOBJECTS-n response file parameters, enter values for each of the following fields:

- **owner** specifies the owner of the selected database objects. When using Include rules, all rules must be for the same owner, and wild characters are not allowed.
- objectName specifies the name of selected database objects
- objectType specifies the type of selected database objects. You can select ALL to select objects of all types (default).

You can filter owner and objectName fields using any valid pattern in Java class Pattern. For example, you can enter .\* in the objectName field to select objects of any name.

#### Restrictions

You must note the following restrictions:

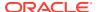

- When excluding an object in a specified schema, and an object of the same name exists in a different schema that is also part of the migration, the objects will not be excluded (that is, the rule is ignored). The exclusion can be accomplished by migrating the schemas in separate migrations.
- When creating Include rules in FULL job mode, only schema-level rules (objectName is .\* and objectType is ALL) are allowed.
- If an Include rule has .\* in objectName, no other rule for the same objectType is allowed. If the rule has ALL as objectType, no other rule for any type is allowed.
- The objectType ALL is only allowed for schema-level rules (objectName is .\*).
- The objectType TABLE is not allowed for schema-level rules where the owner is specified (objectName is .\* and owner is any pattern other than .\*).
- Object-level rules (objectName is any pattern other than .\*) can only be used for the following object types: DIRECTORY, FUNCTION, JOB, MATERIALIZED\_VIEW, PACKAGE, PROCEDURE, TRIGGER, SEQUENCE, TABLE, ROLE, PROFILE (Restricted to job mode FULL), PROCOBJ.
  - All other objectTypes must be either included or excluded using the .\* pattern in objectName, and in addition for exclude, the owner should be .\*
- Use of wildcard expressions is not allowed for RELOADOBJECTS parameter.
- The RELOADOBJECTS parameter is only supported for online logical migration.

#### Supported objectTypes for object-level filtering

objectName can be chosen or can be .\*

**DIRECTORY** 

**FUNCTION** 

JOB

MATERIALIZED VIEW

**PACKAGE** 

**PROCEDURE** 

**TRIGGER** 

**SEQUENCE** 

**TABLE** 

**ROLE** 

PROFILE (Restricted to job mode FULL)

**PROCOBJ** 

#### Supported objectTypes for generic objectType-level exclude or include

(objectName must be .\*)

**CLUSTER** 

DB\_LINK

**GRANT** 

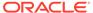

OBJECT\_GRANT

SYSTEM\_GRANT

ROLE\_GRANT

PROCOBJ\_GRANT

PROCDEPOBJ\_GRANT

**INDEX** 

**INDEXTYPE** 

MATERIALIZED\_VIEW\_LOG

MATERIALIZED\_ZONEMAP

POST\_TABLE\_ACTION

**PROCOBJ** 

**PROFILE** 

**REF\_CONSTRAINT** 

**RLS POLICY** 

**SYNONYM** 

**TABLESPACE** 

TABLESPACE\_QUOTA

**USER** 

**XMLSCHEMA** 

**VIEW** 

AUDIT\_TRAILS

ON\_USER\_GRANT

#### Filtering other objectTypes

To filter other objectTypes that are NOT listed above like COMMENT, FGA\_POLICY, and so on, use the DATAPUMPSETTINGS\_DATAPUMPPARAMETERS\_EXCLUDETYPELIST parameter.

#### **Examples**

#### Example 5-1 Include all objects of schema MySchema

INCLUDEOBJECTS-1=owner:MySchema, objectName:.\*, objectType:ALL

| owner    | objectName | objectType |
|----------|------------|------------|
| MySchema | *          | ALL        |

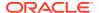

# Example 5-2 Include all tables starting with PROD and procedure MYPROC of schema MySchema, including all dependent objects

INCLUDEOBJECTS-1=owner:MySchema, objectName:PROD.\*, objectType:TABLE
INCLUDEOBJECTS-2=owner:MySchema, objectName:MYPROC, objectType:PROCEDURE

| owner    | objectName | objectType |
|----------|------------|------------|
| MySchema | PROD.*     | TABLE      |
| MySchema | MYPROC     | PROCEDURE  |

# Example 5-3 Exclude schemas starting with Experimental, the table MySchema.OldTable (also excluding all dependent objects) and all objects of type DB\_LINK

Note that MySchema.OldTable will not be excluded if a table called OldTable is present in a different schema that is also migrated.

EXCLUDEOBJECTS-1=owner:Experimental.\*, objectName:.\*, objectType:ALL

EXCLUDEOBJECTS-2=owner:MySchema, objectName:OldTable, objectType:TABLE

EXCLUDEOBJECTS-3=owner:.\*, objectName:.\*, objectType:DB LINK

| owner          | objectName | objectType |  |
|----------------|------------|------------|--|
| Experimental.* | *          | ALL        |  |
| MySchema       | OldTable   | TABLE      |  |
| *              | *          | DB_LINK    |  |

#### **Specify Included and Excluded Objects with Special Characters**

The following examples show you how to specify objects names that use special characters in the  $\tt EXCLUDEOBJECTS$  and  $\tt INCLUDEOBJECTS$  parameters.

• To escape a special character, use two slashes (//) before and after all characters in the string before the special character.

For example, to escape dollar sign (\$):

\\INLUDEOBJECTS-3= owner:GRAF MULTI\\\$ HR

• To match all characters in between prefix and suffix pattern, add a period and an asterisk (.\*) where the matching should occur.

For example, to exclude all schemas starting with GRAF and ending with HR:

EXCLUDEOBJECTS-3= owner:GRAF.\*HR

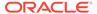

# 5.7.1 Migrating Objects with Different Oracle GoldenGate Support Modes

You can migrate objects with different Oracle GoldenGate support modes.

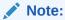

Zero Downtime Migration sets up Oracle GoldenGate replication only for TABLE objects.

#### Note:

Oracle GoldenGate cannot replicate materialized views without UPDATE clause. Also, materialized view and source table cannot be replicated at the same time. Accordingly, for an online logical migration job, ZDM queries dba\_mviews in the source database for materialized views that meet the following conditions:

- UPDATABLE = 'N' OR MASTER\_LINK = NULLOR
- MASTER LINK = <global name>

ZDM sets a TABLEEXCLUDE parameter for GoldenGate Extract to avoid replicating the materialized view, for each materialized view identified using the above query.

#### Migrating Tables with support\_mode = INTERNAL

Zero Downtime Migration detects and notifies you about tables with support\_mode = INTERNAL.

Note:

Zero Downtime Migration 21.3 users must apply Patch 33509650: ZDM PATCH USING MOS to use this feature.

**DML replication**: Oracle GoldenGate automatically ignores DML for tables with support\_mode = INTERNAL. Zero Downtime Migration does not set GoldenGate Extract parameter TABLEEXCLUDE for tables with support mode = INTERNAL.

Oracle GoldenGate excludes DML replication for Global Temporary Tables.

**DDL replication**: If you set parameter <code>GOLDENGATESETTINGS\_REPLICATEDDL = TRUE</code>, then Zero Downtime Migration sets Oracle GodenGate Extract parameter <code>DDLOPTIONSCAPTUREGLOBALTEMPTABLE</code>.

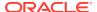

#### Migrating Tables with support\_mode = ID KEY

Under normal operation, Zero Downtime Migration reports an error listing all user tables with Oracle GoldenGate support\_mode = ID KEY.

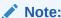

Zero Downtime Migration 21.3 users must apply Patch 33509650: ZDM PATCH USING MOS to use this feature.

If you set parameter <code>GOLDENGATESETTINGS\_USEFLASHBACKQUERY = TRUE</code>, Zero Downtime Migration sets the following Oracle GoldenGate Extract parameters that allow ID KEY support mode objects to be replicated.

- STATOPTIONS REPORTFETCH
- FETCHOPTIONS USESNAPSHOT, NOUSELATESTVERSION, MISSINGROW REPORT

Ensure that the source database has sufficient UNDO size to allow Oracle GoldenGate to use Flashback Query. For best fetch results, configure the source database as documented at Setting Flashback Query in Using Oracle GoldenGate with Oracle Database.

#### Migrating Tables with support\_mode = NONE and support\_mode = PLSQL

The ZDM\_VALIDATE\_SRC phase queries view DBA\_GOLDENGATE\_SUPPORT\_MODE and reports list of tables with support mode = NONE and support mode = PLSQL.

Set the following ZDM parameters to migrate such objects:

- GOLDENGATESETTINGS\_RELOADUNREPLICATEDOBJECTS
- RELOADOBJECTS-LIST\_ELEMENT\_NUMBER

#### **Related Topics**

- Handling Application Switchover in a Logical Migration
- GOLDENGATESETTINGS\_RELOADUNREPLICATEDOBJECTS
- RELOADOBJECTS-LIST\_ELEMENT\_NUMBER
- DBA\_GOLDENGATE\_NOT\_UNIQUE

## 5.8 Migrating METADATA

You can perform a phased migration using this feature.

Migrating METADATA and DATA as separate phases in ZDM workflow has the following benefits:

- Workflow performs regular EXPORT and a phased import that involves Pre-data Metadata Import which includes:
  - USER and PROFILE creation
  - METADATA creation
  - DATA import

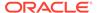

This helps with inserting workflow customization in the workflow.

To import METADATA before DATA, set value of the DATAPUMPSETTINGS\_METADATAFIRST parameter to TRUE.

#### **Related Topics**

Zero Downtime Migration Process Phases

## 5.9 Setting Advanced Data Pump Parameters

Zero Downtime Migration automatically sets optimal defaults for Oracle Data Pump parameters to achieve better performance and ensure security of data. To further tune performance, change the export modes, or rename database objects, there are several Data Pump settings that you can configure in the migration response file.

These parameters are set in the response file at \$ZDM\_HOME/rhp/zdm/template/zdm\_logical\_template.rsp.

# 5.9.1 Default Data Pump Parameter Settings for Zero Downtime Migration

The following table lists the Data Pump parameters set by Zero Downtime Migration, and the values they are set to. If there is a Zero Downtime Migration response file parameter available to override the default, it is listed in the Optional Zero Downtime Migration Response File Parameter to Override column. The override parameters are set in the response file at \$ZDM\_HOME/rhp/zdm/template/zdm\_logical\_template.rsp.

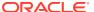

Table 5-2 Data Pump Parameter Defaults

| Data Pump Parameter | Default Value                                                                                                 | Optional ZDM Response File<br>Parameter to Override                                                                                                    |
|---------------------|----------------------------------------------------------------------------------------------------|----------------------------------------------------------------------------------------------------|
| EXCLUDE             | cluster (ADB-D, ADB-S) indextype (ADW-S) db_link (ADB) statistics (User managed Target and ADB)               | Allows additional EXCLUDE entries to be specified. See EXCLUDEOBJECTS-LIST_ELEMENT_NUMBER for information.  Note Specifying invalid object types for EXCLUDE will lead to a Data Pump export error. Ensure that a valid object type is specified for the DATAPUMPSETTINGS_DATAPUMP |
|                     |                                                                                                    | PARAMETERS_EXCLUDETYPELIS T parameter.                                                                                                    |
|                     |                                                                                                    | To see a list of valid object types, query the following views:  DATABASE_EXPORT_OBJECTS for FULL mode,  SCHEMA_EXPORT_OBJECTS for SCHEMA mode, and  TABLE_EXPORT_OBJECTS for TABLE and TABLESPACE mode.  The values listed in the OBJECT_PATH column are the valid object types.  |
|                     |                                                                                                    | For example, specifying the invalid object type parameter in the response file will lead to export error.                                                                                                    |
|                     |                                                                                                    | ORA-39038: Object path " <specified invalid="">" is not supported for SCHEMA jobs.</specified>                                                                                                    |
| PARALLEL            | ZDM sets PARALLEL parameter by default as follows                                                             | DATAPUMPSETTINGS_DATAP<br>UMPPARAMETERS_IMPORTPA<br>RALLELISMDEGREE                                                                                                    |
|                     | For User managed DB :- (Sum of (2 x (no. of physical CPU) per node)) with Max 32 cap.  For ADB:- No. of OCPUs | DATAPUMPSETTINGS_DATAP<br>UMPPARAMETERS_EXPORTP<br>ARALLELISMDEGREE                                                                                                    |
| CLUSTER             | ZDM always sets the Cluster mode as default                                                                   | DATAPUMPSETTINGS_DATAP<br>UMPPARAMETERS_NOCLUST<br>ER                                                                                                    |
| COMPRESSION         | COMPRESSION_ALGORITHM is set to BASIC(for 11.2) and MEDIUM (for 12.1+) COMPRESSION is set to ALL              | N/A                                                                                                    |

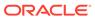

Table 5-2 (Cont.) Data Pump Parameter Defaults

| Data Pump Parameter | Default Value                                                                                                    | Optional ZDM Response File<br>Parameter to Override |
|---------------------|----------------------------------------------------------------------------------------------------|-----------------------------------------------------|
| ENCRYPTION          | ENCRYPTION is set to ALL ENCRYPTION_ALGORITHM is set to AES128                                                                                                    | N/A                                                 |
|                     | ENCRYPTION_MODE is set to PASSWORD                                                                                                    |                                                     |
| FILESIZE            | FILESIZE is set to 5G                                                                                                    | N/A                                                 |
| FLASHBACK_SCN       | For OFFLINE_LOGICAL ZDM set FLASHBACK_TIME System time now.                                                                                                    | N/A                                                 |
|                     | For ONLINE LOGICAL ZDM uses neither FLASHBACK_SCN not FLASHBACK_TIME                                                                                                    |                                                     |
| REUSE_DUMPFILES     | Always set to YES                                                                                                    | N/A                                                 |
| TRANSFORM           | Always sets OMIT_ENCRYPTION_CLAUSE: Y for 19c+ targets                                                                                                    | Allows additional TRANSFORM to be specified         |
|                     | Always sets<br>LOB_STORAGE:SECUREFILE                                                                                                    |                                                     |
|                     | For ADB target, following transform is set by default                                                                                                    |                                                     |
|                     | SEGMENT_ATTRIBUTES:N                                                                                                    |                                                     |
|                     | DWCS_CVT_IOTS:Y                                                                                                    |                                                     |
|                     | CONSTRAINT_USE_DEFAULT_<br>INDEX:Y                                                                                                    |                                                     |
| METRICS             | Always set to Yes                                                                                                    | N/A                                                 |
| LOGTIME             | Always set to ALL                                                                                                    | N/A                                                 |
| TRACE               | Always set to 1FF0b00                                                                                                    | N/A                                                 |
| LOGFILE             | Always set to Data Pump job name and created under specified export or import directory object.                                                                                  | N/A                                                 |
|                     | Say if Data Pump job is ZDM_2_DP_EXPORT_8417 and directory object used is DATA_PUMP_DIR, then the operation log is created by name ZDM_2_DP_EXPORT_8417.log under DATA_PUMP_DIR. |                                                     |

## 5.9.2 Automatic Tablespace Creation

For logical migrations, Zero Downtime Migration automatically discovers the source database tablespaces associated with user schemas that are being migrated, and automatically create them in the target database before the Data Pump import phase.

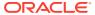

#### Note:

By default, all the tablespaces are automatically created. If you do not want to create a tablespace automatically, use the <code>TABLESPACEDETAILS\_EXCLUDE</code> parameter and specify the tablespaces to be excluded from automatic creation at the target database.

Zero Downtime Migration generates the DDL required to pre-create the tablespaces, creates the tablespaces on the target, and runs the generated DDL.

Automatic tablespace creation is enabled by default for ADB-Dedicated and non-ADB targets. With automatic creation enabled, Zero Downtime Migration skips automatic creation for any tablespaces that are specified in the  $\mathtt{REMAP}$  section in the response file, or that already exist in the target database.

Zero Downtime Migration validates whether tablespace creation is supported on the given target. There are no limitations for co-managed database systems. If the target is an Autonomous Database system, the following limitations apply:

- Autonomous Database systems support only BIGFILE tablespaces, so Zero Downtime
  Migration enforces BIGFILE tablespace by default on Autonomous Database targets, and
  reports an error if SMALLFILE tablespaces are found. You can remap any SMALLFILE
  tablespaces instead.
- Autonomous Database Shared systems do not support the automatic creation of tablespaces. Automatic tablespace REMAP to DATA is applied by default.

Use the following response file parameters to automatically create the required tablespaces at target database.

- TABLESPACEDETAILS\_AUTOCREATE is enabled by default for automatic tablespace creation.

  Note that if you set TABLESPACEDETAILS\_AUTOCREATE to FALSE, then automatic tablespace remapping (TABLESPACEDETAILS\_AUTOREMAP) is applied by default. If both AUTOCREATE and AUTOREMAP are set to FALSE, then none is applied.
- TABLESPACEDETAILS\_USEBIGFILE allows you to convert SMALLFILE tablespaces to BIGFILE tablespaces. Normally set to FALSE by default, Zero Downtime Migration enforces TRUE for Autonomous Database targets.
- TABLESPACEDETAILS\_EXTENDSIZEMB enables tablespaces to AUTOEXTEND to avoid extend errors, with a default NEXT EXTEND size of 512MB.
- TABLESPACEDETAILS\_EXCLUDE specifies tablespaces to be excluded from automatic creation at the target database during import of user schemas. By default 'SYSTEM', 'SYSAUX', 'USERS' tablespaces are excluded.

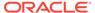

#### Note:

If the current usage is less than 100M, then a default size of 100M is set as the initial size. If current usage of tablespace is higher than 100M, then the actual current size is set as the initial size. AUTOEXTEND ensures that there is no maximum limit.

For SMALLFILE, if the incrementby clause is 0 (zero), then the default value of 1 is applied to determine the AUTOEXTEND ON NEXT size.

### 5.9.3 Automatic Tablespace Remap

For logical migrations, Zero Downtime Migration can automatically remap tablespaces on the source database to a specified tablespace on the target database.

Zero Downtime Migration automatically discovers the source database tablespaces necessary for migration. With automatic remap enabled, Zero Downtime Migration discovers the source tablespaces that require remapping by excluding any tablespaces that meet the following conditions:

- Specified for remap in DATAPUMPSETTINGS METADATAREMAPS
- Specified for exclude in TABLESPACEDETAILS EXCLUDE
- Tablespaces with the same name that already exist on the target database

Use the following response file parameters to automatically remap the required tablespaces.

- TABLESPACEDETAILS AUTOREMAP enables automatic tablespace remap.
- TABLESPACEDETAILS\_REMAPTARGET specifies the name of the tablespace on the target database to which to remap the tablespace on the source database. The default value is DATA.

#### Note:

Zero Downtime Migration sets AUTOREMAP to TRUE by default for ADB-Serverless targets. You can override this by setting TABLESPACEDETAILS AUTOREMAP=FALSE.

#### **Verifying Tablespace Remaps**

Run command ZDMCLI migrate database in evaluation mode (-eval) to ensure that all necessary tablespaces to be remapped are listed. If any tablespaces are missed, you remap them using the DATAPUMPSETTINGS METADATAREMAPS parameter.

#### Note:

For a tablespace to be used as REMAP target, the user performing the import operation, for example, SYSTEM, should have some quota on the chosen tablespace.

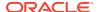

#### **Performance Considerations**

There is operational overhead involved in tablespace remapping that adds to the overall Data Pump import time. To optimize performance, review and drop unwanted tablespaces from the source database to minimize the number of remapped tablespaces. For more information, see the REMAP\_\* section in What DataPump And Oracle RDBMS Parameters And Features Can Significantly Affect DataPump Performance ? (Doc ID 1611373.1).

### 5.9.4 Metadata Remapping

The DATAPUMPSETTINGS\_METADATAREMAPS\* parameter lets you rename database objects during a migration job. Specify the object to rename with **type**, then enter the **oldValue** and **newValue**.

#### For example:

DATAPUMPSETTINGS\_METADATAREMAPS-1=type:REMAP\_TABLESPACE,oldValue:TS\_DATA\_X,newValue:DATA

DATAPUMPSETTINGS\_METADATAREMAPS-2=type:REMAP\_TABLESPACE,oldValue:DBS,newValue:DATA

Supported object types are REMAP\_DATAFILE, REMAP\_SCHEMA, REMAP\_TABLE, and REMAP\_TABLESPACE.

Quota grants for individual users to tablespaces are not remapped, so you must manually create these grants for tablespace DATA.

When migrating to an Autonomous Database Shared Infrastructure target, all tablespaces are automatically mapped to DATA. You can override this by explicitly mapping tablespaces to a different target in the response file.

See METADATA\_REMAP Procedure for more information.

### 5.9.5 Data Pump Error Handling

Some errors are ignored by Zero Downtime Migration. You must review any remaining errors appearing in the Data Pump log.

The following Data Pump errors are ignored by Zero Downtime Migration.

- ORA-31684: XXXX already exists
- ORA-39111: Dependent object type XXXX skipped, base object type
- ORA-39082: Object type ALTER\_PROCEDURE: XXXX created with compilation warnings

Ensure that you clear all Cloud Premigration Advisor Tool (CPAT) reported errors to avoid any underlying Data Pump errors.

## 5.10 Migrating Schemas in Parallel Using Batches

Zero Downtime Migration lets you run multiple schema migrations as batches in parallel.

You can specify schema batches that need to be migrated in parallel. Determine groups of dependent schemas and specify all dependent schemas as part of same batch.

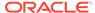

The migration work flow handles the schemas as batches and runs Data Pump export, dump upload, and import operations in parallel for each batch specified.

Any error that occurs in one batch does not affect the other batch operations.

A progress monitor identifies the progress of each batch progress, reports progress individually, and errors specific to a batch are reported at the completion of all batch Data Pump Import operations.

Zero Downtime Migration also supports random batch selection by batch count, where the identified user schemas to be migrated are grouped randomly by the specified number of batches and migrated in parallel.

A new migration job phase <code>ZDM\_PARALLEL\_EXPORT\_IMPORT</code> is cumulative of <code>ZDM\_DATAPUMP\_EXPORT\_SRC</code>, <code>ZDM\_UPLOAD\_DUMPS\_SRC</code>, and <code>ZDM\_DATAPUMP\_IMPORT\_TGT</code> phases, and it handles all three actions for an identified sublist of schemas per thread, that is, export, transfer, and import the sublist of schemas in parallel.

#### To configure batch mode:

In the RSP, set DATAPUMPSETTINGS JOBMODE parameter to SCHEMA.

The batch mode of operation is not enabled by default; you must enable it by setting one of the following RSP parameters:

- DATAPUMPSETTINGS\_SCHEMABATCHCOUNT=integer indicates how many schemas to include in each batch.
  - In this case Zero Downtime Migration does not guarantee the set of schemas per batch (the Data Pump job).
- DATAPUMPSETTINGS\_SCHEMABATCH-n, where n cam be -1, -2, 03, lets you specify a list schemas to place in a batch for parallel handling.

Note that <code>DATAPUMPSETTINGS\_SCHEMABATCHCOUNT</code> and <code>DATAPUMPSETTINGS\_SCHEMABATCH</code> are mutually exclusive.

Also, note that database initialization parameter MAX\_DATAPUMP\_JOBS\_PER\_PDB determines the maximum number of concurrent Oracle Data Pump jobs for each PDB.

#### Restrictions

DATAPUMPSETTINGS\_JOBMODE value other than SCHEMA is prohibited if a batch of schemas is specified.

Specifying INCLUDEOBJECTS is prohibited if batch of schemas is specified.

No SSH Source and parallel migration is not allowed - the job must be paused for manual upload of dumps that defeats the purpose exporting schemas in parallel.

MAX\_DATAPUMP\_JOBS\_PER\_PDB determines the maximum number of concurrent Oracle Data Pump jobs per PDB. Exceeding this limit causes ORA-39391: maximum number of Data Pump jobs (n) exceeded.

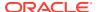

# 5.11 Migrating from Amazon Web Services RDS Oracle to Oracle Cloud

You can migrate an Oracle Database from Amazon Web Services (AWS) RDS to Oracle Autonomous Database (ADB), OCI user-managed databases, and Oracle Exadata Database Service on Cloud@Customer using the Zero Downtime Migration logical migration method (online and offline).

### 5.11.1 Setting Amazon as the Source Environment

In the Zero Downtime Migration logical migration response file, set the following parameters to migrate Oracle databases from Amazon Web Services:

```
SOURCEDATABASE_ENVIRONMENT_NAME=AMAZON
SOURCEDATABASE ENVIRONMENT DBTYPE=RDS ORACLE
```

## 5.11.2 Configure Secure Connections

Ensure that the subnet Amazon RDS security policy allows connections from Zero Downtime Migration to the DB instance on the specified secure port. See the AWS documentation for details:

Scenarios for accessing a DB instance in a VPC

Scenarios for accessing a DB instance not in a VPC

#### **Setting Endpoint Information**

 Find the Amazon RDS Oracle Instance endpoint (DNS name) and port number in the RDS console DB Instance Connectivity & security tab.

See Finding the endpoint of your Oracle DB instance for detailed help.

2. Specify the endpoint and port number information in following Zero Downtime Migration logical response file parameters:

```
SOURCEDATABASE_ADMINUSERNAME

SOURCEDATABASE_CONNECTIONDETAILS_HOST

SOURCEDATABASE_CONNECTIONDETAILS_SERVICENAME

SOURCEDATABASE_CONNECTIONDETAILS_PORT
```

3. If connecting to Amazon RDS from the Zero Downtime Migration service host requires a proxy, then specify these logical response file parameters:

```
SOURCEDATABASE_CONNECTIONDETAILS_PROXYDETAILS_HOSTNAME
SOURCEDATABASE CONNECTIONDETAILS PROXYDETAILS PORT
```

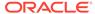

## Allowing Zero Downtime Migration to connect to Amazon RDS Oracle DB instance using SSL/TLS

- Enable Secure Socket Layer (SSL) or Transport Layer Security (TLS) in the Amazon RDS Oracle Instance to secure the connection from Zero Downtime Migration to Amazon RDS Oracle Instance. See Encrypting client connections with SSL for details.
- 2. Create an orapki wallet as detailed in Updating applications to use new SSL/TLS certificates.
- 3. Set the following parameters in the Zero Downtime Migration logical response file: SOURCEDATABASE\_CONNECTIONDETAILS\_TLSDETAILS\_DISTINGUISHEDNAME SOURCEDATABASE CONNECTIONDETAILS TLSDETAILS CREDENTIALSLOCATION

### 5.11.3 Configuring the Data Transfer Method

To transfer the data from AWS, you have the following options:

- Amazon Simple Storage Service (Amazon S3) Bucket
- Database link (DBLINK)

### 5.11.3.1 Setting Up Database Link Transfer Method

To use a database link (DBLINK) to migrate Amazon RDS Oracle Database schema to Oracle Autonomous Database (ADB), you must have direct network connectivity between the Amazon RDS Oracle instance and the ADB target.

Set the following parameters in the Zero Downtime Migration logical response file.

- 1. Set the parameter DATATRANSFERMEDIUM to DBLINK.
- 2. Set the parameter SOURCEDATABASE\_ENVIRONMENT\_\* as shown in Setting Amazon as a Source Environment.

### 5.11.3.2 Setting Up S3 Bucket Data Transfer Medium

Zero Downtime Migration performs the following steps to migrate an Amazon RDS Oracle Database schema to Oracle Autonomous Database target using an S3 bucket:

- Export dumps Invoke the DBMS\_DATAPUMP procedure in the Amazon RDS Oracle Database instance to generate dumps in DATA PUMP DIR.
- Upload dumps to S3 using RDSADMIN Upload dumps from the RDS instance to the specified S3 bucket.
- Import dumps from S3 to ADB Import the schema to the ADB instance from the S3 bucket.

To configure the environments to use the S3 bucket for data transfer, complete the following tasks.

**Complete AWS RDS Prerequisites** 

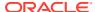

The RDS Oracle instance must have been integrated with S3 and the DB user should be allowed to upload the dumps to S3 bucket via RDSADMIN package.

Integrate RDS and S3 - Ensure that the RDS instance and S3 are integrated.

Enable RDS and S3 integration for the Oracle Database instance if not configured already.

See Amazon S3 integration for the detailed steps.

S3 Access Key - Create and provide Zero Downtime Migration with the AWS S3 Access Key and Access secret.

See AWS Account and Access Keys for the detailed steps.

**3. S3 and RDS region** - Ensure that the S3 bucket and RDS Oracle Database instance are in the same region, for example us-east-2.

#### **Set Required Response File Parameters**

Set the following parameters to perform a migration using the S3 bucket:

- 1. Set the parameter DATATRANSFERMEDIUM to AMAZONS3.
- 2. Set the SOURCEDATABASE\_ENVIRONMENT\_\* as shown in Setting Amazon as a Source Environment.
- **3.** Set the following additional parameters:

```
DUMPTRANSFERDETAILS_S3BUCKET_NAME=

DUMPTRANSFERDETAILS_S3BUCKET_REGION=

DUMPTRANSFERDETAILS_S3BUCKET_ACCESSKEY=

DATAPUMPSETTINGS EXPORTDIRECTORYOBJECT NAME=
```

# 5.12 Migrating to Oracle Autonomous Database on Exadata Cloud@Customer

Zero Downtime Migration supports migrations to Oracle Autonomous Database on Exadata Cloud@Customer from any on-premises Oracle Database, including existing Exadata Cloud@Customer systems, using the logical migration method and NFS as a data transfer medium.

#### **Supported Use Cases**

The following migration scenarios are supported by Zero Downtime Migration:

- Oracle Exadata Database Service on Cloud@Customer (Gen 1 or Gen 2) source to
  Oracle Autonomous Database on Exadata Cloud@Customer target (given that the
  source and target databases have the same standard UID/GID for the Oracle user)
- On-premises Oracle Database source to Oracle Autonomous Database on Exadata Cloud@Customer target (given that the source database has a non-standard UID/GID for the Oracle user)

#### **Migration Parameters**

In addition to the required source and target connection parameters, set the following in the logical migration response file:

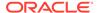

```
MIGRATION_METHOD=OFFLINE_LOGICAL or ONLINE_LOGICAL DATA TRANSFER MEDIUM=NFS
```

#### **Source Prerequisites**

In addition to the usual source database prerequisites documented in Source Database Prerequisites for Logical Migration, you must also set up access to the Data Pump dump directory as detailed in the procedures below.

#### Prerequisite Setup for Exadata Cloud@Customer Environments

1. In all Oracle RAC nodes:

```
[root@onprem ~]# cat /etc/fstab | grep nfsshare
nas-server.us.com:/scratch/nfsshare /u02/app/oracle/mount nfs
defaults 0 0
[root@onprem ~]#
```

2. On the Autonomous Database target, mount the path

```
nas-server.us.com:/scratch/nfsshare
```

to the Exadata infrastructure resource, giving you

```
specified mount path/CDB/PDB GUID
```

For example:

/scratch/nfsshare/CDB/PDB\_GUID

For information about the option to mount NFS, contact support for details.

3. On the source PDB, run the following:

```
SQL> create or replace directory DATA_PUMP_DIR_ADBCC as '/u02/app/
oracle/mount/CDB/PDB_GUID';
Directory created.

SQL> select grantee from all_tab_privs where table_name =
'DATA_PUMP_DIR_ADBCC';

no rows selected

SQL> grant read, write on directory DATA_PUMP_DIR_ADBCC to SYSTEM;
Grant succeeded.
```

4. On the source, mount point permissions expected (drwxr-x---)

```
[oracle@onprem opc]$ ls -ldrt /u02/app/oracle/mount/CDB/PDB_GUID drwxr-x--- 2 oracle asmadmin 4096 Jul 12 11:34 /u02/app/oracle/mount/CDB/PDB_GUID [oracle@onprem opc]$
```

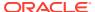

#### **Prerequisite Setup for On-Premises Environments**

In all Oracle RAC nodes:

```
[root@onprem ~]# cat /etc/fstab | grep nfsshare
nas-server.us.com:/scratch/nfsshare /u02/app/oracle/mount nfs defaults 0 0
[root@onprem ~]#
```

2. Create a group with GID 1001 - miggrp

```
root> groupadd -g 1001 miggrp
```

**3.** Add the database user to this group.

```
root> usermod -aG migrp oracle
```

4. On the Autonomous Database target, mount the NFS share (Group should get rwx)

```
nas-server.us.com:/scratch/nfsshare
```

to the Exadata infrastructure resource, giving you

```
specified mount path/CDB/PDB GUID
```

For example:

/scratch/nfsshare/CDB/PDB\_GUID

For information about the option to mount NFS, contact support for details.

**5.** Ensure that the directory is writable.

Touch specified mount path/CDB/PDB GUID/test.txt

**6.** In the source PDB, run the following:

```
SQL> create or replace directory DATA_PUMP_DIR_ADBCC as '/u02/app/oracle/
mount/CDB/PDB_GUID';
Directory created.

SQL> select grantee from all_tab_privs where table_name =
'DATA_PUMP_DIR_ADBCC';

no rows selected

SQL> grant read, write on directory DATA_PUMP_DIR_ADBCC to SYSTEM;
Grant succeeded.
```

7. On the source, mount point permission expected (drwxrwx-), and the group should match the migration dummy group created.

```
[oracle@onprem opc] $ 1s -ldrt /u02/app/oracle/mount/CDB/PDB_GUID drwxrwx--- 2 1001 asmadmin 4096 Jul 12 11:34 /u02/app/oracle/mount/CDB/PDB_GUID [oracle@onprem opc] $
```

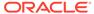

#### Prerequisites for performing online logical migration:

If the online logical migration involves Oracle GoldenGate on docker, set up the target Autonomous Database wallet in Oracle GoldenGate on docker. See, Additional Logical Migration Prerequisites .

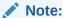

If there is no connectivity to OCI endpoints, then specify the target database type in the <code>TARGETDATABASE\_DBTYPE</code> parameter and skip the following parameters:

- TARGETDATABASE OCID
- OCIAUTHENTICATIONDETAILS\_\*

## Migrating to Oracle Autonomous Database on Exadata Cloud@Customer without OCI access granted to ZDM Host:

Follow the steps for performing a logical migration from on-premises Oracle Database source to Oracle Autonomous Database on Exadata Cloud@Customer without OCI access granted to the ZDM host:

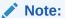

When the OCI access is not available, then do not specify the OCI Authentication details (OCIAUTHENTICATIONDETAILS\_\*) and Target database OCID (TARGETDATABASE\_OCID).

Set the following parameters:

```
TARGETDATABASE_ADMINUSERNAME=<User performing import. For example, admin>
TARGETDATABASE_CONNECTIONDETAILS_HOST=<<Target database access endpoint. For example, adb.us-ashburn-1.oraclecloud.com>
TARGETDATABASE_CONNECTIONDETAILS_SERVICENAME=<ADB service alias to be used to connect. For example, HIGH or
HIGH_TLS>
```

• If proxy is required to access the Oracle Autonomous Database on Exadata Cloud@Customer database, then specify the parameters as follows:

```
TARGETDATABASE_CONNECTIONDETAILS_PROXYDETAILS_HOSTNAME=<<Pre>roxy to
be used>>
TARGETDATABASE CONNECTIONDETAILS PROXYDETAILS PORT=<Port to be used>
```

If the access to target is over TLS, then specify the parameters as follows:

TARGETDATABASE\_CONNECTIONDETAILS\_TLSDETAILS\_\*

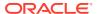

#### **Related Topics**

- TARGETDATABASE DBTYPE
- TARGETDATABASE\_OCID
- OCIAUTHENTICATIONDETAILS\_REGIONID

# 5.13 Migrating to Co-Managed Database Server with NFS Data Transfer Medium

The dumps in NFS mounted path are not readable for target database user unless the Unique Identifiers (UIDs) for the source database user matches with the target database user.

Complete the following prerequisites on the source database to prepare for a logical migration.

The following scenarios are possible:

- If the IDs match, dumps are readable by default and no action is required.
- If the IDs do not match, ZDM automatically discovers the primary group of the target database user and changes the group of the dump to the primary group of the target database user.

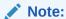

Currently, this option is not supported in IBM AIX.

- To perform this action, the source database user in the database server must be a part of a group having the same group ID as that of the target database user's primary group.
- If there is no group available, then create an auxiliary group on the source database server with GID matching to the GID of target database user.
- Make the source database user to be a part of the auxiliary group.

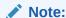

As an example, refer to Step 1 through Step 3 of *Prerequisite Setup for Exadata Cloud@Customer Environments* topic in Migrating to Oracle Autonomous Database on Exadata Cloud@Customer.

However, if GID is not available and the above two conditions cannot be met, as an
option you can set value of the DUMPTRANSFERDETAILS\_PUBLICREAD to TRUE to
make the dump files on NFS readable for others.

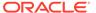

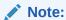

Any user having access to the network storage can read the Data Pump dumps if value of DUMPTRANSFERDETAILS\_PUBLICREAD is  ${\tt TRUE}.$ 

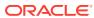

6

## Customizing a Migration Job

You can customize the Zero Downtime Migration work flow with scripts which can be run at the beginning or end of a specified migration job phase. In Zero Downtime Migration, these customizations are called **custom plug-ins with user actions**.

The following topics describe how to customize a migration job.

## 6.1 About Custom Plug-ins with User Actions

In Zero Downtime Migration, a custom script, or bundle of scripts, that you want to plug in and run as part of a migration job is called a **custom plug-in with user action**.

A custom plug-in with user action, which is also referred to as a **user action**, is associated with an operational phase in the migration job and can be run before the phase or after it.

A **pre-action** is a user action performed at the beginning of the associated phase. Likewise, a **post-action** is performed at the end of the associated phase.

Once a user action is associated with a migration phase, Zero Downtime Migration copies it to the respective node (for non-Autonomous Databases) and run the user action locally. Zero Downtime Migration supplies the user action script execution with a set of parameters for developers to use the DBNAME, DBHOME, DB SCAN and ZDM log locations, and many more parameters.

For Autonomous Database, Zero Downtime Migration allows SQL to be registered as a user action and executes the SQL in an Autonomous Database instance from the Zero Downtime Migration server through a JDBC connection.

# 6.2 Parameters Supplied for Custom Plug-ins with Shell Script User Actions

At run time, Zero Downtime Migration invokes the user action script and supplies it with set of auto-populated ENV variables that can be used to program the logic.

These variables are supplied as ENV variables with values so you can program the custom plug-in using these values.

For example, the value of <code>ZDM\_SRCDBHOME</code> specifies the database home associated with the current migration job source database, and similarly <code>SRC\_SCAN\_NAME</code> indicates the scan listener information for the source database that you can use to connect to the database.

The following is a listing of the user action parameters with expected values. See the footnotes for more details.

ZDM\_OPTYPE=MIGRATE\_DATABASE
ZDM\_PHASE=PRE
ZDM\_SRCDB=src\_db\_name
ZDM\_SRCDBHOME=src\_db\_home

```
{\tt ZDM} {\tt TARGETDB} = tgt db name
ZDM TARGETDBHOME=tgt db home
ZDM PROGRESSLISTENERHOST=zdm node name
ZDM PROGRESSLISTENERPORT=zdm progress listener port
SRC SCAN NAME=src scan name
SRC SCAN PORT=src scan port
TGT SCAN NAME=tgt scan name
TGT SCAN PORT=tgt scan port
ZDM USERACTIONDATA=user action data1
ZDM OP PHASE=current job phase<sup>2</sup>
RHP UA CHAIN LIST=list of useractions3
{\tt ZDM} {\tt SRCDBSID} = src db sid
ZDM TGTDBSID=tgt db sid
ZDM VERSION=zdm version
ZDM CLI=zdm command
TGT LOG PATH= tgt log path4
SRC LOG PATH=src log path<sup>5</sup>
TGT DB SERVICE=tgt db service
SRC DB SERVICE=src db service
ZDM DATAPUMP EXPORT DIR NAME=DATA PUMP DIR NAME
ZDM DATAPUMP EXPORT DIR PATH=data_pump_dir_path
ZDM DATAPUMP DUMP PREFIX=data pump prefix
```

 $^1$ ZDM\_USERACTIONDATA specifies the useraction argument that was specified in zdmcli migrate database command option -useractiondata user action data

 $^2$ ZDM\_OP\_PHASE specifies the current phase of the migration job, for example, ZDM VALIDATE SRC.

<sup>3</sup>ZDM\_UA\_CHAIN\_LIST is passed to every user action execution call. This parameter holds the list of user actions chained to the executing user action. Chained user actions are the user actions whose output will be supplied to the executing user action.

<sup>4</sup> TGT\_LOG\_PATH specifies the target node Zero Downtime Migration log path for the custom plug-in to store any log files for future reference.

<sup>5</sup> SRC\_LOG\_PATH specifies the source node Zero Downtime Migration log path for the custom plug-in to store any log files for future reference.

# 6.3 Variables Supplied for Custom Plug-ins with SQL Based User Actions

SQL based user actions are used for databases where the database node is not accessible, for example, Oracle Autonomous Database (ADB).

For SQL based user actions, the following variables are supplied:

- AS\_USER: The user action will be executed by this database user. This user is set while creating the user action using the -asuser option.
- ORACLE HOME: The home path of the database.
- ACTION\_OUTPUT\_DIR: Directory where the output of all user actions will be stored for the ongoing migration.

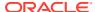

• OUTPUT\_FILE - This gives the full path to the output file on which the user action output will be stored in the following format of the variable value: <action\_output\_dir>/ <user action name>.out

You can access the above variables with the SQL user action by specifying the variable with a : before it. For example, :  $ACTION\_OUTPUT\_DIR$  in the SQL will be replaced by the actual  $ACTION\_OUTPUT\_DIR$ .

## 6.4 User Action Scripts

You can use the following example user action scripts to help you create your own scripts.

For an on-premises source and Cloud target with node access, Zero Downtime Migration requires that the user action be a script. The script file is copied over to the respective node and is executed locally.

For Autonomous Database targets, Zero Downtime Migration requires that the user action script be a SQL file (.sql), which is executed in the Autonomous Database target using a JDBC connection.

#### Example 6-1 action.sh

Shown here is a sample user action script that discovers the supplied parameters.

```
#!/bin/sh
for var in $@
if [[ ${var} == *"ZDM SRCDB="* ]]
IFS='=' read -ra DBARR <<< "${var}"</pre>
SRCDBNAME=${DBARR[1]}
if [[ ${var} == *"ZDM TARGETDB="* ]]
IFS='=' read -ra DBARR <<< "${var}"</pre>
TARGETDBNAME=${DBARR[1]}
if [[ $var == *"ZDM SRCDBHOME="* ]]
IFS='=' read -ra PATHARR <<< "$var"</pre>
SRCDBHOME=${PATHARR[1]}
if [[ $var == *"ZDM TARGETDBHOME="* ]]
IFS='=' read -ra PATHARR <<< "$var"</pre>
TARGETDBHOME=${PATHARR[1]}
if [[ $var == *"RHP OP PHASE="* ]]
IFS='=' read -ra PHASEARR <<< "$var"</pre>
ZDMPHASE=${PHASEARR[1]}
if [[ $var == *"eval"* ]]
IFS='=' read -ra PATHARR <<< "$var"</pre>
```

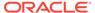

```
EVALRUN=${PATHARR[1]}
fi
if [[ $var == *"LOG_PATH"* ]]
then
IFS='=' read -ra PATHARR <<< "$var"
LOGPATH=${PATHARR[1]}
fi
done
echo "`date` Starting CUSTOM_USERACTION" >> $LOG_PATH/
CUSTOM_USERACTION.log
echo $@ >> $LOG_PATH/CUSTOM_USERACTION.log
```

#### Example 6-2 Running SQL\*Plus in a user action

```
#!/bin/sh
for var in $@
if [[ ${var} == *"ZDM SRCDB="* ]]
IFS='=' read -ra DBARR <<< "${var}"</pre>
SRCDBNAME=${DBARR[1]}
if [[ ${var} == *"ZDM TARGETDB="* ]]
IFS='=' read -ra DBARR <<< "${var}"</pre>
TARGETDBNAME=$ { DBARR [1] }
if [[ $var == *"ZDM_SRCDBHOME="* ]]
IFS='=' read -ra PATHARR <<< "$var"</pre>
SRCDBHOME=${PATHARR[1]}
if [[ $var == *"ZDM TARGETDBHOME="* ]]
IFS='=' read -ra PATHARR <<< "$var"</pre>
TARGETDBHOME=${PATHARR[1]}
if [[ $var == *"RHP OP PHASE="* ]]
IFS='=' read -ra PHASEARR <<< "$var"</pre>
ZDMPHASE=${PHASEARR[1]}
fi
if [[ $var == *"eval"* ]]
IFS='=' read -ra PATHARR <<< "$var"</pre>
EVALRUN=${PATHARR[1]}
fi
if [[ $var == *"LOG PATH"* ]]
IFS='=' read -ra PATHARR <<< "$var"</pre>
LOGPATH=${PATHARR[1]}
fi
```

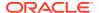

```
done
    check dv staus()
        export ORACLE HOME=${2}
        export PATH=$ORACLE HOME/bin:$PATH
        export LOGFILE=$3
        export currenthostname=`hostname -a` >> $LOGFILE
        echo "Current DB Host=$currenthostname" >> $LOGFILE
        CURRENTNODE=`srvctl status database -db ${1} | grep $currenthostname
| cut -d" " -f2` >> $LOGFILE
        SQLRETURN=$?
        echo "Curent DB Node=${CURRENTNODE}" >> $LOGFILE
        if [ "$SQLRETURN" -ne "0" ]; then
            return 1
        export ORACLE SID=${CURRENTNODE}
        echo "`date` Checking Database Vault Status" >> $LOGFILE
        $ORACLE HOME/bin/sqlplus -s / as sysdba 2>> $LOGFILE << EOF > /dev/
null
        whenever sqlerror exit 1
        SET PAGESIZE 60
        SET LINESIZE 1300
        SET VERIFY OFF TRIMSPOOL ON HEADING OFF TERMOUT OFF FEEDBACK OFF
        spool ${LOGFILE} append;
        SELECT 'Check Status : '||PARAMETER FROM V\$OPTION WHERE PARAMETER =
'Oracle Database Vault' AND VALUE='TRUE';
        SELECT 'Check Grant : '||GRANTED ROLE from dba role privs where
GRANTED ROLE in ('DV PATCH ADMIN') and grantee='SYS';
        select distinct ('Check TDE enabled ' || ENCRYPTED) from
dba tablespaces where ENCRYPTED='YES';
        spool off
        EOF
        SQLRETURN=$?
        if [ "$SQLRETURN" -ne "0" ]; then
            return 1
        fi
        if grep -q "Check Status : Oracle Database Vault" $LOGFILE;
        then
            echo "`date`: $ORACLE SID: Database Vault is enabled " >> $LOGFILE
        if grep -q "Check Grant : DV PATCH ADMIN" $LOGFILE;
        then
            return 3 # sys privs already granted
        else
           return 4 # sys privs are not granted
        fi
            echo "`date`: $ORACLE SID: DV is not enabled" >> $LOGFILE
        return 2
        fi
    }
if [[ $ZDMPHASE == "ZDM VALIDATE SRC" || $ZDMPHASE == "ZDM VALIDATE TGT" ]]
```

```
then
 export LOGFILE=$LOG PATH/${SRCDBNAME} ${ZDMPHASE} datavault.log
 echo "`date` Start User Action for Phase: $ZDMPHASE " > $LOGFILE
 echo $@ >> $LOGFILE
 check dv staus $SRCDBNAME $SRCDBHOME $LOGFILE
 CHECKDV STATUS RETURN CODE=$?
 if [ "$CHECKDV STATUS RETURN CODE" -eq "1" ]; then
 echo "`date`:${SRCDBNAME}:Unable to check DataVault status"
>> $LOGFILE
 exit 1
 fi
 if [ "$CHECKDV STATUS RETURN CODE" -eq "2" ]; then
   echo "`date`:${SRCDBNAME}:DataVault is not enabled " >> $LOGFILE
   exit 0
  fi
 if [ "$CHECKDV STATUS RETURN CODE" -eq "3" ];
    echo "`date`: ${SRCDBNAME}: Database Vault SYS privileges granted"
>> $LOGFILE
    exit 0
  fi
```

#### Example 6-3 Action file archive extractor action\_extract.sh

If you bundle more than one user action into an action file, as described in Registering User Actions, you must also supply a script that unzips the action file, as shown in this example.

```
#!/bin/sh
MKDIR=/bin/mkdir
DATE=/bin/date
UNZIP=/usr/bin/unzip
#get the current location, extract path from it and then from the same directory perform unzip to /tmp directory
script_path=$0
script_dir=${script_path*/*}
timestamp=$($DATE +%s)
unzip_dir=/tmp/rhp_${timestamp}
$MKDIR $unzip_dir
$UNZIP ${script_dir}/pack.zip -d $unzip_dir
echo "/bin/sh ${unzip_dir}/pack/main.sh $0"
/bin/sh ${unzip_dir}/pack/main.sh "$0"
```

Once the archive is extracted, action\_extract.sh runs main.sh, which in turn runs any user action scripts.

```
#!/bin/sh
script_path=$0
script_dir=${script_path%/*}
#extract args and execute all scripts
```

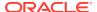

```
echo "/bin/sh ${script_dir}/wc_add_pre.sh $@"
/bin/sh ${script_dir}/wc_add_pre.sh "$@"
```

#### action\_phase\_pre.sh

```
#!/bin/sh
touch /tmp/SAMPLE_PRE_OUT.txt;
echo $* >> /tmp/SAMPLE PRE OUT.txt;
```

# 6.5 User Action for Oracle Autonomous Database Target and Amazon Web Services RDS Source

You can create user action scripts with SQL commands when the source database is Oracle Database from Amazon Web Services (AWS) RDS and the target database is Oracle Autonomous Database (ADB).

Oracle Database from Amazon Web Services (AWS) RDS source and Oracle Autonomous Database (ADB) target do not support shell script user actions. They support SQL-only user actions.

The SQL action is performed as user specified for accessing the Amazon Web Services RDS Source.

## 6.6 Registering User Actions

User actions must be registered with the Zero Downtime Migration service host to be plugged in as customizations for a particular operational phase.

Use the Zero Downtime Migration software installed user (for example, zmduser) to add user actions to a database migration job.

The ZDMCLI command add useraction registers a custom action script. The user action script, and any work flow options specified for when to run it, are copied to the Zero Downtime Migration metadata.

In the add useraction command, specify the following options.

-useraction user\_action\_name (required)

Assign the user action a name.

-actionscript script name (required)

Provide the full path and script file name, for example, /home/zdmuser/useract.sh.

-optype MIGRATE DATABASE (required)

Define the operation for which the user action is configured as MIGRATE DATABASE.

-phase

To run the script at the proper phase of the migration job work flow, specify the migration job phase that the action must be associated with. You can register custom plug-ins for phases after  $\mbox{ZDM}$  SETUP TGT in the migration job work flow.

See Zero Downtime Migration Process Phases

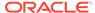

#### -pre and -post

Indicate whether the user action should run before or after the specified phase.

#### -onerror

You can specify a behavior if the user action encounters an error at runtime, which you can set to either ABORT, to end the process, or CONTINUE, to continue the migration job even if the custom plug-in exits with an error.

#### -asuser

Allows you to specify the database user to run the SQL commands in the user action.

```
See WALLET_USERACTION
```

The following example shows you how to add user actions zdmvaltgt and zdmvalsrc.

```
zdmuser> $ZDM HOME/bin/zdmcli add useraction
-useraction zdmvaltgt
-actionscript /home/zdmuser/useract.sh
-optype MIGRATE DATABASE
-phase ZDM VALIDATE TGT
 -pre
 -onerror ABORT
-asuser dbuser
zdmuser> $ZDM HOME/bin/zdmcli add useraction
-useraction zdmvalsrc
-actionscript /home/zdmuser/useract1.sh
-optype MIGRATE DATABASE
-phase ZDM VALIDATE SRC
-pre
 -onerror CONTINUE
 -asuser dbuser
```

In the above commands, the scripts useract.sh and useract1.sh, specified in the -actionscript option, are copied to the Zero Downtime Migration service host repository meta data, and they are run if they are associated with any migration job run using an action template.

#### **Running Multiple Scripts in One Action**

If you need to run multiple scripts as a single user action, all of the action scripts can be bundled as an **action file** archive and supplied along with an action script, as shown in the following example. The action script should unzip the action file and invoke the scripts within.

```
zdmuser> $ZDM_HOME/bin/zdmcli add useraction
-useraction reconfigure_services
-actionscript /home/zdmuser/action_extract.sh
-actionfile /home/zdmuser/pack.zip
-optype MIGRATE_DATABASE
-phase ZDM_RECOVER_TGT
-post
-onerror ABORT
```

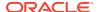

For example scripts and script requirements, see User Action Scripts.

For information about other options you can use with the ZDMCLI command add useraction see add useraction

## 6.7 Creating an Action Template

After the useraction plug-ins are registered, you create an action template that combines a set of action plug-ins which can be associated with a migration job.

An action template is created using the ZDMCLI command <code>add imagetype</code>, where the image type, <code>imagetype</code>, is a bundle of all of the useractions required for a specific type of database migration. Create an image type that associates all of the useraction plug-ins needed for the migration of the database. Once created, the image type can be reused for all migration operations for which the same set of plug-ins are needed.

The base type for the image type created here must be <code>CUSTOM\_PLUGIN</code>, as shown in the example below.

For example, you can create an image type ACTION\_ZDM that bundles both of the useractions created in the previous example, zdmvalsrc and zdmvaltgt.

zdmuser> \$ZDM\_HOME/bin/zdmcli add imagetype -imagetype ACTION\_ZDM -basetype
CUSTOM PLUGIN -useractions zdmvalsrc,zdmvaltgt

## 6.8 Associating an Action Template with a Migration Job

When you run a migration job you can specify the image type that specifies the plug-ins to be run as part of your migration job.

As an example, run the migration command specifying the action template ACTION\_ZDM created in previous examples, -imagetype ACTION\_ZDM, including the image type results in running the useract.sh and useract1.sh scripts as part of the migration job workflow.

By default, the action plug-ins are run for the specified operational phase on <u>all nodes</u> of the cluster. If the access credential specified in the migration command option -tgtarg2 is unique for a specified target node, then an additional auth argument should be included to specify the auth credentials required to access the other cluster nodes. For example, specify -tgtarg2 nataddrfile: auth file with node and identity file mapping.

A typical nataddrfile for a 2 node cluster with node1 and node2 is shown here.

```
node1:node1:identity_file_path_available_on_zdmservice_node
node2:node2:identity_file_path_available_on_zdmservice_node
```

## 6.9 Querying Action Plug-ins

You can guery action plug-ins registered with the Zero Downtime Migration service host.

To display the configuration of a user action:

zdmuser> \$ZDM\_HOME/bin/zdmcli query useraction -useraction user\_action\_name

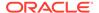

See query useraction for usage information.

## 6.10 Updating Action Plug-ins

You can update a registered Zero Downtime Migration user action plug-in configuration.

The following example shows you how to modify the user action  ${\tt zdmvalsrc}$  to run the user action script after phase  ${\tt ZDM\_VALIDATE\_SRC}$  instead of before it.

```
zdmuser> $ZDM_HOME/bin/zdmcli modify useraction
-useraction zdmvalsrc
-phase ZDM_VALIDATE_SRC
-optype MIGRATE_DATABASE
-post
```

This change is propagated to all of the associated action templates, so you do not need to update the action templates.

To modify a user action script and update the user action, follow the instructions in Modifying User Action Scripts.

## 6.11 Modifying User Action Scripts

You can edit a user action script locally and use the ZDMCLI command modify useraction to update the script in the user action metadata.

1. If you do not have a local copy of the script, you can locate the cached user action script in the user action metadata using the ZDMCLI command query useraction.

```
zdmuser> $ZDM_HOME/bin/zdmcli query useraction
-useraction zdmvalsrc
```

The full base path to the script is displayed.

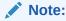

Do not directly modify the script in the location shown in the command output.

- 2. Copy the script to a temporary location and edit it.
- 3. Update the script in the user action metadata using the ZDMCLI command modify useraction.

```
zdmuser> $ZDM_HOME/bin/zdmcli modify useraction
-useraction zdmvalsrc
-actionscript /home/zdmuser/useract1.sh
```

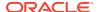

## 6.12 Modifying an Action Template

You can modify an action template to change the set of action plug-ins associated with a migration job.

An action template is modified using the ZDMCLI command <code>modify imagetype</code>. This command is useful if you register a new user action script and you want to add it to an existing template.

For example, to add a new user action named zdmclonetgt to image type <code>ACTION\_ZDM</code>, run modify imagetype with the new complete list of user actions as shown here:

```
zdmuser> $ZDM_HOME/bin/zdmcli modify imagetype -imagetype ACTION_ZDM
-useractions zdmvalsrc,zdmvaltgt,zdmclonetgt
```

## 6.13 Chained User Action Output

You can get data from one or more user actions and use that data to run another user action. For example, you can perform an action on the source database and use that data to perform an action on the target database.

When adding a user action, you can use the -outputfrom option to provide the list of user actions whose output will be supplied to the user action being added.

In the following example there are two user actions already registered in Zero Downtime Migration, USERAC1 and USERAC2, both of which generate some output. This output can be used by a third user action, USERAC3, by listing them with the <code>-outputfrom</code> option, as shown here.

```
$ZDM_HOME/bin/zdmcli add useraction
-useraction USERAC3
-actionscript useractionscript.sh
-outputfrom USERAC1,USERAC2
```

#### **Accessing the Data**

The output file is copied to the same location where the useraction file runs from, so the content of the output file can be accessed from the same location.

On an Autonomous Database system:

To access the output file in an Autonomous Database system user action SQL script, use @:ACTION OUTPUT DIR/useraction name.out

Note that  $ACTION_OUTPUT_DIR$  indicates the directory where outputs will be stored, and @ will replace this variable with the actual directory path.

For example, to use output from the get ddl1 user action, specify

```
@:ACTION OUTPUT DIR/get ddl1.out;.
```

On a Co-Managed database system:

To access the output file in a user action script run on a co-managed database system, use

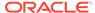

```
OUTPUTFILE=$CURR DIR/useraction name.out;.
```

Where CURR\_DIR is the current directory where the target user action file and the output from the other user actions are placed.

For example, to use output from the get\_ddl1 user action, specify

```
OUTPUTFILE=$CURR DIR/get ddl1.out;.
```

The user action script must also contain the parameter RHP\_UA\_CHAIN\_LIST which gives the list of chained user action names.

#### **Example User Actions in an Autonomous Database Migration**

The following example shows how to get DDL output from the source database, and runs it on the target database.

User action get ddl1 runs on the source database and generates DDL output.

```
$ZDM_HOME/bin/zdmcli add useraction
-useraction get_ddl1
-phase ZDM_VALIDATE_SRC
-pre
-optype MIGRATE_DATABASE
-runscope ONENODE
-onerror ABORT
-actionscript /home/useraction1.sh
```

User action  $table\_fromddl$  runs on the target database, and uses the output from user action get ddll.

```
$ZDM_HOME/bin/zdmcli add useraction
-useraction table_fromddl
-phase ZDM_VALIDATE_TGT
-pre
-optype MIGRATE_DATABASE
-runscope ONENODE
-onerror ABORT
-actionscript /home/useraction2.sh
-outputfrom get ddl1
```

#### Adding both user actions to an imagetype:

```
$ZDM_HOME/bin/zdmcli add imagetype
-imagetype OUTPUTIMG1
-basetype CUSTOM_PLUGIN
-useractions get_ddl1,table_fromddl
```

#### Content of useraction1.sh:

```
#!/bin/sh
for var in $0
do
if [[ $var == *"ZDM_SRCDBHOME="* ]]
then
```

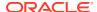

```
IFS='=' read -ra PATHARR <<< "$var"</pre>
SRCDBHOME=${PATHARR[1]}
if [[ $var == *"LOG PATH"* ]]
then
IFS='=' read -ra PATHARR <<< "$var"</pre>
LOGPATH=${PATHARR[1]}
fi
done
echo $SRCDBHOME;
ORACLE HOME=$SRCDBHOME;
export ORACLE HOME;
ORACLE SID=zdm1121;
export ORACLE SID;
export TMPLOG=/tmp/tmptmp.log;
true>$TMPLOG;
export PATH=$ORACLE HOME/bin:$PATH
#echo "home is $ORACLE HOME";
$ORACLE HOME/bin/sqlplus -s / as sysdba 2>> $TMPLOG << EOF > /tmp/testlog
whenever sqlerror exit 1
SET PAGESIZE 60
SET LINESIZE 1300
SET VERIFY OFF TRIMSPOOL ON HEADING OFF TERMOUT OFF FEEDBACK OFF
spool ${TMPLOG} append;
select dbms metadata.get ddl('TABLE', 'TEST1') from DUAL;
spool off
EOF
SQLRETURN=$?
if [ "$SQLRETURN" -ne "0" ]; then
echo "Failed to run $SQLRETURN";
sed -i 's/PCTFREE 10 PCTU//q' $TMPLOG;
echo "$(cat $TMPLOG)";
Content of useraction2.sh:
select name from v$database;
@:ACTION_OUTPUT_DIR/ZDM_VALIDATE_SRC_PRE_get_ddl1.out;
```

#### **Example User Actions in a Co-Managed Database Migration**

select name from v\$database;

For this example, the add useraction and add imagetype commands are same as above in the Autonomous Database use case, but the script contents are different.

#### Content of useraction1.sh

```
#!/bin/sh
for var in $@
do
if [[ $var == *"ZDM SRCDBHOME="* ]]
IFS='=' read -ra PATHARR <<< "$var"</pre>
SRCDBHOME=${PATHARR[1]}
fi
done
ORACLE HOME=$SRCDBHOME;
export ORACLE HOME;
ORACLE SID=zdmsrc1;
export ORACLE SID;
export TMPLOG=/tmp/tmptmp.log;
true>$TMPLOG;
export PATH=$ORACLE HOME/bin:$PATH
#echo "home is $ORACLE HOME";
$ORACLE HOME/bin/sqlplus -s / as sysdba 2>> $TMPLOG << EOF > /tmp/
testlog
whenever sqlerror exit 1
SET PAGESIZE 60
SET LINESIZE 1300
SET VERIFY OFF TRIMSPOOL ON HEADING OFF TERMOUT OFF FEEDBACK OFF
spool ${TMPLOG} append;
select dbms metadata.get ddl('TABLE', 'TEST1') from DUAL;
spool off
EOF
SOLRETURN=$?
if [ "$SQLRETURN" -ne "0" ]; then
echo "Failed to run $SQLRETURN";
echo "$(cat $TMPLOG)";
Content of useraction2.sh:
#!/bin/sh
for var in $@
if [[ $var == *"ZDM TARGETDBHOME="* ]]
IFS='=' read -ra PATHARR <<< "$var"</pre>
TARGETDBHOME=${PATHARR[1]}
fi
done
```

CURR\_DIR=\$(dirname "\$(readlink -f "\$0")")
export OUTPUTFILE=\$CURR DIR/get ddll.out;

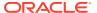

```
# export ORACLE HOME=/u01/app/oracle/product/19.0.0.0/dbhome 1;
ORACLE HOME=$TARGETDBHOME;
export ORACLE HOME;
ORACLE SID=zdmnov19;
export ORACLE SID;
export TMPLOG=/tmp/tmptmp.log;
sed -i 's/PCTFREE 10 PCTUS//g' $OUTPUTFILE;
export OUTPUT=$(cat $OUTPUTFILE);
echo $OUTPUT;
echo "">$TMPLOG;
\ SORACLE HOME/bin/sqlplus -s / as sysdba 2>> $TMPLOG << EOF > /tmp/testlog
whenever sqlerror exit 1
SET PAGESIZE 60
SET LINESIZE 1300
SET VERIFY OFF TRIMSPOOL ON HEADING OFF TERMOUT OFF FEEDBACK OFF
spool ${TMPLOG} append;
$OUTPUT;
spool off
EOF
echo "$(cat $TMPLOG)";
#SELECT 'NAME: '|| NAME FROM V\$DATABASE;
```

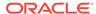

7

# Migrating Your Database with Zero Downtime Migration

Evaluate the database migration job, run the job, and perform other operations during and after a database migration.

See the Zero Downtime Migration Release Notes for the latest information about known issues, My Oracle Support notes, and runbooks.

## 7.1 Evaluate the Migration Job

Zero Downtime Migration provides options and tools for evaluating the migration job before you run it against the production database.

Ensure that you have met all of the prerequisites and completed the required preparations described in Preparing for a Physical Database Migration before you begin the migration procedures in this topic.

In addition be sure the following tasks are done:

Obtain the necessary access credentials required.

If Oracle Cloud Infrastructure Object Storage is used as the backup medium, obtain the Object Storage access credential. The user ID for the Oracle Cloud Infrastructure Console user and an auth token for Object Storage is required. If you are not using an existing auth token, a new auth token can be generated using the Oracle Cloud Infrastructure Console.

If the source database server is accessed with the root user, then you need the root user password. If the source and target database serves are accessed with a private key file, then you need the private key file. The SYS password for the source database environment is also required.

If Zero Data Loss Recovery Appliance is used as the backup medium, get the Zero Data Loss Recovery Appliance virtual private catalog (VPC) user credentials.

Prepare the Zero Downtime Migration response file.

The database migration is driven by a response file that captures the essential parameters for accomplishing the task.

Use the sample RSP templates in \$ZDM\_HOME/rhp/zdm/template/ file for example entries needed to set up the response file for your particular source, target, and backup environments.

The ZDMCLI migrate database command has options to let you test the migration before you run it in production. The options are highlighted in the following syntax examples.

ZDMCLI migrate database syntax for an Autonomous Database migration:

```
zdmuser> $ZDM_HOME/bin/zdmcli migrate database
-rsp file_path
-sourcedb source db unique name value
```

```
-sourcenode host
-srcauth zdmauth
-srcarg1 user:username
-srcarg2 identity_file:ssh_key_path
-srcarg3 sudo_location:sudo_path
-eval [-advisor [-ignoreadvisor] | -skipadvisor]]
```

ZDMCLI migrate database syntax for a co-managed database migration:

```
zdmuser> $ZDM_HOME/bin/zdmcli migrate database
-rsp file_path
-sourcedb source_db_unique_name_value
-sourcenode host
-srcauth zdmauth
-srcarg1 user:username
-srcarg2 identity_file:ssh_key_path
-srcarg3 sudo_location:sudo_path
-targetnode host
-tgtauth zdmauth
-tgtarg1 user:username
-tgtarg2 identity_file:ssh_key_path
-tgtarg3 sudo_location:sudo_path
-tgtarg3 sudo_location:sudo_path
-eval [-advisor [-ignoreadvisor] | -skipadvisor]]
```

See the following topics for information about using the ZDMCLI migrate database options to evaluate your migration.

## 7.1.1 Using the ZDMCLI MIGRATE DATABASE -eval Option

Before submitting the database migration job for the production database, perform a test migration to determine how the process might fare with your configuration and settings.

It is highly recommended that for each migration job, you first run migrate database in evaluation mode. Evaluation mode allows you to correct any potential problems in the setup and configuration before performing the actual migration on a production database.

In evaluation mode, the migration process runs without effecting the changes. It is safe to run a migration job in evaluation mode as many times as needed before running the actual migration job.

The migrate database output indicates the migration job ID, which you can use to query the status of the job.

To run an evaluation of the migration job, run the ZDMCLI command migrate database with the -eval option, as shown in the following example.

Log in to the Zero Downtime Migration service host and switch to the zdmuser installed user.

```
su - zdmuser
```

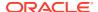

If connectivity to the source database server is done through root credentials then the command would be the following:

```
zdmuser> $ZDM_HOME/bin/zdmcli migrate database -sourcedb
source_db_unique_name_value
-sourcenode source_database_server_name -srcroot
-targetnode target_database_server_name
-backupuser Object_store_login_user_name
-rsp response_file_location
-tgtauth zdmauth
-tgtarg1 user:target_database_server_login_user_name
-tgtarg2 identity_file:ZDM_installed_user_private_key_file_location
-tgtarg3 sudo location:/usr/bin/sudo -eval
```

For the prompts, specify the source database SYS password and the source database server root user password. If the backup destination is Object Store (Bucket), then specify user swift authentication token. If the backup destination is Storage Classic (Container) then specify your tenancy login password.

For example,

```
zdmuser> $ZDM_HOME/bin/zdmcli migrate database -sourcedb zdmsdb -sourcenode
ocicdb1
-srcroot -targetnode ocidb1 -backupuser backup_user@example.com
-rsp /u01/app/zdmhome/rhp/zdm/template/zdm_template_zdmsdb.rsp -tgtauth
zdmauth
-tgtarg1 user:opc -tgtarg2 identity_file:/home/zdmuser/.ssh/
zdm_service_host.ppk -tgtarg3
sudo_location:/usr/bin/sudo -eval

Enter source database zdmsdb SYS password:
Enter source user "root" password:
Enter user "backup user@example.com" password:
```

If connectivity to the source database server is through SSH key, then the command would be:

```
zdmuser> $ZDM_HOME/bin/zdmcli migrate database -sourcedb
source_db_unique_name_value
-sourcenode source_database_server_name -srcauth zdmauth
-srcarg1 user:source_database_server_login_user_name
-srcarg2 identity_file:ZDM_installed_user_private_key_file_location
-srcarg3 sudo_location:/usr/bin/sudo -targetnode target_database_server_name
-backupuser Object_store_login_user_name -rsp response_file_location
-tgtauth zdmauth -tgtarg1 user:target_database_server_login_user_name
-tgtarg2 identity_file:ZDM_installed_user_private_key_file_location
-tgtarg3 sudo_location:/usr/bin/sudo -eval
```

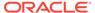

For the prompts, specify the source database SYS password. If the backup destination is Object Store (Bucket), then specify user swift authentication token. If the backup destination is Storage Classic (Container), then specify your tenancy login password.

```
zdmuser> $ZDM_HOME/bin/zdmcli migrate database -sourcedb zdmsdb -
sourcenode ocicdb1 -srcauth zdmauth
-srcarg1 user:opc -srcarg2 identity_file:/home/zdmuser/.ssh/
zdm_service_host.ppk
-srcarg3 sudo_location:/usr/bin/sudo -targetnode ocidb1 -backupuser
backup_user@example.com
-rsp /u01/app/zdmhome/rhp/zdm/template/zdm_template_zdmsdb.rsp -
tgtauth zdmauth -tgtarg1 user:opc
-tgtarg2 identity_file:/home/zdmuser/.ssh/zdm_service_host.ppk -
tgtarg3 sudo_location:/usr/bin/sudo -eval

Enter source database zdmsdb SYS password:
Enter user "backup user@example.com" password:
```

Note that if a source single instance database is deployed without a Grid Infrastructure home, then in the above command use -sourcesid in place of -sourcedb.

Also, if a source database is configured for a PASSWORD based wallet, then add the -tdekeystorepasswd option to the command above, and for the prompt, specify the source database TDE keystore password value.

Note that the <code>-backupuser</code> argument takes the Object Storage access user or Zero Data Loss Recovery Appliance VPC user, and is skipped if NFS is the backup medium. For NFS, the source database user should have 'rwx' access to the NFS path provided.

The migration command checks for patch compatibility between the source and target home patch level, and expects the target home patch level to be equal to or higher than the source. If the target home patch level is not as expected, then the migration job is stopped and missing patches are reported. You can either patch the target home with the necessary patches or you can force continue the migration by appending the - ignore PATCH CHECK or -ignore ALL option to the migration command.

If there is no SSH connectivity to the source database server and the target is Oracle Cloud Infrastructure co-managed database then, run the following command:

```
zdmuser> $ZDM_HOME/bin/zdmcli migrate database
-rsp response_file_location
-targetnode target_database_server_name
-tgtauth zdmauth
-tgtarg1 user:target_database_server_login_user_name
-tgtarg2 identity_file:ZDM_installed_user_private_key_file_location
-tgtarg3 sudo_location:/usr/bin/sudo
-eval
```

When you run migrate database with -eval, Zero Downtime Migration only runs a subset of the migration job phases. For example, a logical migration job run with -eval would only run the following phases:

```
ZDM VALIDATE SRC
```

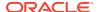

```
ZDM_VALIDATE_TGT

ZDM_SETUP_SRC

ZDM_PRE_MIGRATION_ADVISOR

ZDM_VALIDATE_DATAPUMP_SETTINGS_SRC

ZDM_VALIDATE_DATAPUMP_SETTINGS_TGT

ZDM_PREPARE_DATAPUMP_SRC

ZDM_DATAPUMP_ESTIMATE_SRC

ZDM_CLEANUP_SRC
```

The migrate database output indicates the job ID for the migration job, which you can use to query the status of the job.

If you want to run the command without providing passwords at the command line, see Providing Passwords Non-Interactively Using a Wallet.

## 7.1.2 Zero Downtime Migration Schema Analysis with Cloud Premigration Advisor Tool

For logical migration jobs, Zero Downtime Migration is integrated with the Cloud Premigration Advisor Tool (CPAT) to analyze the source database during a migration job, and advise you about database features and constructs that are problematic.

CPAT provides the following benefits to your migration evaluation:

- Warns you about any features used by your database that aren't supported in the target environment
- Makes suggestions for remedial changes and/or parameters to use for the Data Pump export and import operations
- Optionally generates remedial scripts for failing checks that you can run against the source database

When you run a logical migration using <code>ZDMCLI</code> migrate database, CPAT is run by default as phase <code>ZDM\_PRE\_MIGRATION\_ADVISOR</code>. Checks are customized based on response file input parameter settings.

See Cloud Premigration Advisor Tool Support for CPAT use cases supported by Zero Downtime Migration.

The following are options you can use with ZDMCLI migrate database to customize how CPAT runs, or to skip the CPAT phase.

 -advisor only runs the following minimum migration job phases required for exclusively running Cloud Premigration Advisor Tool (CPAT) on the migration.

```
ZDM_VALIDATE_SRC

ZDM_VALIDATE_TGT

ZDM_SETUP_SRC

ZDM_PRE_MIGRATION_ADVISOR

ZDM_CLEANUP_SRC
```

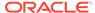

- -ignoreadvisor ignores any problems or errors reported by CPAT.
- -skipadvisor skips the CPAT phase in a migration job.
- -genfixup {YES | NO} generates remedial scripts for failing checks that you can run if you choose.

The migration job output displays the checks performed, descriptions of any problems, and actions you can take to resolve the issues, as shown in this example.

```
Cloud Premigration Advisor Tool Version 21.1.0-10
Cloud Premigration Advisor Tool completed with overall result: Action
Required
Cloud Premigration Advisor Tool generated report location:
 /scratch/app/u02/base/zdm/zdm db12151 1/out/
premigration advisor report.json
 RESULT: Action Required
Schemas Analyzed (2): HR01, HR02
A total of 29 checks were performed
There were 0 checks with Failed results
There were 1 checks with Action Required results:
nls character set conversion
 (0 relevant objects)
There were 3 checks with Review Required results:
timezone table compatibility higher
 (O relevant objects), has role privileges (O relevant objects),
has sys privileges (0 relevant objects)
There were 1 checks with Review Suggested results:
has default tablespace not data
 (2 relevant objects) nls character set conversion
         RESULT: Action Required
         DESCRIPTION: Check for issues caused by conversion of
character data
 from the source to the target database character set, such as
expansion of
 character values beyond column length or loss of invalid character
codes.
         ACTION: Scan the schemas to be migrated using Database
 Assistant for Unicode (DMU) and analyze all possible convertibility
issues.
         FIXUP SCRIPT:
 /scratch/app/u02/base/zdm/zdm db1215 1/zdm/lib/cpatfixups/
gg force logging.sql
```

See migrate database for more information about the command options, and see Cloud Premigration Advisor Tool (CPAT) Analyzes Databases for Suitability of Cloud Migration (Doc ID 2758371.1) for more information about Cloud Premigration Advisor Tool.

#### Note:

Excluding TABLES in the migration response file does not exclude it from CPAT analysis. SCHEMAS can be excluded from CPAT if the entire schema was excluded.

The presence of an Oracle Cloud unsupported table can lead to Action Required status in the CPAT report. You can submit a new migration job with <code>-ignoreadvisor</code> to ignore the Action Required error and proceed to migration, provided that all other CPAT Action Required errors are addressed.

### 7.1.3 Configuring Migrations for Remote CPAT Invocation

Zero Downtime Migration handles running Cloud Premigration Advisor Tool (CPAT) based on the specified source database access. In some cases, such as Amazon RDS Oracle as a source, Zero Downtime Migration ensures that CPAT is run remotely in a secure manner.

To have Zero Downtime Migration run CPAT validation remotely, set the response file parameter RUNCPATREMOTELY=true.

A connect string is constructed with your settings from the following parameters:

- SOURCEDATABASE ADMINUSERNAME
- SOURCEDATABASE CONNECTIONDETAILS HOST
- SOURCEDATABASE CONNECTIONDETAILS SERVICENAME
- SOURCEDATABASE CONNECTIONDETAILS PORT
- SOURCEDATABASE CONNECTIONDETAILS TLSDETAILS DISTINGUISHEDNAME

For more information about CPAT, see Cloud Premigration Advisor Tool (CPAT) Analyzes Databases for Suitability of Cloud Migration (Doc ID 2758371.1)

## 7.2 Migrate the Database

Perform the database migration with Zero Downtime Migration using the <code>ZDMCLI</code> migrate database command.

Ensure that you have met all of the prerequisites and completed the required preparations described in Preparing for a Physical Database Migration before you begin the migration procedures in this topic.

In particular be sure the following tasks are done:

Obtain the necessary access credentials required.

If Oracle Cloud Infrastructure Object Storage is used as the backup medium, obtain the Object Storage access credential. The user ID for the Oracle Cloud Infrastructure Console user and an auth token for Object Storage is required. If you are not using an existing auth token, a new auth token can be generated using the Oracle Cloud Infrastructure Console.

If the source database server is accessed with the root user, then you need the root user password. If the source and target database serves are accessed with a private key file,

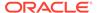

then you need the private key file. The SYS password for the source database environment is also required.

If Zero Data Loss Recovery Appliance is used as the backup medium, get the Zero Data Loss Recovery Appliance virtual private catalog (VPC) user credentials.

Prepare the Zero Downtime Migration response file.

The database migration is driven by a response file that captures the essential parameters for accomplishing the task.

Use the sample \$ZDM\_HOME/rhp/zdm/template/zdm\_template.rsp file for example entries needed to set up the response file for your particular source, target, and backup environments.

 Determine if the migration process needs to be paused and resumed before you start the database migration. Once the migration job is initiated the job system runs the job as configured.

If the migration job needs to pause and resume at a particular point, then see the topics List Migration Job Phases and Pause and Resume Migration Job (cross references below) for more details.

#### **Physical Migration with Root Credentials**

The database migration job is submitted from the Zero Downtime Migration service host by the zdmuser user using the ZDMCLI command migrate database.

For a physical migration, if connectivity to the source database server is through root credentials, then the command would be:

```
zdmuser> $ZDM_HOME/bin/zdmcli migrate database
-sourcedb source_db_unique_name_value
-sourcenode source_database_server_name
-srcroot
-targetnode target_database_server_name
-backupuser Object_store_login_user_name
-rsp response_file_location
-tgtauth zdmauth
-tgtarg1 user:target_database_server_login_user_name
-tgtarg2 identity_file:ZDM_installed_user_private_key_file_location
-tgtarg3 sudo_location:/usr/bin/sudo
```

For the prompts, specify the source database SYS password and source database server root user password. If the backup destination is Object Store (Bucket), then specify user swift authentication token. If the backup destination is Storage Classic (Container), then specify your tenancy login password.

#### For example:

```
zdmuser> $ZDM_HOME/bin/zdmcli migrate database
-sourcedb zdmsdb
-sourcenode ocidb1
-srcroot
-targetnode ocidb1
-backupuser backup_user@example.com
-rsp /u01/app/zdmhome/rhp/zdm/template/zdm_template_zdmsdb.rsp
-tgtauth zdmauth
-tgtarg1 user:opc
```

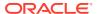

```
-tgtarg2 identity_file:/home/zdmuser/.ssh/zdm_service_host.ppk
-tgtarg3 sudo_location:/usr/bin/sudo

Enter source database zdmsdb SYS password:
Enter source user "root" password:
Enter user "backup user@example.com" password:
```

#### **Physical Migration with SSH Key**

For a **physical migration**, if connectivity to the source database server is through **SSH key**, then the command would be:

```
zdmuser> $ZDM_HOME/bin/zdmcli migrate database
-sourcedb source_db_unique_name_value
-sourcenode source_database_server_name
-srcauth zdmauth
-srcarg1 user:source_database_server_login_user_name
-srcarg2 identity_file:ZDM_installed_user_private_key_file_location
-srcarg3 sudo_location:/usr/bin/sudo
-targetnode target_database_server_name
-backupuser Object_store_login_user_name
-rsp_response_file_location
-tgtauth_zdmauth
-tgtarg1 user:target_database_server_login_user_name
-tgtarg2 identity_file:ZDM_installed_user_private_key_file_location
-tgtarg3 sudo_location:/usr/bin/sudo
```

For the prompts, specify the source database SYS password. If the backup destination is Object Store (Bucket), then specify user swift authentication token. If the backup destination is Storage Classic (Container), then specify your tenancy login password.

#### For example,

```
zdmuser> $ZDM HOME/bin/zdmcli migrate database
 -sourcedb zdmsdb
 -sourcenode ocicdb1
 -srcauth zdmauth
 -srcarq1 user:opc
 -srcarg2 identity file:/home/zdmuser/.ssh/zdm service host.ppk
 -srcarg3 sudo location:/usr/bin/sudo
 -targetnode ocidb1
 -backupuser backup user@example.com
 -rsp /u01/app/zdmhome/rhp/zdm/template/zdm template zdmsdb.rsp
 -tgtauth zdmauth
 -tgtarg1 user:opc
 -tgtarg2 identity file:/home/zdmuser/.ssh/zdm service host.ppk
 -tgtarg3 sudo location:/usr/bin/sudo
Enter source database zdmsdb SYS password:
Enter user "backup user@example.com" password:
```

If a source single instance is deployed without a Grid Infrastructure home, then in the command above use -sourcesid in place of -sourcedb.

If the source database is configured for a PASSWORD based wallet, then add the - tdekeystorepasswd option to the command above, and for the prompt, specify the source database TDE keystore password value.

Note that the <code>-backupuser</code> argument takes the Object Storage access user or Zero Data Loss Recovery Appliance VPC user and is skipped if NFS is the backup medium. For NFS, the source database user should have 'rwx' access to the NFS path provided.

#### **Logical Migration to Autonomous Database**

For a **logical migration to Autonomous Database**, the command would be:

```
zdmuser> $ZDM_HOME/bin/zdmcli migrate database
-rsp file_path
-sourcedb source_db_unique_name_value
-sourcenode host
-srcauth zdmauth
-srcarg1 user:username
-srcarg2 identity_file:ssh_key_path
-srcarg3 sudo_location:sudo_path
-eval [-advisor [-ignoreadvisor] | -skipadvisor]]
```

#### Logical Migration to a Co-Managed Database

For a logical migration to a co-managed system, the command would be:

```
zdmuser> $ZDM_HOME/bin/zdmcli migrate database
-rsp file_path
-sourcedb source_db_unique_name_value
-sourcenode host
-srcauth zdmauth
-srcarg1 user:username
-srcarg2 identity_file:ssh_key_path
-srcarg3 sudo_location:sudo_path
-targetnode host
-tgtauth zdmauth
-tgtarg1 user:username
-tgtarg2 identity_file:ssh_key_path
-tgtarg3 sudo_location:sudo_path
[-ignoreadvisor | -skipadvisor]
```

#### Logical Migration to a Co-Managed Database without SSH access

If there is no SSH connectivity to the source database server and the target is Oracle Cloud Infrastructure co-managed database then, run the following command:

```
zdmuser> $ZDM_HOME/bin/zdmcli migrate database
-rsp response_file_location
-targetnode target_database_server_name
-tgtauth zdmauth
-tgtarg1 user:target_database_server_login_user_name
-tgtarg2 identity_file:ZDM_installed_user_private_key_file_location
-tgtarg3 sudo location:/usr/bin/sudo
```

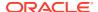

#### **Patch Compatibility**

The migration command checks for patch compatibility between the source and target home patch level, and expects the target home patch level to be equal to or higher than the source. If the target home patch level is not as expected, then the migration job is stopped and missing patches are reported. You can either patch the target home with the necessary patches or you can force continue the migration by appending the <code>-ignore PATCH\_CHECK</code> or <code>-ignore ALL</code> option to the migration command.

#### Job ID Value

The command result output indicates the job ID for the migration job, which you can use to query the status of the job.

#### **Running Migrations Non-Interactively**

If you want to run the command without providing passwords at the command line, see Providing Passwords Non-Interactively Using a Wallet.

## 7.3 Post-Migration Tasks

When the migration job completes, make sure to complete any relevant post-migration tasks.

#### Update the global\_name

The global\_name refers to the full name of a database (including its domain) which uniquely identifies it from any other database. During migration the global\_name of the source system is retained. This is fine as long as it does not contain the domain\_name.

If the domain\_name is part of the global\_name, update the global\_name manually on the target system to include the new domain name.

#### Configure TDE wallet after migration from Oracle Database 11.2 and 12.1 sources

For Oracle Database 11.2 and 12.1 sources, TDE wallet configuration is not required. If the source does not have a TDE wallet configured, any TDE configuration on the target is removed. After the migration, you must configure the TDE wallet at the target before creating any new tablespaces.

## 7.4 Query Migration Job Status

You can query the migration job status while the job is running.

Query the status of a database migration job using the ZDMCLI query job command, specifying the job ID. The job ID is shown in the command output when the database migration job is submitted.

```
zdmuser> $ZDM HOME/bin/zdmcli query job -jobid job-id
```

You can find the console output of the migration job in the file indicated (Result file path:) in the query job command output. You can see migration progress messages in the specified file

## 7.5 List Migration Job Phases

You can list the operation phases involved in the migration job.

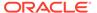

To list the operation phases involved in the migration job, add the <code>-listphases</code> option in the ZDMCLI <code>migrate</code> command. This option will list the phases involved in the operation.

#### For example,

```
zdmuser> $ZDM_HOME/bin/zdmcli migrate database -sourcedb zdmsdb -
sourcenode ocicdb1 -srcauth zdmauth
-srcarg1 user:opc -srcarg2 identity_file:/home/zdmuser/.ssh/
zdm_service_host.ppk -srcarg3 sudo_location:/usr/bin/sudo
-targetnode ocidb1 -backupuser backup_user@example.com -rsp /u01/app/
zdmhome/rhp/zdm/template/zdm_template_zdmsdb.rsp
-tgtauth zdmauth -tgtarg1 user:opc -tgtarg2 identity_file:/home/
zdmuser/.ssh/zdm_service_host.ppk
-tgtarg3 sudo location:/usr/bin/sudo -listphases
```

## 7.6 Pause a Migration Job

You can pause a migration job at any point after the  ${\tt ZDM\_SETUP\_TGT}$  phase, and resume the job at any time.

To pause a migration job, specify the -pauseafter option in the ZDMCLI migrate command with a valid phase to be paused after.

In the following example, if you specify <code>-pauseafter ZDM\_SETUP\_TGT</code>, the migration job will pause after <code>completing</code> the <code>ZDM SETUP TGT</code> phase.

```
zdmuser> $ZDM_HOME/bin/zdmcli migrate database -sourcedb zdmsdb -
sourcenode ocicdb1
-srcauth zdmauth -srcarg1 user:opc
-srcarg2 identity_file:/home/zdmuser/.ssh/zdm_service_host.ppk
-srcarg3 sudo_location:/usr/bin/sudo -targetnode ocidb1
-backupuser backup_user@example.com -rsp /u01/app/zdmhome/rhp/zdm/
template/zdm_template_zdmsdb.rsp -tgtauth zdmauth
-tgtarg1 user:opc -tgtarg2 identity_file:/home/zdmuser/.ssh/
zdm_service_host.ppk
-tgtarg3 sudo location:/usr/bin/sudo -pauseafter ZDM_SETUP_TGT
```

#### **Choosing a Migration Job Phase to Pause After**

Choose a valid phase after <code>ZDM\_CONFIGURE\_DG\_SRC</code> that is listed in the migrate database ... -listphases command output.

Note that the -pauseafter option allows only one phase to be specified.

The following are some cases where you may need to pause a migration job, and resume after some manual steps:

- Convert the Standby Database to TDE. If the source is not encrypted, of if ZDLRA is used as the data transfer medium, or the Oracle Database version is earlier than 12.2, you need to encrypt the target Cloud database.
- Enable Active Data Guard (optional)
- Monitor Data Guard Configuration Health, before the switchover

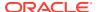

 Test the Cloud database (optional). You can convert the standby to the primary without doing the application switchover, which can be used to duplicate the source database for testing in the Cloud.

#### **Best Practices for Pausing a Physical Migration Job**

In a physical migration, if you use <code>-pauseafter</code> at phase <code>ZDM\_CONFIGURE\_DG\_SRC</code>, then at the end of the execution of the phase, a standby is created at the target database and synchronization occurs between source and target databases.

Pausing the migration job after <code>ZDM\_CONFIGURE\_DG\_SRC</code> is recommended so that you can do the following:

- Perform the application switchover to the cloud
- Manually encrypt the cloud database if ZDLRA is the backup method or your database release is earlier than Oracle Database 12.2
- Perform a failover to test the cloud database without making changes to the on-premises database

#### **Preserving Log Files During a Paused Migration Job**

To prevent source and target database log files from getting cleaned up between pausing and resuming a migration job, log files are written to <code>\$ORACLE\_BASE/zdm/</code>
<code>zdm db unique name zdm job id/zdm/log in their respective source and target database</code>

Ensure that all of the archive logs generated during and after the <code>ZDM\_BACKUP\_INCREMENTAL\_SRC</code> phase are available, preferably until switchover, or at least until the target and source databases are in sync. Older archive logs, the archive logs generated prior to <code>ZDM\_BACKUP\_INCREMENTAL\_SRC</code> are not needed.

## 7.7 Resume a Migration Job

servers.

A paused job can be resumed any time by running the ZDMCLI resume job command, specifying the respective job ID.

```
zdmuser> $ZDM_HOME/bin/zdmcli resume job -jobid Job_ID
[-pauseafter valid-phase | -rsp zdm_logical_template]
[-rerun {BACKUP|RESTORE}]
[-ignore
{IMPORT_ERRORS | EXPORT_ERRORS}]
-skip SWITCHOVER
```

#### **Scheduling Another Pause on Resume**

To schedule another pause, specify the -pauseafter option in the resume job command with a valid phase to be paused after, as shown in the example below.

Choose a valid phase later than that at which the phase is currently paused. Phases are listed in the migrate database ... -listphases command output.

```
zdmuser> $ZDM_HOME/bin/zdmcli resume job -jobid Job_ID
-pauseafter valid-phase
```

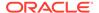

#### **Rerunning RMAN Backup or Restore Operation on Resume**

In a physical migration job, the -rerun option allows you to trigger the related migration job phases to rerun when you resume the job.

The RESTORE option value specifies that Zero Downtime Migration should re-run of the restore-related phases, which includes dropping the existing target database, restoring spfile, and restoring controlfile and datafiles.

The BACKUP option value specifies that Zero Downtime Migration should re-run phases starting from the ZDM\_BACKUP\_INCREMENTAL\_SRC phase. As part of the re-run of the backup phase, an RMAN crosscheck is first run to ensure that the source controlfile is consistent with any backups present on the backup media.

The main reason you might want the phases to re-run is to retry backup or restore procedures on migration job failure. A possible use case for re-running the backup would be if the backups are accidentally deleted before the restore is attempted or completed. Another reason could be that if the TDE wallet is changed after Zero Downtime Migration has already copied the wallet to the target, then the differential backup source would encrypt the backup with the new wallet, but the incremental restore will fail because the target will not have the latest wallet. In this case rerunning triggers a re-copy of the wallet and subsequently rerun of restore including dropping and recreating the target database.

#### Additional ZDM Job Specific Export or Import Error Ignore Option

To ignore Data Pump errors, specify the -ignore option in the resume job command.

```
zdmcli resume job -jobid <num> [-ignore {IMPORT_ERRORS |
EXPORT ERRORS}]
```

This option lets the job proceed to next action in the respective phase and further proceed to follow-on phases in the job without re-executing Data Pump. You can ignore job specific export or import errors without ignoring all errors using the IGNOREEXPORTERRORS and the IGNOREIMPORTERRORS parameters. This ignores the specified errors and attempts a re-import or re-export action.

#### Note:

Include the default errors and append additional errors if any. If the IGNOREXPORTERRORS and IGNOREIMPORTERRORS parameters are updated for resume action, then updated response file is required to be supplied to resume job as follows: zdmcli resume job -jobid <job number> -rsp <updated response file>.

The phase status that <code>FAILED</code> is marked with status <code>IGNORED</code> ON <code>FAILURE</code>.

- -ignore EXPORT\_ERRORS ignores all error seen in Data Pump export and ZDM job proceeds to the next workflow actions.
- -ignore IMPORT\_ERRORS ignores all error seen in Data Pump import and ZDM job proceeds to the next workflow actions.

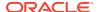

#### Skipping switchover

In case of failure during the switchover phase, you can fix any issues and perform a manual switchover. To avoid any issues with the ZDM flow, you can specify that a manual switchover has been performed and that ZDM should skip the switchover phase. Resume the migration job with:

```
zdmcli resume job -jobid <jobid> -skip SWITCHOVER
```

#### **Modifying Migration Parameters on Resume**

In a logical migration job, some parameters can be modified upon either pausing the job or a job failure. When you are ready to resume the job, specify the modified response file in the command resume job, and the changes are picked up by Zero Downtime Migration when the job is resumed.

To modify parameters on resume, specify the -rsp option in the resume job command with the path to the logical migration response file containing the modified parameters, as shown below.

```
zdmuser> $ZDM_HOME/bin/zdmcli resume job -jobid Job_ID
-rsp modified zdm logical template
```

The following considerations and limitations apply:

- Only certain properties can be modified
- Any property modification is rejected if the phase in which it is used is already completed
- Removing or adding properties to the file is considered a modification, and Zero Downtime Migration performs a validation to determine if those adds/deletes can be included.
- Terminated (aborted) jobs and evaluation jobs cannot be resumed.

The response file paramters references identify which parameters are modifiable and until which phase they can be changed. Note that the phases before which they can be set will differ if <code>DATA\_TRANSFER\_MEDIUM</code> is set to <code>DBLINK</code>.

**Table 7-1** Migration Parameters Modifiable on Resume

| Parameter                                          | When can it be modified? |
|----------------------------------------------------|--------------------------|
| SOURCEDATABASE_CONNECTIONDETAILS_HOST              | Modify at any phase      |
| SOURCEDATABASE_CONNECTIONDETAILS_PORT              | Modify at any phase      |
| OCIAUTHENTICATIONDETAILS_*                         | Modify at any phase      |
| TARGETDATABASE_CONNECTIONDETAILS_HOST              | Modify at any phase      |
| TARGETDATABASE_CONNECTIONDETAILS_PORT              | Modify at any phase      |
| TARGETDATABASE_CONNECTIONDETAILS_TLSDETAILS_*      | Modify at any phase      |
| TARGETDATABASE_CONNECTIONDETAILS_BASTIONDET AILS_* | Modify at any phase      |
| TARGETDATABASE_CONNECTIONDETAILS_PROXYDETAILS_*    | Modify at any phase      |

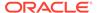

Table 7-1 (Cont.) Migration Parameters Modifiable on Resume

| Parameter                                                    | When can it be modified?                                                                                                    |
|--------------------------------------------------------------|----------------------------------------------------------------------------------------------------|
| SOURCEDATABASE_CONNECTIONDETAILS_TLSDETAILS_*                | Modify at any phase                                                                                                    |
| SOURCEDATABASE_CONNECTIONDETAILS_BASTIONDET AILS_*           | Modify at any phase                                                                                                    |
| SOURCEDATABASE_CONNECTIONDETAILS_PROXYDETAILS_*              | Modify at any phase                                                                                                    |
| SOURCECONTAINERDATABASE_CONNECTIONDETAILS_H OST              | Modify at any phase                                                                                                    |
| SOURCECONTAINERDATABASE_CONNECTIONDETAILS_P ORT              | Modify at any phase                                                                                                    |
| SOURCECONTAINERDATABASE_CONNECTIONDETAILS_T LSDETAILS_*      | Modify at any phase                                                                                                    |
| SOURCECONTAINERDATABASE_CONNECTIONDETAILS_B ASTIONDETAILS_*  | Modify at any phase                                                                                                    |
| SOURCECONTAINERDATABASE_CONNECTIONDETAILS_P ROXYDETAILS_*    | Modify at any phase                                                                                                    |
| GOLDENGATEHUB_*                                              | Until ZDM_PREPARE_GG_HUB phase is COMPLETED                                                                                     |
| GOLDENGATESETTINGS_EXTRACT_*                                 | Until ZDM_CREATE_GG_EXTRACT_SRC phase is COMPLETED                                                                              |
| GOLDENGATESETTINGS_REPLICAT_*                                | Until ZDM_CREATE_GG_REPLICAT_TGT phase is COMPLETED                                                                             |
| GOLDENGATESETTINGS_ACCEPTABLELAG                             | Until ZDM_MONITOR_GG_LAG phase is COMPLETED                                                                                     |
| DATAPUMPSETTINGS_DELETEDUMPSINOSS                            | Until ZDM_POST_DATAPUMP_TGT phase is COMPLETED                                                                                  |
| DATAPUMPSETTINGS_FIXINVALIDOBJECTS                           | Until ZDM_POST_DATAPUMP_TGT phase is COMPLETED                                                                                  |
| DATAPUMPSETTINGS_DATAPUMPPARAMETERS_TABLEEX ISTSACTION       | Until ZDM_DATAPUMP_IMPORT_TGT phase is COMPLETED                                                                                |
| DATAPUMPSETTINGS_DATAPUMPPARAMETERS_USERMET ADATA            | Until ZDM_DATAPUMP_EXPORT_SRC phase is COMPLETED, or until ZDM_DATAPUMP_IMPORT_TGT phase when using DATA_TRANSFER_MEDIUM=DBLINK |
| DATAPUMPSETTINGS_DATAPUMPPARAMETERS_IMPORTP ARALLELISMDEGREE | Until ZDM_DATAPUMP_IMPORT_TGT phase is COMPLETED                                                                                |
| DATAPUMPSETTINGS_DATAPUMPPARAMETERS_EXPORTP ARALLELISMDEGREE | Until ZDM_DATAPUMP_EXPORT_SRC phase is COMPLETED                                                                                |
| DATAPUMPSETTINGS_DATAPUMPPARAMETERS_SKIPCUR RENT             | Until ZDM_DATAPUMP_IMPORT_TGT phase is COMPLETED                                                                                |
| DATAPUMPSETTINGS_DATAPUMPPARAMETERS_ESTIMAT EBYSTATISTICS    | Until ZDM_DATAPUMP_ESTIMATE_SRC phase is COMPLETED                                                                              |
| DATAPUMPSETTINGS_DATAPUMPPARAMETERS_RETAINI<br>NDEX          | Until ZDM_DATAPUMP_EXPORT_SRC phase is COMPLETED, or until ZDM_DATAPUMP_IMPORT_TGT phase when using DATA_TRANSFER_MEDIUM=DBLINK |

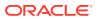

Table 7-1 (Cont.) Migration Parameters Modifiable on Resume

| Parameter                                               | When can it be modified?                                                                                                    |
|---------------------------------------------------------|----------------------------------------------------------------------------------------------------|
| DATAPUMPSETTINGS_METADATAREMAPS-<br>LIST_ELEMENT_NUMBER | Until ZDM_DATAPUMP_EXPORT_SRC phase is COMPLETED, or until ZDM_DATAPUMP_IMPORT_TGT phase when using DATA_TRANSFER_MEDIUM=DBLINK |
| DATAPUMPSETTINGS_DATABASELINKDETAILS_NAME               | Until ZDM_VALIDATE_DATAPUMP_SETTINGS_TGT phase is COMPLETED                                                                     |
| DATAPUMPSETTINGS_DATABASELINKDETAILS_WALLET BUCKET_*    | Until ZDM_PREPARE_DATAPUMP_TGT phase is COMPLETED                                                                               |
| DATAPUMPSETTINGS_DATABUCKET_*                           | Until ZDM_VALIDATE_DATAPUMP_SETTINGS_SRC phase is COMPLETED                                                                     |
| DATAPUMPSETTINGS_EXPORTDIRECTORYOBJECT_*                | Until ZDM_VALIDATE_DATAPUMP_SETTINGS_SRC phase is COMPLETED                                                                     |
| DATAPUMPSETTINGS_IMPORTDIRECTORYOBJECT_*                | Until ZDM_VALIDATE_DATAPUMP_SETTINGS_TGT phase is COMPLETED                                                                     |
| DATAPUMPSETTINGS_CREATEAUTHTOKEN                        | Until ZDM_PREPARE_DATAPUMP_TGT phase is COMPLETED                                                                               |
| INCLUDEOBJECTS-LIST_ELEMENT_NUMBER                      | Until ZDM_DATAPUMP_EXPORT_SRC phase is COMPLETED, or until ZDM_DATAPUMP_IMPORT_TGT phase when using DATA_TRANSFER_MEDIUM=DBLINK |
| EXCLUDEOBJECTS-LIST_ELEMENT_NUMBER                      | Until ZDM_DATAPUMP_EXPORT_SRC phase is COMPLETED, or until ZDM_DATAPUMP_IMPORT_TGT phase when using DATA_TRANSFER_MEDIUM=DBLINK |
| OCIPROXY_*                                              | Modify at any phase                                                                                                    |
| DUMPTRANSFERDETAILS_*                                   | Until ZDM_TRANSFER_DUMPS_SRC phase is COMPLETED                                                                                 |
| TABLESPACEDETAILS_AUTOCREATE                            | Until ZDM_PREPARE_DATAPUMP_SRC phase is COMPLETED                                                                               |
| TABLESPACEDETAILS_USEBIGFILE                            | Until ZDM_PREPARE_DATAPUMP_SRC phase is COMPLETED                                                                               |
| TABLESPACEDETAILS_EXTENTSIZEMB                          | Until ZDM_PREPARE_DATAPUMP_SRC phase is COMPLETED                                                                               |
| TABLESPACEDETAILS_AUTOREMAP                             | Until ZDM_DATAPUMP_IMPORT_TGT phase is COMPLETED                                                                                |
| TABLESPACEDETAILS_REMAPTARGET                           | Until ZDM_DATAPUMP_IMPORT_TGT phase is COMPLETED                                                                                |
| TABLESPACEDETAILS_EXCLUDE                               | Until ZDM_PREPARE_DATAPUMP_SRC phase is COMPLETED                                                                               |
| WALLET_*                                                | Until ZDM_PREPARE_DATAPUMP_SRC phase is COMPLETED                                                                               |
| IGNOREEXPORTERRORS                                      | Until ZDM_DATAPUMP_EXPORT_SRC phase is COMPLETED                                                                                |
| IGNOREIMPORTERRORS                                      | Until ZDM_DATAPUMP_IMPORT_TGT phase is COMPLETED                                                                                |

## 7.8 Suspend and Resume a Migration Job

You can suspend a migration job at any point, and resume the job at any time.

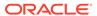

To suspend a migration job run the following command.

```
zdmuser> $ZDM HOME/bin/zdmcli suspend job -jobid job id
```

#### What is the difference between Pause and Suspend?

A migration job "pause" is an event you schedule when you start the migration job, and "suspend" is an unscheduled event that you can employ while the migration job is running.

#### **Resuming a Suspended Migration Job**

A suspended job can be resumed any time by running the  ${\tt ZDMCLI}$  resume job command, specifying the respective job ID.

```
zdmuser> $ZDM_HOME/bin/zdmcli resume job -jobid Job_ID
[-pauseafter valid-phase]
```

You can optionally schedule a pause, by specifying the <code>-pauseafter</code> option in the <code>resume</code> command with a valid phase to be paused after. Choose a valid phase later than phase currently paused at, that is listed in the <code>migrate database ... - listphases</code> command output.

#### When will the suspend interrupt a job?

Some migration job phases are interruptable and some are not.

A logical migration, when suspended, either interrupts the ongoing job phase, if the phase is interruptible, or it suspends the job after completion of the ongoing phase before the job is suspended, if the phase is not interruptible.

Following phases are interruptible for Oracle Data Pump:

- ZDM DATAPUMP EXPORT SRC
- ZDM TRANSFER DUMPS SRC
- ZDM DATAPUMP IMPORT TGT

The following phases are interruptible for Oracle GoldenGate:

- ZDM CREATE GG EXTRACT SRC
- ZDM CREATE GG REPLICAT TGT
- ZDM MONITOR\_GG\_LAG
- ZDM SWITCHOVER APP

Once the suspend operation is completed, the job status is updated to SUSPENDED

## 7.9 Rerun a Migration Job

If there are any unexpected errors in the migration workflow, you can correct them and rerun the migration job.

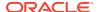

The errors are recorded in the job output, which can be queried using the ZDMCLI query job command. Upon resolving the error, the failed job can be continued from the point of failure.

Rerun the migration job by running the ZDMCLI resume job command, specifying the job ID of the job to be rerun, as shown here.

```
zdmuser> $ZDM_HOME/bin/zdmcli resume job -jobid Job_ID
```

## 7.10 Terminate a Running Migration Job

If you want to resubmit a database migration job for a specified database, you must first terminate the running migration job.

Zero Downtime Migration blocks attempts to rerun the MIGRATE DATABASE command for a specified database if that database is already part of an ongoing migration job.

If you want to resubmit a database migration job for a specified database, you must first terminate the running migration job in either EXECUTING or PAUSED state using the ZDMCLI ABORT JOB command.

```
zdmuser> $ZDM HOME/bin/zdmcli abort job -jobid job-id
```

# 7.11 Modify Oracle GoldenGate Processes During a Migration Job

You can modify the Oracle GoldenGate Replicat and Extract process parameters during a running (in-flight) migration job.

To modify a running migration job run the following command.

```
zdmuser> $ZDM_HOME/bin/zdmcli modify job -jobid job_id -rsp
response file path
```

This modify command will affect the migration job only if the specified response file contains at least one of the following parameters related to Oracle GoldenGate configuration:

- GOLDENGATESETTINGS EXTRACT PERFORMANCEPROFILE
- GOLDENGATESETTINGS REPLICAT PERFORMANCEPROFILE

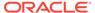

#### Note:

Starting with Oracle Zero Downtime Migration 21c (21.4) release, the following properties are deprecated and will be desupported in a future release:

- GOLDENGATESETTINGS REPLICAT MAPPARALLELISM
- GOLDENGATESETTINGS REPLICAT APPLYPARALLELISM
- GOLDENGATESETTINGS REPLICAT MAXAPPLYPARALLELISM
- GOLDENGATESETTINGS REPLICAT MINAPPLYPARALLELISM

#### These parameters are replaced by the

GOLDENGATESETTINGS\_REPLICAT\_PERFORMANCEPROFILE parameter. If you configure the GOLDENGATESETTINGS\_REPLICAT\_PERFORMANCEPROFILE parameter, then you do not have to configure these deprecated parameters. However, if you do configure these deprecated parameters, then the GOLDENGATESETTINGS\_REPLICAT\_PERFORMANCEPROFILE parameter will not be valid.

**Extract** parameters can only be updated between the migration job phases ZDM CREATE GG EXTRACT SRC (exclusive) and ZDM MONITOR GG LAG (inclusive).

Replicat parameters can only be updated between the migration job phases ZDM CREATE GG REPLICAT TGT (exclusive) and ZDM MONITOR GG LAG (inclusive)

After Zero Downtime Migration updates the parameters for a GoldenGate process, it restarts the process, unless the migration job is suspended, in which case the GoldenGate process will remain stopped.

## 7.12 Handling Application Switchover in a Logical Migration

The following procedure ensures zero data loss during a read-write application switchover.

Both the source and target databases are opened read-write during the logical migration work flow. The following conditions apply:

- For read-only applications, switchover can happen immediately after GoldenGate Replicat has applied all outstanding source transactions, allowing for zero application downtime for those services.
- **Read-write** applications require assurance that all transactions have been applied on the target before switching the application over to ensure zero data loss.

If your application is read-write, you must do the following to ensure zero data loss:

- **1.** Pause the Zero Downtime Migration job after phase <code>ZDM\_MONITOR\_GG\_LAG</code>.
  - This phase monitors Oracle GoldenGate Extract and Replicat operations until Replicat has caught up on the target database--end to end (E2E) replication lag should be less than 30 seconds.
- 2. After phase ZDM\_MONITOR\_GG\_LAG completes and the migration job pauses, stop the workload on the source database (start of downtime).

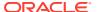

3. Resume the migration job, scheduling another pause after phase ZDM\_PREPARE\_SWITCHOVER\_APP.

This phase does the following:

- a. Ensures replication E2E lag is still less than 30 seconds
- b. Ensures that Extract has captured outstanding transaction on the source database
- c. Stops Extract
- d. Ensures Replicat has applied all remaining trail file data
- e. Stops Replicat
- **4.** After phase ZDM\_PREPARE\_SWITCHOVER\_APP completes and the migration job pauses, resume the migration job as follows:
  - a. (Optional) If one or more objects were excluded from replication, then the objects need to be reloaded in the target database at this time. Resume the migration job, scheduling another pause after phase <code>ZDM\_RELOAD\_PARALLEL\_EXPORT\_IMPORT</code>. This phase will execute Data Pump Export and Import to reload the necessary objects.
  - **b.** Resume the migration job, scheduling another pause after phase  ${\tt ZDM}$  SWITCHOVER APP.
- 5. After phase ZDM\_SWITCHOVER\_APP completes and the migration job pauses, you can verify the consistency of data between the source and target databases. Resume the migration job, scheduling another pause after phase ZDM\_POST\_SWITCHOVER\_TGT.
- **6.** After phase ZDM\_POST\_SWITCHOVER\_TGT completes and the migration job pauses, you can start the workload on the target database (end of downtime).

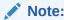

Refer to the  $GOLDENGATESETTINGS\_RELOADUNREPLICATEDOBJECTS$  and RELOADOBJECTS-n parameters for enabling the reload feature.

## 7.13 Zero Downtime Migration Centralized Fleet Migration Management

Zero Downtime Migration allows you to centrally monitor fleet level migration using the Object Storage Service PAR URL.

Zero Downtime centralized fleet migration management gives you the following capabilities.

- Fleet level migration monitoring
- Fleet level log aggregation for easy troubleshooting and data mining
- Centralized migration per job metrics collection, which can be leveraged for executivelevel migration status dash-boards and future migration forecasting

Centralized fleet migration management also lets you to prohibit the operation team from accessing the source or target database server for migration failures. The operation team can be allowed to troubleshoot the failure with the logs available in the specified <code>ZDM\_LOG\_OSS\_PAR\_URL</code> or logs further staged to a different Oracle Cloud storage bucket for operation troubleshooting.

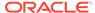

Centralized fleet migration management is only supported for physical migration jobs, and is enabled by setting the parameter  ${\tt ZDM\_LOG\_OSS\_PAR\_URL}$  to a pre-authenticated URL, for example:

https://objectstorage.us-region.oraclecloud.com/ ... /DEV\_ZDM\_LOGS\_RGN/o/

Zero Downtime Migration uploads the job specific data, shown in the table below, to the specified OSS PAR URL at regular interval while a migration job is in progress.

**Table 7-2** Centralized Fleet Migration Job Data

| Category     | URL Name space Suffix (Appended to value of ZDM_LOG_OSS_PAR_URL)                                                                                                    | Content                                                                                                    |
|--------------|----------------------------------------------------------------------------------------------------|----------------------------------------------------------------------------------------------------|
| Job Metrics  | PAR_URL/1/POD_NAME/ZDM_HOST/<br>JOB_ID/METRICS.txt<br>For example,<br>/1/PRD_TEST_MIGRATION/<br>s16izp/1/METRICS.txt                                                                | Job Metrics details the source and target database vitals and backup and restore statistics per phase involved in the work flow and error. This data can be used for fleet level migration statistics for executive dashboards.                                                                                                    |
| Job Status   | PAR_URL/1POD_NAME/ZDM_HOST/ JOB_ID/CURRENT_PHASE.txt For example, /1/PRD_TEST_MIGRATION/ s16izp/1/CURRENT_PHASE.txt                                                                 | Status entries are listed in the format  Phase Name: Phase Status  For example,  ZDM_BACKUP_FULL_SRC: EXECUTIN  G  Phase Status values are EXECUTING,  PAUSED, FAILED, or COMPLETED                                                                                                    |
| Phase Log    | PAR_URL/2/TIMESTAMP/ POD_NAME/ZDM_HOST/JOB_ID/ ACTION HOST/PHASE_NAME.log For example, 2/2011-11-07T17:58:34.049000/ PRD_TEST_MIGRATION/2- zdm-01/1/cldx01/ ZDM_BACKUP_FULL_SRC.log | Zero Downtime Migration uploads the phase-specific logs at the end of each phase with a UTC time-stamped name space. On job rerun, the time stamp would change and the rerun-specific log would be identified by latest time stamp.                                                                                                    |
| Phase Status | PAR_URL/1/POD_NAME/ZDM_HOST/ JOB_ID/PHASE_NAME.txt For example, /1/PRD_TEST_MIGRATION/ s16izp/1/ ZDM_VALIDATE_TGT.txt                                                               | The file contents will be COMPLETED if the phase is completed or PENDING if it has yet to start.  At the start of a migration job, Zero Downtime Migration creates all of the phase-named files with PENDING status, then updates them to COMPLETED as each phase is completed.  Use the creation time of PHASE_NAME.txt to measure the phase elapsed time. |

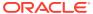

Table 7-2 (Cont.) Centralized Fleet Migration Job Data

| Category         | URL Name space Suffix<br>(Appended to value of<br>ZDM_LOG_OSS_PAR_URL)                                     | Content                                                                                                    |
|------------------|----------------------------------------------------------------------------------------------------|----------------------------------------------------------------------------------------------------|
| Progress Message | PAR_URL/1/POD_NAME/ZDM_HOST/<br>JOB_ID/CONSOLE.out For example, 1/PRD_TEST_MIGRATION/ s16izp/1/CONSOLE.out | Zero Downtime Migration updates CONSOLE.out for each n chunk of console messages received (for example, every 10 lines) normally, or instantly in case of errors.  Progress messages are formatted like this: node name: UTC Time: Progress message For example, hxvdbfz03: 2021-02-10T09:51:11.851Z: Retrieving information from source node "hfzb06" |

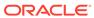

8

## Managing the Zero Downtime Migration Service

Perform Zero Downtime Migration service life cycle operations using zdmservice.

## 8.1 Starting and Stopping the Zero Downtime Migration Service

You must start the Zero Downtime Migration service before you can migrate your databases using Zero Downtime Migration.

Start the Zero Downtime Migration service, zdmservice, as user zdmuser, with the following command.

```
zdmuser> $ZDM HOME/bin/zdmservice start
```

If you must stop the Zero Downtime Migration service, run the following command.

```
zdmuser> $ZDM_HOME/bin/zdmservice stop
```

## 8.2 Checking Zero Downtime Migration Service Status

Check the status of the Zero Downtime Migration to see if it is running, and other service details.

To check the Zero Downtime Migration service status use the following command.

Running: true
Tranferport: 5000-7000

Conn String: jdbc:mysql://localhost:8897/

RMI port: 8895 HTTP port: 8896

Wallet path: /u01/app/zdmbase/crsdata/fopds/security

## 8.3 Updating Zero Downtime Migration Software

If you already have Zero Downtime Migration software installed on a host, you should always make sure it is the latest available release. Zero Downtime Migration software updates give you the latest features and fixes while retaining existing job information, metadata, and log files.

Before you begin the software update, review the following requirements.

 Updating Zero Downtime Migration to the latest software can only be done from the latest Zero Downtime Migration kit. The current version is 21.4, and update can be done from version 21.3. Verify your software kit version using the following command:

```
zdmuser> $ZDM_HOME/bin/zdmcli -build
version: 21.0.0.0.0
full version: 21.4.0.0.0
patch version: N/A
label date: 221207.9
ZDM kit build date: Feb 07 2023 18:11:54 UTC
CPAT build version: 23.1.0
```

- Verify that your existing Zero Downtime Migration software install location has at least 15GB free space.
- Verify that you have enough space to back up the existing Zero Downtime Migration home (ZDM HOME) and ZDM BASE to the software download location.
- **Important**: Run the update script from outside of the currently installed Zero Downtime Migration home.

Running the script from within a Zero Downtime Migration home results in home install and uninstall failures and leaves the service in an inconsistent state.

- The path specified in ziploc should have read/write access for zdmuser.
- All of the commands in the following procedure should be run as the existing Zero Downtime Migration software owner. For example, run as zdmuser in the examples that follow.
- Download the Zero Downtime Migration software kit from https://www.oracle.com/ database/technologies/rac/zdm-downloads.html to the Zero Downtime Migration service host.
- 2. Change to the directory to where Zero Downtime Migration software is downloaded and unzip the software.

```
zdmuser> cd zdm_download_directory
zdmuser> unzip zdmversion.zip
```

3. Run the zdminstall.sh script as the exiting Zero Downtime Migration home owner to update the software from the software download location.

```
zdmuser>./zdminstall.sh update oraclehome=existing_zdm_oracle_home
ziploc=zdm software location
```

- zmdinstall.sh is the installation and update script
- oraclehome is the absolute path to the Oracle Home where the existing Zero Downtime Migration software is installed
- ziploc is the location of the compressed software file (zip) included in the Zero Downtime Migration kit

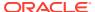

#### For example,

```
zdmuser>/u01/app/oracle/zdm/shiphome/update/zdminstall.sh update
    oraclehome=/u01/app/zdmhome
    ziploc=/u01/app/oracle/zdm/shiphome/update/zdm_home.zip
```

The update script does the following operations.

- a. Backs up the existing Zero Downtime Migration home (ZDM\_HOME) and ZDM\_BASE into software download location
- Stops the currently running Zero Downtime Migration service
- c. Removes the currently installed Zero Downtime Migration home
- d. Installs the new binaries in the Zero Downtime Migration home
- e. Restores the configuration data.

The new Zero Downtime Migration home will retain all of the details of any migrations run with the previous Zero Downtime Migration home.

4. The Zero Downtime Migration service must be manually started after the upgrade. Start the Zero Downtime Migration service as user zdmuser.

```
{\tt zdmuser}{\gt}~{\tt \$ZDM\_HOME/bin/zdmservice~start}
```

You must start zdmservice before you can migrate your databases using Zero Downtime Migration.

If you must stop the Zero Downtime Migration service, run the following command.

```
{\tt zdmuser} > {\tt \$ZDM\_HOME/bin/zdmservice stop}
```

5. Verify that the Zero Downtime Migration service installation is successful.

When you run the following command, the output should be similar to that shown here.

```
zdmuser> $ZDM_HOME/bin/zdmservice status

Service Status

Running: true
Tranferport: 5000-7000
Conn String: jdbc:mysql://localhost:8899/
RMI port: 8897
HTTP port: 8898
```

Wallet path: /u01/app/zdmbase/crsdata/fopds/security

### 8.4 Uninstalling Zero Downtime Migration Software

Remove Zero Downtime Migration software from the Zero Downtime Migration service host.

All commands are run as zdmuser.

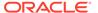

1. Stop the Zero Downtime Migration service.

```
zdmuser> $ZDM HOME/bin/zdmservice stop
```

2. Run the following command to uninstall the software.

```
zdmuser> $ZDM HOME/bin/zdmservice deinstall
```

## 8.5 Performing a Silent Update or Deinstallation

You can skip the confirmation prompt during Zero Downtime Migration software update or deinstallation to ensure these operations run smoothly.

A -silent option is available for zdminstall.sh update or deinstall operations to avoid being asked for confirmation, as shown in the following examples.

#### Example of silent update:

```
zdmuser> cd zdm_download_directory
zdmuser> unzip zdmversion.zip
...
zdmuser>./zdminstall.sh update -silent
oraclehome=absolute_path_to_zdm_home
ziploc=zdm software location
```

#### Example of silent deinstall:

zdmuser> \$ZDM HOME/bin/zdmservice deinstall -silent

## 8.6 Viewing the Cloud Premigration Advisor Tool Version

There are two ways to display the current version for the Cloud Premigration Advisor Tool (CPAT).

Run the Cloud Premigration Advisor Tool script with the --version option.

```
$ZDM HOME/rhp/zdm/lib/cpat/premigration.sh --version
```

Run ZDMCLI with the -build option.

```
zdmuser> $ZDM_HOME/bin/zdmcli -build
```

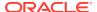

## 8.7 Updating the Cloud Premigration Advisor Tool

Keep the Cloud Premigration Advisor Tool up to date to get the latest migration remedies, as well as any bug fixes in the tool.

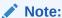

Schedule Cloud Premigration Advisor Tool updates when no migrations are running.

- 1. Download the latest version of the tool from Cloud Premigration Advisor Tool (CPAT) Analyzes Databases for Suitability of Cloud Migration (Doc ID 2758371.1).
- Check the version of the tool that is currently installed in your Zero Downtime Migration home.

```
./ZDM home/rhp/zdm/lib/cpat/premigration.sh --version
```

- 3. Back up the currently installed tool by making a copy of the contents of directory \$ZDM HOME/rhp/zdm/lib/cpat.
- 4. Delete all of the files in directory \$ZDM HOME/rhp/zdm/lib/cpat.
- 5. Unzip the new Cloud Premigration Advisor Tool release file to \$ZDM\_HOME/rhp/zdm/lib/cpat.
- **6.** If needed, change the permissions on the unzipped files to remove unauthorized access.
- 7. Verify that the new version of the tool is installed in your Zero Downtime Migration home.

```
./{\tt ZDM\_home/rhp/zdm/lib/cpat/premigration.sh} \ --{\tt version}
```

## 8.8 Setting the MySQL Port

You can discover and set the port number that Zero Downtime Services uses for MySQL.

#### **MySQL Default Port Number**

Zero Downtime Migration uses MySQL internally, configuring it by default on port 3306. If a port number is not specified and the default is not available, Zero Downtime Migration increases the port value by one and retries up to five times.

#### **Finding the Current Port Number**

Run zdmservice status to see the current MySQL port number in the connection string, as shown here.

```
zdmuser> $ZDM_HOME/bin/zdmservice status
Conn String: jdbc:mysql://localhost:8897/
```

#### **Changing the Port Number**

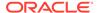

You can change this default to another value using the  ${\tt zdmservice}\ {\tt modify}\ {\tt mysqlPort}=port\ {\tt option}.$ 

zdmuser> \$ZDM\_HOME/bin/zdmservice modify mysqlPort=port

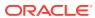

9

## Troubleshooting Zero Downtime Migration

This section describes how to handle migration job failures.

For more information about troubleshooting Zero Downtime Migration and known issues in the current release, see the Zero Downtime Migration Release Notes.

## 9.1 Handling Migration Job Failures

If your migration job fails, the following logs can help you discover the issue.

#### **Migration Job Output Logs**

If your migration job encounters an error, refer to the migration job output logs, Zero Downtime Migration service logs, and server-specific operational phase logs present at the respective source or target database servers.

If the migration job encounters an exception (that is, fails) then the logs can provide some indication of the nature of the fault. The logs for the migration procedures executed in the source and target environments are stored on the servers in the respective source and target environments. The Zero Downtime Migration command output location is provided to you when the migration job is run with the  $\tt ZDMCLI$  command  $\tt migrate database$ . You can also find the log file location (Result file path) in the output of the  $\tt ZDMCLI$  command  $\tt query job - jobid <math>\tt job-id$ .

#### **Zero Downtime Migration Service Host Log**

Determine which operational phase the migration job was in at the time of failure, and whether the phase belongs to the source (phase name contains SRC) or target (phase name contains TGT). Check the Zero Downtime Migration service host log at \$ZDM\_BASE/crsdata/  $zdm\_service\_host/rhp/zdmserver.log.0$ , and access the respective source or target server to check the log associated with the operational phase in \$ORACLE\_BASE/zdm/  $zdm\_db\_unique\_name\_job-id/zdm/log$ .

If the Zero Downtime Migration service does not start, then check the Zero Downtime Migration service logs for process start-up errors to determine the cause of the error reported. The Zero Downtime Migration service log can be found at \$ZDM\_BASE/crsdata/zdm service host/rhp/zdmserver.log.0.

#### **Data Pump Log**

For logical migration jobs on co-managed target databases, refer to the Data Pump log in the specified DATA\_PUMP\_DIR. For Autonomous Database targets, the Data Pump logs are uploaded to a data bucket specified with DATAPUMPSETTINGS\_DATABUCKET\_\* in the response file. If the data bucket is not specified, then you will need to upload the dump from Autonomous Database to Object Storage to access it. See How To View Import Log Generated For ADW/ATP (Doc ID 2448060.1)

If a migration job fails, you can fix the cause of the failure and then re-run the job while monitoring the logs for progress.

A

## Database Server Connectivity Using a Bastion Host

Zero Downtime Migration lets you configure connectivity to the source and target database servers through a bastion host for both physical and logical migration work flows.

Note that a bastion host cannot be used to connect to an Autonomous Database, except for JDBC connections.

Use the following sections to configure the appropriate parameters for physical and logical migrations that must connect to the source or target database server through a bastion host.

#### **SSH Connection to Database Servers**

Connecting database servers through a bastion host requires the following information:

- Bastion Host IP Address and Source Database Server IP Address: To connect to the database server through a bastion host, the bastion host IP address and the source node IP address are required.
- Bastion Port Number: The port number defaults to 22 if not specified.
- Bastion User: The bastion host user is only required if the user specified for the
  argument zdmauth plug-in is different from the user of the bastion host. The bastion user
  defaults to the user specified for the source zdmauth plug-in if the property is not
  specified.
- Bastion Identity File: If the SRC/TGT\_BASTION\_IDENTITY\_FILE parameter is not specified, the value defaults to the value specified for the identity\_file argument of the zdmauth plug-in argument.

#### **Physical Migration Response File Parameters**

Configure the following response file parameters for a physical migration.

#### Source Database Server

```
SRC_BASTION_HOST_IP=
SRC_BASTION_PORT=
SRC_BASTION_USER=
SRC_BASTION_IDENTITY_FILE=
SRC_HOST_IP=
```

#### **Target Database Server**

```
TGT_BASTION_HOST_IP=
TGT_BASTION_PORT=
TGT_BASTION_USER=
```

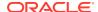

```
TGT_BASTION_IDENTITY_FILE=
TGT HOST IP=
```

#### **Logical Migration Response File Parameters**

Configure the following response file parameters for a logical migration.

#### **Source Database Server**

SOURCECONTAINERDATABASE\_CONNECTIONDETAILS\_BASTIONDETAILS\_IP=
SOURCECONTAINERDATABASE\_CONNECTIONDETAILS\_BASTIONDETAILS\_PORT=
SOURCECONTAINERDATABASE\_CONNECTIONDETAILS\_BASTIONDETAILS\_IDENTITYFILE=
SOURCECONTAINERDATABASE\_CONNECTIONDETAILS\_BASTIONDETAILS\_USERNAME=
SOURCECONTAINERDATABASE\_CONNECTIONDETAILS\_BASTIONDETAILS\_REMOTEHOSTIP=

#### **Target Database Server (including Autonomous Database)**

TARGETDATABASE\_CONNECTIONDETAILS\_BASTIONDETAILS\_IP=

TARGETDATABASE\_CONNECTIONDETAILS\_BASTIONDETAILS\_PORT=22

TARGETDATABASE\_CONNECTIONDETAILS\_BASTIONDETAILS\_IDENTITYFILE=

TARGETDATABASE\_CONNECTIONDETAILS\_BASTIONDETAILS\_USERNAME=

TARGETDATABASE\_CONNECTIONDETAILS\_BASTIONDETAILS\_REMOTEHOSTIP=

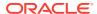

B

# Zero Downtime Migration Encryption Requirements

Zero Downtime Migration does not always require encryption at the source (although, all Cloud databases are encrypted by default). The following tables list specific cases when encryption is not required.

Table B-1 On-Premises Unencrypted Primary and Cloud Encrypted Standby

| Operation                                                                             | On-<br>Premises<br>Primary 11g<br>R2 | Cloud<br>Standby<br>11g R2 | On-<br>Premises<br>Primary 12c<br>R1 | Cloud<br>Standby<br>12c R1 | On-<br>Premises<br>Primary 12c<br>R2 | Cloud<br>Standby<br>12c R2 and<br>later | Notes                                                                                              |
|---------------------------------------------------------------------------------------|--------------------------------------|----------------------------|--------------------------------------|----------------------------|--------------------------------------|-----------------------------------------|----------------------------------------------------------------------------------------------------|
| Data Guard<br>initial setup<br>for on-<br>premises<br>primary and<br>cloud<br>standby | Unencrypted                          | Encrypted                  | Unencrypted                          | Encrypted                  | Unencrypted                          | Encrypted                               | In these<br>cases the<br>standby<br>database is<br>manually<br>encrypted<br>after<br>instantiation |
| New<br>tablespace<br>creation on-<br>premises<br>primary                              | Unencrypted                          | Unencrypted                | Unencrypted                          | Unencrypted                | Unencrypted                          | Unencrypted                             | Requires<br>manual TDE<br>conversion<br>for standby<br>database                                    |
| Redo<br>generated in<br>on-premises<br>primary                                        | Unencrypted                          | Unencrypted                | Unencrypted                          | Unencrypted                | Unencrypted                          | Unencrypted                             |                                                                                                    |
| Archived logs                                                                         | Unencrypted                          | Unencrypted                | Unencrypted                          | Unencrypted                | Unencrypted                          | Unencrypted                             |                                                                                                    |
| New and<br>changed<br>blocks                                                          | Unencrypted                          | Encrypted                  | Unencrypted                          | Encrypted                  | Unencrypted                          | Encrypted                               | Redo<br>shipped from<br>the on-<br>premises<br>primary to<br>the cloud is<br>not<br>encrypted      |
| Recovery in<br>the cloud<br>standby                                                   | N/A                                  | Encrypted                  | N/A                                  | Encrypted                  | N/A                                  | Encrypted                               | Redo<br>shipped from<br>the on-<br>premises<br>primary to<br>the cloud is<br>not<br>encrypted      |

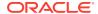

Table B-2 Cloud Encrypted Primary and On-Premises Unencrypted Standby

| Operation                                                                               | Cloud<br>Primary 11g<br>R2 | On-<br>Premises<br>Standby<br>11g R2 | Cloud<br>Primary 12c<br>R1 | On-<br>Premises<br>Standby<br>12c R1 | Cloud<br>Primary 12c<br>R2 | On-<br>Premises<br>Standby<br>12c R2 and<br>later             | Notes                                                                                                    |
|-----------------------------------------------------------------------------------------|----------------------------|--------------------------------------|----------------------------|--------------------------------------|----------------------------|---------------------------------------------------------------|----------------------------------------------------------------------------------------------------|
| New<br>tablespace<br>creation in<br>cloud<br>primary                                    | Encrypted                  | Encrypted                            | Encrypted                  | Encrypted                            | Encrypted                  | Encrypted                                                     | ASO<br>required for<br>on-premises<br>to decrypt                                                                                                    |
| Redo<br>generated in<br>cloud<br>primary                                                | Encrypted                  | Encrypted                            | Encrypted                  | Encrypted                            | Encrypted                  | Encrypted                                                     | ASO required for on-premises to decrypt                                                                                                    |
| Archived logs                                                                           | Encrypted                  | Encrypted                            | Encrypted                  | Encrypted                            | Encrypted                  | Encrypted                                                     | ASO<br>required for<br>on-premises<br>to decrypt                                                                                                    |
| New and<br>changed<br>blocks for<br>existing<br>unencrypted<br>tablespace<br>on standby | Encrypted                  | Encrypted*                           | Encrypted                  | Encrypted*                           | Encrypted                  | Unencrypted                                                   | ASO is<br>required on-<br>premises to<br>decrypt and<br>encrypt<br>* For 11g R2<br>and 12c R1<br>redo apply<br>will encrypt<br>only if redo<br>is encrypted |
| Recovery in<br>the on-<br>premises<br>standby                                           | N/A                        | Encrypted                            | N/A                        | Encrypted                            | N/A                        | Unencrypted data depends on whether the datafile is encrypted | ASO<br>required for<br>on-premises<br>database                                                                                                    |

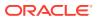

C

## Providing Passwords Non-Interactively Using a Wallet

You can avoid entering passwords in the command line and run the <code>ZDMCLI migrate</code> database command without user interaction, such as when you do automation using <code>Rundeck</code>.

Currently, whenever you submit the \$ZDM\_HOME/bin/zdmcli migrate database command, it prompts for the source database SYS password, Object Store user swift authentication token, and the source database Transparent Data Encryption (TDE) keystore password (if the wallet was configured as a PASSWORD-based TDE wallet).

#### **Wallet Creation Examples**

The following examples show how to create auto-login wallets for the source database SYS user, the Object Store user, the source database TDE keystore, and the target CDB database TDE keystore password.

Run the following commands on the Zero Downtime Migration service host as Zero Downtime Migration software owner (for example, zdmuser).

#### To create an auto-login wallet for the source database sys user:

1. Create a directory where you want to create and store the wallet.

```
zdmuser> mkdir sys wallet path
```

#### For example:

/u01/app/zdmhome> mkdir sysWallet

#### 2. Create a wallet.

```
zdmuser> \DM_{HOME/bin/orapki} wallet create -wallet sys_wallet_path -auto_login_only
```

#### For example

```
/u01/app/zdmhome> $ZDM_HOME/bin/orapki wallet create -wallet sysWallet -auto_login_only
Oracle PKI Tool Release 19.0.0.0.0 - Production
Version 19.4.0.0.0
Copyright (c) 2004, 2019, Oracle and/or its affiliates. All rights reserved.
Operation is successfully completed.
```

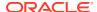

#### 3. Add a SYS user login credentials to wallet.

```
zdmuser> $ZDM_HOME/bin/mkstore -wrl sys_wallet_path
-createCredential store sysuser
```

#### At the prompt, enter the source database SYS password.

#### For example

```
/u01/app/zdmhome> $ZDM_HOME/bin/mkstore -wrl ./sysWallet -createCredential store sysuser
Oracle Secret Store Tool Release 19.0.0.0.0 - Production
Version 19.4.0.0.0
Copyright (c) 2004, 2019, Oracle and/or its affiliates. All rights reserved.

Your secret/Password is missing in the command line
Enter your secret/Password:
Re-enter your secret/Password:
```

#### **4.** Verify that the wallet files were created.

```
zdmuser> ls -l sys wallet path
```

#### For example

```
/u01/app/zdmhome> ls -l sysWallet/
total 4
-rw----. 1 opc opc 581 Jun 2 08:00 cwallet.sso
-rw----. 1 opc opc 0 Jun 2 08:00 cwallet.sso.lck
```

#### To create an auto-login wallet for the Object Store user:

1. Create a directory where you want to create and store the wallet.

```
zdmuser> mkdir oss wallet path
```

#### For example

/u01/app/zdmhome> mkdir ossWallet

#### 2. Create a wallet

```
zdmuser> $ZDM_HOME/bin/orapki wallet create -wallet oss_wallet_path
-auto login only
```

#### For example

```
/u01/app/zdmhome> $ZDM_HOME/bin/orapki wallet create -wallet ./ossWallet -auto_login_only
Oracle PKI Tool Release 19.0.0.0.0 -Production
Version 19.4.0.0.0
```

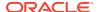

```
Copyright (c) 2004, 2019,
Oracle and/or its affiliates. All rights reserved.
Operation is successfully completed.
```

3. Add the Object Store user login credentials to the wallet.

```
zdmuser> $ZDM_HOME/bin/mkstore -wrl oss_wallet_path
-createCredential store ossuser
```

#### For the prompt,

- If the backup destination is Object Store (Bucket), then enter the user swift authentication token.
- If the backup destination is Storage Classic (Container), then enter your tenancy login password.

#### For example

```
/u01/app/zdmhome> $ZDM_HOME/bin/mkstore -wrl ./ossWallet -createCredential store ossuser
Oracle Secret Store Tool Release 19.0.0.0.0 - Production
Version 19.4.0.0.0
Copyright (c) 2004, 2019, Oracle and/or its affiliates. All rights reserved.

Your secret/Password is missing in the command line
Enter your secret/Password:
Re-enter your secret/Password:
```

4. Verify that the wallet files were created.

```
zdmuser> ls -l oss wallet path
```

#### For example

```
/u01/app/zdmhome> ls -l ./ossWallet total 4 -rw-----. 1 opc opc 597 Jun 2 08:02 cwallet.sso -rw-----. 1 opc opc 0 Jun 2 08:01 cwallet.sso.lck
```

#### To create an auto-login wallet for the source database TDE keystore:

1. Create a directory where you want to create and store the wallet.

```
zdmuser> mkdir tde_wallet_path
```

#### For example

/u01/app/zdmhome> mkdir tdeWallet

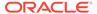

#### 2. Create a wallet.

```
zdmuser> $ZDM_HOME/bin/orapki wallet create -wallet tde_wallet_path
-auto login only
```

#### For example

```
/u01/app/zdmhome> $ZDM_HOME/bin/orapki wallet create -wallet ./
tdeWallet
-auto_login_only
Oracle PKI Tool Release 19.0.0.0.0 - Production
Version 19.4.0.0.0
Copyright (c) 2004, 2019, Oracle and/or its affiliates. All rights reserved.
```

Operation is successfully completed.

#### 3. Add the source database TDE keystore credentials to the wallet.

```
zdmuser> $ZDM_HOME/bin/mkstore -wrl tde_wallet_path
-createCredential store tdeuser
```

#### At the prompt, enter the TDE keystore password.

#### For example

```
/u01/app/zdmhome> $ZDM_HOME/bin/mkstore -wrl ./tdeWallet -createCredential store tdeuser
Oracle Secret Store Tool Release 19.0.0.0.0 - Production
Version 19.4.0.0.0
Copyright (c) 2004, 2019, Oracle and/or its affiliates. All rights reserved.

Your secret/Password is missing in the command line
Enter your secret/Password:
Re-enter your secret/Password:
```

#### 4. Verify that the wallet files were created.

```
zdmuser> ls -l tde wallet path
```

#### For example

```
/u01/app/zdmhome> ls -1 tdeWallet
total 4
-rw-----. 1 opc opc 581 Jun 2 08:06 cwallet.sso
-rw-----. 1 opc opc 0 Jun 2 08:04 cwallet.sso.lck
```

## To create an auto-login wallet for the target CDB database TDE keystore password:

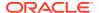

1. Create a directory where you want to create and store the wallet.

```
zdmuser> mkdir cdb tde wallet path
```

#### For example

/u01/app/zdmhome> mkdir cdbtdeWallet

2. Create a wallet.

```
zdmuser> $ZDM_HOME/bin/orapki wallet create -wallet cdb_tde_wallet_path
-auto login only
```

#### For example

```
/u01/app/zdmhome> $ZDM_HOME/bin/orapki wallet create -wallet ./
cdbtdeWallet
-auto_login_only
Oracle PKI Tool Release 19.0.0.0.0 - Production
Version 19.4.0.0.0
Copyright (c) 2004, 2019, Oracle and/or its affiliates. All rights reserved.
```

3. Add the source database TDE keystore credentials to the wallet.

```
zdmuser> $ZDM_HOME/bin/mkstore -wrl cdb_tde_wallet_path
-createCredential store cdbtdeuser
```

#### At the prompt, enter the TDE keystore password.

Operation is successfully completed.

#### For example

```
/u01/app/zdmhome> $ZDM_HOME/bin/mkstore -wrl ./cdbtdeWallet -createCredential store cdbtdeuser
Oracle Secret Store Tool Release 19.0.0.0.0 - Production
Version 19.4.0.0.0
Copyright (c) 2004, 2019, Oracle and/or its affiliates. All rights reserved.

Your secret/Password is missing in the command line
Enter your secret/Password:
Re-enter your secret/Password:
```

#### To create an auto-login wallet to store the set of passwords for dbuser:

 Create an auto login wallet to store the set of passwords for dbuser using the following command:

```
./orapki wallet create -wallet <wallet_path> -auto_login_only
```

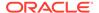

2. Create the entries for the usernames used by the -asuser option, in step 1:

```
./mkstore -wrl <wallet_path> -createEntry <non_admin_user>
```

#### Accessing the Wallets in a Logical Migration Job

In a logical migration you configure the wallet parameters using the RSP  $\mbox{WALLET}_{\star}$  parameters appropriate for your migration use case. See the following links for details about the individual parameters.

- WALLET\_AMAZONS3SECRET: Amazon S3 Secret Key wallet path
- WALLET\_SOURCEGGADMIN: Source database administrative user ggadmin password wallet path
- WALLET\_SOURCECONTAINER: Source database administrative user password wallet path
- WALLET\_SOURCECGGADMIN: Source database administrative user c##ggadmin password wallet path
- WALLET\_TARGETADMIN: Target database administrative user password wallet path
- WALLET\_TARGETGGADMIN: Target database administrative user ggadmin password wallet path
- WALLET\_OGGADMIN: Oracle GoldenGate hub administrative password wallet path
- WALLET\_DATAPUMPENCRYPTION: Oracle Data Pump encryption password wallet path
- WALLET OCIAUTHTOKEN: OCI Auth Token password wallet path
- WALLET\_USERACTION: Auto-login wallet to store the set of passwords for dbuser

#### Accessing the Wallets in a Physical Migration Job

In a physical migration you configure the wallet parameters as options in the <code>ZDMCLI</code> database migration command. See migrate database for information about the database migration options.

- -sourcesyswallet sys\_wallet\_path: Source database SYS password wallet path
- -osswallet oss\_wallet\_path: Object Storage Service (OSS) backup user wallet path
- -dvwallet dv\_wallet\_path: Oracle Database Vault owner wallet path
- -tdekeystorewallet tde\_wallet\_path: Transparent Data Encryption (TDE) keystore password wallet path
- -tgttdekeystorewallet tde\_wallet\_path: Target container database TDE keystore password wallet path
- -backupwallet backup\_wallet\_path: RMAN backup password wallet path

Note that if you are converting a non-multitenant source database to a multitenant architecture on the target, that is a pluggable database (PDB), then you can also create an auto-login wallet for the target container database (CDB) TDE keystore password.

#### **Setting Command Options to Access the Wallets**

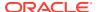

To specify wallet information in the ZDMCLI MIGRATE DATABASE command, set the - sourcesyswallet, -osswallet, -tdekeystorewallet, and -tgttdekeystorewallet options as shown here.

```
zdmuser> $ZDM HOME/bin/zdmcli migrate database
-sourcedb source db unique name value
-sourcenode source database server name
-srcauth zdmauth
-srcarg1 user:source database server login user name
-srcarg2 identity file: zdm installed user private key file location
-srcarg3 sudo location:/usr/bin/sudo
-targetnode target database server name
-backupuser object store login user name
-rsp response file location
-tgtauth zdmauth
-tgtarg1 user:target database server login user name
-tgtarg2 identity file: zdm installed user private key file location
-tgtarg3 sudo location:/usr/bin/sudo
-sourcesyswallet sys wallet path
-osswallet oss wallet path
-tdekeystorewallet tde wallet path
-tgttdekeystorewallet cdb tde wallet path
-eval
```

- -sourcesyswallet sys\_wallet\_path specifies the full path for the auto-login wallet file
  on the Zero Downtime Migration host containing the sys password of the source
  database
- -osswallet oss\_wallet\_path specifies the full path for the auto-login wallet file on the Zero Downtime Migration host containing credentials for the Object Storage Service backup user
- -tdekeystorewallet tde\_wallet\_path specifies the full path for the auto-login wallet file
  on the Zero Downtime Migration host containing the TDE keystore password
- -tgttdekeystorewallet cdb\_tde\_wallet\_path specifies the full path for the auto-login wallet file on the Zero Downtime Migration host containing the target CDB TDE keystore password

#### **Evaluation Mode Example**

```
zdmuser> $ZDM_HOME/bin/zdmcli migrate database
-sourcedb zdmsdb
-sourcenode ocicdb1
-srcauth zdmauth
-srcarg1 user:opc
-srcarg2 identity_file:/home/zdmuser/.ssh/zdm_service_host.ppk
-srcarg3 sudo_location:/usr/bin/sudo
-targetnode ocidb1
-backupuser backup_user@example.com
-rsp /u01/app/zdmhome/rhp/zdm/template/zdm_template_zdmsdb.rsp
-tgtauth zdmauth
-tgtarg1 user:opc
-tgtarg2 identity_file:/home/zdmuser/.ssh/zdm_service_host.ppk
-tgtarg3 sudo_location:/usr/bin/sudo
-sourcesyswallet /u01/app/zdmhome/sysWallet
```

## -osswallet /u01/app/zdmhome/ossWallet -eval

Operation "zdmcli migrate database" scheduled with the job ID "1".

#### **Migration Mode Example**

```
zdmuser> $ZDM HOME/bin/zdmcli migrate database
-sourcedb zdmsdb
-sourcenode ocicdb1
-srcauth zdmauth
-srcarq1 user:opc
-srcarg2 identity file:/home/zdmuser/.ssh/zdm service host.ppk
-srcarg3 sudo_location:/usr/bin/sudo
-targetnode ocidb1
-backupuser backup user@example.com
-rsp /u01/app/zdmhome/rhp/zdm/template/zdm template zdmsdb.rsp
-tgtauth zdmauth
-tgtarg1 user:opc
-tgtarg2 identity_file:/home/zdmuser/.ssh/zdm_service_host.ppk
-tgtarg3 sudo location:/usr/bin/sudo
-sourcesyswallet /u01/app/zdmhome/sysWallet
-osswallet /u01/app/zdmhome/ossWallet
```

Operation "zdmcli migrate database" scheduled with the job ID "2".

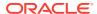

D

## Zero Downtime Migration Process Phases

The migration job process in Zero Downtime Migration runs in operational phases as a work flow. The tables below describe the phases for physical and logical migrations.

#### **Example D-1** Listing Zero Downtime Migration Process Phases

Run the ZDMCLI migrate database command with the -listphases option to list the operational phases for your migration job, as shown here.

```
zdmuser> $ZDM_HOME/bin/zdmcli migrate database -sourcedb zdmsdb
-sourcenode ocicdb1 -srcauth zdmauth -srcarg1 user:opc
-srcarg2 identity_file:/home/zdmuser/.ssh/zdm_service_host.ppk
-srcarg3 sudo_location:/usr/bin/sudo -targetnode ocidb1
-backupuser backup_user@example.com
-rsp /u01/app/zdmhome/rhp/zdm/template/zdm_template_zdmsdb.rsp
-tgtauth zdmauth -tgtarg1 user:opc
-tgtarg2 identity_file:/home/zdmuser/.ssh/zdm_service_host.ppk
-tgtarg3 sudo location:/usr/bin/sudo -listphases
```

Table D-1 Physical Migration Phase Descriptions

| Phase name       | Online/Offline | UDescription s e r a c t i o n s c c                  |
|------------------|----------------|-------------------------------------------------------|
| ZDM_GET_SRC_INFO | Both           | SGets information about the source database O U R C E |
| ZDM_GET_TGT_INFO | Both           | TGets information about the target database A R G E T |

Table D-1 (Cont.) Physical Migration Phase Descriptions

| Phase name                 | Online/Offline | Wescription s e r a c t i o n s c c                                           |
|----------------------------|----------------|-------------------------------------------------------------------------------|
| ZDM_SETUP_SRC              | Both           | Sets up Zero Downtime Migration helper modules On the source server U R C E   |
| ZDM_SETUP_TGT              | Both           | TSets up Zero Downtime Migration helper modules Aon the target server R G E T |
| ZDM_PREUSERACTIONS         | Both           | Runs migration pre-user actions, if any, at the Asource                       |
| ZDM_PREUSERACTIONS_<br>TGT | Both           | TRuns migration pre-user actions, if any, at the Atarget R G E T              |
| ZDM_VALIDATE_SRC           | Both           | Sperform validations at the source O U R C E                                  |
| ZDM_VALIDATE_TGT           | Both           | TPerforms validations at the target A R G E                                   |
| ZDM_OBC_INST_SRC           | Both           | Sinstalls Oracle Database Cloud Backup Module at<br>Qhe source<br>U<br>R<br>C |

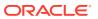

Table D-1 (Cont.) Physical Migration Phase Descriptions

| Phase name                     | Online/Offline | Wescription s e r a c t i o n s c                                                           |
|--------------------------------|----------------|---------------------------------------------------------------------------------------------|
| ZDM_OBC_INST_TGT               | Both           | Tinstalls Oracle Database Cloud Backup Module at Athe target R G E T                        |
| ZDM_BACKUP_FULL_SRC            | Both           | SPerforms full backup of the source database O U R C E                                      |
| ZDM_BACKUP_INCREMEN<br>TAL_SRC | Both           | SPerforms incremental backup of the source<br>Odatabase<br>U<br>R<br>C<br>E                 |
| ZDM_DISCOVER_SRC               | Both           | Sperforms database discovery at the source for<br>Getting up Data Guard<br>U<br>R<br>C<br>E |
| ZDM_COPYFILES                  | Both           | NCopies Oracle password file and TDE wallets Afrom source to target                         |
| ZDM_SETUP_TDE_TGT              | Both           | TCopies TDE wallet files from the source to the Atarget keystore location R G E T           |
| ZDM_RESTORE_TARGET             | Online         | T<br>A<br>R<br>G<br>E<br>T                                                                  |

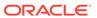

Table D-1 (Cont.) Physical Migration Phase Descriptions

| Phase name                      | Online/Offline | LDescription s e r a c t i o n s c c                                                                         |
|---------------------------------|----------------|----------------------------------------------------------------------------------------------------|
| ZDM_RECOVER_TARGET              | Online         | T<br>A<br>R<br>G<br>E<br>T                                                                                   |
| ZDM_OSS_RESTORE_TGT             | Offline        | TPerforms full database restore<br>A<br>R<br>G<br>E<br>T                                                     |
| ZDM_BACKUP_DIFFERENT<br>IAL_SRC | Offline        | Serforms differential backup of the source Odatabase U R C E                                                 |
| ZDM_OSS_RECOVER_TGT             | Offline        | TPerforms incremental restore, recovery database,<br>Aand opens database with reset logs<br>R<br>G<br>E<br>T |
| ZDM_PREPARE_TGT                 | Both           | TPrepares target for Data Guard standby creation<br>A<br>R<br>G<br>E<br>T                                    |
| ZDM_CLONE_TGT                   | Online         | TCreates Data Guard standby from the Cloud<br>Abackup<br>R<br>G<br>E<br>T                                    |

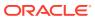

Table D-1 (Cont.) Physical Migration Phase Descriptions

| Phase name                | Online/Offline | LDescription s e r a c t i o n s c                                                                                                    |
|---------------------------|----------------|----------------------------------------------------------------------------------------------------|
| ZDM_FINALIZE_TGT          | Both           | TFinalizes Data Guard standby preparation of the Atarget. Converts the target database to RAC if Roriginally provisioned as Oracle RAC.  G E T |
| ZDM_CONFIGURE_DG_SR<br>C  | Online         | SRegisters the Cloud standby with the source O U R C E                                                                                         |
| ZDM_MONITOR_APPLY_LA<br>G | Online         | When the job pauses at AZDM_CONFIGURE_DG_SRC phase, ZDM monitors apply lag periodically in this phase at specified interval.                   |
|                           |                | Note:  This phase is applicable only when value of ZDM_APPLY_LAG_MONITORING_INT ERVAL is not None.                                             |
| ZDM_SWITCHOVER_SRC        | Online         | Snitiates switchover actions at the source O U R C                                                                                             |
| ZDM_SWITCHOVER_TGT        | Online         | TCompletes switchover actions at the target A R G E                                                                                            |

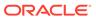

Table D-1 (Cont.) Physical Migration Phase Descriptions

| Phase name                     | Online/Offline | <b>Wescription</b>                                                                                                    |
|--------------------------------|----------------|----------------------------------------------------------------------------------------------------|
|                                |                | s                                                                                                    |
|                                |                | e                                                                                                    |
|                                |                | r                                                                                                    |
|                                |                | a<br>c                                                                                                    |
|                                |                | t                                                                                                    |
|                                |                | i                                                                                                    |
|                                |                | 0                                                                                                    |
|                                |                | n                                                                                                    |
|                                |                | S                                                                                                    |
|                                |                | C                                                                                                    |
|                                |                | 0<br>n                                                                                                    |
|                                |                | p<br>e                                                                                                    |
| ZDM_POST_DATABASE_OP<br>EN_TGT | Both           | TPerforms activities after database is opened, such Aas restore pluggable database state, DBA Rdirectories, RMAN configuration G E T |
| ZDM_DATAPATCH_TGT              | Both           | TRuns datapatch at the target                                                                                                    |
|                                |                | A                                                                                                    |
|                                |                | R                                                                                                    |
|                                |                | G<br>E                                                                                                    |
|                                |                |                                                                                                    |
| ZDM_SHUTDOWN_SRC               | Both           | Shuts down source database at the end of the Onigration U R C                                                                        |
| ZDM_POSTUSERACTIONS            | Both           | Performs any post-migration user actions at the                                                                                      |
|                                |                | Asource                                                                                                    |
| ZDM_POSTUSERACTIONS<br>_TGT    | Both           | TPerforms any post-migration user actions at the Atarget R G E T                                                                     |
| ZDM_CLEANUP_SRC                | Both           | Serforms clean up at the source                                                                                                    |
| <del>-</del>                   |                | 0                                                                                                    |
|                                |                | U                                                                                                    |
|                                |                | R                                                                                                    |
|                                |                | C                                                                                                    |
|                                |                | E                                                                                                    |
| ZDM_CLEANUP_TGT                | Both           | TPerforms clean up at the target                                                                                                    |
|                                |                | A<br>R                                                                                                    |
|                                |                | G G                                                                                                    |
|                                |                | E                                                                                                    |
|                                |                |                                                                                                    |

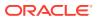

Table D-1 (Cont.) Physical Migration Phase Descriptions

| Phase name                       | Online/Offline | UDescription s e r a c t i o n s c                                                                                                    |
|----------------------------------|----------------|----------------------------------------------------------------------------------------------------|
| TIMEZONE_UPGRADE_PR<br>EPARE_TGT | Both           | TPerforms prepare upgrade operation when the Atimezone version of the source database is less Rhan the timezone version of the target database.  Gskip this phase if the timezone version is same.  E T  Note:  This phase is applicable only when value of the ZDM_TGT_UPGRA DE_TIMEZONE parameter is TRUE.  |
| TIMEZONE_UPGRADE_TG T            | Both           | TPerforms timezone upgrade operation when the Atimezone version of the source database is less Rhan the timezone version of the target database.  CSkip this phase if the timezone version is same.  E T  Note:  This phase is applicable only when value of the ZDM_TGT_UPGRA DE_TIMEZONE parameter is TRUE. |

**Table D-2** Logical Migration Phase Descriptions

| Phase name                             | Online/Offline | <b>Wescription</b>                                                                           |
|----------------------------------------|----------------|----------------------------------------------------------------------------------------------|
|                                        |                | S                                                                                            |
|                                        |                | e<br>r                                                                                       |
|                                        |                | a                                                                                            |
|                                        |                | C                                                                                            |
|                                        |                | t                                                                                            |
|                                        |                | i                                                                                            |
|                                        |                | 0                                                                                            |
|                                        |                | n                                                                                            |
|                                        |                | <b>S</b>                                                                                     |
|                                        |                | C                                                                                            |
|                                        |                | o<br>p                                                                                       |
|                                        |                | e                                                                                            |
| 7DM \/ALIBATE TOT                      | D (1           |                                                                                              |
| ZDM_VALIDATE_TGT                       | Both           | TVerifies that the target database exists,                                                   |
|                                        |                | Adiscovers the database type, and validates Raccess credentials, security, and connectivity. |
|                                        |                | For an Autonomous Database target, sets up                                                   |
|                                        |                | Ethe access to the target database from the                                                  |
|                                        |                | TZero Downtime Migration node by                                                             |
|                                        |                | downloading the target database access                                                       |
|                                        |                | wallet with OCI REST services and discovers                                                  |
|                                        |                | the target OCPU.                                                                             |
|                                        |                | Online only: verifies ggadmin user privileges.                                               |
| ZDM_VALIDATE_SRC                       | Both           | Svalidates the source database access                                                        |
|                                        |                | Oredentials, database parameter settings.                                                    |
|                                        |                | Unline only: verifies ggadmin user privileges                                                |
|                                        |                | Rand GoldenGate capture support for objects in                                               |
|                                        |                | source database.                                                                             |
| ZDM VALIDATE DATABLE                   | Dath           | Children the assessment discretes a chiese tit                                               |
| ZDM_VALIDATE_DATAPU<br>MP_SETTINGS_SRC | Both           | S/alidates the export directory object (if<br>Capplicable), and checks for sufficient space  |
| WF_3ETTING3_3RC                        |                | Land permission for specified user in the                                                    |
|                                        |                | Resource database to export dumps. Checks if                                                 |
|                                        |                | Qhe specified Oracle Cloud Object Store                                                      |
|                                        |                | Ebuckets, data bucket, and wallet bucket are                                                 |
|                                        |                | accessible from the source. Also validates the                                               |
|                                        |                | proxy configuration if applicable.                                                           |
| ZDM_VALIDATE_DATAPU                    | Both           | TVerifies that the Data Pump import directory                                                |
| MP_SETTINGS_TGT                        |                | Abject exists.                                                                               |
|                                        |                | Ref a pre-existing DBLINK was specified,                                                     |
|                                        |                | Checks if it exists and is valid, and ensures                                                |
|                                        |                | Ethat the Autonomous Database requirements                                                   |
|                                        |                | Tfor the DBLINK and wallet files are met.                                                    |
|                                        |                | For a co-managed target database, ensures                                                    |
|                                        |                | that the OCI OSS data bucket and wallet                                                      |
|                                        |                | bucket are valid and accessible from the                                                     |
|                                        |                | target server. Ensures that the local path to download the dump is valid and has sufficient  |
|                                        |                | space.                                                                                       |
|                                        |                |                                                                                              |

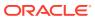

Table D-2 (Cont.) Logical Migration Phase Descriptions

| Phase name                     | Online/Offline | LDescription s e r a c t i o n s c c                                                                                                    |
|--------------------------------|----------------|----------------------------------------------------------------------------------------------------|
| ZDM_PREPARE_DATAPU<br>MP_SRC   | Both           | Screates a new directory object for Data Pump, Of required. Creates OCI Auth Token to access UOCI OSS bucket if required. R C E                                                                                                    |
| ZDM_DATAPUMP_ESTIM<br>ATE_SRC  | Both           | Serforms Data Pump export dump size Oestimation. Usee also, PDATAPUMPSETTINGS_DATAPUMPPARAME GTERS_ESTIMATEBYSTATISTICS. Not used with DBLINK                                                                                                    |
| ZDM_PREPARE_DATAPU<br>MP_TGT   | Both           | TCreates a new directory object for Data Pump, Aif required. Stores OCI Auth token in the Rdatabase for secure OSS access.  Gf migrating via DBLINK, and a DBLINK must be created, creates the necessary database Tcredentials to access the source and create a new DBLINK.  Ensures Autonomous Database security requirements are met using DBLINK over SSL. |
| ZDM_PARALLEL_EXPOR<br>T_IMPORT | Offline        | NWhen using parallel schema migration, this Aphase, is cumulative of the ZDM_DATAPUMP_EXPORT_SRC, ZDM_UPLOAD_DUMPS_SRC, and ZDM_DATAPUMP_IMPORT_TGT phases, and handles all three actions for a sublist of schemas per thread, that is export, transfer, and import the sublist of schemas in parallel.                                                        |
| ZDM_DATAPUMP_EXPOR<br>T_SRC    | Both           | Starts and monitors the Data Pump Export on Ohe source database. U R C E                                                                                                    |

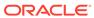

Table D-2 (Cont.) Logical Migration Phase Descriptions

| Phase name                           | Online/Offline | Wescription s                                                                                                    |
|--------------------------------------|----------------|----------------------------------------------------------------------------------------------------|
|                                      |                | e                                                                                                    |
|                                      |                | r                                                                                                    |
|                                      |                | a                                                                                                    |
|                                      |                | C<br>t                                                                                                    |
|                                      |                | i                                                                                                    |
|                                      |                | 0                                                                                                    |
|                                      |                | n<br>s                                                                                                    |
|                                      |                | c                                                                                                    |
|                                      |                | 0                                                                                                    |
|                                      |                | p<br>e                                                                                                    |
| ZDM_UPLOAD_DUMPS_<br>SRC             | Both           | SJploads Data Pump dump files from the Gource to OCI OSS.  U R C E                                                                                                    |
| ZDM_DATAPUMP_IMPOR<br>T_TGT          | Both           | TStarts import of Data Pump Dumps to the Atarget database, either from the OCI OSS Roucket or via DBLINK, and monitors the Data & Pump import progress.                                                                                                    |
| ZDM_DATAPUMP_IMPOR<br>T_METADATA_TGT | Both           | Timports the generated METADATA_ONLY ADumps in the target database. R G E T                                                                                                    |
| ZDM_DATAPUMP_IMPOR<br>T_DATA_TGT     | Both           | Timports the generated DATA_ONLY Dumps in Athe target database. R G E T                                                                                                    |
| ZDM_DATAPUMP_IMPOR<br>T_OPTIMISE_TGT | Both           | Timports INDEX and STATISTICS by using the AMETADATA_ONLY dumps. R G E T                                                                                                    |
| ZDM_POST_DATAPUMP_<br>SRC            | Both           | Removes any Data Pump directory object Object Objec |

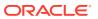

Table D-2 (Cont.) Logical Migration Phase Descriptions

| Phase name                      | Online/Offline | UDescription s e r a c t i o n s c o p                                                                                                    |
|---------------------------------|----------------|----------------------------------------------------------------------------------------------------|
| ZDM_POST_DATAPUMP_<br>TGT       | Both           | TFixes any invalid objects in the target Adatabase. Removes the database access and ROCI OSS access credentials that were Gereated for the migration. Removes any EDBLINK created by Zero Downtime Migration. TOptionally, removes source database dumps stored in OCI OSS bucket. |
| ZDM_POST_ACTIONS                | Both           | NRemoves Autonomous Database access<br>Awallet from the Zero Downtime Migration<br>node.                                                                                                    |
| ZDM_PRE_MIGRATION_A<br>DVISOR   | Both           | Runs the Oracle Database Premigration Advisor Tool on the migration job.                                                                                                    |
| ZDM_VALIDATE GG_HUB             | Online         | N/erifies GoldenGate Microservices REST<br>Aendpoints, software configuration, health, and<br>connectivity to the source and target<br>databases.                                                                                                    |
| ZDM_PREPARE_GG_HU<br>B          | Online         | Registers database connection details and<br>Acredentials with GoldenGate Microservices.                                                                                                    |
| ZDM_ADD_HEARTBEAT_<br>SRC       | Online         | Screates GoldenGate heartbeat table in the Gource database. If the table already exists, Usets update frequency to 60 seconds. RCCE                                                                                                    |
| ZDM_ADD_SCHEMA_TR<br>ANDATA_SRC | Online         | Prepares the source database schemas for Onstantiation by enabling schema level Usupplemental logging.  R C E                                                                                                    |
| ZDM_CREATE_GG_EXTR<br>ACT_SRC   | Online         | Starts the GoldenGate Extract process at the Gource database U R C E                                                                                                    |

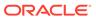

Table D-2 (Cont.) Logical Migration Phase Descriptions

| Phase name                     | Online/Offline | UDescription s e r a c t i o n s c                                                                                                    |
|--------------------------------|----------------|----------------------------------------------------------------------------------------------------|
| ZDM_ADD_HEARTBEAT_<br>TGT      | Online         | TCreates the GoldenGate heartbeat table in the Ararget database. If the table already exists, Rets update frequency to 60 seconds. G E T |
| ZDM_ADD_CHECKPOINT<br>_TGT     | Online         | TCreates GoldenGate checkpoint table in the Ararget database to track Replicat progress. R G E T                                         |
| ZDM_CREATE_GG_REPL<br>ICAT_TGT | Online         | TCreates GoldenGate Replicat process for the Ararget database. R G E T                                                                   |
| ZDM_START_GG_REPLI<br>CAT_TGT  | Online         | TStarts GoldenGate Replicat process for the Ararget database. R G E T                                                                    |
| ZDM_MONITOR_GG_LAG             | Online         | NPolls the GoldenGate checkpoint and Aheartbeat data to measure end-to-end apply lag until lag decreases below desired threshold.        |

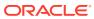

Table D-2 (Cont.) Logical Migration Phase Descriptions

| Phase name                     | Online/Offline | UDescription s e r a c t i o n s c                                                                                                    |
|--------------------------------|----------------|----------------------------------------------------------------------------------------------------|
| ZDM_SWITCHOVER_APP             | Online         | TPerforms any manual validation of the target Adatabase if required and performs the Rewitchover for the target database.  G E T  Note:  No action is performed by the Zero Downtime Migration workflow.                                                                                                    |
| ZDM_POST_SWITCHOVE<br>R_TGT    | Online         | TPerforms post-switchover actions for the target Adatabase.  R G E T                                                                                                    |
| ZDM_PREPARE_SWITCH<br>OVER_APP |                | <ul> <li>Performs the following functions:</li> <li>Monitors and wait for the ongoing workload on source database to be completed and the source database to become idle.</li> <li>Stops GoldenGate Extract.</li> <li>Waits for GoldenGate Replicat to complete the Replicat apply process.</li> <li>Stops GoldenGate Replicat.</li> </ul> |
| ZDM_RM_GG_EXTRACT<br>_SRC      | Online         | SDeletes GoldenGate Extract process on<br>Geource database<br>U<br>R<br>C<br>E                                                                                                    |

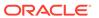

Table D-2 (Cont.) Logical Migration Phase Descriptions

| Phase name                         | Online/Offline | <b>Description</b>                                                                                                    |
|------------------------------------|----------------|----------------------------------------------------------------------------------------------------|
|                                    |                | S                                                                                                    |
|                                    |                | е                                                                                                    |
|                                    |                | r                                                                                                    |
|                                    |                | a                                                                                                    |
|                                    |                | C                                                                                                    |
|                                    |                | t                                                                                                    |
|                                    |                | 1                                                                                                    |
|                                    |                | 0                                                                                                    |
|                                    |                | n<br>s                                                                                                    |
|                                    |                | C                                                                                                    |
|                                    |                | 0                                                                                                    |
|                                    |                | p                                                                                                    |
|                                    |                | e                                                                                                    |
| ZDM_RM_GG_REPLICAT<br>_TGT         | Online         | TDeletes GoldenGate Replicat process on Atarget database R G E T                                                                                                    |
| ZDM_DELETE_SCHEMA_<br>TRANDATA_SRC | Online         | SDisables schema level supplemental logging On source database U R C E                                                                                                    |
| ZDM_RM_HEARTBEAT_S<br>RC           | Online         | SDrops the GoldenGate heartbeat table in Gource database, if the table was created by UZero Downtime Migration. Otherwise, resets Rupdate frequency to original setting. C         |
| ZDM_RM_CHECKPOINT_<br>TGT          | Online         | TDrops the GoldenGate checkpoint table in the Atarget database. R G E T                                                                                                    |
| ZDM_RM_HEARTBEAT_T<br>GT           | Online         | TDrops the GoldenGate heartbeat table in the Atarget database, if the table was created by RZero Downtime Migration. Otherwise, resets Ghe update frequency to the original value. |
| ZDM_CLEAN_GG_HUB                   | Online         | NDeletes the database connection details and<br>Acredentials saved with GoldenGate<br>Microservices                                                                                |

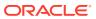

Е

## Zero Downtime Migration Physical Migration Response File Parameters Reference

The following topics describe the Zero Downtime Migration response file parameters used in physical migrations.

## E.1 BACKUP\_PATH

 ${\tt BACKUP\_PATH}$  specifies a valid path accessible at the source and target for migration backup type.

| Property        | Description                                                       |
|-----------------|-------------------------------------------------------------------|
| Syntax          | BACKUP_PATH = {STORAGEPATH   EXTBACKUP}                           |
| Default value   | There is no default value.                                        |
| Range of values | STORAGEPATH - NFS backup location                                 |
|                 | EXTBACKUP - external backup location                              |
|                 | Leave this parameter value blank for other migration backup types |

## E.2 DATA\_TRANSFER\_MEDIUM

DATA\_TRANSFER\_MEDIUM specifies the media used for the source database backup, or you can specify a direct data transfer method.

| Property      | Description                                                     |
|---------------|-----------------------------------------------------------------|
| Syntax        | DATA_TRANSFER_MEDIUM = {OSS   EXTBACKUP   ZDLRA   NFS   DIRECT} |
| Default value | OSS                                                             |

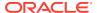

| escription                                                                                                    |
|----------------------------------------------------------------------------------------------------|
| OSS - When  MIGRATION_METHOD=ONLINE_PHYSICAL, Oracle Data Guard using OSS for standby initialization, supported for Oracle Cloud Infrastructure(OCI) virtual machine or bare metal, Exadata Cloud Service (EXACS) and Exadata Cloud at Customer (EXACC) When  MIGRATION_METHOD=OFFLINE_PHYSICAL, specifying OSS will perform the migration using backup and restore through OSS, supported for Oracle Cloud Infrastructure(OCI) virtual machine or bare metal, Exadata Cloud Service (EXACS) and Exadata Cloud at Customer (EXACC) and no SQL*Net connectivity needed between source and target  EXTBACKUP - Oracle Data Guard with existing backup in external location, supported for Exadata Cloud at Customer (EXACC)  ZDLRA - Oracle Data Guard using ZDLRA for standby initialization, supported for Exadata Cloud at Customer (EXACC)  NFS - When  MIGRATION_METHOD=ONLINE_PHYSICAL, Oracle Data Guard using backup location such as NFS, supported for Exadata Cloud at Customer (EXACC)  When  MIGRATION_METHOD=OFFLINE_PHYSICAL, specifying NFS performs the migration using backup and restore through NFS, supported for Exadata Cloud at Customer (EXACC) and no SQL*Net connectivity needed between source and target  DIRECT - RMAN active database duplication or restore from service to transfer data directly from the source to the target, This transfer method also uses the  ZDM_RMAN_DIRECT_METHOD and  ZDM_SRC_DB_RESTORE_SERVICE_NAME parameters.  See Direct Data Transfer Support and Setting Physical Migration Parameters for more information about using direct data transfer in a physical migration |
|                                                                                                    |

## E.3 DATAPATCH\_WITH\_ONE\_INSTANCE\_RUNNING

DATAPATCH\_WITH\_ONE\_INSTANCE\_RUNNING specifies whether or not to stop all instances except one running on the target database server when the datapatch utility is run. When datapatch completes all of the stopped instances are started.

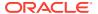

| Property        | Description                                                                                                    |
|-----------------|----------------------------------------------------------------------------------------------------|
| Syntax          | DATAPATCH_WITH_ONE_INSTANCE_RUNNING<br>={TRUE   FALSE}                                                                   |
| Default value   | FALSE                                                                                                    |
| Range of values | TRUE - Stops all instances except one running on the target database server when running the datapatch utility.          |
|                 | FALSE - Does not stop all instances except one running on the target database server when running the datapatch utility. |

## E.4 HOST

HOST specifies the cloud storage REST endpoint URL to access Oracle Cloud Object Storage.

| Property        | Description                                                                                    |
|-----------------|------------------------------------------------------------------------------------------------|
| Syntax          | HOST = rest_endpoint_url                                                                       |
| Default value   | There is no default value.                                                                     |
| Range of values | For Oracle Cloud Infrastructure storage the typical value format is                            |
|                 | <pre>https://swiftobjectstorage.us- phoenix-1.oraclecloud.com/v1/ ObjectStorageNamespace</pre> |
|                 | For Oracle Cloud Infrastructure Classic storage the typical value format is                    |
|                 | https://                                                                                       |
|                 | <pre>acme.storage.oraclecloud.com/v1/</pre>                                                    |
|                 | Storage-tenancy name                                                                           |

#### **Usage Notes**

To access Oracle Cloud Object Storage, you must set both the  $\verb|HOST|$  and  $\verb|OPC_CONTAINER|$  parameters.

## E.5 MAX\_DATAPATCH\_DURATION\_MINS

MAX\_DATAPATCH\_DURATION\_MINS specifies a timeout value, in minutes, after which if the datapatch utility has failed to complete then the operation is stopped.

| Property      | Description                                                                                    |
|---------------|------------------------------------------------------------------------------------------------|
| Syntax        | MAX_DATAPATCH_DURATION_MINS = minutes                                                          |
| Default value | There is no default value. Zero Downtime Migration waits until datapatch completes by default. |

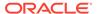

## E.6 MIGRATION\_METHOD

MIGRATION\_METHOD specifies whether the migration uses Oracle Data Guard (online) or backup and restore (offline).

| Property        | Description                                                        |
|-----------------|--------------------------------------------------------------------|
| Syntax          | MIGRATION_METHOD = {ONLINE_PHYSICAL   OFFLINE_PHYSICAL}            |
| Default value   | This is no default value                                           |
| Range of values | ONLINE_PHYSICAL uses Data Guard switchover migration method        |
|                 | OFFLINE_PHYSICAL uses backup and restore database migration method |

## E.7 NONCDBTOPDB\_CONVERSION

NONCOBTOPDB\_CONVERSION indicates whether to convert a source database from non-CDB to PDB or skip the conversion.

| Property        | Description                                                         |
|-----------------|---------------------------------------------------------------------|
| Syntax          | NONCDBTOPDB_CONVERSION = {TRUE   FALSE}                             |
| Default value   | FALSE                                                               |
| Range of values | TRUE performs the conversion  FALSE does not perform the conversion |

## E.8 NONCDBTOPDB\_SWITCHOVER

NONCOBTOPDB\_SWITCHOVER, for a physical migration using Data Guard switchover, indicates whether the switchover operations will be executed during a migration job with non-CDB to PDB conversion enabled.

| Description                             |
|-----------------------------------------|
| NONCDBTOPDB_SWITCHOVER = {TRUE   FALSE} |
| TRUE                                    |
| TRUE performs the switchover            |
| FALSE does not perform the switchover   |
|                                         |

## E.9 OPC\_CONTAINER

OPC\_CONTAINER specifies the Object Storage bucket (called the container on Oracle Cloud Infrastructure Classic), and is set to access Oracle Cloud Object Storage.

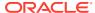

| Property      | Description                |
|---------------|----------------------------|
| Syntax        | OPC_CONTAINER = bucket     |
| Default value | There is no default value. |

To access Oracle Cloud Object Storage, you must set both the  ${\tt HOST}$  and  ${\tt OPC\_CONTAINER}$  parameters.

The bucket is also referred to as a container for Oracle Cloud Infrastructure Classic storage.

## E.10 PLATFORM\_TYPE

PLATFORM TYPE specifies the target database platform.

| Property        | Description                                                                                        |
|-----------------|----------------------------------------------------------------------------------------------------|
| Syntax          | PLATFORM_TYPE = {VMDB   EXACS   EXACC   NON_CLOUD}                                                 |
| Default value   | VMDB                                                                                               |
| Range of values | VMDB - indicates target platform is Oracle Cloud Infrastructure(OCI) virtual machine or bare metal |
|                 | EXACS - indicates target platform is Exadata Cloud Service                                         |
|                 | EXACC - indicates target platform is Exadata Cloud at Customer                                     |
|                 | NON_CLOUD - indicates the target is an on-premises environment                                     |

## E.11 SHUTDOWN\_SRC

 ${\tt SHUTDOWN\_SRC}\ specifies\ whether\ or\ not\ to\ shut\ down\ the\ source\ database\ after\ migration\ completes.$ 

| Property        | Description                                                              |
|-----------------|--------------------------------------------------------------------------|
| Syntax          | SHUTDOWN_SRC ={TRUE   FALSE}                                             |
| Default value   | FALSE                                                                    |
| Range of values | TRUE - Shut down the source database after migration completes.          |
|                 | FALSE - Dos not shut down the source database after migration completes. |

## E.12 SKIP\_FALLBACK

SKIP\_FALLBACK specifies whether or not to ship redo logs from the primary (target) database to the standby (source) database, either voluntarily or because there is no connectivity between the target and source database servers.

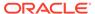

| Property        | Description                                                                                       |
|-----------------|---------------------------------------------------------------------------------------------------|
| Syntax          | SKIP_FALLBACK = {TRUE   FALSE}                                                                    |
| Default value   | FALSE                                                                                             |
| Range of values | TRUE - do not ship redo logs from the primary (target) database to the standby (source) database. |
|                 | FALSE - ship redo logs from the primary (target) database to the standby (source) database.       |

## E.13 SKIP\_SRC\_SERVICE\_RETENTION

 ${\tt SKIP\_SRC\_SERVICE\_RETENTION}\ \ specifies\ \ whether\ or\ not\ to\ retain\ the\ source\ database\ services\ and\ run\ them\ on\ the\ target\ database.\ This\ parameter\ is\ only\ valid\ for\ {\tt MIGRATION\ METHOD=OFFLINE\ PHYSICAL\ .\ .}$ 

| Property        | Description                                        |
|-----------------|----------------------------------------------------|
| Syntax          | SKIP_SRC_SERVICE_RETENTION = {TRUE   FALSE}        |
| Default value   | FALSE                                              |
| Range of values | TRUE - Do not retain the source database services. |
|                 | FALSE - Retain the source database services.       |

### E.14 SRC BASTION HOST IP

 ${\tt SRC\_BASTION\_HOST\_IP} \ \ \textbf{specifies the bastion host IP address, if you want to connect to the source database server using a bastion host.}$ 

| Property      | Description                      |
|---------------|----------------------------------|
| Syntax        | SRC_BASTION_HOST_IP = IP_address |
| Default value | There is no default value.       |

#### **Usage Notes**

If you want to connect to the source database server using a bastion host, values for the bastion host IP address parameter,  $SRC\_BASTION\_HOST\_IP$ , and the source database host IP address parameter,  $SRC\_HOST\_IP$ , are required in the Zero Downtime Migration response file.

If you do not want to use the default value, set the following parameters for bastion host connection.

SRC BASTION PORT - The port number defaults to 22 if not specified.

 ${\tt SRC\_BASTION\_USER-The\ bastion\ host\ source\ user\ is\ only\ required\ if\ the\ user\ specified\ for\ the\ source\ {\tt zdmauth\ plug-in\ is\ different\ from\ the\ user\ of\ the\ source\ bastion\ host.\ The\ plug-in\ is\ different\ from\ the\ user\ of\ the\ source\ bastion\ host.\ The\ plug-in\ is\ different\ from\ the\ user\ of\ the\ source\ bastion\ host.\ The\ plug-in\ is\ different\ from\ the\ user\ of\ the\ source\ bastion\ host.\ The\ plug-in\ is\ different\ from\ the\ user\ of\ the\ source\ bastion\ host.\ The\ plug-in\ is\ different\ from\ the\ user\ of\ the\ source\ bastion\ host.\ The\ plug-in\ is\ different\ from\ the\ user\ of\ the\ source\ bastion\ host.\ The\ plug-in\ is\ different\ from\ the\ user\ of\ the\ plug-in\ is\ different\ from\ the\ plug-in\ is\ plug-in\ is\ pl$ 

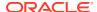

bastion user defaults to the user specified for the source  ${\tt zdmauth}$  plug-in if the parameter is not specified.

SRC\_BASTION\_IDENTITY\_FILE - If not specified, the value defaults to the value specified for the identity file argument of the source zdmauth plug-in.

## E.15 SRC\_BASTION\_IDENTITY\_FILE

 ${\tt SRC\_BASTION\_IDENTITY\_FILE} \ \ {\tt specifies} \ \ the \ \ identity \ file \ to \ access \ the \ bastion \ host \ as \ the \ indicated \ user.$ 

| Property      | Description                                                                                                    |
|---------------|----------------------------------------------------------------------------------------------------|
| Syntax        | SRC_BASTION_IDENTITY_FILE = identity_file                                                                                 |
| Default value | If not specified, the value defaults to the value specified for the identity_file argument of the source zdmauth plug-in. |

#### **Usage Notes**

If you want to connect to the source database server using a bastion host, values for the bastion host IP address parameter,  $SRC\_BASTION\_HOST\_IP$ , and the source database server IP address parameter,  $SRC\_HOST\_IP$ , are required in the Zero Downtime Migration response file.

If you do not want to use the default value, set the following parameters for bastion host connection.

SRC BASTION PORT - The port number defaults to 22 if not specified.

SRC\_BASTION\_USER - The bastion host source user is only required if the user specified for the source zdmauth plug-in is different from the user of the source bastion host. The bastion user defaults to the user specified for the source zdmauth plug-in if the parameter is not specified.

SRC\_BASTION\_IDENTITY\_FILE - If not specified, the value defaults to the value specified for the identity file argument of the source zdmauth plug-in.

## E.16 SRC\_BASTION\_PORT

SRC\_BASTION\_PORT specifies the bastion host port number, if you want to connect to the source database server using a bastion host.

| Property      | Description                    |
|---------------|--------------------------------|
| Syntax        | SRC_BASTION_PORT = port_number |
| Default value | 22                             |

#### **Usage Notes**

If you want to connect to the source database server using a bastion host, values for the bastion host IP address parameter,  $SRC\_BASTION\_HOST\_IP$ , and the source database server IP address parameter,  $SRC\_HOST\_IP$ , are required in the Zero Downtime Migration response file.

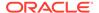

If you do not want to use the default value, set the following parameters for bastion host connection.

SRC BASTION PORT - The port number defaults to 22 if not specified.

SRC\_BASTION\_USER - The bastion host source user is only required if the user specified for the source zdmauth plug-in is different from the user of the source bastion host. The bastion user defaults to the user specified for the source zdmauth plug-in if the parameter is not specified.

SRC\_BASTION\_IDENTITY\_FILE - If not specified, the value defaults to the value specified for the identity file argument of the source zdmauth plug-in.

## E.17 SRC\_BASTION\_USER

 ${\tt SRC\_BASTION\_USER}$  specifies the bastion user, if you want to connect to the source database server using a bastion host.

| Property      | Description                                                                                                    |
|---------------|----------------------------------------------------------------------------------------------------|
| Syntax        | SRC_BASTION_USER = bastion_user                                                                                   |
| Default value | The bastion user defaults to the user specified for the source zdmauth plug-in if the parameter is not specified. |

#### **Usage Notes**

If you want to connect to the source database server using a bastion host, values for the bastion host IP address parameter, <code>SRC\_BASTION\_HOST\_IP</code>, and the source database server IP address parameter, <code>SRC\_HOST\_IP</code>, are required in the Zero Downtime Migration response file.

If you do not want to use the default value, set the following parameters for bastion host connection.

SRC BASTION PORT - The port number defaults to 22 if not specified.

SRC\_BASTION\_USER - The bastion host source user is only required if the user specified for the source zdmauth plug-in is different from the user of the source bastion host. The bastion user defaults to the user specified for the source zdmauth plug-in if the parameter is not specified.

 ${\tt SRC\_BASTION\_IDENTITY\_FILE - If not specified, the value defaults to the value specified for the {\tt identity\_file} argument of the source {\tt zdmauth plug-in}.}$ 

## E.18 SRC\_CONFIG\_LOCATION

SRC\_CONFIG\_LOCATION specifies the SSH configuration file location on the Zero Downtime Migration service host (host where Zero Downtime Migration service is running).

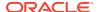

| Property      | Description                                |
|---------------|--------------------------------------------|
| Syntax        | SRC_CONFIG_LOCATION = SSH_config_file_path |
| Default value | <pre>User_home/.ssh/config</pre>           |

Set SRC\_CONFIG\_LOCATION to the full path of the SSH configuration file location on the Zero Downtime Migration service host, for example, /home/crsuser/.ssh/config.

## E.19 SRC\_DB\_LISTENER\_PORT

SRC\_DB\_LISTENER\_PORT indicates the source database listener port. Set this property when the source database is a standalone database (no Grid Infrastructure) configured with non-default SCAN listener port other than 1521.

| Property      | Description                                 |
|---------------|---------------------------------------------|
| Syntax        | SRC_DB_LISTENER_PORT = listener_port_number |
| Default value | 1521                                        |

## E.20 SRC\_HOST\_IP

SRC\_HOST\_IP specifies the IP to be used to connect to the source database host from the bastion host. This IP would not be reachable from the ZDM host. It is expected to be reachable from the bastion host.

| Property      | Description                |
|---------------|----------------------------|
| Syntax        | SRC_HOST_IP = IP_address   |
| Default value | There is no default value. |

#### **Usage Notes**

If you want to connect to the source database server using a bastion host, values for the bastion host IP address parameter,  $SRC\_BASTION\_HOST\_IP$ , and the source database server IP address parameter,  $SRC\_HOST\_IP$ , are required in the Zero Downtime Migration response file

If you do not want to use the default value, set the following parameters for bastion host connection.

SRC BASTION PORT - The port number defaults to 22 if not specified.

SRC\_BASTION\_USER - The bastion host source user is only required if the user specified for the source zdmauth plug-in is different from the user of the source bastion host. The bastion user defaults to the user specified for the source zdmauth plug-in if the parameter is not specified.

 ${\tt SRC\_BASTION\_IDENTITY\_FILE - If not specified, the value defaults to the value specified for the {\tt identity\_file} argument of the source {\tt zdmauth plug-in}.}$ 

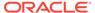

## E.21 SRC\_HTTP\_PROXY\_PORT

SRC\_HTTP\_PROXY\_PORT specifies the HTTPS proxy port number on the source database server if an SSH connection needs to connect using a proxy.

| Property      | Description                                              |
|---------------|----------------------------------------------------------|
| Syntax        | <pre>SRC_HTTP_PROXY_PORT = https_proxy_port_number</pre> |
| Default value | There is no default value.                               |

## E.22 SRC\_HTTP\_PROXY\_URL

SRC\_HTTP\_PROXY\_URL specifies the HTTPS proxy URL on the source database server if an SSH connection needs to connect using a proxy.

| Property      | Description                          |
|---------------|--------------------------------------|
| Syntax        | SRC_HTTP_PROXY_URL = https_proxy_url |
| Default value | There is no default value.           |

## E.23 SRC\_OSS\_PROXY\_HOST

SRC\_OSS\_PROXY\_HOST specifies the Object Storage Service proxy host on the source database server if a proxy is needed for connecting to the Object Store.

| Property      | Description                         |
|---------------|-------------------------------------|
| Syntax        | SRC_OSS_PROXY_HOST = oss_proxy_host |
| Default value | There is no default value.          |

#### **Usage Notes**

Set both the SRC\_OSS\_PROXY\_HOST and SRC\_OSS\_PROXY\_PORT parameters if a proxy is needed for connecting to the Object Store.

## E.24 SRC\_OSS\_PROXY\_PORT

SRC\_OSS\_PROXY\_PORT specifies the Object Storage Service proxy port number on the source database server if a proxy is needed for connecting to the Object Store.

| Property      | Description                                |
|---------------|--------------------------------------------|
| Syntax        | SRC_OSS_PROXY_PORT = oss_proxy_port_number |
| Default value | There is no default value.                 |

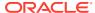

Set both the SRC\_OSS\_PROXY\_HOST and SRC\_OSS\_PROXY\_PORT parameters if a proxy is needed for connecting to the Object Store.

## E.25 SRC\_RMAN\_CHANNELS

SRC\_RMAN\_CHANNELS specifies the number of RMAN channels to be allocated at the source database server for performing RMAN backups.

| Property      | Description                            |
|---------------|----------------------------------------|
| Syntax        | SRC_RMAN_CHANNELS = number_of_channels |
| Default value | 10                                     |

## E.26 SRC\_SSH\_RETRY\_TIMEOUT

SRC\_SSH\_RETRY\_TIMEOUT specifies a timeout value, in minutes, after which Zero Downtime Migration stops attempting SSH connections after an initial failure to connect.

| Property      | Description                               |
|---------------|-------------------------------------------|
| Syntax        | SRC_SSH_RETRY_TIMEOUT = number_of_minutes |
| Default value | There is no default value.                |

## E.27 SRC\_TIMEZONE

SRC\_TIMEZONE specifies the source database server time zone, which is needed for Single Instance Source Databases where there is no Grid Infrastructure configured.

| Property      | Description                        |
|---------------|------------------------------------|
| Syntax        | SRC_TIMEZONE = source_db_time_zone |
| Default value | There is no default value.         |

## E.28 SRC\_ZDLRA\_WALLET\_LOC

 ${\tt SRC\_ZDLRA\_WALLET\_LOC}\ specifies\ the\ path\ of\ the\ Zero\ Data\ Loss\ Recovery\ Appliance\ wallet\ on\ the\ source\ database\ server.$ 

| Property | Description                                                                               |
|----------|-------------------------------------------------------------------------------------------|
| Syntax   | SRC_ZDLRA_WALLET_LOC = source_zdlra_wallet_location                                       |
|          | The expected format for the location is /u02/app/oracle/product/12.1.0/dbhome_3/dbs/zdlra |

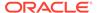

| Property      | Description                |
|---------------|----------------------------|
| Default value | There is no default value. |

When using Zero Data Loss Recovery Appliance as the migration backup medium, you must set the following parameters.

```
SRC_ZDLRA_WALLET_LOC
TGT_ZDLRA_WALLET_LOC
ZDLRA CRED ALIAS
```

## E.29 TGT\_BASTION\_HOST\_IP

TGT\_BASTION\_HOST\_IP specifies the bastion host IP address, if you want to connect to the target database server using a bastion host.

| Property      | Description                              |
|---------------|------------------------------------------|
| Syntax        | TGT_BASTION_HOST_IP = bastion_ip_address |
| Default value | There is no default value.               |

#### **Usage Notes**

If you do not want to use the default values for the remaining bastion connection parameters, set the following parameters to configure the bastion host connection.

TGT BASTION PORT - The port number defaults to 22 if not specified.

TGT\_BASTION\_USER - The bastion host target user is only required if the user specified for the target zdmauth plug-in is different from the user of the target bastion host. The bastion user defaults to the user specified for the target zdmauth plug-in if the parameter is not specified.

TGT\_BASTION\_IDENTITY\_FILE - If not specified, the value defaults to the value specified for the identity file argument of the target zdmauth plug-in.

## E.30 TGT\_BASTION\_IDENTITY\_FILE

TGT\_BASTION\_IDENTITY\_FILE specifies the identity file to access the bastion host as the indicated user.

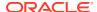

| Property      | Description                                                                                                    |
|---------------|----------------------------------------------------------------------------------------------------|
| Syntax        | TGT_BASTION_IDENTITY_FILE = identity_file                                                                                 |
| Default value | If not specified, the value defaults to the value specified for the identity_file argument of the target zdmauth plug-in. |

If you want to connect to the target database server using a bastion host, you are required to configure values for the bastion host IP address parameter,  ${\tt TGT\_BASTION\_HOST\_IP}$ , and the target database server IP address parameter,  ${\tt TGT\_HOST\_IP}$ , in the Zero Downtime Migration response file.

If you do not want to use the default values for the remaining bastion connection parameters, set the following parameters to configure the bastion host connection.

TGT BASTION PORT - The port number defaults to 22 if not specified.

TGT\_BASTION\_USER - The bastion host target user is only required if the user specified for the target zdmauth plug-in is different from the user of the target bastion host. The bastion user defaults to the user specified for the target zdmauth plug-in if the parameter is not specified.

TGT\_BASTION\_IDENTITY\_FILE - If not specified, the value defaults to the value specified for the identity file argument of the target zdmauth plug-in.

## E.31 TGT BASTION PORT

TGT\_BASTION\_PORT specifies the bastion host port number, if you want to connect to the target database server using a bastion host.

| Property      | Description                    |
|---------------|--------------------------------|
| Syntax        | TGT_BASTION_PORT = port_number |
| Default value | 22                             |

#### **Usage Notes**

If you want to connect to the target database server using a bastion host, you are required to configure values for the bastion host IP address parameter,  ${\tt TGT\_BASTION\_HOST\_IP}$ , and the target database server IP address parameter,  ${\tt TGT\_HOST\_IP}$ , in the Zero Downtime Migration response file.

If you do not want to use the default values for the remaining bastion connection parameters, set the following parameters to configure the bastion host connection.

TGT BASTION PORT - The port number defaults to 22 if not specified.

TGT\_BASTION\_USER - The bastion host target user is only required if the user specified for the target zdmauth plug-in is different from the user of the target bastion host. The bastion user defaults to the user specified for the target zdmauth plug-in if the parameter is not specified.

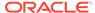

 ${\tt TGT\_BASTION\_IDENTITY\_FILE} \ - \ If \ not \ specified, \ the \ value \ defaults \ to \ the \ value \ specified \ for \ the \ identity\_file \ argument \ of \ the \ target \ zdmauth \ plug-in.$ 

## E.32 TGT\_BASTION\_USER

TGT\_BASTION\_USER specifies the bastion user, if you want to connect to the target database server using a bastion host.

| Property      | Description                                                                                                    |
|---------------|----------------------------------------------------------------------------------------------------|
| Syntax        | TGT_BASTION_USER = bastion_user                                                                                   |
| Default value | The bastion user defaults to the user specified for the target zdmauth plug-in if the parameter is not specified. |

#### **Usage Notes**

If you do not want to use the default values for the remaining bastion connection parameters, set the following parameters to configure the bastion host connection.

TGT BASTION PORT - The port number defaults to 22 if not specified.

TGT\_BASTION\_USER - The bastion host target user is only required if the user specified for the target zdmauth plug-in is different from the user of the target bastion host. The bastion user defaults to the user specified for the target zdmauth plug-in if the parameter is not specified.

TGT\_BASTION\_IDENTITY\_FILE - If not specified, the value defaults to the value specified for the identity file argument of the target zdmauth plug-in.

## E.33 TGT\_CONFIG\_LOCATION

TGT\_CONFIG\_LOCATION specifies the SSH configuration file location on the Zero Downtime Migration service host (host where Zero Downtime Migration service is running).

| Property      | Description                                   |
|---------------|-----------------------------------------------|
| Syntax        | TGT_CONFIG_LOCATION =<br>SSH_config_file_path |
| Default value | <pre>User_home/.ssh/config</pre>              |

#### **Usage Notes**

Set  ${\tt TGT\_CONFIG\_LOCATION}$  to the full path of the SSH configuration file location on the Zero Downtime Migration service host, for example,  ${\tt /home/crsuser/.ssh/config}$ .

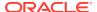

## E.34 TGT\_DATAACFS

TGT\_DATAACFS specifies the location for the data files ACFS volume (data) on the target database. Use only if required to override the values discovered automatically by Zero Downtime Migration.

| Property      | Description                  |
|---------------|------------------------------|
| Syntax        | TGT_DATAACFS = data_location |
| Default value | There is no default value.   |

#### **Usage Notes**

Zero Downtime Migration discovers the location for ASM and ACFS data, redo, and reco storage volumes from the specified target database, making these target database storage properties optional.

If you need to override the values automatically discovered by Zero Downtime Migration, then you can set the following parameters. For example,  ${\tt TGT}$  DATADG=+DATAC3

#### For ASM use these parameters

TGT\_DATADG

TGT REDODG

TGT RECODG

#### For ACFS use these parameters

TGT DATAACFS

TGT REDOACFS

TGT RECOACFS

## E.35 TGT\_DATADG

TGT\_DATADG specifies the location for the data files ASM disk group (data) on the target database. Use only if required to override the values discovered automatically by Zero Downtime Migration.

| Property      | Description                |
|---------------|----------------------------|
| Syntax        | TGT_DATADG = data_location |
| Default value | There is no default value. |

#### **Usage Notes**

Zero Downtime Migration discovers the location for ASM and ACFS data, redo, and reco storage volumes from the specified target database, making these target database storage properties optional.

If you need to override the values automatically discovered by Zero Downtime Migration, then you can set the following parameters. For example,  ${\tt TGT\_DATADG=+DATAC3}$ 

#### For ASM use these parameters

TGT DATADG

TGT REDODG

TGT\_RECODG

#### For ACFS use these parameters

TGT DATAACFS

TGT REDOACFS

TGT RECOACFS

## E.36 TGT DB UNIQUE NAME

TGT\_DB\_UNIQUE\_NAME is used by Zero Downtime Migration to identify the target database.

| Property      | Description                                                     |
|---------------|-----------------------------------------------------------------|
| Syntax        | TGT_DB_UNIQUE_NAME = value of target<br>database DB_UNIQUE_NAME |
| Default value |                                                                 |

#### **Usage Notes**

Set TGT DB UNIQUE NAME to the target database DB UNIQUE NAME value.

If the target database is Oracle Cloud Infrastructure, Oracle Exadata Database Service on Dedicated Infrastructure, or Oracle Exadata Database Service on Cloud@Customer, the target database <code>DB\_UNIQUE\_NAME</code> parameter value must be unique to ensure that Oracle Data Guard can identify the target as a different database from the source database.

## E.37 TGT\_HOST\_IP

TGT\_HOST\_IP specifies the IP to be used to connect to the target database host from bastion host. This IP would not be reachable from ZDM host. It is expected to be reachable from bastion host.

| Property      | Description                |
|---------------|----------------------------|
| Syntax        | TGT_HOST_IP = IP_address   |
| Default value | There is no default value. |

#### **Usage Notes**

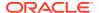

If you do not want to use the default values for the remaining bastion connection parameters, set the following parameters to configure the bastion host connection.

TGT BASTION PORT - The port number defaults to 22 if not specified.

TGT\_BASTION\_USER - The bastion host target user is only required if the user specified for the target zdmauth plug-in is different from the user of the target bastion host. The bastion user defaults to the user specified for the target zdmauth plug-in if the parameter is not specified.

TGT\_BASTION\_IDENTITY\_FILE - If not specified, the value defaults to the value specified for the identity file argument of the target zdmauth plug-in.

## E.38 TGT\_HTTP\_PROXY\_PORT

TGT\_HTTP\_PROXY\_PORT specifies the HTTPS proxy port if an SSH connection needs to use a proxy to connect to the target database server.

| Property      | Description                                   |
|---------------|-----------------------------------------------|
| Syntax        | TGT_HTTP_PROXY_PORT = https_proxy_port_number |
| Default value | There is no default value.                    |

#### **Usage Notes**

Set both the TGT\_HTTP\_PROXY\_URL and TGT\_HTTP\_PROXY\_PORT parameters if the SSH connection needs to use an HTTPS proxy to connect to the target database server.

## E.39 TGT\_HTTP\_PROXY\_URL

TGT\_HTTP\_PROXY\_URL specifies the HTTPS proxy URL if an SSH connection needs to use a proxy to connect to the target database server.

| Property      | Description                          |
|---------------|--------------------------------------|
| Syntax        | TGT_HTTP_PROXY_URL = https_proxy_url |
| Default value | There is no default value.           |

#### **Usage Notes**

Set both the  ${\tt TGT\_HTTP\_PROXY\_URL}$  and  ${\tt TGT\_HTTP\_PROXY\_PORT}$  parameters if the SSH connection needs to use an HTTPS proxy to connect to the target database server.

## E.40 TGT\_OSS\_PROXY\_HOST

TGT\_OSS\_PROXY\_HOST specifies the Object Storage Service proxy host on the target database server if a proxy is needed for connecting to the Object Store.

| Property      | Description                         |
|---------------|-------------------------------------|
| Syntax        | TGT_OSS_PROXY_HOST = oss_proxy_host |
| Default value | There is no default value.          |

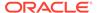

Set both the TGT\_OSS\_PROXY\_HOST and TGT\_OSS\_PROXY\_PORT parameters if a proxy is needed for connecting to the Object Store.

## E.41 TGT\_OSS\_PROXY\_PORT

TGT\_OSS\_PROXY\_PORT specifies the Object Storage Service proxy port number on the target database server if a proxy is needed for connecting to the Object Store.

| Property      | Description                                             |
|---------------|---------------------------------------------------------|
| Syntax        | <pre>TGT_OSS_PROXY_PORT =   oss_proxy_port_number</pre> |
| Default value | There is no default value.                              |

#### **Usage Notes**

Set both the TGT\_OSS\_PROXY\_HOST and TGT\_OSS\_PROXY\_PORT parameters if a proxy is needed for connecting to the Object Store.

## E.42 TGT RECOACFS

TGT\_RECOACFS specifies the location for the fast recovery area ACFS volume (reco) on the target database. Use only if required to override the values discovered automatically by Zero Downtime Migration.

| Property      | Description                  |
|---------------|------------------------------|
| Syntax        | TGT_RECOACFS = reco_location |
| Default value | There is no default value.   |

#### **Usage Notes**

Zero Downtime Migration discovers the location for ASM and ACFS data, redo, and reco storage volumes from the specified target database, making these target database storage properties optional.

If you need to override the values automatically discovered by Zero Downtime Migration, then you can set the following parameters. For example, TGT\_DATADG=+DATAC3

#### For ASM use these parameters

TGT\_DATADG

TGT\_REDODG

TGT\_RECODG

#### For ACFS use these parameters

TGT\_DATAACFS
TGT\_REDOACFS

TGT RECOACFS

## E.43 TGT\_RECODG

TGT\_RECODG specifies the location for the fast recovery area ASM disk group (reco) on the target database. Use only if required to override the values discovered automatically by Zero Downtime Migration.

| Property      | Description                |
|---------------|----------------------------|
| Syntax        | TGT_RECODG = reco_location |
| Default value | There is no default value. |

#### **Usage Notes**

Zero Downtime Migration discovers the location for ASM and ACFS data, redo, and reco storage volumes from the specified target database, making these target database storage properties optional.

If you need to override the values automatically discovered by Zero Downtime Migration, then you can set the following parameters. For example,  ${\tt TGT}$  DATADG=+DATAC3

#### For ASM use these parameters

TGT\_DATADG

TGT\_REDODG

TGT RECODG

#### For ACFS use these parameters

TGT DATAACFS

TGT REDOACFS

TGT\_RECOACFS

## E.44 TGT REDOACFS

TGT\_REDOACFS specifies the location for redo log files ACFS volume (redo) on the target database. Use only if required to override the values discovered automatically by Zero Downtime Migration.

| Property      | Description                  |
|---------------|------------------------------|
| Syntax        | TGT_REDOACFS = redo_location |
| Default value | There is no default value.   |

#### **Usage Notes**

Zero Downtime Migration discovers the location for ASM and ACFS data, redo, and reco storage volumes from the specified target database, making these target database storage properties optional.

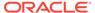

If you need to override the values automatically discovered by Zero Downtime Migration, then you can set the following parameters. For example,

TGT DATADG=+DATAC3

#### For ASM use these parameters

TGT DATADG

TGT REDODG

TGT RECODG

#### For ACFS use these parameters

TGT DATAACFS

TGT REDOACFS

TGT RECOACFS

## E.45 TGT REDODG

TGT\_REDODG specifies the location for redo log files ASM disk group (redo) on the target database. Use only if required to override the values discovered automatically by Zero Downtime Migration.

| Property      | Description                |
|---------------|----------------------------|
| Syntax        | TGT_REDODG = redo_location |
| Default value | There is no default value. |

#### **Usage Notes**

Zero Downtime Migration discovers the location for ASM and ACFS data, redo, and reco storage volumes from the specified target database, making these target database storage properties optional.

If you need to override the values automatically discovered by Zero Downtime Migration, then you can set the following parameters. For example,  $\tt TGT\ DATADG=+DATAC3$ 

#### For ASM use these parameters

TGT DATADG

TGT REDODG

TGT RECODG

#### For ACFS use these parameters

TGT DATAACFS

TGT REDOACFS

TGT RECOACFS

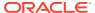

## E.46 TGT\_RETAIN\_DB\_UNIQUE\_NAME

TGT\_RETAIN\_DB\_UNIQUE\_NAME specifies whether to ship redo logs from Oracle Cloud to the on-premises standby, observe the environment for some time, and remove the fallback later.

When TGT\_RETAIN\_DB\_UNIQUE\_NAME=TRUE then the workflow phase ZDM\_RETAIN\_DBUNIQUENAME\_TGT is present as the final phase. You must pause the migration job at a prior phase and resume the job when the fallback has to be removed.

| Property        | Description                                               |
|-----------------|-----------------------------------------------------------|
| Syntax          | TGT_RETAIN_DB_UNIQUE_NAME = {TRUE   FALSE}                |
| Default value   | FALSE                                                     |
| Range of values | TRUE - enables this feature FALSE - disables this feature |

## E.47 TGT\_RMAN\_CHANNELS

TGT\_RMAN\_CHANNELS specifies the number of RMAN channels to be allocated at the target database server for performing RMAN restore.

| Property      | Description                            |
|---------------|----------------------------------------|
| Syntax        | TGT_RMAN_CHANNELS = number_of_channels |
| Default value | 10                                     |

## E.48 TGT\_SKIP\_DATAPATCH

TGT\_SKIP\_DATAPATCH specifies whether or not Zero Downtime Migration runs the datapatch utility on the target database as part of the post-migration tasks.

| Property        | Description                                                  |
|-----------------|--------------------------------------------------------------|
| Syntax          | TGT_SKIP_DATAPATCH = {TRUE   FALSE}                          |
| Default value   | FALSE                                                        |
| Range of values | TRUE - do not allow Zero Downtime Migration to run datapatch |
|                 | FALSE - allow Zero Downtime Migration to run datapatch       |

#### **Usage Notes**

If the target database environment is at a higher patch level than the source database (for example, if the source database is at Jan 2020 PSU/BP and the target database is at April 2020 PSU/BP), then set the <code>TGT\_SKIP\_DATAPATCH</code> parameter to <code>FALSE</code> to allow Zero Downtime Migration to run the datapatch utility on the target database as part of the post-migration tasks.

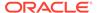

Otherwise, set the parameter to  $\mathtt{TRUE}$ , and if the target database environment is at a higher patch level than the source database, you will need to run the datapatch utility manually after the migration.

## E.49 TGT\_SSH\_RETRY\_TIMEOUT

 ${\tt TGT\_SSH\_RETRY\_TIMEOUT}\ specifies\ the\ number\ of\ minutes\ during\ which\ retries\ are\ attempted\ after\ SSH\ connection\ failures.\ Retries\ stop\ when\ the\ timeout\ value\ has\ elapsed.$ 

| Property      | Description                               |
|---------------|-------------------------------------------|
| Syntax        | TGT_SSH_RETRY_TIMEOUT = number_of_minutes |
| Default value | There is no default value.                |

## E.50 TGT\_SSH\_TUNNEL\_PORT

TGT\_SSH\_TUNNEL\_PORT specifies the forwarding port on the source database server where the SSH tunnel to the target database server for SQL\*Net connection is set up.

| Property      | Description                                  |
|---------------|----------------------------------------------|
| Syntax        | TGT_SSH_TUNNEL_PORT = ssh_tunnel_port_number |
| Default value | There is no default value.                   |

## E.51 TGT\_ZDLRA\_WALLET\_LOC

 ${\tt TGT\_ZDLRA\_WALLET\_LOC}\ specifies\ the\ path\ of\ the\ Zero\ Data\ Loss\ Recovery\ Appliance\ wallet\ on\ the\ target\ database\ server.$ 

| Property      | Description                                                                               |
|---------------|-------------------------------------------------------------------------------------------|
| Syntax        | TGT_ZDLRA_WALLET_LOC = target_zdlra_wallet_location                                       |
|               | The expected format for the location is /u02/app/oracle/product/12.1.0/dbhome_3/dbs/zdlra |
| Default value | There is no default value.                                                                |

#### **Usage Notes**

When using Zero Data Loss Recovery Appliance as the migration backup medium, you must set the following parameters.

SRC\_ZDLRA\_WALLET\_LOC
TGT\_ZDLRA\_WALLET\_LOC
ZDLRA CRED ALIAS

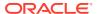

## E.52 ZDLRA\_CRED\_ALIAS

ZDLRA CRED ALIAS specifies the Zero Data Loss Recovery Appliance wallet credential alias.

| Property      | Description                                                                     |
|---------------|---------------------------------------------------------------------------------|
| Syntax        | ZDLRA_CRED_ALIAS = zdlra_wallet_alias                                           |
|               | The expected format for the alias is zdlra scan: listener port/zdlra9:dedicated |
| Default value | There is no default value.                                                      |

#### **Usage Notes**

When using Zero Data Loss Recovery Appliance as the migration backup medium, you must set the following parameters.

SRC\_ZDLRA\_WALLET\_LOC
TGT\_ZDLRA\_WALLET\_LOC
ZDLRA CRED ALIAS

# E.53 ZDM\_BACKUP\_DIFFERENTIAL\_SRC\_MONITORING\_INTERV AL

ZDM\_BACKUP\_DIFFERENTIAL\_SRC\_MONITORING\_INTERVAL specifies the time interval, in minutes, at which to monitor and report the progress of the ZDM\_BACKUP\_DIFFERENTIAL\_SRC migration job phase.

| Property      | Description                                                   |
|---------------|---------------------------------------------------------------|
| Syntax        | ZDM_BACKUP_DIFFERENTIAL_SRC_MONITORING_<br>INTERVAL = minutes |
| Default value | 10                                                            |

#### **Usage Notes**

The migration job phase monitoring interval parameters, listed below, monitor and report the backup and restore operations progress at the set time interval, specified in minutes. Note that the migration job phase for which the monitoring interval applies is prefixed to MONITORING INTERVAL in each parameter listed above.

- ZDM\_BACKUP\_FULL\_SRC\_MONITORING\_INTERVAL
- ZDM\_BACKUP\_INCREMENTAL\_SRC\_MONITORING\_INTERVAL
- ZDM\_BACKUP\_DIFFERENTIAL\_SRC\_MONITORING\_INTERVAL
- ZDM\_CLONE\_TGT\_MONITORING\_INTERVAL
- ZDM\_OSS\_RESTORE\_TGT\_MONITORING\_INTERVAL

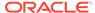

ZDM\_OSS\_RECOVER\_TGT\_MONITORING\_INTERVAL

To disable a monitoring interval parameter, set it to 0 (zero).

Note that for parameters that are interval based, if the results are not in the job logs, check the specific phase logs for the monitoring information.

## E.54 ZDM\_BACKUP\_FULL\_SRC\_MONITORING\_INTERVAL

ZDM\_BACKUP\_FULL\_SRC\_MONITORING\_INTERVAL specifies the time interval, in minutes, at which to monitor and report the progress of the ZDM\_BACKUP\_FULL\_SRC migration job phase.

| Property      | Description                                        |
|---------------|----------------------------------------------------|
| Syntax        | ZDM_BACKUP_FULL_SRC_MONITORING_INTER VAL = minutes |
| Default value | 10                                                 |

#### **Usage Notes**

The migration job phase monitoring interval parameters, listed below, monitor and report the backup and restore operations progress at the set time interval, specified in minutes. Note that the migration job phase for which the monitoring interval applies is prefixed to <code>MONITORING INTERVAL</code> in each parameter listed above.

- ZDM BACKUP FULL SRC MONITORING INTERVAL
- ZDM\_BACKUP\_INCREMENTAL\_SRC\_MONITORING\_INTERVAL
- ZDM BACKUP DIFFERENTIAL SRC MONITORING INTERVAL
- ZDM CLONE TGT MONITORING INTERVAL
- ZDM\_OSS\_RESTORE\_TGT\_MONITORING\_INTERVAL
- ZDM\_OSS\_RECOVER\_TGT\_MONITORING\_INTERVAL

To disable a monitoring interval parameter, set it to 0 (zero).

Note that for parameters that are interval based, if the results are not in the job logs, check the specific phase logs for the monitoring information.

# E.55 ZDM\_BACKUP\_INCREMENTAL\_SRC\_MONITORING\_INT ERVAL

ZDM\_BACKUP\_INCREMENTAL\_SRC\_MONITORING\_INTERVAL specifies the time interval, in minutes, at which to monitor and report the progress of the ZDM BACKUP INCREMENTAL SRC migration job phase.

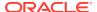

| Property      | Description                                                  |
|---------------|--------------------------------------------------------------|
| Syntax        | ZDM_BACKUP_INCREMENTAL_SRC_MONITORING_I<br>NTERVAL = minutes |
| Default value | 10                                                           |

The migration job phase monitoring interval parameters, listed below, monitor and report the backup and restore operations progress at the set time interval, specified in minutes. Note that the migration job phase for which the monitoring interval applies is prefixed to MONITORING INTERVAL in each parameter listed above.

- ZDM\_BACKUP\_FULL\_SRC\_MONITORING\_INTERVAL
- ZDM\_BACKUP\_INCREMENTAL\_SRC\_MONITORING\_INTERVAL
- ZDM\_BACKUP\_DIFFERENTIAL\_SRC\_MONITORING\_INTERVAL
- ZDM\_CLONE\_TGT\_MONITORING\_INTERVAL
- ZDM\_OSS\_RESTORE\_TGT\_MONITORING\_INTERVAL
- ZDM\_OSS\_RECOVER\_TGT\_MONITORING\_INTERVAL

To disable a monitoring interval parameter, set it to 0 (zero).

Note that for parameters that are interval based, if the results are not in the job logs, check the specific phase logs for the monitoring information.

## E.56 ZDM\_BACKUP\_RETENTION\_WINDOW

ZDM\_BACKUP\_RETENTION\_WINDOW specifies the number of days after which backups created by Zero Downtime Migration become obsolete.

| Property      | Description                        |
|---------------|------------------------------------|
| Syntax        | ZDM_BACKUP_RETENTION_WINDOW = days |
| Default value | 60                                 |

### E.57 ZDM BACKUP TAG

ZDM\_BACKUP\_TAG specifies an RMAN backup tag that can be used to perform a database migration or create a backup.

#### Use cases:

Set ZDM\_USE\_EXISTING\_BACKUP=TRUE to use the specified RMAN backup in ZDM\_BACKUP\_TAG as the full backup, to skip the full backup phase in a migration job. An error is thrown if the backup associated with the specified tag is not valid.

Set <code>ZDM\_USE\_EXISTING\_BACKUP=FALSE</code> if you wish to create a backup with the specified tag in <code>ZDM\_BACKUP\_TAG</code>

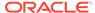

| Property        | Description                                                                           |
|-----------------|---------------------------------------------------------------------------------------|
| Syntax          | ZDM_BACKUP_TAG=RMAN backup tag                                                        |
| Default value   | There is no default value                                                             |
| Range of values | Specify a valid RMAN backup tag to create or use an existing backup in the migration. |

## E.58 ZDM CLONE TGT MONITORING INTERVAL

ZDM\_CLONE\_TGT\_MONITORING\_INTERVAL specifies the time interval, in minutes, at which to monitor and report the progress of the ZDM CLONE TGT migration job phase.

| Property      | Description                                            |
|---------------|--------------------------------------------------------|
| Syntax        | <pre>ZDM_CLONE_TGT_MONITORING_INTERVAL = minutes</pre> |
| Default value | 10                                                     |

#### **Usage Notes**

The migration job phase monitoring interval parameters, listed below, monitor and report the backup and restore operations progress at the set time interval, specified in minutes. Note that the migration job phase for which the monitoring interval applies is prefixed to MONITORING INTERVAL in each parameter listed above.

- ZDM\_BACKUP\_FULL\_SRC\_MONITORING\_INTERVAL
- ZDM\_BACKUP\_INCREMENTAL\_SRC\_MONITORING\_INTERVAL
- ZDM\_BACKUP\_DIFFERENTIAL\_SRC\_MONITORING\_INTERVAL
- ZDM\_CLONE\_TGT\_MONITORING\_INTERVAL
- ZDM\_OSS\_RESTORE\_TGT\_MONITORING\_INTERVAL
- ZDM\_OSS\_RECOVER\_TGT\_MONITORING\_INTERVAL

To disable a monitoring interval parameter, set it to 0 (zero).

Note that for parameters that are interval based, if the results are not in the job logs, check the specific phase logs for the monitoring information.

## E.59 ZDM\_CURL\_LOCATION

ZDM CURL LOCATION specifies a custom location for the CURL binary on the source.

| Property      | Description                       |
|---------------|-----------------------------------|
| Syntax        | ZDM_CURL_LOCATION = curl_location |
| Default value | /usr/bin/curl                     |

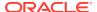

## E.60 ZDM\_LOG\_OSS\_PAR\_URL

ZDM\_LOG\_OSS\_PAR\_URL specifies the pre-authenticated URL to use when uploading logs to Object Storage Service. The logs capture the current migration job phase and the execution status of the phase.

| Property      | Description                                                       |
|---------------|-------------------------------------------------------------------|
| Syntax        | ZDM_LOG_OSS_PAR_URL = url                                         |
| Default value | There is no default value. By default this parameter is disabled. |

## E.61 ZDM\_OPC\_RETRY\_COUNT

ZDM\_OPC\_RETRY\_COUNT specifies the number of retry attempts tat will be made after an initial Object Store connection failure.

| Property      | Description                                    |
|---------------|------------------------------------------------|
| Syntax        | ZDM_OPC_RETRY_COUNT = number                   |
| Default value | 0 (zero)                                       |
|               | The default behavior is to attempt no retries. |

## E.62 ZDM\_OPC\_RETRY\_WAIT\_TIME

ZDM\_OPC\_RETRY\_WAIT\_TIME specifies the number of seconds to wait after an Object Store connection failure before attempting to retry the connection.

| Property      | Description                       |
|---------------|-----------------------------------|
| Syntax        | ZDM_OPC_RETRY_WAIT_TIME = seconds |
| Default value | 529 (seconds)                     |

## E.63 ZDM\_OSS\_RECOVER\_TGT\_MONITORING\_INTERVAL

ZDM\_OSS\_RECOVER\_TGT\_MONITORING\_INTERVAL specifies the time interval, in minutes, at which to monitor and report the progress of the ZDM\_OSS\_RECOVER\_TGT migration job phase.

| Property      | Description                                                  |
|---------------|--------------------------------------------------------------|
| Syntax        | <pre>ZDM_OSS_RECOVER_TGT_MONITORING_INTERVAL = minutes</pre> |
| Default value | 10                                                           |

#### **Usage Notes**

The migration job phase monitoring interval parameters, listed below, monitor and report the backup and restore operations progress at the set time interval, specified in minutes. Note

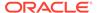

that the migration job phase for which the monitoring interval applies is prefixed to MONITORING INTERVAL in each parameter listed above.

- ZDM\_BACKUP\_FULL\_SRC\_MONITORING\_INTERVAL
- ZDM\_BACKUP\_INCREMENTAL\_SRC\_MONITORING\_INTERVAL
- ZDM\_BACKUP\_DIFFERENTIAL\_SRC\_MONITORING\_INTERVAL
- ZDM\_CLONE\_TGT\_MONITORING\_INTERVAL
- ZDM\_OSS\_RESTORE\_TGT\_MONITORING\_INTERVAL
- ZDM\_OSS\_RECOVER\_TGT\_MONITORING\_INTERVAL

To disable a monitoring interval parameter, set it to 0 (zero).

Note that for parameters that are interval based, if the results are not in the job logs, check the specific phase logs for the monitoring information.

## E.64 ZDM\_OSS\_RESTORE\_TGT\_MONITORING\_INTERVAL

ZDM\_OSS\_RESTORE\_TGT\_MONITORING\_INTERVAL specifies the time interval, in minutes, at which to monitor and report the progress of the ZDM\_OSS\_RESTORE\_TGT migration job phase.

| Property      | Description                                                   |
|---------------|---------------------------------------------------------------|
| Syntax        | <pre>ZDM_OSS_RESTORE_TGT_MONITORING_INTER VAL = minutes</pre> |
| Default value | 10                                                            |

#### **Usage Notes**

The migration job phase monitoring interval parameters, listed below, monitor and report the backup and restore operations progress at the set time interval, specified in minutes. Note that the migration job phase for which the monitoring interval applies is prefixed to MONITORING INTERVAL in each parameter listed above.

- ZDM\_BACKUP\_FULL\_SRC\_MONITORING\_INTERVAL
- ZDM BACKUP INCREMENTAL SRC MONITORING INTERVAL
- ZDM\_BACKUP\_DIFFERENTIAL\_SRC\_MONITORING\_INTERVAL
- ZDM\_CLONE\_TGT\_MONITORING\_INTERVAL
- ZDM\_OSS\_RESTORE\_TGT\_MONITORING\_INTERVAL
- ZDM\_OSS\_RECOVER\_TGT\_MONITORING\_INTERVAL

To disable a monitoring interval parameter, set it to 0 (zero).

Note that for parameters that are interval based, if the results are not in the job logs, check the specific phase logs for the monitoring information.

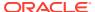

## E.65 ZDM\_RMAN\_COMPRESSION\_ALGORITHM

ZDM\_RMAN\_COMPRESSION\_ALGORITHM specifies which RMAN compression algorithm to use for backups.

| Property        | Description                                                                                                    |
|-----------------|----------------------------------------------------------------------------------------------------|
| Syntax          | <pre>ZDM_RMAN_COMPRESSION_ALGORITHM ={BASIC</pre>                                                                |
| Default value   | MEDIUM                                                                                                    |
| Range of values | BASIC - Basic Compression Algorithm.                                                                             |
|                 | LOW - Least impact on backup throughput and suited for environments where CPU resources are the limiting factor. |
|                 | MEDIUM - Recommended for most environments.  Good combination of compression ratios and speed                    |
|                 | HIGH - Best suited for backups over slower networks where the limiting factor is network speed                   |
|                 | ${\tt NONE}$ - Allows you to request uncompressed backups.                                                       |

## E.66 ZDM\_RMAN\_DIRECT\_METHOD

ZDM\_RMAN\_DIRECT\_METHOD specifies the RMAN method (restore from service or active duplicate) to use when DATA TRANSFER MEDIUM=DIRECT data transfer method is specified.

You must also set the <code>ZDM\_SRC\_DB\_RESTORE\_SERVICE\_NAME</code> parameter if you configure a physical migration using direct data transfer (DATA TRANSFER MEDIUM=DIRECT).

See Direct Data Transfer Support for more information about using direct data transfer in a physical migration

| Property        | Description                                                                                                    |
|-----------------|----------------------------------------------------------------------------------------------------|
| Syntax          | ZDM_RMAN_DIRECT_METHOD = {RESTORE_FROM_SERVICE   ACTIVE_DUPLICATE}                                                                                                    |
| Default value   | RESTORE_FROM_SERVICE                                                                                                    |
| Range of values | <ul> <li>RESTORE_FROM_SERVICE - Instantiates the standby target using RMAN restore from service. Restore from service is supported in Oracle Database 12.1 and later.</li> <li>ACTIVE_DUPLICATE - Instantiates the standby target using RMAN active duplicate. Active duplicate is supported in Oracle Database 11gR2 and later.</li> </ul> |

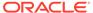

## E.67 ZDM\_RMAN\_ENCRYPT\_BACKUP

 ${\tt ZDM\_RMAN\_ENCRYPT\_BACKUP}$  specifies if you want to disable the backup encryption for NON CLOUD.

| Property        | Description                                                    |
|-----------------|----------------------------------------------------------------|
| Syntax          | <pre>ZDM_RMAN_ENCRYPT_BACKUP ={TRUE   FALSE}</pre>             |
| Default value   | TRUE                                                           |
| Range of values | TRUE - Enable the encryption.  FALSE - Disable the encryption. |

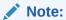

This parameter is applicable only for NON\_CLOUD targets as the encryption is mandatory in cloud. You can disable this parameter only for non-cloud migrations. Backup encryption is mandatory for cloud

## E.68 ZDM\_RMAN\_SECTION\_SIZE

 ${\tt ZDM\_RMAN\_SECTION\_SIZE}$  specifies the size for backups or for direct migration restore operation.

| Property | Description                                                       |
|----------|-------------------------------------------------------------------|
| Syntax   | <pre>ZDM_RMAN_SECTION_SIZE ={<integer>{K  M G T}}</integer></pre> |
|          | Example, ZDM RMAN SECTION SIZE=4G                                 |

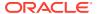

| Property             | Description                                      |
|----------------------|--------------------------------------------------|
| Default value        | 64G                                              |
|                      | Note:  Specify 0 to skip using the section size. |
| Modifiable on resume | Yes, the value will be used for any new backups. |
| Required             | No                                               |

## E.69 ZDM\_SHARD\_ID

 ${\tt ZDM\_SHARD\_ID}$  is used to ensure that a migration job is running or is being resumed in the correct intended pod.

In a scenario where Zero Downtime Migration is scaled out to service multiple simultaneous migrations, each ZDM server has its own metadata store, which means that the same migration job ID values could be repeated across multiple ZDM servers.

To avoid job ID conflicts which could cause the incorrect job to be resumed on the incorrect ZDM server, the <code>ZDM\_SHARD\_ID</code> for each job will be configured contain the ZDM host name to which the migration job is being sent. This value will be seeded by E2E during RSP creation.

The value of <code>ZDM\_SHARD\_ID</code> and the other RSP tokens will be used by ZDM to confirm that the job metadata matches the RSP file values for the source and target database properties to ensure the correct job ID and ZDM server are resumed.

If the value from <code>ZDM\_SHARD\_ID</code> in the response file is set, and it does not match the current host name, the following exception is thrown:

PRGZ-#### : Specified shard ID  $zdm_host_name_a$  does not match with current ZDM host  $zdm_host_name_b$ .

in which den01gl is the value read from the response file, and den01glt is the current pod's host name

| Property        | Description                                                                                                    |
|-----------------|----------------------------------------------------------------------------------------------------|
| Syntax          | ZDM_SHARD_ID = zdm_host_name                                                                                                    |
| Default value   | No default value By default, ZDM will not consider the host name before starting or resuming a job.                                                                                                    |
| Range of values | ZDM_SHARD_ID accepts the host name of the pod in which the current job will be run or resumed. It accepts host name or fully qualified domain name.  The ZDM_SHARD_ID verification is case insensitive |

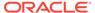

## E.70 ZDM\_SKIP\_DG\_CONFIG\_CLEANUP

ZDM\_SKIP\_DG\_CONFIG\_CLEANUP indicates whether Zero Downtime Migration should clean up the Oracle Data Guard configuration from the source and target databases at the end of the migration when using online physical migration.

| Property        | Description                                                                      |
|-----------------|----------------------------------------------------------------------------------|
| Syntax          | <pre>ZDM_SKIP_DG_CONFIG_CLEANUP ={TRUE   FALSE}</pre>                            |
| Default value   | FALSE                                                                            |
|                 | By default, ZDM will deconfigure Data Guard parameters configured for migration. |
| Range of values | TRUE - Do not clean up the Oracle Data Guard configuration.                      |
|                 | FALSE - Clean up the Oracle Data Guard configuration.                            |

## E.71 ZDM\_SRC\_DB\_RESTORE\_SERVICE\_NAME

ZDM\_SRC\_DB\_RESTORE\_SERVICE\_NAME specifies the fully qualified name of the service on the source database to be used for an online physical migration (MIGRATION\_METHOD=ONLINE\_PHYSICAL) using direct data transfer (DATA TRANSFER MEDIUM=DIRECT).

You must also set the <code>ZDM\_RMAN\_DIRECT\_METHOD</code> parameter if you configure a physical migration using direct data transfer (DATA TRANSFER MEDIUM=DIRECT).

See Direct Data Transfer Support for more information about using direct data transfer in a physical migration

| Property      | Description                                                          |
|---------------|----------------------------------------------------------------------|
| Syntax        | <pre>ZDM_SRC_DB_RESTORE_SERVICE_NAME = source_database_service</pre> |
| Default value | There is no default value.                                           |
|               | If not specified, the default database service is used.              |

## E.72 ZDM\_SRC\_TNS\_ADMIN

ZDM\_SRC\_TNS\_ADMIN specifies the custom location for TNS\_ADMIN on the source database server when there is no Oracle Grid Infrastructure. If a Grid Infrastructure exists, then the TNS\_ADMIN property must be set in the CRS resource attribute environment of the database resource.

| Property | Description                            |
|----------|----------------------------------------|
| Syntax   | ZDM_SRC_TNS_ADMIN = tns_admin_location |

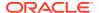

| Property      | Description                |
|---------------|----------------------------|
| Default value | There is no default value. |

## E.73 ZDM\_STANDBY\_DB\_CONNECT\_STRING

Specifies the connect string of the standby database when <code>ZDM\_USE\_EXISTING\_STANDBY</code> is enabled.

Optional parameter to set when ZDM USE EXISTING STANDBY is enabled:

ZDM STANDBY DB CONNECT STRING

See Using an Existing Standby to Instantiate the Target Database.

| Property        | Description                                                                      |
|-----------------|----------------------------------------------------------------------------------|
| Syntax          | <pre>ZDM_STANDBY_DB_CONNECT_STRING = connect_string</pre>                        |
| Default value   | None                                                                             |
| Range of values | Enter the connect string for an existing standby for the source primary database |

## E.74 ZDM\_USE\_DG\_BROKER

Indicates whether Zero Downtime Migration can use an Oracle Data Guard broker configuration to manage database role switchover.

See Using Oracle Data Guard Broker Role Switchover.

Note that broker configuration is not supported for Oracle Database 11.2.0.4.

| Property        | Description                                 |
|-----------------|---------------------------------------------|
| Syntax          | ZDM_USE_DG_BROKER ={TRUE   FALSE}           |
| Default value   | FALSE                                       |
| Range of values | TRUE - Use broker for the migration         |
|                 | FALSE - Do not use broker for the migration |

## E.75 ZDM\_USE\_EXISTING\_BACKUP

ZDM\_USE\_EXISTING\_BACKUP indicates whether Zero Downtime Migration can use an existing RMAN backup to perform a database migration.

If this parameter is set to TRUE, you must also set parameter <code>ZDM\_BACKUP\_TAG</code>. If no value is provided for <code>ZDM\_BACKUP\_TAG</code>, and <code>ZDM\_USE\_EXISTING\_BACKUP=TRUE</code> an error is thrown.

| Property | Description                             |
|----------|-----------------------------------------|
| Syntax   | ZDM USE EXISTING BACKUP ={TRUE   FALSE} |

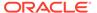

| Property        | Description                                                          |
|-----------------|----------------------------------------------------------------------|
| Default value   | FALSE                                                                |
| Range of values | TRUE - Use an existing RMAN backup for the migration                 |
|                 | ${\tt FALSE}$ - Do not use an existing RMAN backup for the migration |

## E.76 ZDM\_USE\_EXISTING\_STANDBY

Indicates whether Zero Downtime Migration can use an existing standby database to instantiate the standby in the target environment in a physical migration.

Optional parameter to set when ZDM USE EXISTING STANDBY is enabled:

ZDM STANDBY DB CONNECT STRING

See Using an Existing Standby to Instantiate the Target Database.

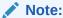

This migration option is only available when you are using direct data transfer with RMAN restore from service. Because Oracle Database 11.2 doesn't support RMAN restore from service, it is therefore not supported for migration from an existing standby.

| Property        | Description                                            |
|-----------------|--------------------------------------------------------|
| Syntax          | <pre>ZDM_USE_EXISTING_STANDBY = {TRUE   FALSE}</pre>   |
| Default value   | FALSE                                                  |
| Range of values | TRUE - Use an existing standby for the migration       |
|                 | ${\tt FALSE}$ - Do not use a standby for the migration |

## E.77 ZDM\_USE\_EXISTING\_UNDO\_SIZE

ZDM\_USE\_EXISTING\_UNDO\_SIZE specifies whether Zero Downtime Migration should use the existing undo tablespace size when creating a new undo tablespace, if required.

| Property      | Description                                                                                 |
|---------------|---------------------------------------------------------------------------------------------|
| Syntax        | <pre>ZDM_USE_EXISTING_UNDO_SIZE ={TRUE   FALSE}</pre>                                       |
| Default value | TRUE                                                                                        |
|               | By default, Zero Downtime Migration uses the largest size of the existing undo tablespaces. |

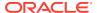

| Property        | Description                                           |
|-----------------|-------------------------------------------------------|
| Range of values | TRUE - Use the existing undo tablespace size.         |
|                 | FALSE - Do not use the existing undo tablespace size. |

## E.78 ZDM\_TGT\_UPGRADE\_TIMEZONE

ZDM\_TGT\_UPGRADE\_TIMEZONE specifies whether Zero Downtime Migration performs timezone upgrade operation on the target database as part of the post-migration tasks.

| Property        | Description                                                                                                    |
|-----------------|----------------------------------------------------------------------------------------------------|
| Syntax          | <pre>ZDM_TGT_UPGRADE_TIMEZONE = {TRUE   FALSE}</pre>                                                                                                    |
| Default value   | FALSE                                                                                                    |
| Range of values | TRUE - Specify TRUE if you want to upgrade target database time zone file version to the latest available time zone file version present in target database.          |
|                 | FALSE - Specify FALSE if you do not want to upgrade target database time zone file version to the latest available time zone file version present in target database. |

#### **Usage Notes**

This property is applicable for physical migration where source database time zone version is less than target time zone version. After completion of physical migration, target database timezone version is downgraded to source time zone version.

Enable this property to upgrade time zone version of target database to pre-migration time zone version as part of post- migration job performed in this phase. Also upgrade the values of <code>TIMESTAMP</code> WITH <code>TIME</code> <code>ZONE</code> data type to the upgraded time zone version, based on the <code>DBMS\_DST</code> package.

The following phases are applicable if value of the ZDM\_TGT\_UPGRADE\_TIMEZONE parameter is TRUE:

- TIMEZONE\_UPGRADE\_PREPARE\_TGT
- TIMEZONE\_UPGRADE\_TGT

#### **Related Topics**

Upgrading the Time Zone File and Timestamp with Time Zone Data

## E.79 ZDM\_APPLY\_LAG\_MONITORING\_INTERVAL

ZDM APPLY LAG MONITORING INTERVAL specifies the lag monitoring interval.

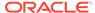

| Property        | Description                                                              |
|-----------------|--------------------------------------------------------------------------|
| Syntax          | <pre>ZDM_APPLY_LAG_MONITORING_INTERVAL = {NONE   DAILY   WEEKLY}</pre>   |
| Default value   | NONE                                                                     |
| Range of values | NONE - No interval is specified.                                         |
|                 | DAILY -Determines next MIDNIGHT and would be +24hrs for next schedule.   |
|                 | WEEKLY - Determines next MIDNIGHT and would be +7days for next schedule. |

## E.80 ZDM\_NONCDBTOPDB\_PDB\_NAME

 ${\tt ZDM\_NONCDBTOPDB\_PDB\_NAME}$  is used to specify the database name if you want to convert a source database from nonCDB to PDB.

| Property        | Description                                                                    |
|-----------------|--------------------------------------------------------------------------------|
| Syntax          | ZDM_NONCDBTOPDB_PDB_NAME = <db_name></db_name>                                 |
| Default value   | ZDM_AUX_ <db_name></db_name>                                                   |
| Range of values | When migrating non-CDB source to CDB target as a PDB, the PDB name to be used. |
|                 | If empty, ZDM uses ZDM_AUX_ <source_dbname> by default.</source_dbname>        |

## E.81 SRC\_DB\_PASSWORDFILE\_LOC

 ${\tt SRC\_DB\_PASSWORDFILE\_LOC}\ \ {\tt specifies}\ \ {\tt the\ location\ of\ the\ password\ file\ on\ the\ source\ database\ server.}$ 

If the database user is specified for source database host access and if the database password file is in ASM, then copy it to the sourcenode filesystem path for the specified dbuser to access the Syntax Local File System path. For example, /u02/app/oracle/network/admin/orapw<sid>

| Property             | Description                                               |
|----------------------|-----------------------------------------------------------|
| Syntax               | SRC_DB_PASSWORDFILE_LOC = source_db_passwordfile_location |
| Default value        | There is no default value.                                |
| Range of values      | Not applicable                                            |
| Required             | No                                                        |
| Modifiable on Resume | Yes                                                       |

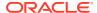

## E.82 SRC\_DB\_TDE\_WALLET\_LOC

 ${\tt SRC\_DB\_TDE\_WALLET\_LOC}\ \ \textbf{specifies the path of the TDS wallet on the source database server.}$ 

If the database user is specified for source database host access and if the database TDE wallet is in ASM, then copy it to the sourcenode filesystem path for the specified <code>dbuser</code> to access the Syntax Local File System path. For example, /u02/app/oracle/network/admin/tde

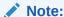

The TDE wallet paths must be similar to the output of this query: SQL > SELECT \* FROM v\$encryption wallet.

| Property             | Description                                           |
|----------------------|-------------------------------------------------------|
| Syntax               | SRC_DB_TDE_WALLET_LOC = source_db_tde_wallet_location |
| Default value        | There is no default value.                            |
| Range of values      | Not applicable                                        |
| Required             | No                                                    |
| Modifiable on Resume | Yes                                                   |

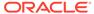

F

## Zero Downtime Migration Logical Migration Response File Parameters Reference

Zero Downtime Migration response file parameters supported for logical migrations.

## F.1 DATA\_TRANSFER\_MEDIUM

Specifies how data will be transferred from the source database system to the target database system.

See also Configuring the Transfer Medium and Specifying Transfer Nodes

| Property             | Description                                                                                                    |
|----------------------|----------------------------------------------------------------------------------------------------|
| Syntax               | DATA_TRANSFER_MEDIUM = {OSS   NFS  <br>DBLINK   COPY   AMAZON3}                                                        |
| Default value        | oss                                                                                                    |
| Range of values      | OSS - Object Storage Service                                                                                           |
|                      | NFS - Network File System                                                                                              |
|                      | DBLINK - Direct transfer of data over a database link                                                                  |
|                      | COPY - secure copy (for user-managed targets only)                                                                     |
|                      | AMAZON3 - Amazon Simple Storage Service (Amazon S3) bucket (only supported when SOURCEDATABASE_ENVIRONMENT_NAME=AMAZON |
| Required             | Yes                                                                                                    |
| Modifiable on Resume | No                                                                                                    |

## F.2 DATAPUMPSETTINGS\_CREATEAUTHTOKEN

Indicates whether to create a new OCI Auth Token.

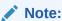

This parameter is applicable only when the source database is Oracle Autonomous Database on Shared Exadata Infrastructure or Oracle Autonomous Database on Dedicated Exadata Infrastructure.

If you are not using a network database link for Data Pump Import, an OCI Auth Token is created for the specified OCI user to import Data Pump dump files from the Object Storage into an Autonomous Database.

To reuse an existing Auth Token, set this property to FALSE.

### **Parameter Relationships**

The optional DATAPUMPSETTINGS\_\* parameters let you customize Oracle Data Pump Export and Import jobs.

| Property             | Description                                                                                            |
|----------------------|----------------------------------------------------------------------------------------------------|
| Syntax               | DATAPUMPSETTINGS_CREATEAUTHTOKEN ={TRUE   FALSE}                                                       |
| Default value        | FALSE                                                                                                  |
| Range of values      | TRUE - Creates an OCI Auth Token for the specified OCI user FALSE - Does not create an OCI Auth Token. |
| Required             | No                                                                                                    |
| Modifiable on Resume | Until ZDM_PREPARE_DATAPUMP_TGT phase is COMPLETED.                                                     |

## F.3 DATAPUMPSETTINGS\_DATABASELINKDETAILS\_NAME

Specifies the name of the database link from the OCI database to the on-premise database.

Zero Downtime Migration creates the database link if the link does not already exist.

### **Parameter Relationships**

The optional <code>DATAPUMPSETTINGS\_\*</code> parameters let you customize Oracle Data Pump Export and Import jobs.

The DATAPUMPSETTINGS\_DATABASELINKDETAILS\_\* parameters are optional details for creating a network database link from OCI database to the on-premise database.

| Property             | Description                                                  |
|----------------------|--------------------------------------------------------------|
| Syntax               | DATAPUMPSETTINGS_DATABASELINKDETAILS _NAME = db_link_name    |
| Default value        | There is no default value                                    |
| Range of values      | A string value is expected                                   |
| Required             | No                                                           |
| Modifiable on Resume | Until ZDM_VALIDATE_DATAPUMP_SETTINGS_TGT phase is COMPLETED. |

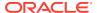

# F.4 DATAPUMPSETTINGS\_DATABASELINKDETAILS\_WALLETBU CKET\_BUCKETNAME

Specifies the OCI Object Storage bucket.

The DATAPUMPSETTINGS\_DATABASELINKDETAILS\_WALLETBUCKET\_\* parameters are used with Autonomous Database migration targets. These parameters settings specify the OCI Object Storage details used to store the wallet containing the certificate for on-premise database to create a database link from the Autonomous Database to the on-premise database using TLS.

Not required for a TCP connection from Autonomous Database to the on-premise database.

#### **Parameter Relationships**

The optional DATAPUMPSETTINGS\_\* parameters let you customize Oracle Data Pump Export and Import jobs.

| Property             | Description                                                                                      |
|----------------------|--------------------------------------------------------------------------------------------------|
| Syntax               | DATAPUMPSETTINGS_DATABASELINKDETAILS_WA<br>LLETBUCKET_BUCKETNAME = Object Storage<br>bucket name |
| Default value        | There is no default value                                                                        |
| Range of values      | A string value is expected                                                                       |
| Required             | No                                                                                               |
| Modifiable on Resume | Until ZDM_PREPARE_DATAPUMP_TGT phase is COMPLETED.                                               |

# F.5 DATAPUMPSETTINGS\_DATABASELINKDETAILS\_WALLETBU CKET\_NAMESPACENAME

Specifies the Object Storage namespace.

The <code>DATAPUMPSETTINGS\_DATABASELINKDETAILS\_WALLETBUCKET\_\*</code> parameters are used with Autonomous Database migration targets. These parameters settings specify the OCI Object Storage details used to store the wallet containing the certificate for on-premise database to create a database link from the Autonomous Database to the on-premise database using TLS.

Not required for a TCP connection from Autonomous Database to the on-premise database.

### **Parameter Relationships**

The optional DATAPUMPSETTINGS\_\* parameters let you customize Oracle Data Pump Export and Import jobs.

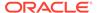

| Property             | Description                                                                                        |
|----------------------|----------------------------------------------------------------------------------------------------|
| Syntax               | DATAPUMPSETTINGS_DATABASELINKDETAILS _WALLETBUCKET_NAMESPACENAME = Object Storage bucket namespace |
| Default value        | There is no default value                                                                          |
| Range of values      | A string value is expected                                                                         |
| Required             | No                                                                                                 |
| Modifiable on Resume | Until ZDM_PREPARE_DATAPUMP_TGT phase is COMPLETED.                                                 |

## F.6 DATAPUMPSETTINGS\_DATABUCKET\_BUCKETNAME

In lieu of a network database link, the OCI Object Storage bucket specified in DATAPUMPSETTINGS\_DATABUCKET\_BUCKETNAME is used to store Data Pump dump files for migrating to an Autonomous Database.

 ${\tt DATAPUMPSETTINGS\_DATABUCKET\_BUCKETNAME} \ is \ one \ of \ the \ optional \ settings \ for \ logical \ migrations \ using \ Data \ Pump.$ 

Use with DATAPUMPSETTINGS DATABUCKET NAMESPACENAME

### **Parameter Relationships**

The optional <code>DATAPUMPSETTINGS\_\*</code> parameters let you customize Oracle Data Pump Export and Import jobs.

| Property             | Description                                                                 |
|----------------------|-----------------------------------------------------------------------------|
| Syntax               | DATAPUMPSETTINGS_DATABUCKET_BUCKETNA ME = Name of the Object Storage bucket |
| Default value        | There is no default value                                                   |
| Range of values      | Enter the storage bucket name                                               |
| Required             | No                                                                          |
| Modifiable on Resume | Until ZDM_VALIDATE_DATAPUMP_SETTINGS_SRC phase is COMPLETED.                |

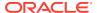

## F.7 DATAPUMPSETTINGS\_DATABUCKET\_NAMESPACENAME

In lieu of a network database link, the OCI Object Storage bucket specified with DATAPUMPSETTINGS\_DATABUCKET\_NAMESPACENAME is used to store Data Pump dump files for migrating to an Autonomous Database.

DATAPUMPSETTINGS\_DATABUCKET\_NAMESPACENAME is one of the optional settings for logical migrations using Data Pump.

Use with DATAPUMPSETTINGS DATABUCKET BUCKETNAME

#### **Parameter Relationships**

The optional DATAPUMPSETTINGS\_\* parameters let you customize Oracle Data Pump Export and Import jobs.

| Property             | Description                                                           |
|----------------------|-----------------------------------------------------------------------|
| Syntax               | DATAPUMPSETTINGS_DATABUCKET_NAMESPACENA ME = Object Storage namespace |
| Default value        | There is no default value                                             |
| Range of values      | Enter the storage bucket namespace                                    |
| Required             | No                                                                    |
| Modifiable on Resume | Until ZDM_VALIDATE_DATAPUMP_SETTINGS_SRC phase is COMPLETED.          |

# F.8 DATAPUMPSETTINGS\_DATAPUMPPARAMETERS\_ESTIMAT EBYSTATISTICS

Specifies the STATISTICS method for Data Pump dump size estimation.

Zero Downtime Migration estimates the Data Pump dump size using the BLOCKS or STATISTICS methods. You are expected to apply discretion in arriving at the FILESYSTEM space required for the dump path, considering other factors that affect the actual dump size expected. The estimated dump size and actual size varies based on the data compression applied on the data in the database.

- If data is compressed, then it would be the same as that of the reported ESTIMATE
- If data is uncompressed, then Zero Downtime Migration exports with COMPRESSION set as MEDIUM and the resulting dump would be ~50% of estimate
- There is deviation in dump size expected between data having HCC vs. Advanced compression modes

Note that by default, Zero Downtime Migration performs estimation using the BLOCKS method as part of the precheck and as part of the actual migration part of phase  $\mbox{DDM\_DATAPUMP\_ESTIMATE\_SRC}$ .

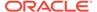

### **Parameter Relationships**

The optional DATAPUMPSETTINGS\_\* parameters let you customize Oracle Data Pump Export and Import jobs.

DATAPUMPSETTINGS\_DATAPUMPPARAMETERS\_\* are optional parameters for Data Pump Export and Import. See SET\_PARAMETER Procedures for more information.

| Property             | Description                                                                      |
|----------------------|----------------------------------------------------------------------------------|
| Syntax               | DATAPUMPSETTINGS_DATAPUMPPARAMETERS_<br>ESTIMATEBYSTATISTICS = [TRUE  <br>FALSE] |
| Default value        | FALSE                                                                            |
| Valid values         | TRUE enables this parameter FALSE disables this parameter                        |
| Required             | No                                                                               |
| Modifiable on Resume | Until ZDM_DATAPUMP_ESTIMATE_SRC phase is COMPLETED.                              |

# F.9 DATAPUMPSETTINGS\_DATAPUMPPARAMETERS\_TABL EEXISTSACTION

Specifies the action to be performed when data is loaded into a preexisting table.

#### **Parameter Relationships**

The optional DATAPUMPSETTINGS\_\* parameters let you customize Oracle Data Pump Export and Import jobs.

DATAPUMPSETTINGS\_DATAPUMPPARAMETERS\_\* are optional parameters for Data Pump Export and Import. See SET\_PARAMETER Procedures for more information.

| Property      | Description                                                                                         |
|---------------|----------------------------------------------------------------------------------------------------|
| Syntax        | DATAPUMPSETTINGS_DATAPUMPPARAMETERS_<br>TABLEEXISTSACTION = [SKIP   TRUNCATE<br>  REPLACE   APPEND] |
| Default value | SKIP                                                                                                |

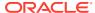

| Property             | Description                                                                                                    |
|----------------------|----------------------------------------------------------------------------------------------------|
| Range of values      | SKIP - the preexisting table is left unchanged.                                                                                                    |
|                      | TRUNCATE - rows are removed from a preexisting table before inserting rows from the Import. Note that if TRUNCATE is specified on tables referenced by foreign key constraints, the TRUNCATE will be modified into a REPLACE. |
|                      | REPLACE - preexisting tables are replaced with<br>new definitions. Before creating the new table,<br>the old table is dropped.                                                                                                |
|                      | APPEND - new rows are added to the existing rows in the table                                                                                                    |
|                      | See TABLE_EXISTS_ACTION entry in Table 48-25 "Valid Options for the name Parameter in the SET_PARAMETER Procedure" in SET_PARAMETER Procedures                                                                                |
| Required             | No                                                                                                    |
| Modifiable on Resume | Until ZDM_DATAPUMP_IMPORT_TGT phase is COMPLETED.                                                                                                    |

# F.10 DATAPUMPSETTINGS\_DATAPUMPPARAMETERS\_USERME TADATA

For EXPORT and Network IMPORT, if set to a nonzero value for schema-mode operations, specifies that the metadata to re-create the user's schemas should also be part of the operation.

## **Parameter Relationships**

The optional DATAPUMPSETTINGS $_{\star}$  parameters let you customize Oracle Data Pump Export and Import jobs.

DATAPUMPSETTINGS\_DATAPUMPPARAMETER\_\* are optional parameters for Data Pump Export and Import. See SET\_PARAMETER Procedures for more information.

| Property             | Description                                                                                                    |
|----------------------|----------------------------------------------------------------------------------------------------|
| Syntax               | DATAPUMPSETTINGS_DATAPUMPPARAMETERS_USE<br>RMETADATA = integer                                                             |
| Default value        | There is no default value                                                                                                  |
| Valid values         | An integer value is expected                                                                                               |
| Required             | No                                                                                                    |
| Modifiable on Resume | Until ZDM_DATAPUMP_EXPORT_SRC is COMPLETED, or until ZDM_DATAPUMP_IMPORT_TGT phase when using DATA_TRANSFER_MEDIUM=DBLINK. |

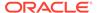

## F.11

## DATAPUMPSETTINGS\_DATAPUMPPARAMETERS\_IMPO RTPARALLELISMDEGREE

Specifies the maximum number of worker processes that can be used for a Data Pump Import job.

For migration to an Autonomous Database target, Zero Downtime Migration automatically queries its CPU core count and sets this parameter.

#### **Parameter Relationships**

The optional DATAPUMPSETTINGS\_\* parameters let you customize Oracle Data Pump Export and Import jobs.

DATAPUMPSETTINGS\_DATAPUMPPARAMETERS\_\* are optional parameters for Data Pump Export and Import. See SET\_PARAMETER Procedures for more information.

| Property             | Description                                                               |
|----------------------|---------------------------------------------------------------------------|
| Syntax               | DATAPUMPSETTINGS_DATAPUMPPARAMETERS_<br>IMPORTPARALLELISMDEGREE = integer |
| Default value        | There is no default value                                                 |
| Valid values         | An integer value is expected                                              |
| Required             | No                                                                        |
| Modifiable on Resume | Until ZDM_DATAPUMP_IMPORT_TGT phase is COMPLETED.                         |

## F.12 DATAPUMPSETTIN

## DATAPUMPSETTINGS\_DATAPUMPPARAMETERS\_EXPO RTPARALLELISMDEGREE

Specifies the maximum number of worker processes that can be used for a Data Pump Import job.

For migration to an Autonomous Database target, Zero Downtime Migration automatically queries its CPU core count and sets this parameter.

#### **Parameter Relationships**

The optional DATAPUMPSETTINGS\_\* parameters let you customize Oracle Data Pump Export and Import jobs.

 ${\tt DATAPUMPSETTINGS\_DATAPUMPPARAMETERS\_*} \ are optional \ parameters \ for \ Data \ Pump \\ Export \ and \ Import. \ See \ SET\_PARAMETER \ Procedures \ for \ more \ information.$ 

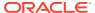

| Property             | Description                                                               |
|----------------------|---------------------------------------------------------------------------|
| Syntax               | DATAPUMPSETTINGS_DATAPUMPPARAMETERS_EXP<br>ORTPARALLELISMDEGREE = integer |
| Default value        | There is no default value                                                 |
| Valid values         | An integer value is expected                                              |
| Required             | No                                                                        |
| Modifiable on Resume | Until ZDM_DATAPUMP_EXPORT_SRC phase is COMPLETED.                         |

# F.13 DATAPUMPSETTINGS\_DATAPUMPPARAMETERS\_EXCLUDE TYPELIST

Specifies a comma separated list of object types to exclude.

### **Parameter Relationships**

The optional <code>DATAPUMPSETTINGS\_\*</code> parameters let you customize Oracle Data Pump Export and Import jobs.

DATAPUMPSETTINGS\_DATAPUMPPARAMETERS\_\* are optional parameters for Data Pump Export and Import. See SET\_PARAMETER Procedures for more information.

| Property             | Description                                                                |
|----------------------|----------------------------------------------------------------------------|
| Syntax               | DATAPUMPSETTINGS_DATAPUMPPARAMETERS_EXC<br>LUDETYPELIST = object_type_list |
| Default value        | There is no default                                                        |
| Valid values         | A comma separated list of object types                                     |
| Required             | No                                                                         |
| Modifiable on Resume | No                                                                         |

### Example

DATAPUMPSETTINGS\_DATAPUMPPARAMETERS\_EXCLUDETYPELIST=cluster,dblink,comment

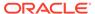

# F.14 DATAPUMPSETTINGS\_DATAPUMPPARAMETERS\_SKIPC URRENT

Specifies whether actions that were "in progress" on a previous execution of the job are skipped when the job restarts.

This mechanism allows you to skip actions that trigger fatal bugs and cause the premature termination of a job. Multiple actions can be skipped on a restart. The log file identifies which actions are skipped.

The skip is only honored for Import jobs.

If a domain index was being processed, all pieces of the domain index are skipped, even if the error only occurred in a sub-component of the domain index.

#### **Parameter Relationships**

The optional DATAPUMPSETTINGS\_\* parameters let you customize Oracle Data Pump Export and Import jobs.

DATAPUMPSETTINGS\_DATAPUMPPARAMETERS\_\* are optional parameters for Data Pump Export and Import. See SET\_PARAMETER Procedures for more information.

| Property             | Description                                                          |
|----------------------|----------------------------------------------------------------------|
| Syntax               | DATAPUMPSETTINGS_DATAPUMPPARAMETERS_<br>SKIPCURRENT = [TRUE   FALSE] |
| Default value        | FALSE                                                                |
| Valid values         | TRUE enables this parameter FALSE disables this parameter            |
| Required             | No                                                                   |
| Modifiable in Resume | Until ZDM_DATAPUMP_IMPORT_TGT phase is COMPLETED.                    |

## F.15 DATAPUMPSETTINGS\_DATAPUMPPARAMETERS\_NOCL USTER

Specifies whether all Data Pump workers are started on the current instance or on instances usable by the job.

#### **Parameter Relationships**

The optional <code>DATAPUMPSETTINGS\_\*</code> parameters let you customize Oracle Data Pump Export and Import jobs.

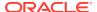

DATAPUMPSETTINGS\_DATAPUMPPARAMETERS\_\* are optional parameters for Data Pump Export and Import. See SET\_PARAMETER Procedures for more information.

| Property             | Description                                                                                                    |
|----------------------|----------------------------------------------------------------------------------------------------|
| Syntax               | DATAPUMPSETTINGS_DATAPUMPPARAMETERS_NOC LUSTER = [TRUE   FALSE]                                                                    |
| Default value        | FALSE                                                                                                    |
| Valid values         | TRUE all Data Pump workers are started on the current instance  FALSE Data Pump workers are started on instances usable by the job |
| Required             | No                                                                                                    |
| Modifiable on Resume | No                                                                                                    |

# F.16 DATAPUMPSETTINGS\_DATAPUMPPARAMETERS\_RETAININ DEX

Specifies whether to retain the index.

While migrating to the Oracle Autonomous Database on Shared Exadata Infrastructure target database, the INDEXTYPE objects are excluded by default. Set the DATAPUMPSETTINGS\_DATAPUMPPARAMETERS\_RETAININDEX parameter to retain the INDEXTYPE objects from source to target Oracle Autonomous Database on Shared Exadata Infrastructure database.

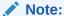

This is not applicable for the other supported target databases as INDEXTYPE objects are always migrated.

### **Parameter Relationships**

The optional DATAPUMPSETTINGS\_\* parameters let you customize Oracle Data Pump Export and Import jobs.

DATAPUMPSETTINGS\_DATAPUMPPARAMETERS\_\* are optional parameters for Data Pump Export and Import. See SET\_PARAMETER Procedures for more information.

| Property      | Description                                                          |
|---------------|----------------------------------------------------------------------|
| Syntax        | DATAPUMPSETTINGS_DATAPUMPPARAMETERS_RET<br>AININDEX = [TRUE   FALSE] |
| Default value | FALSE                                                                |
| Valid values  | TRUE retains the index                                               |
|               | FALSE does not retain the index                                      |
| Required      | No                                                                   |
|               |                                                                      |

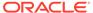

| Property             | Description                                                                                                    |
|----------------------|----------------------------------------------------------------------------------------------------|
| Modifiable on Resume | Until ZDM_DATAPUMP_EXPORT_SRC phase is COMPLETED, or until ZDM_DATAPUMP_IMPORT_TGT phase when using DATA_TRANSFER_MEDIUM=DBLINK. |

# F.17 DATAPUMPSETTINGS\_DATAPUMPPARAMETERS\_PARTITIONOPTION

DATAPUMPSETTINGS\_DATAPUMPPARAMETERS\_PARTITIONOPTION specifies how partitioned tables should be handled during an import operation when the target database type is Oracle Autonomous Data Warehouse.

DATAPUMPSETTINGS\_DATAPUMPPARAMETERS are optional parameters for Data Pump Export and Import. See SET\_PARAMETER Procedures for more information.

| Property      | Description                                                                               |
|---------------|-------------------------------------------------------------------------------------------|
| Syntax        | DATAPUMPSETTINGS_DATAPUMPPARAMETERS_<br>PARTITIONOPTION = [DEPARTITION  <br>MERGE   NONE] |
| Default value | MERGE if the target is ADW-S                                                              |
|               | Otherwise, default value is NONE                                                          |
| Valid values  | DEPARTITION, MERGE, NONE                                                                  |

## F.18 DATAPUMPSETTINGS\_DELETEDUMPSINOSS

Indicates whether to retain dump files which are uploaded to Object Storage as part of the migration.

### **Parameter Relationships**

The optional DATAPUMPSETTINGS\_\* parameters let you customize Oracle Data Pump Export and Import jobs.

| Property             | Description                                      |
|----------------------|--------------------------------------------------|
| Syntax               | DATAPUMPSETTINGS_DELETEDUMPSINOSS = {TRUE FALSE} |
| Default value        | TRUE                                             |
| Range of values      | TRUE = delete dumps                              |
|                      | FALSE = retain dumps                             |
| Required             | No                                               |
| Modifiable on Resume | Until ZDM_POST_DATAPUMP_TGT phase is COMPLETED.  |

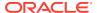

## F.19

## DATAPUMPSETTINGS\_EXPORTDIRECTORYOBJECT\_NAME

Specifies the object name of a directory on server file system of an on-premises database.

In lieu of a network database link, a directory on the server file system of an on-premises database, specified with the <code>DATAPUMPSETTINGS\_EXPORTDIRECTORYOBJECT\_\*</code> properties is used to store Data Pump Export dump files.

Zero Downtime Migration creates this object if it does not already exist

### **Parameter Relationships**

The optional DATAPUMPSETTINGS\_\* parameters let you customize Oracle Data Pump Export and Import jobs.

| Property             | Description                                                  |
|----------------------|--------------------------------------------------------------|
| Syntax               | DATAPUMPSETTINGS_EXPORTDIRECTORYOBJECT_<br>NAME = Name       |
| Default value        | There is no default value                                    |
| Range of values      | Name of directory object in the database.                    |
| Required             | No                                                           |
| Modifiable on Resume | Until ZDM_VALIDATE_DATAPUMP_SETTINGS_SRC phase is COMPLETED. |

## F.20 DATAPUMPSETTINGS EXPORTDIRECTORYOBJECT PATH

Specifies the object path of a directory on server file system of an on-premises database.

In lieu of a network database link, a directory on the server file system of an on-premises database, specified with the <code>DATAPUMPSETTINGS\_EXPORTDIRECTORYOBJECT\_\*</code> properties is used to store Data Pump Export dump files.

Zero Downtime Migration creates this object if it does not already exist

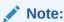

For Oracle Database 19c and later releases, the <code>UTL\_FILE\_DIR</code> initialization parameter is desupported, which means symbolic links for Data Pump directories are not supported.

If you attempt to use an affected feature configured with symbolic links, then you encounter ORA-29283: invalid file operation: path traverses a symlink. Oracle recommends that you instead use directory objects in place of symbolic links.

See How Does Oracle Data Pump Move Data? for more information.

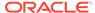

#### **Parameter Relationships**

The optional DATAPUMPSETTINGS\_\* parameters let you customize Oracle Data Pump Export and Import jobs.

| Property             | Description                                                  |
|----------------------|--------------------------------------------------------------|
| Syntax               | DATAPUMPSETTINGS_EXPORTDIRECTORYOBJE<br>CT_PATH = Path       |
| Default value        | There is no default value                                    |
| Range of values      | Absolute path of directory on database server                |
| Required             | No                                                           |
| Modifiable on Resume | Until ZDM_VALIDATE_DATAPUMP_SETTINGS_SRC phase is COMPLETED. |

## F.21 DATAPUMPSETTINGS\_EXPORTVERSION

Specifies the Data Pump job export version.

See Oracle Data Pump documentation for Data Pump Export Version.

#### **Parameter Relationships**

The optional DATAPUMPSETTINGS\_\* parameters let you customize Oracle Data Pump Export and Import jobs.

| Property      | Description                                                                                                    |
|---------------|----------------------------------------------------------------------------------------------------|
| Syntax        | DATAPUMPSETTINGS_EXPORTVERSION = ["COMPATIBLE","12","LATEST"]                                                                                                    |
| Default value | COMPATIBLE, if the target database is of same or higher version than that of source database, and specific version, if the target database is a lower version than that of source database. |
| Required      | No                                                                                                    |

## F.22 DATAPUMPSETTINGS\_FIXINVALIDOBJECTS

Specifies whether invalid objects are recompiled in the database as part of the migration job.

Migration can result in invalid schema objects. Typically, invalid objects fix themselves as they are accessed or run. However, Oracle recommends that invalid objects are recompiled in the database as part of the Zero Downtime Migration migration job so that issues with invalid objects, and any required dependencies, are resolved before users encounter these invalid objects.

### **Parameter Relationships**

The optional DATAPUMPSETTINGS\_\* parameters let you customize Oracle Data Pump Export and Import jobs.

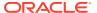

| Property             | Description                                                    |
|----------------------|----------------------------------------------------------------|
| Syntax               | DATAPUMPSETTINGS_FIXINVALIDOBJECTS = {TRUE   FALSE}            |
| Default value        | FALSE                                                          |
| Range of values      | TRUE = fix invalid objects  FALSE = do not fix invalid objects |
| Required             | No                                                             |
| Modifiable on Resume | Until ZDM_POST_DATAPUMP_TGT phase is COMPLETED.                |

## F.23 DATAPUMPSETTINGS\_IMPORTDIRECTORYOBJECT\_PATH

Specifies the path of an import directory object.

In lieu of a network database link, a directory on the server file system of OCI database is used to store Data Pump dump files.

Zero Downtime Migration creates this object if it does not already exist.

For Autonomous Database migration targets, the DATA PUMP DIR object will already exist.

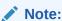

For Oracle Database 19c and later releases, the <code>UTL\_FILE\_DIR</code> initialization parameter is desupported, which means symbolic links for Data Pump directories are not supported.

If you attempt to use an affected feature configured with symbolic links, then you encounter ORA-29283: invalid file operation: path traverses a symlink. Oracle recommends that you instead use directory objects in place of symbolic links.

See How Does Oracle Data Pump Move Data? for more information.

#### **Parameter Relationships**

The optional  $\mathtt{DATAPUMPSETTINGS}_*$  parameters let you customize Oracle Data Pump Export and Import jobs.

| Property        | Description                                                                    |
|-----------------|--------------------------------------------------------------------------------|
| Syntax          | DATAPUMPSETTINGS_IMPORTDIRECTORYOBJECT_<br>PATH = Path of the directory object |
| Default value   | There is no default value                                                      |
| Range of values | Absolute path of directory on database server                                  |
| Required        | No                                                                             |

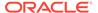

| Property             | Description                                                  |
|----------------------|--------------------------------------------------------------|
| Modifiable on Resume | Until ZDM_VALIDATE_DATAPUMP_SETTINGS_TGT phase is COMPLETED. |

# F.24 DATAPUMPSETTINGS\_IMPORTDIRECTORYOBJECT\_NA ME

Specifies the name of an import directory object.

In lieu of a network database link, a directory on the server file system of OCI database is used to store Data Pump dump files.

Zero Downtime Migration creates this object if it does not already exist.

For Autonomous Database migration targets, the <code>DATA\_PUMP\_DIR</code> object will already exist.

#### **Parameter Relationships**

The optional DATAPUMPSETTINGS\_\* parameters let you customize Oracle Data Pump Export and Import jobs.

| Property             | Description                                                                 |
|----------------------|-----------------------------------------------------------------------------|
| Syntax               | DATAPUMPSETTINGS_IMPORTDIRECTORYOBJE CT_NAME = Name of the directory object |
| Default value        | There is no default value                                                   |
| Range of values      | Name of directory object in database                                        |
| Required             | No                                                                          |
| Modifiable on Resume | Until ZDM_VALIDATE_DATAPUMP_SETTINGS_TGT phase is COMPLETED.                |

## F.25 DATAPUMPSETTINGS\_JOBMODE

Specifies the Data Pump export mode.

#### **Parameter Relationships**

The optional DATAPUMPSETTINGS\_\* parameters let you customize Oracle Data Pump Export and Import jobs.

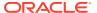

#### **Usage**

| Property             | Description                                                                                                    |
|----------------------|----------------------------------------------------------------------------------------------------|
| Syntax               | DATAPUMPSETTINGS_JOBMODE = jobModeValue                                                                                                    |
| Default value        | SCHEMA                                                                                                    |
| Range of values      | FULL performs a full database export.                                                                                                    |
|                      | SCHEMA (default) lets you specify a set of schemas to export.                                                                                           |
|                      | TABLE lets you specify a set of tables to export. In this mode, Zero Downtime Migration precreates the target schema before Data Pump import.           |
|                      | TABLESPACE lets you specify a set of tablespaces to export. In this mode, Zero Downtime Migration precreates the target schema before Data Pump import. |
|                      | TRANSPORTABLE is not supported by Zero Downtime Migration.                                                                                              |
|                      | See Oracle Data Pump Export Modes for more information.                                                                                                 |
| Required             | No                                                                                                    |
| Modifiable on Resume | No                                                                                                    |

## F.26 DATAPUMPSETTINGS\_METADATAFILTERS-LIST\_ELEMENT\_NUMBER

Defines the name, the object type, and the value of the filter for the Data Pump METADATA FILTER property.

To add multiple filters, increment the integer appended to the parameter name, as shown in the examples below.

```
DATAPUMPSETTINGS_METADATAFILTERS-1=name:nameValue1st, objectType:objectTypeValue1st, value:valueValue1st
DATAPUMPSETTINGS_METADATAFILTERS-2=name:nameValue2nd, objectType:objectTypeValue2nd, value:valueValue2nd
```

To exclude select SCHEMA Objects for FULL mode:

```
DATAPUMPSETTINGS_METADATAFILTERS-1=name:NAME_EXPR,value:'NOT IN(' 'SYSMAN' ')',objectType:SCHEMA
DATAPUMPSETTINGS_METADATAFILTERS-2=name:NAME_EXPR,value:'NOT IN(' 'SH' ')',objectType:SCHEMA
```

Note that the  $\mbox{SCHEMA}$  name  $\mbox{SYSMAN}$  is surrounded by two single quotes and not a double quote.

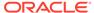

#### **Parameter Relationships**

The optional DATAPUMPSETTINGS\_\* parameters let you customize Oracle Data Pump Export and Import jobs.

| Property             | Description                                                                                                    |
|----------------------|----------------------------------------------------------------------------------------------------|
| Syntax               | DATAPUMPSETTINGS_METADATAFILTERS-<br>LIST_ELEMENT_NUMBER =<br>name:nameValue,<br>objectType:objectTypeValue,<br>value:valueValue |
| Default value        | There is no default value                                                                                                    |
| Range of values      | An entry specifying the name, type, and value is expected, as shown in the examples above.                                       |
| Required             | No                                                                                                    |
| Modifiable on Resume | No                                                                                                    |

## F.27 DATAPUMPSETTINGS\_METADATAREMAPS-LIST\_ELEMENT\_NUMBER

Defines remapping to be applied to objects as they are processed.

To add multiple remappings, increment the integer appended to the parameter name, as shown in the examples below.

DATAPUMPSETTINGS\_METADATAREMAPS-1=type:typeValue1st, oldValue:oldValueValue1st, newValue:newValueValue1st DATAPUMPSETTINGS\_METADATAREMAPS-2=type:typeValue2nd, oldValue:oldValueValue2nd, newValue:newValueValue2nd

See METADATA\_REMAP Procedure for more information.

#### **Parameter Relationships**

The optional DATAPUMPSETTINGS\_\* parameters let you customize Oracle Data Pump Export and Import jobs.

| Property      | Description                                                                                                    |
|---------------|----------------------------------------------------------------------------------------------------|
| Syntax        | DATAPUMPSETTINGS_METADATAREMAPS-<br>LIST_ELEMENT_NUMBER =<br>type:typeValue,<br>oldValue:oldValueValue,<br>newValue:newValueValue |
|               | See Remaps Provided by the METADATA_REMAP Procedure for more information about the values that can be specified for type.         |
| Default value | There is no default value                                                                                                    |

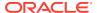

| Property             | Description                                                                                                    |
|----------------------|----------------------------------------------------------------------------------------------------|
| Range of values      | An entry specifying the new value, old value and type is expected, as shown in the examples above.                              |
| Required             | No                                                                                                    |
| Modifiable on Resume | Until ZDM_DATAPUMP_EXPORT_SRC phase is COMPLETED, or until ZDM_DATAPUMP_IMPORT_TGT phase when using DATA_TRANSFER_MEDIUM=DBLINK |

## F.28 DATAPUMPSETTINGS\_METADATATRANSFORMS-LIST\_ELEMENT\_NUMBER

Defines the name, the object type, and the value for the Data Pump METADATA\_TRANSFORM property.

To add multiple filters, increment the integer appended to the parameter name, as shown in the examples below.

DATAPUMPSETTINGS\_METADATATRANSFORMS-1=name:nameValue1st, objectType:objectTypeValue1st, value:valueValue1st
DATAPUMPSETTINGS\_METADATATRANSFORMS-2=name:nameValue2nd, objectType:objectTypeValue2nd, value:valueValue2nd

See Transforms Provided by the METADATA\_TRANFORM Procedure for more information.

### **Parameter Relationships**

The optional DATAPUMPSETTINGS $_*$  parameters let you customize Oracle Data Pump Export and Import jobs.

| Property | Description                           |
|----------|---------------------------------------|
| Syntax   | DATAPUMPSETTINGS METADATATRANSFORMS-  |
|          | LIST ELEMENT NUMBER = name:nameValue, |
|          | objectType:objectTypeValue,           |
|          | value:valueValue                      |

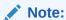

See Transforms
Provided by the
METADATA\_TRANF
ORM Procedure for
more information
about the values that
can be specified for
name.

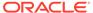

| Property             | Description                                                                                |
|----------------------|--------------------------------------------------------------------------------------------|
| Default value        | There is no default value                                                                  |
| Range of values      | An entry specifying the name, type, and value is expected, as shown in the examples above. |
| Required             | No                                                                                         |
| Modifiable on Resume | No                                                                                         |

### **Usage Notes**

You can set XMLTYPE\_STORAGE\_CLAUSE to 'BINARY XML'.

DATAPUMPSETTINGS\_METADATATRANSFORMS-1=name:XMLTYPE\_STORAGE\_CLAUSE,
value:'BINARY XML'. With this enhancement all XML types can be converted as part
of the migration.

## F.29 DATAPUMPSETTINGS\_METADATAFIRST

Specifies that Zero Downtime Migration will import METADATA and DATA as separate phases in the migration job work flow. Setting <code>DATAPUMPSETTINGS\_METADATAFIRST</code> to <code>TRUE</code> will import the METADATA before DATA.

Migrating METADATA and DATA as separate phase in the migration job workflow provides these benefits:

- Allows you to quickly identify the migration issues that arise due to lockdown profiles in ADB.
- Allows quick completion of export/import operations of large databases and identify and rectify DDL import errors
- Allows you to intervene in the migration workflow with target custom actions that require the database objects to exist, namely USER Schema or TABLE or other associated OBJECT definitions
- Helps you identify potential import failure points in DDL processing

### **Parameter Relationships**

The optional DATAPUMPSETTINGS\_\* parameters let you customize Oracle Data Pump Export and Import jobs.

### **Usage**

| Property        | Description                                                                                                    |
|-----------------|----------------------------------------------------------------------------------------------------|
| Syntax          | DATAPUMPSETTINGS_METADATAFIRST = {TRUE   FALSE}                                                                                          |
| Default value   | FALSE                                                                                                    |
| Range of values | TRUE = import METADATA before DATA as a separate migration job workflow phase FALSE = do not import METADATA and DATA in separate phases |
| Required        | No                                                                                                    |

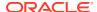

| Property             | Description            |
|----------------------|------------------------|
| Modifiable on Resume | Until ZDM_VALIDATE_SRC |

## F.30 DATAPUMPSETTINGS\_MONITORINTERVALMINUTES

Specifies the Data Pump monitor interval in minutes. This setting is optional.

#### **Parameter Relationships**

The optional DATAPUMPSETTINGS\_\* parameters let you customize Oracle Data Pump Export and Import jobs.

| Property             | Description                                      |
|----------------------|--------------------------------------------------|
| Syntax               | DATAPUMPSETTINGS_MONITORINTERVALMINUTES = number |
| Default value        | 10                                               |
| Range of values      | An integer value is expected                     |
| Required             | No                                               |
| Modifiable on Resume | No                                               |

## F.31 DATAPUMPSETTINGS\_OMITENCRYPTIONCLAUSE

Sets TRANSFORM=OMIT\_ENCRYPTION\_CLAUSE, which directs Data Pump to suppress any encryption clauses associated with objects using encrypted columns.

This parameter is valid for targets on Oracle Database 19c and later releases.

OMIT\_ENCRYPTION\_CLAUSE applies to materialized view, table, and tablespace objects, and enables objects which were using encrypted columns in the source to get created in a target database environment where encryption attributes are not supported.

#### **Parameter Relationships**

The optional DATAPUMPSETTINGS\_\* parameters let you customize Oracle Data Pump Export and Import jobs.

| Property             | Description                                            |
|----------------------|--------------------------------------------------------|
| Syntax               | DATAPUMPSETTINGS_OMITENCRYPTIONCLAUSE = [TRUE   FALSE] |
| Default value        | TRUE                                                   |
| Valid values         | TRUE enables this parameter                            |
|                      | FALSE disables this parameter                          |
| Required             | No                                                     |
| Modifiable on Resume | No                                                     |

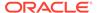

## F.32 DATAPUMPSETTINGS\_SECUREFILELOB

Sets TRANSFORM=LOB\_STORAGE: SECUREFILE, which directs Data Pump to transform basic LOBs into securefile LOBs during the Data Pump import.

#### **Parameter Relationships**

The optional DATAPUMPSETTINGS\_\* parameters let you customize Oracle Data Pump Export and Import jobs.

| Description                                               |
|-----------------------------------------------------------|
| DATAPUMPSETTINGS_SECUREFILELOB = [TRUE   FALSE]           |
| TRUE                                                      |
| TRUE enables this parameter FALSE disables this parameter |
| No                                                        |
| No                                                        |
|                                                           |

## F.33 DATAPUMPSETTINGS\_SCHEMABATCHCOUNT

Specifies the number of schemas to be processed in parallel as batches.

When <code>DATAPUMPSETTINGS\_JOBMODE=SCHEMA</code> you can specify the number of schemas to be migrated in parallel. If this count is specified, then Zero Downtime Migration determines the set of schemas included in each batch from the list of user schemas identified from the database.

DATAPUMPSETTINGS\_SCHEMABATCHCOUNT is mutually exclusive with the DATAPUMPSETTINGS\_SCHEMABATCH parameter.

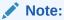

Database initialization parameter MAX\_DATAPUMP\_JOBS\_PER\_PDB determines the maximum number of concurrent Oracle Data Pump jobs for each PDB.

| Property             | Description                                                                                   |
|----------------------|-----------------------------------------------------------------------------------------------|
|                      | DATAPUMPSETTINGS SCHEMABATCHCOUNT =                                                           |
| Syntax               | integer                                                                                       |
| Default value        | There is no default value                                                                     |
| Range of values      | An integer equal to or less than database initialization parameter  MAX_DATAPUMP_JOBS_PER_PDB |
| Required             | No                                                                                            |
| Modifiable on Resume | Until ZDM_VALIDATE_SRC phase is COMPLETED                                                     |

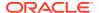

## F.34 DATAPUMPSETTINGS\_SCHEMABATCH-LIST\_ELEMENT\_NUMBER

Specifies which schemas are batched together to be migrated in parallel.

When DATAPUMPSETTINGS\_JOBMODE=SCHEMA you can specify which schemas are migrated together in parallel as a batch. Increment the *-LIST\_ELEMENT\_NUMBER* value to differentiate the batches.

In this example there are two batches, each containing two schemas that are migrated in parallel.

DATAPUMPSETTINGS SCHEMABATCH-1=n1, n2

DATAPUMPSETTINGS SCHEMABATCH-2=n3,n4

DATAPUMPSETTINGS\_SCHEMABATCH is mutually exclusive with the DATAPUMPSETTINGS SCHEMABATCHCOUNT parameter.

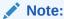

Database initialization parameter MAX\_DATAPUMP\_JOBS\_PER\_PDB determines the maximum number of concurrent Oracle Data Pump jobs for each PDB.

| Property             | Description                                                                 |
|----------------------|-----------------------------------------------------------------------------|
| Syntax               | DATAPUMPSETTINGS_SCHEMABATCH-<br>LIST_ELEMENT_NUMBER = list of schemas      |
| Default value        | There is no default value.                                                  |
| Range of values      | LIST_ELEMENT_NUMBER must be a unique integer value for each batch specified |
|                      | list of schemas must be a comma-separated list of schemas                   |
| Required             | No                                                                          |
| Modifiable on Resume | Until ZDM_VALIDATE_SRC phase is COMPLETED                                   |
|                      |                                                                             |

## F.35 DATAPUMPSETTINGS\_SKIPDEFAULTTRANSFORM

Skips default transform parameters.

Set this property to TRUE to avoid all internal Zero Downtime Migration transform defaults.

### **Parameter Relationships**

The optional DATAPUMPSETTINGS\_\* parameters let you customize Oracle Data Pump Export and Import jobs.

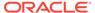

| Property             | Description                                             |
|----------------------|---------------------------------------------------------|
| Syntax               | DATAPUMPSETTINGS_SKIPDEFAULTTRANSFOR M = [TRUE   FALSE] |
| Default value        | FALSE                                                   |
| Valid values         | TRUE enables this parameter                             |
|                      | FALSE disables this parameter                           |
| Required             | No                                                      |
| Modifiable on Resume | No                                                      |

## F.36 DUMPTRANSFERDETAILS\_PUBLICREAD

Specifies if the dump files on NFS are readable for others.

### **Parameter Relationships**

This option allows target database user to read the dumps on the shared path when the dump files are allowed to be read by public.

This helps when the user accessing source database server is not allowed to change the group ownership on dumps on the shared path.

The  $\texttt{DUMPTRANSFERDETAILS}_*$  parameters specify details to transfer dumps from the source node to the target node.

Supported modes of transfer are OSS and secure copy. Upload of dumps to OSS can be either through OCI CLI or Curl.

| Property             | Description                                                                                   |
|----------------------|-----------------------------------------------------------------------------------------------|
| Syntax               | DUMPTRANSFERDETAILS_PUBLICREAD = {TRUE   FALSE}                                               |
| Default value        | FALSE                                                                                         |
| Range of values      | TRUE: Dump files on NFS are readable by public.  FALSE: Dump files on NFS are not readable by |
| Required             | public.<br>No                                                                                 |
| required             | 140                                                                                           |
| Modifiable on Resume | Until ZDM_TRANSFER_DUMPS_SRC phase is COMPLETED                                               |

## F.37 DUMPTRANSFERDETAILS\_PARALLELCOUNT

Specifies the maximum number of Export dump files to transfer to Object Storage or remote node in parallel.

#### **Parameter Relationships**

The  $\tt DUMPTRANSFERDETAILS\_*$  parameters specify details to transfer dumps from the source node to the target node.

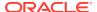

Supported modes of transfer are OSS and secure copy. Upload of dumps to OSS can be either through OCI CLI or Curl.

| Property             | Description                                            |
|----------------------|--------------------------------------------------------|
| Syntax               | <pre>DUMPTRANSFERDETAILS_PARALLELCOUNT = integer</pre> |
| Default value        | 3                                                      |
| Range of values      | This parameter accepts integer values                  |
| Required             | No                                                     |
| Modifiable on Resume | Until ZDM_TRANSFER_DUMPS_SRC phase is COMPLETED        |

## F.38 DUMPTRANSFERDETAILS\_RETRYCOUNT

Specifies the number of times to retry upload or transfer of dump failure.

Intermittent network failures observed during the transfer of Data Pump dumps can mitigated by setting the <code>DUMPTRANSFERDETAILS</code> RETRYCOUNT parameter.

### **Parameter Relationships**

The DUMPTRANSFERDETAILS parameters specify details to transfer dumps from the source node to the target node.

Supported modes of transfer are OSS and secure copy. Upload of dumps to OSS can be either through OCI CLI or Curl.

| Property             | Description                                           |
|----------------------|-------------------------------------------------------|
| Syntax               | <pre>DUMPTRANSFERDETAILS_RETRYCOUNT =   integer</pre> |
| Default value        | 3                                                     |
| Range of values      | This parameter accepts integer values                 |
| Required             | No                                                    |
| Modifiable on Resume | Until ZDM_TRANSFER_DUMPS_SRC phase is COMPLETED       |

## F.39 DUMPTRANSFERDETAILS RSYNCAVAILABLE

Specifies that the transfer dump files are using the Linux rsync utility.

Ensure rsync is installed in both source and target servers. Oracle Exadata does not ship with rsync, refer to MOS Doc ID 1556257.1 for details. ZDM defaults to scp command for transfer.

#### **Parameter Relationships**

The DUMPTRANSFERDETAILS\_\* parameters specify details to transfer dumps from the source node to the target node.

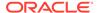

Supported modes of transfer are OSS and secure copy. Upload of dumps to OSS can be either through OCI CLI or Curl.

| Description                                                                           |
|---------------------------------------------------------------------------------------|
| DUMPTRANSFERDETAILS_RSYNCAVAILABLE = {TRUE   FALSE                                    |
| FALSE                                                                                 |
| TRUE - transfer dump files are using the Linux rsync utility  FALSE - not using rsync |
| No                                                                                    |
| Until ZDM_TRANSFER_DUMPS_SRC phase is COMPLETED                                       |
|                                                                                       |

## F.40 DUMPTRANSFERDETAILS\_S3BUCKET\_ACCESSKEY

Specifies the access key of the Amazon Simple Storage Service (Amazon S3) bucket.

When you set DATA\_TRANSFER\_MEDIUM=AMAZON3 to migrate an Amazon Web Services RDS Oracle database to Oracle Autonomous Database using an S3 bucket, you must also set the DUMPTRANSFERDETAILS S3BUCKET \* parameters.

See Migrating from Amazon Web Services RDS to Oracle Autonomous Database for details.

#### **Parameter Relationships**

The <code>DUMPTRANSFERDETAILS\_\*</code> parameters specify details to transfer dumps from the source node to the target node.

| Property             | Description                                                    |
|----------------------|----------------------------------------------------------------|
| Syntax               | DUMPTRANSFERDETAILS_S3BUCKET_ACCESSK EY = s3_bucket_access_key |
| Default value        | There is no default value                                      |
| Required             | No                                                             |
| Modifiable on Resume | Until ZDM_TRANSFER_DUMPS_SRC phase is COMPLETED                |

## F.41 DUMPTRANSFERDETAILS\_S3BUCKET\_NAME

Specifies the name of the Amazon Simple Storage Service (Amazon S3) bucket.

When you set <code>DATA\_TRANSFER\_MEDIUM=AMAZON3</code> to migrate an Amazon Web Services RDS Oracle database to Oracle Autonomous Database using an S3 bucket, you must also set the <code>DUMPTRANSFERDETAILS S3BUCKET \* parameters</code>.

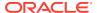

#### **Parameter Relationships**

The DUMPTRANSFERDETAILS\_\* parameters specify details to transfer dumps from the source node to the target node.

| Property             | Description                                        |
|----------------------|----------------------------------------------------|
| Syntax               | DUMPTRANSFERDETAILS_S3BUCKET_NAME = s3_bucket_name |
| Default value        | There is no default value                          |
| Required             | No                                                 |
| Modifiable on Resume | Until ZDM_TRANSFER_DUMPS_SRC phase is COMPLETED    |

## F.42 DUMPTRANSFERDETAILS\_S3BUCKET\_REGION

Specifies the region of the Amazon Simple Storage Service (Amazon S3) bucket.

When you set DATA\_TRANSFER\_MEDIUM=AMAZON3 to migrate an Amazon Web Services RDS Oracle database to Oracle Autonomous Database using an S3 bucket, you must also set the DUMPTRANSFERDETAILS\_S3BUCKET\_\* parameters.

See Migrating from Amazon Web Services RDS to Oracle Autonomous Database for details.

### **Parameter Relationships**

The DUMPTRANSFERDETAILS\_\* parameters specify details to transfer dumps from the source node to the target node.

| Property             | Description                                            |
|----------------------|--------------------------------------------------------|
| Syntax               | DUMPTRANSFERDETAILS_S3BUCKET_REGION = s3_bucket_region |
| Default value        | There is no default value                              |
| Required             | No                                                     |
| Modifiable on Resume | Until ZDM_TRANSFER_DUMPS_SRC phase is COMPLETED        |

## F.43 DUMPTRANSFERDETAILS\_SOURCE\_OCIHOME

Specifies the Oracle Cloud OCI-CLI Binary path.

### **Parameter Relationships**

The DUMPTRANSFERDETAILS\_SOURCE\_\* parameters specify details to upload the Dump files from source node Data Pump dump location to Oracle Cloud Object Storage.

The DUMPTRANSFERDETAILS\_\* parameters specify details to transfer dumps from the source node to the target node.

Supported modes of transfer are OSS and secure copy. Upload of dumps to OSS can be either through OCI CLI or Curl.

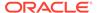

| Property             | Description                                     |
|----------------------|-------------------------------------------------|
| Syntax               | DUMPTRANSFERDETAILS_SOURCE_OCIHOME = path       |
| Default value        | No default value                                |
| Range of values      | A string value is expected                      |
| Required             | No                                              |
| Modifiable on Resume | Until ZDM_TRANSFER_DUMPS_SRC phase is COMPLETED |

## F.44 DUMPTRANSFERDETAILS\_SOURCE\_PARTSIZEMB

Specifies the part size in MB for chunked transfer.

#### **Parameter Relationships**

The DUMPTRANSFERDETAILS\_SOURCE\_\* parameters specify details to upload the Dump files from source node Data Pump dump location to Oracle Cloud Object Storage.

The  $\texttt{DUMPTRANSFERDETAILS}_*$  parameters specify details to transfer dumps from the source node to the target node.

Supported modes of transfer are OSS and secure copy. Upload of dumps to OSS can be either through OCI CLI or Curl.

| Property             | Description                                      |
|----------------------|--------------------------------------------------|
| Syntax               | DUMPTRANSFERDETAILS_SOURCE_PARTSIZEM B = integer |
| Default value        | 128                                              |
| Range of values      | An integer value is expected                     |
| Required             | No                                               |
| Modifiable on Resume | Until ZDM_TRANSFER_DUMPS_SRC phase is COMPLETED  |

## F.45 DUMPTRANSFERDETAILS\_SOURCE\_NOSSHUPLOADM ETHOD

Specifies the method to use no-ssh upload.

### **Parameter Relationships**

When value of this parameter is HTTPS, then <code>ociWalletLoc</code> is required to be a valid path.

For the default method, value of this parameter is  ${\tt NONE}.$  Data is uploaded to OSS securely by using Curl or OCI CLI.

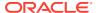

| Property      | Description                                                                                                    |
|---------------|----------------------------------------------------------------------------------------------------|
| Syntax        | <pre>DUMPTRANSFERDETAILS_SOURCE_NOSSHUPLOADM ETHOD = <specify details.="" method="" no-="" ssh="" the="" to="" upload="" use=""></specify></pre> |
| Default value | NONE                                                                                                    |
| Required      | No                                                                                                    |

## F.46 DUMPTRANSFERDETAILS\_SOURCE\_OCIWALLETLOC

Specifies the directory path of the OCI SSL wallet location on the source database server node.

### **Parameter Relationships**

The DUMPTRANSFERDETAILS\_SOURCE\_OCIWALLETLOC parameter specifies the OCI wallet location in the respective database servers.

| Property      | Description                                                                                                    |
|---------------|----------------------------------------------------------------------------------------------------|
| Syntax        | DUMPTRANSFERDETAILS_SOURCE_OCIWALLETLOC = < Directory path for OCI SSL wallet location on the source database server node.> |
| Default value | None                                                                                                    |
| Required      | No                                                                                                    |

## F.47 DUMPTRANSFERDETAILS\_SOURCE\_TRANSFERNODE\_DU MPDIRPATH

Specifies the absolute path of the directory to copy or upload dump files.

The <code>DUMPTRANSFERDETAILS\_SOURCE\_TRANSFERNODE\_\*</code> parameters are configured when you use a standalone server as transfer server.

Transfer dump files using Oracle Cloud OCI-CLI or curl, or copy to or from a node other than the database server.

This option can be leveraged for cases where OCI CLI is installed and configured in a specific node per data center and the node has the Data Pump export or import directory path shared with it. This avoids the requirement of installing OCI CLI on the database node.

#### **Parameter Relationships**

The <code>DUMPTRANSFERDETAILS\_\*</code> parameters specify details to transfer dumps from the source node to the target node. Supported modes of transfer are OSS and secure copy. Upload of dumps to OSS can be either through OCI CLI or Curl.

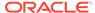

The DUMPTRANSFERDETAILS\_SOURCE\_\* parameters specify details to upload the Dump files from source node Data Pump dump location to Oracle Cloud Object Storage.

| Property             | Description                                                    |
|----------------------|----------------------------------------------------------------|
| Syntax               | DUMPTRANSFERDETAILS_SOURCE_TRANSFERN<br>ODE_DUMPDIRPATH = path |
| Default value        | No default value                                               |
| Range of values      | A string value is expected                                     |
| Required             | No                                                             |
| Modifiable on Resume | Until ZDM_TRANSFER_DUMPS_SRC phase is COMPLETED                |

# F.48 DUMPTRANSFERDETAILS\_SOURCE\_TRANSFERNODE\_ HOST

Specifies the dump transfer node host name.

The <code>DUMPTRANSFERDETAILS\_SOURCE\_TRANSFERNODE\_\*</code> parameters are configured when you use a standalone server as transfer server.

Transfer dump files using Oracle Cloud OCI-CLI or curl, or copy to or from a node other than the database server.

This option can be leveraged for cases where OCI CLI is installed and configured in a specific node per data center and the node has the Data Pump export or import directory path shared with it. This avoids the requirement of installing OCI CLI on the database node.

#### **Parameter Relationships**

The DUMPTRANSFERDETAILS\_\* parameters specify details to transfer dumps from the source node to the target node. Supported modes of transfer are OSS and secure copy. Upload of dumps to OSS can be either through OCI CLI or Curl.

The DUMPTRANSFERDETAILS\_SOURCE\_\* parameters specify details to upload the Dump files from source node Data Pump dump location to Oracle Cloud Object Storage.

| Property             | Description                                                  |
|----------------------|--------------------------------------------------------------|
| Syntax               | DUMPTRANSFERDETAILS_SOURCE_TRANSFERN<br>ODE_HOST = host_name |
| Default value        | No default value                                             |
| Range of values      | A string value is expected                                   |
| Required             | No                                                           |
| Modifiable on Resume | Until ZDM_TRANSFER_DUMPS_SRC phase is COMPLETED              |

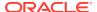

## F.49 DUMPTRANSFERDETAILS\_SOURCE\_TRANSFERNODE\_SU DOPATH

Specifies the Sudo path on the dump transfer node.

The DUMPTRANSFERDETAILS\_SOURCE\_TRANSFERNODE\_\* parameters are configured when you use a standalone server as transfer server.

Transfer dump files using Oracle Cloud OCI-CLI or curl, or copy to or from a node other than the database server.

This option can be leveraged for cases where OCI CLI is installed and configured in a specific node per data center and the node has the Data Pump export or import directory path shared with it. This avoids the requirement of installing OCI CLI on the database node.

#### **Parameter Relationships**

The DUMPTRANSFERDETAILS\_\* parameters specify details to transfer dumps from the source node to the target node. Supported modes of transfer are OSS and secure copy. Upload of dumps to OSS can be either through OCI CLI or Curl.

The DUMPTRANSFERDETAILS\_SOURCE\_\* parameters specify details to upload the Dump files from source node Data Pump dump location to Oracle Cloud Object Storage.

| Property             | Description                                                 |
|----------------------|-------------------------------------------------------------|
| Syntax               | DUMPTRANSFERDETAILS_SOURCE_TRANSFERNODE<br>_SUDOPATH = path |
| Default value        | No default value                                            |
| Range of values      | A string value is expected                                  |
| Required             | No                                                          |
| Modifiable on Resume | Until ZDM_TRANSFER_DUMPS_SRC phase is COMPLETED             |

## F.50 DUMPTRANSFERDETAILS\_SOURCE\_TRANSFERNODE\_US ER

Specifies the user allowed to execute OCI CLI in the dump transfer node.

The <code>DUMPTRANSFERDETAILS\_SOURCE\_TRANSFERNODE\_\*</code> parameters are configured when you use a standalone server as transfer server.

Transfer dump files using Oracle Cloud OCI-CLI or curl, or copy to or from a node other than the database server.

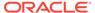

This option can be leveraged for cases where OCI CLI is installed and configured in a specific node per data center and the node has the Data Pump export or import directory path shared with it. This avoids the requirement of installing OCI CLI on the database node.

#### **Parameter Relationships**

The  $\tt DUMPTRANSFERDETAILS\_*$  parameters specify details to transfer dumps from the source node to the target node.

Supported modes of transfer are OSS and secure copy. Upload of dumps to OSS can be either through OCI CLI or Curl.

The DUMPTRANSFERDETAILS\_SOURCE\_\* parameters specify details to upload the Dump files from source node Data Pump dump location to Oracle Cloud Object Storage.

| Property             | Description                                             |
|----------------------|---------------------------------------------------------|
| Syntax               | DUMPTRANSFERDETAILS_SOURCE_TRANSFERN<br>ODE_USER = user |
| Default value        | No default value                                        |
| Range of values      | A string value is expected                              |
| Required             | No                                                      |
| Modifiable on Resume | Until ZDM_TRANSFER_DUMPS_SRC phase is COMPLETED         |

# F.51 DUMPTRANSFERDETAILS\_SOURCE\_TRANSFERNODE\_ USERKEY

Specifies the user's authentication key.

The <code>DUMPTRANSFERDETAILS\_SOURCE\_TRANSFERNODE\_\*</code> parameters are configured when you use a standalone server as transfer server.

Transfer dump files using Oracle Cloud OCI-CLI or curl, or copy to or from a node other than the database server.

This option can be leveraged for cases where OCI CLI is installed and configured in a specific node per data center and the node has the Data Pump export or import directory path shared with it. This avoids the requirement of installing OCI CLI on the database node.

#### **Parameter Relationships**

The DUMPTRANSFERDETAILS\_\* parameters specify details to transfer dumps from the source node to the target node. Supported modes of transfer are OSS and secure copy. Upload of dumps to OSS can be either through OCI CLI or Curl.

The DUMPTRANSFERDETAILS\_SOURCE\_\* parameters specify details to upload the Dump files from source node Data Pump dump location to Oracle Cloud Object Storage.

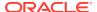

| Property             | Description                                                         |
|----------------------|---------------------------------------------------------------------|
| Syntax               | DUMPTRANSFERDETAILS_SOURCE_TRANSFERNODE<br>_USERKEY = user_auth_key |
| Default value        | No default value                                                    |
| Range of values      | A string value is expected                                          |
| Required             | No                                                                  |
| Modifiable on Resume | Until ZDM_TRANSFER_DUMPS_SRC phase is COMPLETED                     |

## F.52 DUMPTRANSFERDETAILS\_SOURCE\_USEOCICLI

Indicates that transfer dump files use Oracle Cloud Infrastructure command line interface (CLI).

### **Parameter Relationships**

The DUMPTRANSFERDETAILS\_\* parameters specify details to transfer dumps from the source node to the target node.

Supported modes of transfer are OSS and secure copy. Upload of dumps to OSS can be either through OCI CLI or Curl.

The DUMPTRANSFERDETAILS\_SOURCE\_\* parameters specify details to upload the Dump files from source node Data Pump dump location to Oracle Cloud Object Storage.

| Property             | Description                                                      |
|----------------------|------------------------------------------------------------------|
| Syntax               | <pre>DUMPTRANSFERDETAILS_SOURCE_USEOCICLI = {TRUE   FALSE}</pre> |
| Default value        | FALSE                                                            |
| Range of values      | TRUE or FALSE                                                    |
| Required             | No                                                               |
| Modifiable on Resume | Until ZDM_TRANSFER_DUMPS_SRC phase is COMPLETED                  |

## F.53 DUMPTRANSFERDETAILS\_SRCPROXY\_HOSTNAME

Specifies the proxy host name to be used on the source database server node.

### **Parameter Relationships**

The DUMPTRANSFERDETAILS\_\* parameters specify details to transfer dumps from the source node to the target node. Supported modes of transfer are OSS and secure copy. Upload of dumps to OSS can be either through OCI CLI or Curl.

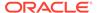

| Property             | Description                                     |
|----------------------|-------------------------------------------------|
| Syntax               | DUMPTRANSFERDETAILS_SRCPROXY_HO<br>STNAME       |
|                      | = hostname                                      |
| Default value        | There is no default value                       |
| Required             | No                                              |
| Modifiable on Resume | Until ZDM_TRANSFER_DUMPS_SRC phase is COMPLETED |

## F.54 DUMPTRANSFERDETAILS\_SRCPROXY\_PORT

Specifies the proxy port to be used on the source database server node.

### **Parameter Relationships**

The DUMPTRANSFERDETAILS\_\* parameters specify details to transfer dumps from the source node to the target node. Supported modes of transfer are OSS and secure copy. Upload of dumps to OSS can be either through OCI CLI or Curl.

| Property             | Description                                                |
|----------------------|------------------------------------------------------------|
| Syntax               | DUMPTRANSFERDETAILS_SRCPROXY_PORT                          |
|                      | = port number                                              |
| Default value        | There is no default value                                  |
| Required             | No                                                         |
| Modifiable on Resume | <pre>Until ZDM_TRANSFER_DUMPS_SRC phase is COMPLETED</pre> |

## F.55 DUMPTRANSFERDETAILS\_SRCPROXY\_PROTOCOL

Specifies whether  ${\tt HTTP}$  or  ${\tt HTTPS}$  proxy protocol is to be used on the source database server node.

#### **Parameter Relationships**

The DUMPTRANSFERDETAILS\_\* parameters specify details to transfer dumps from the source node to the target node. Supported modes of transfer are OSS and secure copy. Upload of dumps to OSS can be either through OCI CLI or Curl.

| Property      | Description                                            |
|---------------|--------------------------------------------------------|
| Syntax        | DUMPTRANSFERDETAILS_SRCPROXY_PROTOCO L = HTTP or HTTPS |
| Default value | HTTP                                                   |
| Required      | No                                                     |

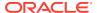

| Property             | Description |
|----------------------|-------------|
| Modifiable on Resume | Yes         |

### F.56 DUMPTRANSFERDETAILS\_TARGET\_OCIHOME

Specifies the Oracle Cloud Infrastructure command line interface (CLI) Binary path.

#### **Parameter Relationships**

The DUMPTRANSFERDETAILS\_\* parameters specify details to transfer dumps from the source node to the target node.

Supported modes of transfer are OSS and secure copy. Upload of dumps to OSS can be either through OCI CLI or Curl.

The DUMPTRANSFERDETAILS\_TARGET\_\* parameters specify details to download the Dump files to the target node Data Pump dump location from Oracle Cloud Object Storage.

| Property             | Description                                          |
|----------------------|------------------------------------------------------|
| Syntax               | <pre>DUMPTRANSFERDETAILS_TARGET_OCIHOME = path</pre> |
| Default value        | No default value                                     |
| Range of values      | A string value is expected                           |
| Required             | No                                                   |
| Modifiable on Resume | Until ZDM_TRANSFER_DUMPS_SRC phase is COMPLETED      |

# F.57 DUMPTRANSFERDETAILS\_TARGET\_NOSSHUPLOADMETH OD

Specifies the method to use no-ssh upload. When HTTPS is used, ociWalletLoc is required to be a valid path.

#### **Parameter Relationships**

When value of the parameter is  $\mathtt{HTTPS}$ , then  $\mathtt{ociWalletLoc}$  is required to be a valid path. For default method, when value of the parameter is  $\mathtt{NONE}$ , data is uploaded to OSS securely using Curl or OCI CLI.

| Property      | Description                                                                                                    |
|---------------|----------------------------------------------------------------------------------------------------|
| Syntax        | <pre>DUMPTRANSFERDETAILS_TARGET_NOSSHUPLOADM ETHOD = <specify details.="" method="" no-="" ssh="" the="" to="" upload="" use=""></specify></pre> |
| Default value | NONE                                                                                                    |

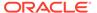

| Property | Description |
|----------|-------------|
| Required | No          |

## F.58 DUMPTRANSFERDETAILS\_TARGET\_OCIWALLETLOC

Specifies the directory path of the OCI SSL wallet location on the target database server node.

#### **Parameter Relationships**

Specifies the OCI wallet location in the respective database server.

| Property      | Description                                                                                                    |
|---------------|----------------------------------------------------------------------------------------------------|
| Syntax        | DUMPTRANSFERDETAILS_TARGET_OCIWALLET LOC = < Directory path for OCI SSL wallet location on the target database server node.> |
| Default value | None                                                                                                    |
| Required      | No                                                                                                    |

### F.59 DUMPTRANSFERDETAILS\_TARGET\_PARTSIZEMB

Specifies the part size in MB for chunked transfer.

#### **Parameter Relationships**

The <code>DUMPTRANSFERDETAILS\_\*</code> parameters specify details to transfer dumps from the source node to the target node.

Supported modes of transfer are OSS and secure copy. Upload of dumps to OSS can be either through OCI CLI or Curl.

The DUMPTRANSFERDETAILS\_TARGET\_\* parameters specify details to download the Dump files to the target node Data Pump dump location from Oracle Cloud Object Storage.

| Property             | Description                                      |
|----------------------|--------------------------------------------------|
| Syntax               | DUMPTRANSFERDETAILS_TARGET_PARTSIZEM B = integer |
| Default value        | 128                                              |
| Range of values      | An integer value is expected                     |
| Required             | No                                               |
| Modifiable on Resume | Until ZDM_TRANSFER_DUMPS_SRC phase is COMPLETED  |

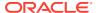

## F.60 DUMPTRANSFERDETAILS\_TARGET\_TRANSFERNODE\_DU MPDIRPATH

Specifies the absolute path of the directory to copy or upload dump files.

The DUMPTRANSFERDETAILS\_TARGET\_TRANSFERNODE\_\* parameters are configured when you use a standalone server as transfer server.

Transfer dump files using the OCI CLI or curl, or copy to or from a node other than the database server.

This option can be leveraged for cases where OCI CLI is installed and configured in a specific node per data center and the node has the Data Pump export or import directory path shared with it. This avoids the requirement of installing OCI CLI on the database node.

#### **Parameter Relationships**

The DUMPTRANSFERDETAILS\_\* parameters specify details to transfer dumps from the source node to the target node.

Supported modes of transfer are OSS and secure copy. Upload of dumps to OSS can be either through Oracle Cloud Infrastructure command line interface (CLI) or Curl.

The DUMPTRANSFERDETAILS\_TARGET\_\* parameters specify details to download the Dump files to the target node Data Pump dump location from Oracle Cloud Object Storage.

| Property             | Description                                                 |
|----------------------|-------------------------------------------------------------|
| Syntax               | DUMPTRANSFERDETAILS_TARGET_TRANSFERNODE _DUMPDIRPATH = path |
| Default value        | No default value                                            |
| Range of values      | A string value is expected                                  |
| Required             | No                                                          |
| Modifiable on Resume | Until ZDM_TRANSFER_DUMPS_SRC phase is COMPLETED             |

# F.61 DUMPTRANSFERDETAILS\_TARGET\_TRANSFERNODE\_HOS T

Specifies the dump transfer node host name.

The DUMPTRANSFERDETAILS\_TARGET\_TRANSFERNODE\_\* parameters are configured when you use a standalone server as transfer server.

Transfer dump files using OCI CLI or curl, or copy to or from a node other than the database server.

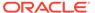

This option can be leveraged for cases where OCI CLI is installed and configured in a specific node per data center and the node has the Data Pump export or import directory path shared with it. This avoids the requirement of installing OCI CLI on the database node.

#### **Parameter Relationships**

The <code>DUMPTRANSFERDETAILS\_\*</code> parameters specify details to transfer dumps from the source node to the target node.

Supported modes of transfer are OSS and secure copy. Upload of dumps to OSS can be either through Oracle Cloud Infrastructure command line interface (CLI) or Curl.

The DUMPTRANSFERDETAILS\_TARGET\_\* parameters specify details to download the Dump files to the target node Data Pump dump location from Oracle Cloud Object Storage.

| Property             | Description                                               |
|----------------------|-----------------------------------------------------------|
| Syntax               | DUMPTRANSFERDETAILS_TARGET_TRANSFERN ODE_HOST = host_name |
| Default value        | No default value                                          |
| Range of values      | A string value is expected                                |
| Required             | No                                                        |
| Modifiable on Resume | Until ZDM_TRANSFER_DUMPS_SRC phase is COMPLETED           |

## F.62 DUMPTRANSFERDETAILS\_TARGET\_TRANSFERNODE\_ SUDOPATH

Specifies the Sudo path on the dump transfer node.

The DUMPTRANSFERDETAILS\_TARGET\_TRANSFERNODE\_\* parameters are configured when you use a standalone server as transfer server.

Transfer dump files using OCI CLI or curl, or copy to or from a node other than the database server.

This option can be leveraged for cases where OCI CLI is installed and configured in a specific node per data center and the node has the Data Pump export or import directory path shared with it. This avoids the requirement of installing OCI CLI on the database node.

#### **Parameter Relationships**

The  $\tt DUMPTRANSFERDETAILS\_*$  parameters specify details to transfer dumps from the source node to the target node.

Supported modes of transfer are OSS and secure copy. Upload of dumps to OSS can be either through Oracle Cloud Infrastructure command line interface (CLI) or Curl.

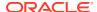

The DUMPTRANSFERDETAILS\_TARGET\_\* parameters specify details to download the Dump files to the target node Data Pump dump location from Oracle Cloud Object Storage.

| Property             | Description                                              |
|----------------------|----------------------------------------------------------|
| Syntax               | DUMPTRANSFERDETAILS_TARGET_TRANSFERNODE _SUDOPATH = path |
| Default value        | No default value                                         |
| Range of values      | A string value is expected                               |
| Required             | No                                                       |
| Modifiable on Resume | Until ZDM_TRANSFER_DUMPS_SRC phase is COMPLETED          |

# F.63 DUMPTRANSFERDETAILS\_TARGET\_TRANSFERNODE\_USE R

Specifies the user allowed to execute OCI CLI in the dump transfer node.

The DUMPTRANSFERDETAILS\_TARGET\_TRANSFERNODE\_\* parameters are configured when you use a standalone server as transfer server.

Transfer dump files using OCI CLI or curl, or copy to or from a node other than the database server.

This option can be leveraged for cases where OCI CLI is installed and configured in a specific node per data center and the node has the Data Pump export or import directory path shared with it. This avoids the requirement of installing OCI CLI on the database node.

#### **Parameter Relationships**

The DUMPTRANSFERDETAILS\_\* parameters specify details to transfer dumps from the source node to the target node. Supported modes of transfer are OSS and secure copy. Upload of dumps to OSS can be either through Oracle Cloud Infrastructure command line interface (CLI) or Curl.

The DUMPTRANSFERDETAILS\_TARGET\_\* parameters specify details to download the Dump files to the target node Data Pump dump location from Oracle Cloud Object Storage.

| Property             | Description                                          |
|----------------------|------------------------------------------------------|
| Syntax               | DUMPTRANSFERDETAILS_TARGET_TRANSFERNODE _USER = user |
| Default value        | No default value                                     |
| Range of values      | A string value is expected                           |
| Required             | No                                                   |
| Modifiable on Resume | Until ZDM_TRANSFER_DUMPS_SRC phase is COMPLETED      |

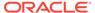

## F.64 DUMPTRANSFERDETAILS\_TARGET\_TRANSFERNODE\_ USERKEY

Specifies the user's authentication key.

The DUMPTRANSFERDETAILS\_TARGET\_TRANSFERNODE\_\* parameters are configured when you use a standalone server as transfer server.

Transfer dump files using OCI CLI or curl, or copy to or from a node other than the database server.

This option can be leveraged for cases where OCI CLI is installed and configured in a specific node per data center and the node has the Data Pump export or import directory path shared with it. This avoids the requirement of installing OCI CLI on the database node.

#### **Parameter Relationships**

The DUMPTRANSFERDETAILS\_\* parameters specify details to transfer dumps from the source node to the target node.

Supported modes of transfer are OSS and secure copy. Upload of dumps to OSS can be either through Oracle Cloud Infrastructure command line interface (CLI) or Curl.

The DUMPTRANSFERDETAILS\_TARGET\_\* parameters specify details to download the Dump files to the target node Data Pump dump location from Oracle Cloud Object Storage.

| Property             | Description                                                      |
|----------------------|------------------------------------------------------------------|
| Syntax               | DUMPTRANSFERDETAILS_TARGET_TRANSFERN ODE_USERKEY = user_auth_key |
| Default value        | No default value                                                 |
| Range of values      | A string value is expected                                       |
| Required             | No                                                               |
| Modifiable on Resume | Until ZDM_TRANSFER_DUMPS_SRC phase is COMPLETED                  |

### F.65 DUMPTRANSFERDETAILS\_TARGET\_USEOCICLI

Indicates that transfer dump files use Oracle Cloud Infrastructure command line interface (CLI).

#### **Parameter Relationships**

The DUMPTRANSFERDETAILS\_\* parameters specify details to transfer dumps from the source node to the target node.

Supported modes of transfer are OSS and secure copy. Upload of dumps to OSS can be either through OCI CLI or Curl.

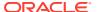

The DUMPTRANSFERDETAILS\_TARGET\_\* parameters specify details to download the Dump files to the target node Data Pump dump location from Oracle Cloud Object Storage.

| Property             | Description                                                      |
|----------------------|------------------------------------------------------------------|
| Syntax               | <pre>DUMPTRANSFERDETAILS_TARGET_USEOCICLI = {TRUE   FALSE}</pre> |
| Default value        | FALSE                                                            |
| Range of values      | TRUE or FALSE                                                    |
| Required             | No                                                               |
| Modifiable on Resume | Until ZDM_TRANSFER_DUMPS_SRC phase is COMPLETED                  |

## F.66 DUMPTRANSFERDETAILS\_TRANSFERTARGET\_DUMPDIRP ATH

Specifies the absolute path of the directory to copy or upload dump files.

#### **Parameter Relationships**

The DUMPTRANSFERDETAILS\_\* parameters specify details to transfer dumps from the source node to the target node.

Supported modes of transfer are OSS and secure copy. Upload of dumps to OSS can be either through OCI CLI or Curl.

The DUMPTRANSFERDETAILS\_TRANSFERTARGET\_\* parameters specify details for the target node to copy the Dump files from source node Data Pump dump location or transfer node directory path specified. Default target database host.

| Property             | Description                                               |
|----------------------|-----------------------------------------------------------|
| Syntax               | DUMPTRANSFERDETAILS_TRANSFERTARGET_DUMP<br>DIRPATH = path |
| Default value        | No default value                                          |
| Range of values      | A string value is expected                                |
| Required             | No                                                        |
| Modifiable on Resume | Until ZDM_TRANSFER_DUMPS_SRC phase is COMPLETED           |

### F.67 DUMPTRANSFERDETAILS\_TRANSFERTARGET\_HOST

DUMPTRANSFERDETAILS TRANSFERTARGET HOST specifies the dump transfer node host name.

#### **Parameter Relationships**

The DUMPTRANSFERDETAILS\_\* parameters specify details to transfer dumps from the source node to the target node.

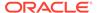

Supported modes of transfer are OSS and secure copy. Upload of dumps to OSS can be either through OCI CLI or Curl.

The <code>DUMPTRANSFERDETAILS\_TRANSFERTARGET\_\*</code> parameters specify details for the target node to copy the <code>Dump</code> files from source node <code>Data</code> Pump dump location or transfer node directory path specified. Default target database host.

| Property             | Description                                                |
|----------------------|------------------------------------------------------------|
| Syntax               | DUMPTRANSFERDETAILS_TRANSFERTARGET_H OST = host_name       |
| Default value        | No default value                                           |
| Range of values      | A string value is expected                                 |
| Required             | No                                                         |
| Modifiable on Resume | <pre>Until ZDM_TRANSFER_DUMPS_SRC phase is COMPLETED</pre> |

## F.68 DUMPTRANSFERDETAILS\_TRANSFERTARGET\_SUDOP ATH

Specifies the Sudo path on the dump transfer node.

#### **Parameter Relationships**

The <code>DUMPTRANSFERDETAILS\_\*</code> parameters specify details to transfer dumps from the source node to the target node.

Supported modes of transfer are OSS and secure copy. Upload of dumps to OSS can be either through OCI CLI or Curl.

The DUMPTRANSFERDETAILS\_TRANSFERTARGET\_\* parameters specify details for the target node to copy the Dump files from source node Data Pump dump location or transfer node directory path specified. Default target database host.

| Property             | Description                                            |
|----------------------|--------------------------------------------------------|
| Syntax               | DUMPTRANSFERDETAILS_TRANSFERTARGET_S<br>UDOPATH = path |
| Default value        | No default value                                       |
| Range of values      | A string value is expected                             |
| Required             | No                                                     |
| Modifiable on Resume | Until ZDM_TRANSFER_DUMPS_SRC phase is COMPLETED        |

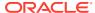

### F.69 DUMPTRANSFERDETAILS\_TRANSFERTARGET\_USER

Specifies the host user name that has write permission to the indicated dump storage path.

The user specified in DUMPTRANSFERDETAILS TRANSFERTARGET USER should be allowed to

- Execute OCI CLI in the specified host to download the dumps from the Object Storage bucket if DATA TRANSFER MEDIUM=OSS
- Copy the dump files from the source node to the target host specified if DATA TRANSFER MEDIUM=COPY.

See Configuring the Transfer Medium and Specifying Transfer Nodes for more information about configuring the dump transfer details parameters.

#### **Parameter Relationships**

The DUMPTRANSFERDETAILS\_\* parameters specify details to transfer dumps from the source node to the target node.

Supported modes of transfer are OSS and secure copy. Upload of dumps to OSS can be either through OCI CLI or Curl.

The DUMPTRANSFERDETAILS\_TRANSFERTARGET\_\* parameters specify details for the target node to copy the Dump files from source node Data Pump dump location or transfer node directory path specified. Default target database host.

| Property             | Description                                             |
|----------------------|---------------------------------------------------------|
| Syntax               | DUMPTRANSFERDETAILS_TRANSFERTARGET_USER = host_username |
| Default value        | There is no default value                               |
| Required             | No                                                      |
| Modifiable on Resume | Until ZDM_TRANSFER_DUMPS_SRC phase is COMPLETED         |

## F.70 DUMPTRANSFERDETAILS\_TRANSFERTARGET\_USERKEY

Specifies the user's authentication key.

#### **Parameter Relationships**

The DUMPTRANSFERDETAILS\_\* parameters specify details to transfer dumps from the source node to the target node.

Supported modes of transfer are OSS and secure copy. Upload of dumps to OSS can be either through OCI CLI or Curl.

The <code>DUMPTRANSFERDETAILS\_TRANSFERTARGET\_\*</code> parameters specify details for the target node to copy the Dump files from source node Data Pump dump location or transfer node directory path specified. Default target database host.

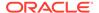

| Property             | Description                                                    |
|----------------------|----------------------------------------------------------------|
| Syntax               | DUMPTRANSFERDETAILS_TRANSFERTARGET_U<br>SERKEY = user_auth_key |
| Default value        | No default value                                               |
| Range of values      | A string value is expected                                     |
| Required             | No                                                             |
| Modifiable on Resume | Until ZDM_TRANSFER_DUMPS_SRC phase is COMPLETED                |

## F.71 DUMPTRANSFERDETAILS\_TGTPROXY\_HOSTNAME

Specifies the proxy host name to be used on the target database server node.

#### **Parameter Relationships**

The DUMPTRANSFERDETAILS\_\* parameters specify details to transfer dumps from the source node to the target node. Supported modes of transfer are OSS and secure copy. Upload of dumps to OSS can be either through OCI CLI or Curl.

| Property             | Description                                     |
|----------------------|-------------------------------------------------|
| Syntax               | DUMPTRANSFERDETAILS_TGTPROXY_HOSTNAM<br>E       |
|                      | = hostname                                      |
| Default value        | There is no default value                       |
| Required             | No                                              |
| Modifiable on Resume | Until ZDM_TRANSFER_DUMPS_SRC phase is COMPLETED |

### F.72 DUMPTRANSFERDETAILS\_TGTPROXY\_PORT

Specifies proxy port number to be used on the target database server node.

#### **Parameter Relationships**

The <code>DUMPTRANSFERDETAILS\_\*</code> parameters specify details to transfer dumps from the source node to the target node. Supported modes of transfer are OSS and secure copy. Upload of dumps to OSS can be either through OCI CLI or Curl.

| Property      | Description                       |
|---------------|-----------------------------------|
| Syntax        | DUMPTRANSFERDETAILS_TGTPROXY_PORT |
|               | =port number                      |
| Default value | There is no default value         |
| Required      | No                                |
|               |                                   |

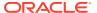

| Property             | Description                                     |
|----------------------|-------------------------------------------------|
| Modifiable on Resume | Until ZDM_TRANSFER_DUMPS_SRC phase is COMPLETED |

### F.73 DUMPTRANSFERDETAILS\_TGTPROXY\_PROTOCOL

Specifies whether HTTP or HTTPS proxy protocol is to be used on the target database server node.

#### **Parameter Relationships**

The DUMPTRANSFERDETAILS\_\* parameters specify details to transfer dumps from the source node to the target node. Supported modes of transfer are OSS and secure copy. Upload of dumps to OSS can be either through OCI CLI or Curl.

| Property             | Description                                           |
|----------------------|-------------------------------------------------------|
| Syntax               | DUMPTRANSFERDETAILS_TGTPROXY_PROTOCOL = HTTP or HTTPS |
| Default value        | HTTP                                                  |
| Required             | No                                                    |
| Modifiable on Resume | Yes                                                   |

### F.74 EXCLUDEOBJECTS-LIST\_ELEMENT\_NUMBER

Specifies database objects to exclude from migration.

To exclude multiple objects, increment the integer appended to the parameter name, as shown in the examples below.

EXCLUDEOBJECTS-1=owner:ownerValue1, objectName:objectNameValue1, objectType:objectTypeValue1

EXCLUDEOBJECTS-2=owner:ownerValue2, objectName:objectNameValue2,
objectType:objectTypeValue2

See Selecting Objects for Migration for more information about using EXCLUDEOBJECTS.

| Property        | Description                                                                                                    |
|-----------------|----------------------------------------------------------------------------------------------------|
| Syntax          | <pre>EXCLUDEOBJECTS-LIST_ELEMENT_NUMBER =   owner:ownerValue,   objectName:objectNameValue,   objectType:objectTypeValue</pre> |
| Default value   | There is no default value.                                                                                                    |
| Range of values | An entry specifying the owner, object name, and object type is expected, as shown in the examples above.                       |
| Required        | No                                                                                                    |

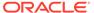

| Property             | Description                                                                                                    |
|----------------------|----------------------------------------------------------------------------------------------------|
| Modifiable on Resume | Until ZDM_DATAPUMP_EXPORT_SRC phase is COMPLETED, or until ZDM_DATAPUMP_IMPORT_TGT phase when using DATA_TRANSFER_MEDIUM=DBLINK. |

## F.75 GOLDENGATEHUB ALLOWSELFSIGNEDCERTIFICATE

Indicates whether Oracle GoldenGate server's self-signed HTTPS certificate should be accepted to avoid the

sun.security.provider.certpath.SunCertPathBuilderException: unable to find
valid certification path to requested target error, similar to the curl -insecure command.

#### **Parameter Relationships**

For online logical migration, you must set the <code>GOLDENGATEHUB\_\*</code> parameters to provide Zero Downtime Migration with details about Oracle GoldenGate Microservices configuration.

| Property             | Description                                                |
|----------------------|------------------------------------------------------------|
| Syntax               | GOLDENGATEHUB_ALLOWSELFSIGNEDCERTIFI CATE = {TRUE   FALSE} |
| Default value        | FALSE                                                      |
| Range of values      | • TRUE                                                     |
|                      | • FALSE                                                    |
| Required             | No                                                         |
| Modifiable on Resume | Yes                                                        |

### F.76 GOLDENGATEHUB\_ADMINUSERNAME

Specifies the Oracle GoldenGate deployment's administrator username.

For an Oracle GoldenGate deployment provisioned using Oracle Cloud Marketplace image, retrieve the oggadmin username and password credentials in the /home/opc/ogg-credentials.json file on the Oracle Cloud compute instance where Oracle GoldenGate is running. For Oracle GoldenGate deployment running in a docker container, obtain the oggadmin username and password credentials as indicated at Administrative Account Password.

#### **Parameter Relationships**

For online logical migration, you must set the <code>GOLDENGATEHUB\_\*</code> parameters to provide Zero Downtime Migration with details about Oracle GoldenGate Microservices configuration.

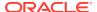

| Property             | Description                                     |
|----------------------|-------------------------------------------------|
| Syntax               | GOLDENGATEHUB_ADMINUSERNAME = user_name         |
| Default value        | There is no default value                       |
| Range of values      | Oracle GoldenGate hub's administrator user name |
| Required             | No*                                             |
|                      | *Required for online logical migration          |
| Modifiable on Resume | Until ZDM_PREPARE_GG_HUB phase is COMPLETED.    |

### F.77 GOLDENGATEHUB\_COMPUTEID

Specifies the Oracle Cloud identifier of the VM.

#### **Parameter Relationships**

For online logical migration, you must set the <code>GOLDENGATEHUB\_\*</code> parameters to provide Zero Downtime Migration with details about Oracle GoldenGate Microservices configuration.

| Property             | Description                                  |
|----------------------|----------------------------------------------|
| Syntax               | GOLDENGATEHUB_COMPUTEID = vm_identifier      |
| Default value        | There is no default value                    |
| Range of values      | Oracle Cloud identifier of the VM            |
| Required             | No*                                          |
|                      | *Required for online logical migration       |
| Modifiable on Resume | Until ZDM_PREPARE_GG_HUB phase is COMPLETED. |

## F.78 GOLDENGATEHUB\_SOURCEDEPLOYMENTNAME

Specifies the name of the GoldenGate Microservices deployment to operate on the source database.

#### **Parameter Relationships**

For online logical migrations, you must set the GOLDENGATEHUB parameters to provide Zero Downtime Migration with details about Oracle GoldenGate Microservices configuration.

| Property             | Description                                                                       |
|----------------------|-----------------------------------------------------------------------------------|
| Syntax               | GOLDENGATEHUB_SOURCEDEPLOYMENTNAME = GG_microservices_deployment_name             |
| Default value        | There is no default value                                                         |
| Range of values      | Name of the GoldenGate Microservices deployment to operate on the source database |
| Required             | No*                                                                               |
|                      | *Required for online logical migration                                            |
| Modifiable on Resume | Until ZDM_PREPARE_GG_HUB phase is COMPLETED.                                      |

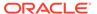

## F.79 GOLDENGATEHUB\_TARGETDEPLOYMENTNAME

Specifies the name of the GoldenGate Microservices deployment to operate on the target database.

#### **Parameter Relationships**

For online logical migrations, you must set the GOLDENGATEHUB parameters to provide Zero Downtime Migration with details about Oracle GoldenGate Microservices configuration.

| Property             | Description                                                                       |
|----------------------|-----------------------------------------------------------------------------------|
| Syntax               | GOLDENGATEHUB_TARGETDEPLOYMENTNAME = GG_microservices_deployment_name             |
| Default value        | There is no default value                                                         |
| Range of values      | Name of the GoldenGate Microservices deployment to operate on the target database |
| Required             | No*                                                                               |
|                      | *Required for online logical migration                                            |
| Modifiable on Resume | Until ZDM_PREPARE_GG_HUB phase is COMPLETED.                                      |

### F.80 GOLDENGATEHUB\_URL

Specifies the Oracle GoldenGate hub's REST endpoint.

For example, GOLDENGATEHUB\_URL=https://<FQDN or IP address of server hosting GoldenGate deployment>. For more information, see, Network.

#### **Parameter Relationships**

For online logical migrations, you must set the GOLDENGATEHUB parameters to provide Zero Downtime Migration with details about Oracle GoldenGate Microservices configuration.

| Property             | Description                                  |
|----------------------|----------------------------------------------|
| Syntax               | GOLDENGATEHUB_URL = GG_hub_rest_endpoint     |
| Default value        | There is no default value                    |
| Range of values      | Oracle GoldenGate hub's REST endpoint        |
| Required             | No*                                          |
|                      | *Required for online logical migration       |
| Modifiable on Resume | Until ZDM_PREPARE_GG_HUB phase is COMPLETED. |

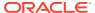

### F.81 GOLDENGATESETTINGS\_ACCEPTABLELAG

Specifies GoldenGate end-to-end latency lag time

Zero Downtime Migration monitors GoldenGate end-to-end latency until the lag time is lower than the value (in seconds) specified in GOLDENGATESETTINGS ACCEPTABLELAG.

#### **Parameter Relationships**

For online logical migrations, you can set the optional <code>GOLDENGATESETTINGS\_\*</code> parameters to provide Zero Downtime Migration with details about the Oracle GoldenGate Microservices configuration.

| Property             | Description                                  |
|----------------------|----------------------------------------------|
| Syntax               | GOLDENGATESETTINGS_ACCEPTABLELAG = seconds   |
| Default value        | 30 seconds                                   |
| Required             | No                                           |
| Required             | No                                           |
| Modifiable on Resume | Until ZDM_MONITOR_GG_LAG phase is COMPLETED. |

## F.82 GOLDENGATESETTINGS\_EXTRACT\_PERFORMANCEPROFILE

Tunes Oracle GoldenGate Integrated Capture.

Use this setting to automatically configure relevant parameters to achieve the desired throughput and latency.

#### **Parameter Relationships**

The <code>GOLDENGATESETTINGS\_EXTRACT\_\*</code> parameters define settings for the Integrated Extract process.

Only one Extract can be configured.

For online logical migrations, you can set the optional <code>GOLDENGATESETTINGS\_\*</code> parameters to provide Zero Downtime Migration with details about the Oracle GoldenGate Microservices configuration.

| Property      | Description                                                                |
|---------------|----------------------------------------------------------------------------|
| Syntax        | GOLDENGATESETTINGS_EXTRACT_PERFORMANCEP ROFILE = [HIGH   MEDIUM   LOW_RES] |
| Default value | HIGH                                                                       |
| Valid values  | HIGH, MEDIUM, LOW_RES                                                      |
| Required      | No                                                                         |

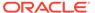

| Property             | Description                                         |
|----------------------|-----------------------------------------------------|
| Modifiable on Resume | Until ZDM_CREATE_GG_EXTRACT_SRC phase is COMPLETED. |

# F.83 GOLDENGATESETTINGS\_EXTRACT\_WARNLONGTRAN S\_CHECKINTERVAL

Specifies the frequency in seconds with which Oracle GoldenGate checks for long-running transactions.

#### **Parameter Relationships**

GOLDENGATESETTINGS\_EXTRACT\_WARNLONGTRANS\_\* parameters specify a length of time in seconds that a transaction can be open before Extract generates a warning message that the transaction is long-running.

The  ${\tt GOLDENGATESETTINGS\_EXTRACT\_*}$  parameters define settings for the Integrated Extract process.

Only one Extract can be configured.

For online logical migrations, you can set the optional <code>GOLDENGATESETTINGS\_\*</code> parameters to provide Zero Downtime Migration with details about the Oracle GoldenGate Microservices configuration.

| Property             | Description                                                          |
|----------------------|----------------------------------------------------------------------|
| Syntax               | GOLDENGATESETTINGS_EXTRACT_WARNLONGT<br>RANS_CHECKINTERVAL = integer |
| Default value        | There is no default value                                            |
| Valid values         | An integer value is expected                                         |
| Required             | No                                                                   |
| Modifiable on Resume | Until ZDM_CREATE_GG_EXTRACT_SRC phase is COMPLETED.                  |

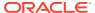

## F.84 GOLDENGATESETTINGS\_EXTRACT\_WARNLONGTRANS\_D URATION

Specifies a length of time in seconds that a transaction can be open before the GoldenGate Extract process generates a warning message that the transaction is long-running.

#### **Parameter Relationships**

GOLDENGATESETTINGS\_EXTRACT\_WARNLONGTRANS\_\* parameters specify a length of time in seconds that a transaction can be open before Extract generates a warning message that the transaction is long-running.

The GOLDENGATESETTINGS\_EXTRACT\_\* parameters define settings for the Integrated Extract process.

Only one Extract can be configured.

For online logical migrations, you can set the optional <code>GOLDENGATESETTINGS\_\*</code> parameters to provide Zero Downtime Migration with details about the Oracle GoldenGate Microservices configuration.

| Property             | Description                                                  |
|----------------------|--------------------------------------------------------------|
| Syntax               | GOLDENGATESETTINGS_EXTRACT_WARNLONGTRAN S_DURATION = integer |
| Default value        | There is no default value                                    |
| Valid values         | An integer value is expected                                 |
| Required             | No                                                           |
| Modifiable on Resume | Until ZDM_CREATE_GG_EXTRACT_SRC phase is COMPLETED.          |

### F.85 GOLDENGATESETTINGS\_EXTRACT\_PARALLELISM

Specifies the number of processes supporting the database logmining server.

#### **Parameter Relationships**

The GOLDENGATESETTINGS\_EXTRACT\_\* parameters define settings for the Integrated Extract process. Only one Extract can be configured.

For online logical migrations, you can set the optional  ${\tt GOLDENGATESETTINGS\_*}$  parameters to provide Zero Downtime Migration with details about the Oracle GoldenGate Microservices configuration.

| Property | Description                                      |
|----------|--------------------------------------------------|
| Syntax   | GOLDENGATESETTINGS_EXTRACT_PARALLELISM = integer |

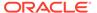

| Property             | Description                                                                         |
|----------------------|-------------------------------------------------------------------------------------|
| Default value        | 2                                                                                   |
| Valid values         | A positive integer value is expected                                                |
|                      | Parallelism greater than 1 is not supported for Oracle Database Standard Edition 2. |
| Required             | No                                                                                  |
| Modifiable on Resume | Until ZDM_CREATE_GG_EXTRACT_TGT phase is COMPLETED.                                 |

## F.86 GOLDENGATESETTINGS\_RELOADUNREPLICATEDOBJE CTS

Specifies whether to reload objects that are not supported by Oracle GoldenGate for replication.

#### **Parameter Relationships**

For online logical migrations, you can set the optional <code>GOLDENGATESETTINGS\_\*</code> parameters to provide Zero Downtime Migration with details about the Oracle GoldenGate Microservices configuration.

Set this parameter to  $\protect\operatorname{TRUE}$  to reload objects that are not supported by Oracle GoldenGate for replication.

For Online logical migration, ZDM evaluation phase <code>ZDM\_VALIDATE\_SRC</code> queries view <code>DBA\_GOLDENGATE\_SUPPORT\_MODE</code> and reports the list of tables with Oracle GoldenGate <code>support\_mode = NONE</code> or <code>support\_mode = PLSQL</code> as objects to be excluded for online logical migration.

## Set the ZDM parameter GOLDENGATESETTINGS RELOADUNREPLICATEDOBJECTS to:

- automatically exclude tables with Oracle GoldenGate support\_mode = NONE or support\_mode = PLSQL for Oracle GoldenGate replication.
- automatically reload tables with Oracle GoldenGate support\_mode = NONE or support\_mode = PLSQL in target database using Oracle Data Pump during ZDM phase ZDM\_RELOAD\_PARALLEL\_EXPORT\_IMPORT during switchover window.

For more details, see Handling Application Switchover in a Logical Migration.

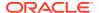

| Property             | Description                                                     |
|----------------------|-----------------------------------------------------------------|
| Syntax               | GOLDENGATESETTINGS_RELOADUNREPLICATEDOB<br>JECTS = TRUE   FALSE |
| Default value        | FALSE                                                           |
| Required             | No                                                              |
| Modifiable on Resume | Until ZDM_VALIDATE_SRC phase is completed.                      |

## F.87 GOLDENGATESETTINGS\_REPLICAT\_MAPPARALLELISM

Specifies the number of threads used to read GoldenGate trail files.

Starting with Oracle Zero Downtime Migration 21c (21.4) release, this property is deprecated and will be desupported in a future release. For more information, see GOLDENGATESETTINGS\_REPLICAT\_PERFORMANCEPROFILE.

Valid for Parallel Replicat.

#### **Parameter Relationships**

The  ${\tt GOLDENGATESETTINGS\_REPLICAT\_*}$  parameters define settings for the Parallel Replicat process.

For online logical migrations, you can set the optional  ${\tt GOLDENGATESETTINGS\_*}$  parameters to provide Zero Downtime Migration with details about the Oracle GoldenGate Microservices configuration.

| Property             | Description                                           |
|----------------------|-------------------------------------------------------|
| Syntax               | GOLDENGATESETTINGS_REPLICAT_MAPPARALLEL ISM = integer |
| Default value        | 4                                                     |
| Valid values         | An integer value is expected                          |
| Required             | No                                                    |
| Modifiable on Resume | Until ZDM_CREATE_GG_REPLICAT_TGT phase is COMPLETED.  |

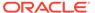

## F.88 GOLDENGATESETTINGS\_REPLICAT\_MAXAPPLYPARAL LELISM

Defines the range in which the GoldenGate Replicat automatically adjusts its apply parallelism.

Starting with Oracle Zero Downtime Migration 21c (21.4) release, this property is deprecated and will be desupported in a future release. For more information, see GOLDENGATESETTINGS\_REPLICAT\_PERFORMANCEPROFILE.

Valid for Parallel Replicat.

#### **Parameter Relationships**

The GOLDENGATESETTINGS\_REPLICAT\_\* parameters define settings for the Parallel Replicat process.

For online logical migrations, you can set the optional  ${\tt GOLDENGATESETTINGS\_*}$  parameters to provide Zero Downtime Migration with details about the Oracle GoldenGate Microservices configuration.

| Property             | Description                                                     |
|----------------------|-----------------------------------------------------------------|
| Syntax               | GOLDENGATESETTINGS_REPLICAT_MAXAPPLY PARALLELISM = integer      |
| Default value        | 50                                                              |
| Valid values         | An integer value is expected                                    |
| Required             | No                                                              |
| Modifiable on Resume | <pre>Until ZDM_CREATE_GG_REPLICAT_TGT phase is COMPLETED.</pre> |

## F.89 GOLDENGATESETTINGS\_REPLICAT\_MINAPPLYPARALL ELISM

Defines the range in which the GoldenGate Replicat automatically adjusts its apply parallelism.

Starting with Oracle Zero Downtime Migration 21c (21.4) release, this property is deprecated and will be desupported in a future release. For more information, see GOLDENGATESETTINGS\_REPLICAT\_PERFORMANCEPROFILE.

Valid for Parallel Replicat.

#### **Parameter Relationships**

The  $goldengatesettings_replicat_*$  parameters define settings for the Parallel Replicat process.

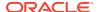

For online logical migrations, you can set the optional <code>GOLDENGATESETTINGS\_\*</code> parameters to provide Zero Downtime Migration with details about the Oracle GoldenGate Microservices configuration.

| Property             | Description                                                     |
|----------------------|-----------------------------------------------------------------|
| Syntax               | GOLDENGATESETTINGS_REPLICAT_MINAPPLYPAR ALLELISM = integer      |
| Default value        | 4                                                               |
| Valid values         | An integer value is expected                                    |
| Required             | No                                                              |
| Modifiable on Resume | <pre>Until ZDM_CREATE_GG_REPLICAT_TGT phase is COMPLETED.</pre> |

## F.90 GOLDENGATESETTINGS\_REPLICAT\_PERFORMANCEPROFILE

Tunes GoldenGate Replicat.

Starting with Oracle Zero Downtime Migration 21c (21.4) release, the following properties are deprecated and will be desupported in a future release:

- GOLDENGATESETTINGS REPLICAT MAPPARALLELISM
- GOLDENGATESETTINGS REPLICAT APPLYPARALLELISM
- GOLDENGATESETTINGS REPLICAT MAXAPPLYPARALLELISM
- GOLDENGATESETTINGS REPLICAT MINAPPLYPARALLELISM

These parameters are replaced by the <code>GOLDENGATESETTINGS\_REPLICAT\_PERFORMANCEPROFILE</code> parameter. If you configure the <code>GOLDENGATESETTINGS\_REPLICAT\_PERFORMANCEPROFILE</code> parameter, then you do not have to configure these deprecated parameters. However, if you do configure these deprecated parameters, then the <code>GOLDENGATESETTINGS\_REPLICAT\_PERFORMANCEPROFILE</code> parameter will not be valid.

Set the performance profile to automatically configure relevant parameters to achieve the desired throughput and latency.

#### **Parameter Relationships**

The  $GOLDENGATESETTINGS\_REPLICAT\_*$  parameters define settings for simplifying the tuning of GoldenGate Replicat.

For online logical migrations, you can set the optional <code>GOLDENGATESETTINGS\_\*</code> parameters to provide Zero Downtime Migration with details about the Oracle GoldenGate Microservices configuration.

| Property | Description                             |
|----------|-----------------------------------------|
| Syntax   | GOLDENGATESETTINGS_REPLICAT_PERFORMANCE |
|          | PROFILE = HIGH LOW                      |

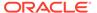

When LOW is set, Replicat Mappers = 4 and Appliers = CPU COUNT /

| Property      | Description                                                           |
|---------------|-----------------------------------------------------------------------|
| Default value | HIGH                                                                  |
| Valid values  | Use HIGH when there is no concurrent workload on target database.     |
|               | Use LOW when there is concurrent workload on target database.         |
|               | Note:                                                                 |
|               | • When HIGH is set, Replicat Mappers = 5 and Appliers = 2 * CPU COUNT |

| Required             | No                                                   |
|----------------------|------------------------------------------------------|
| Modifiable on Resume | Until ZDM_CREATE_GG_REPLICAT_TGT phase is COMPLETED. |

## F.91 GOLDENGATESETTINGS\_REPLICATEDDL

Specifies whether to set Oracle GoldenGate Replicat parameter  ${\tt GOLDENGATESETTINGS}$  REPLICATEDDL.

During the migration period it is recommended to avoid DDL operations. When DDL is replicated, Oracle GoldenGate Replicat serializes data to ensure that there are no locking issues between DML and DDL on the same objects. This can slow down the replication progress.

#### **Parameter Relationships**

For online logical migrations, you can set the optional <code>GOLDENGATESETTINGS\_\*</code> parameters to provide Zero Downtime Migration with details about the Oracle GoldenGate Microservices configuration.

| Property      | Description                                    |
|---------------|------------------------------------------------|
| Syntax        | GOLDENGATESETTINGS_REPLICATEDDL = TRUE   FALSE |
| Default value | FALSE                                          |
| Required      | No                                             |

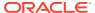

| Property             | Description                                  |
|----------------------|----------------------------------------------|
| Modifiable on Resume | Until ZDM_MONITOR_GG_LAG phase is COMPLETED. |

### F.92 GOLDENGATESETTINGS\_USEFLASHBACKQUERY

Specifies whether to set Oracle GoldenGate Extract parameters that allow ID KEY support mode objects to be replicated.

If you set parameter <code>GOLDENGATESETTINGS\_USEFLASHBACKQUERY = TRUE</code>, Zero Downtime Migration sets the following Oracle GoldenGate Extract parameters that allow ID KEY support mode objects to be replicated.

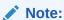

Zero Downtime Migration 21.3 users must apply Patch 33509650: ZDM PATCH USING MOS to use this feature.

#### **Parameter Relationships**

For online logical migrations, you can set the optional <code>GOLDENGATESETTINGS\_\*</code> parameters to provide Zero Downtime Migration with details about the Oracle GoldenGate Microservices configuration.

| Property             | Description                                         |
|----------------------|-----------------------------------------------------|
| Syntax               | GOLDENGATESETTINGS_USEFLASHBACKQUERY = TRUE   FALSE |
| Default value        | FALSE                                               |
| Required             | No                                                  |
| Modifiable on Resume |                                                     |

### F.93 IGNOREEXPORTERRORS

Specifies comma separated list of ORA errors to be ignored for Oracle Data Pump export. For any new error to be ignored, suffix the new error to the list of default errors to be ignored.

| Property             | Description                                       |
|----------------------|---------------------------------------------------|
| Syntax               | IGNOREEXPORTERRORS = ORA_error_list               |
| Default value        | ORA-31684,ORA-39111,ORA-39082                     |
| Range of values      | ORA-31684,ORA-39111,ORA-39082                     |
| Required             | No                                                |
| Modifiable on Resume | Until ZDM_DATAPUMP_EXPORT_SRC phase is COMPLETED. |

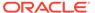

### F.94 IGNOREIMPORTERRORS

Specifies comma separated list of ORA errors to be ignored for Oracle Data Pump import. For any new error to be ignored, suffix the new error to the list of default errors to be ignored.

| Property             | Description                                       |
|----------------------|---------------------------------------------------|
| Syntax               | IGNOREIMPORTERRORS = ORA_error_list               |
| Default value        | ORA-31684,ORA-39111,ORA-39082                     |
| Range of values      | ORA-31684,ORA-39111,ORA-39082                     |
| Required             | No                                                |
| Modifiable on Resume | Until ZDM_DATAPUMP_IMPORT_TGT phase is COMPLETED. |

### F.95 INCLUDEOBJECTS-LIST\_ELEMENT\_NUMBER

Specifies database objects to include for migration.

To include multiple objects, increment the integer appended to the parameter name, as shown in the examples below.

INCLUDEOBJECTS-1=owner:ownerValue1, objectName:objectNameValue1,
objectType:objectTypeValue1

INCLUDEOBJECTS-2=owner:ownerValue2, objectName:objectNameValue2,
objectType:objectTypeValue2

See Selecting Objects for Migration for more information about using INCLUDEOBJECTS.

| Property             | Description                                                                                                    |
|----------------------|----------------------------------------------------------------------------------------------------|
| Syntax               | <pre>INCLUDEOBJECTS-LIST_ELEMENT_NUMBER = owner:ownerValue, objectName:objectNameValue, objectType:objectTypeValue</pre>         |
| Default value        | There is no default value                                                                                                    |
| Range of values      | An entry specifying the owner, object name, and object type is expected, as shown in the examples above.                         |
| Required             | No                                                                                                    |
| Modifiable on Resume | Until ZDM_DATAPUMP_EXPORT_SRC phase is COMPLETED, or until ZDM_DATAPUMP_IMPORT_TGT phase when using DATA_TRANSFER_MEDIUM=DBLINK. |

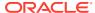

### F.96 MIGRATION\_METHOD

In a logical migration, specifies whether the migration is online logical or offline logical

The required MIGRATION\_METHOD parameter specifies whether the migration is online (Data Pump with Oracle GoldenGate replication) or offline (Data Pump only).

| Property             | Description                                                                                                    |
|----------------------|----------------------------------------------------------------------------------------------------|
| Syntax               | MIGRATION_METHOD = {ONLINE_LOGICAL   OFFLINE_LOGICAL}                                                             |
| Default value        | OFFLINE_LOGICAL                                                                                                   |
| Range of values      | ONLINE_LOGICAL migrate the database with Data Pump, with replication using Oracle GoldenGate for minimal downtime |
|                      | OFFLINE_LOGICAL migrate the database with Data Pump, with no replication                                          |
| Required             | Yes                                                                                                    |
| Modifiable on Resume | No                                                                                                    |

### F.97 OCIAUTHENTICATIONDETAILS\_REGIONID

Specifies the OCI region identifier.

See the Region Identifier column in the table at Regions and Availability Domains.

#### **Parameter Relationships**

To call REST APIs, you must configure the <code>OCIAUTHENTICATIONDETAILS \* parameters</code>.

| Property             | Description                                   |
|----------------------|-----------------------------------------------|
| Syntax               | OCIAUTHENTICATIONDETAILS_REGIONID = region_id |
| Default value        | There is no default value                     |
| Required             | Yes                                           |
| Modifiable on Resume | Yes                                           |

## F.98 OCIAUTHENTICATIONDETAILS\_USERPRINCIPAL\_FINGERP RINT

Specifies the fingerprint of the public API key.

See Required Keys and OCIDs for more information.

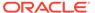

#### **Parameter Relationships**

To call REST APIs, you must configure the OCIAUTHENTICATIONDETAILS \* parameters.

| Property             | Description                                                          |
|----------------------|----------------------------------------------------------------------|
| Syntax               | OCIAUTHENTICATIONDETAILS_USERPRINCIP<br>AL_FINGERPRINT = fingerprint |
| Default value        | There is no default value                                            |
| Required             | Yes                                                                  |
| Modifiable on Resume | Yes                                                                  |

## F.99 OCIAUTHENTICATIONDETAILS\_USERPRINCIPAL\_PRIVA TEKEYFILE

Specifies the absolute path of API private key file.

See Required Keys and OCIDs for more information.

#### **Parameter Relationships**

To call REST APIs, you must configure the OCIAUTHENTICATIONDETAILS \* parameters.

| Property             | Description                                                      |
|----------------------|------------------------------------------------------------------|
| Syntax               | OCIAUTHENTICATIONDETAILS_USERPRINCIP<br>AL_PRIVATEKEYFILE = path |
| Default value        | There is no default value                                        |
| Required             | Yes                                                              |
| Modifiable on Resume | Yes                                                              |

## F.100 OCIAUTHENTICATIONDETAILS\_USERPRINCIPAL\_TENA NTID

Specifies the OCID of the OCI tenancy.

You can find the tenant OCID on OCI at Governance and Administration, Administration, Tenancy Details. The tenancy OCID is shown under Tenancy Information.

#### Example:

ocid1.tenancy.oc1..aaaaaaaaba3pv6wkcr4jqae5f44n2b2m2yt2j6rx32uzr4h25vqstifsfds a

See Managing the Tenancy and Required Keys and OCIDs for more information.

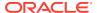

#### **Parameter Relationships**

To call OCI REST APIs, you must configure the <code>OCIAUTHENTICATIONDETAILS\_\*</code> parameters.

| Property             | Description                                                       |
|----------------------|-------------------------------------------------------------------|
| Syntax               | OCIAUTHENTICATIONDETAILS_USERPRINCIPAL_<br>TENANTID = ocid_string |
| Default value        | There is no default value                                         |
| Valid values         | A string value is expected                                        |
| Required             | Yes                                                               |
| Modifiable on Resume | Yes                                                               |

## F.101 OCIAUTHENTICATIONDETAILS\_USERPRINCIPAL\_USERID

Specifies the OCID of the IAM user.

You can find the IAM OCID on OCI at Console, Profile, User Settings.

See Managing Users and Required Keys and OCIDs for more information.

#### **Parameter Relationships**

To call OCI REST APIs, you must configure the OCIAUTHENTICATIONDETAILS \* parameters.

| Property             | Description                                                |
|----------------------|------------------------------------------------------------|
| Syntax               | OCIAUTHENTICATIONDETAILS_USERPRINCIPAL_<br>USERID = userid |
| Default value        | There is no default value                                  |
| Required             | Yes                                                        |
| Modifiable on Resume | Yes                                                        |

### F.102 OCIPROXY\_HOSTNAME

Specifies the HTTP proxy hostname required for OCI REST endpoint access from ZDM host.

#### **Parameter Relationships**

The  $\texttt{OCIPROXY}_*$  parameters specify details about the proxy for connecting to OCI REST endpoints.

| Property             | Description                  |
|----------------------|------------------------------|
| Syntax               | OCIPROXY_HOSTNAME = hostname |
| Default value        | There is no default value    |
| Required             | No                           |
| Modifiable on Resume | Yes                          |

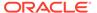

### F.103 OCIPROXY\_PORT

Specifies the HTTP proxy port required for OCI REST endpoint access from ZDM host.

#### **Parameter Relationships**

The  $\mathtt{OCIPROXY}_*$  parameters specify details about the proxy for connecting to OCI REST endpoints.

| Property             | Description                 |
|----------------------|-----------------------------|
| Syntax               | OCIPROXY_PORT = port number |
| Default value        | There is no default value   |
| Required             | No                          |
| Modifiable on Resume | Yes                         |

### F.104 OCIPROXY\_PROTOCOL

Specifies the HTTP proxy protocol required for OCI REST endpoint access from ZDM host.

#### **Parameter Relationships**

The  $\texttt{OCIPROXY}_*$  parameters specify details about the proxy for connecting to OCI REST endpoints.

| Property             | Description                       |
|----------------------|-----------------------------------|
| Syntax               | OCIPROXY_PROTOCOL = HTTP or HTTPS |
| Default value        | None                              |
| Required             | Yes                               |
| Modifiable on Resume | Yes                               |

# F.105 OCISDKCONFIG\_REGISTERREGIONDETAILS\_REALM\_K EY

Specify the REALM\_KEY properties if you will register a new OCI realm required by REGION properties.

Refer to Realm Key in the table available at About Regions and Availability Domains.

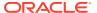

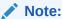

ZDM is bundled with a list of the known OCI regions and any region that gets added after the release of ZDM may not get recognized and the ZDM job may report an error on an unidentified OCI region. If the given OCI region is not recognized by ZDM, specify the OCI region details in OCISDKCONFIG\_REGISTERREGIONDETAILS\* for a database in the given region.

#### **Parameter Relationships**

The OCISDKCONFIG \* parameters specify OCI SDK configurations.

| Property             | Description                                        |
|----------------------|----------------------------------------------------|
| Syntax               | OCISDKCONFIG_REGISTERREGIONDETAILS_REAL<br>M_KEY = |
| Default value        | There is no default value                          |
| Required             | No                                                 |
| Modifiable on Resume | Can be modified in any phase, no restrictions.     |

## F.106 OCISDKCONFIG\_REGISTERREGIONDETAILS\_REALM\_DOM AINCOMPONENT

Specify the second level domain of the realm. Specify the REALM\_DOMAINCOMPONENT properties if you will register a new OCI realm required by REGION properties.

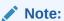

ZDM is bundled with a list of the known OCI regions and any region that gets added after the release of ZDM may not get recognized and the ZDM job may report an error on an unidentified OCI region. If the given OCI region is not recognized by ZDM, specify the OCI region details in OCISDKCONFIG\_REGISTERREGIONDETAILS\* for a database in the given region.

#### **Parameter Relationships**

The OCISDKCONFIG \* parameters specify OCI SDK configurations.

| Property             | Description                                                    |
|----------------------|----------------------------------------------------------------|
| Syntax               | OCISDKCONFIG_REGISTERREGIONDETAILS_REAL<br>M_DOMAINCOMPONENT = |
| Default value        | There is no default value                                      |
| Required             | No                                                             |
| Modifiable on Resume | Can be modified in any phase, no restrictions.                 |

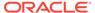

## F.107 OCISDKCONFIG\_REGISTERREGIONDETAILS\_REGION\_I D

Specify the REGISTERREGIONDETAILS\_\* properties when working with a new OCI region.

Refer to Region Identifier in the table available at About Regions and Availability Domains.

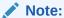

ZDM is bundled with a list of the known OCI regions and any region that gets added after the release of ZDM may not get recognized and the ZDM job may report an error on an unidentified OCI region. If the given OCI region is not recognized by ZDM, specify the OCI region details in

OCISDKCONFIG REGISTERREGIONDETAILS\* for a database in the given region.

#### **Parameter Relationships**

The OCISDKCONFIG \* parameters specify OCI SDK configurations.

| Property             | Description                                        |
|----------------------|----------------------------------------------------|
| Syntax               | OCISDKCONFIG_REGISTERREGIONDETAILS_R<br>EGION_ID = |
| Default value        | There is no default value                          |
| Required             | No                                                 |
| Modifiable on Resume | Can be modified in any phase, no restrictions.     |

## F.108 OCISDKCONFIG\_REGISTERREGIONDETAILS\_REGION\_ KEY

Specify the <code>REGISTERREGIONDETAILS\_\*</code> properties when working with a new OCI region.

Refer to Region Key in the table available at About Regions and Availability Domains.

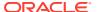

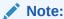

ZDM is bundled with a list of the known OCI regions and any region that gets added after the release of ZDM may not get recognized and the ZDM job may report an error on an unidentified OCI region. If the given OCI region is not recognized by ZDM, specify the OCI region details in OCISDKCONFIG\_REGISTERREGIONDETAILS\* for a database in the given region.

#### **Parameter Relationships**

The OCISDKCONFIG \* parameters specify OCI SDK configurations.

| Property             | Description                                     |
|----------------------|-------------------------------------------------|
| Syntax               | OCISDKCONFIG_REGISTERREGIONDETAILS_REGION_KEY = |
| Default value        | There is no default value                       |
| Required             | No                                              |
| Modifiable on Resume | Can be modified in any phase, no restrictions.  |

## F.109 OCISDKCONFIG\_REGISTERREGIONDETAILS\_REGION\_REA LMKEY

Specify the REGISTERREGIONDETAILS \* properties when working with a new OCI region.

Refer to Realm Key in the table available at About Regions and Availability Domains.

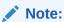

ZDM is bundled with a list of the known OCI regions and any region that gets added after the release of ZDM may not get recognized and the ZDM job may report an error on an unidentified OCI region. If the given OCI region is not recognized by ZDM, specify the OCI region details in OCISDKCONFIG\_REGISTERREGIONDETAILS\* for a database in the given region.

#### **Parameter Relationships**

The OCISDKCONFIG \* parameters specify OCI SDK configurations.

| Property             | Description                                          |
|----------------------|------------------------------------------------------|
| Syntax               | OCISDKCONFIG_REGISTERREGIONDETAILS_REGION_REALMKEY = |
| Default value        | There is no default value                            |
| Required             | No                                                   |
| Modifiable on Resume | Can be modified in any phase, no restrictions.       |

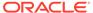

### F.110 RUNCPATREMOTELY

Specifies whether Cloud Premigration Advisor Tool (CPAT) should run on the Zero Downtime Migration service host with a remote connection to the source database.

See Running CPAT with a Remote Connection for details.

| Property             | Description                      |
|----------------------|----------------------------------|
| Syntax               | RUNCPATREMOTELY = {TRUE   FALSE} |
| Default value        | FALSE                            |
| Range of values      | TRUE = run CPAT remotely         |
|                      | FALSE = do not run CPAT remotely |
| Required             | No                               |
| Modifiable on Resume | No                               |

### F.111 RELOADOBJECTS-LIST\_ELEMENT\_NUMBER

Specifies if the database objects have to be migrated in offline mode in an online job during target database instantiation.

Objects are migrated to the target database part of Data Pump for the target database instantiation. However, the objects are not considered for online syncing from source to target using Oracle GoldenGate. This can cater to any objects that are not to be replicated or not supported for replication. If objects are to be excluded from migration, then use the EXCLUDEOBJECTS parameter.

The specified objects are not replicated using Oracle GoldenGate. Instead, the specified objects are reloaded to the target database using Oracle Data Pump during phase <code>ZDM\_RELOAD\_PARALLEL\_EXPORT\_IMPORT</code> when there is no active workload on the source database.

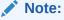

- This parameter is only supported for online logical migration.
- Use of wildcard expressions are not allowed.

To reload multiple objects, increment the integer appended to the parameter name, as shown in the examples below.

RELOADOBJECTS-1=owner:ownerValue1, objectName:objectNameValue1, objectType:objectTypeValue1

RELOADOBJECTS-2=owner:ownerValue2, objectName:objectNameValue2, objectType:objectTypeValue2

See Selecting Objects for Migration for more information about using RELOADOBJECTS.

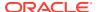

#### Note:

You must note the following restrictions:

- Ensure to not reload AQ\$ objects or any ORACLE MAINTAINED objects.
- Using DBLINK method is not supported for the reload feature.
- The base AQ tables can be reloaded, which will reload all the dependent objects.
- To reload the base AQ tables, the Oracle Database 19c source database must include the latest Datapump Bundle patch that includes patch for bug 34174611.
- Reload of base AQ should not be performed for database versions earlier than Oracle Database 19c.
- Reloading the base AQ tables with support mode as internal or PLSQL without the patch for bug 34174611 results in missing AQ\$ table.

| Property             | Description                                                                                                    |
|----------------------|----------------------------------------------------------------------------------------------------|
| Syntax               | <pre>RELOADOBJECTS-LIST_ELEMENT_NUMBER =   owner:ownerValue,   objectName:objectNameValue,   objectType:objectTypeValue</pre> |
| Default value        | False                                                                                                    |
| Range of values      | True<br>False                                                                                                    |
| Required             | No                                                                                                    |
| Modifiable on Resume | Until ZDM_VALIDATE_SRC phase is COMPLETED.                                                                                    |

### F.112 COPYCPATREPORTTOZDMHOST

Specifies whether to copy the CPAT report log from the source database server to the ZDM server host job log directory for easier access to logs and more efficient troubleshooting.

Use this parameter when value of RUNCPATREMOTELY=FALSE and CPAT reports are required to be located in ZDM host. The COPYCPATREPORTTOZDMHOST parameter is skipped and the value is always FALSE when RUNCPATREMOTELY=TRUE.

| Property             | Description                              |
|----------------------|------------------------------------------|
| Syntax               | COPYCPATREPORTTOZDMHOST = {TRUE   FALSE} |
| Default value        | FALSE                                    |
| Range of values      | TRUE = copy the CPAT report log          |
|                      | FALSE = do not copy the CPAT report log  |
| Required             | No                                       |
| Modifiable on Resume | No                                       |

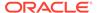

### F.113 FORCECPATENUSLOCALE

Forces CPAT to use the en\_US.UTF-8 Locale.

| Property             | Description                                                                                       |
|----------------------|---------------------------------------------------------------------------------------------------|
| Syntax               | FORCECPATENUSLOCALE = {TRUE   FALSE}                                                              |
| Default value        | FALSE                                                                                             |
| Range of values      | TRUE = Enable CPAT to use the en_US.UTF-8 Locale.  FALSE = Allows CPAT to use the default locale. |
| Required             | No                                                                                                |
| Modifiable on Resume | Yes                                                                                               |

## F.114 SOURCECONTAINERDATABASE\_ADMINUSERNAME

Specifies the source CDB administrator user name.

#### **Parameter Relationships**

For online logical migrations, the <code>SOURCECONTAINERDATABASE\_\*</code> parameters specify connection details for the source database CDB root.

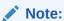

SOURCECONTAINERDATABASE\_\* is required for online migration when the source is a PDB. The Oracle GoldenGate Capture runs at CDB\$ROOT level.

| Property             | Description                                          |
|----------------------|------------------------------------------------------|
| Syntax               | SOURCECONTAINERDATABASE_ADMINUSERNAM<br>E = username |
| Default value        | There is no default value                            |
| Required             | No                                                   |
| Modifiable on Resume | No                                                   |

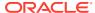

# F.115 SOURCECONTAINERDATABASE\_CONNECTIONDETAILS\_BA STIONDETAILS IDENTITYFILE

Specifies the identity file to access the bastion, as part of the database connection details for bastion-based access to the database.

#### **Parameter Relationships**

For online logical migrations, the <code>SOURCECONTAINERDATABASE\_CONNECTIONDETAILS\_\*</code> parameters specify connection details for the source CDB.

The <code>SOURCECONTAINERDATABASE\_CONNECTIONDETAILS\_BASTIONDETAILS\_\*</code> parameters specify details for bastion based access to the database.

| Property             | Description                                                                                    |
|----------------------|------------------------------------------------------------------------------------------------|
| Syntax               | SOURCECONTAINERDATABASE_CONNECTIONDETAI<br>LS_BASTIONDETAILS_IDENTITYFILE =<br>bastion_id_file |
| Default value        | There is no default value                                                                      |
| Required             | Not mandatory for migration jobs                                                               |
| Modifiable on Resume | Yes                                                                                            |

# F.116 SOURCECONTAINERDATABASE\_CONNECTIONDETAILS\_BA STIONDETAILS IP

Specifies the IP address of the source CDB bastion host, as part of the database connection details for bastion-based access to the database.

#### **Parameter Relationships**

For online logical migrations, the <code>SOURCECONTAINERDATABASE\_CONNECTIONDETAILS\_\*</code> parameters specify connection details for the source CDB root.

The <code>SOURCECONTAINERDATABASE\_CONNECTIONDETAILS\_BASTIONDETAILS\_\*</code> parameters specify details for bastion based access to the database.

| Property             | Description                                                                             |
|----------------------|-----------------------------------------------------------------------------------------|
| Syntax               | SOURCECONTAINERDATABASE_CONNECTIONDETAI<br>LS_BASTIONDETAILS_IP =<br>bastion_ip_address |
| Default value        | There is no default value                                                               |
| Required             | Not mandatory for migration jobs                                                        |
| Modifiable on Resume | Yes                                                                                     |

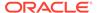

# F.117 SOURCECONTAINERDATABASE\_CONNECTIONDETAILS \_BASTIONDETAILS\_PORT

Specifies the bastion host port, as part of the database connection details for bastion-based access to the container database (CDB).

#### **Parameter Relationships**

For online logical migrations, the <code>SOURCECONTAINERDATABASE\_CONNECTIONDETAILS\_\*</code> parameters specify connection details for the source CDB root.

The <code>SOURCECONTAINERDATABASE\_CONNECTIONDETAILS\_BASTIONDETAILS\_\*</code> parameters specify details for bastion based access to the database.

| Property             | Description                                                                                |
|----------------------|--------------------------------------------------------------------------------------------|
| Syntax               | SOURCECONTAINERDATABASE_CONNECTIONDE<br>TAILS_BASTIONDETAILS_PORT =<br>bastion_port_number |
| Default value        | There is no default value                                                                  |
| Required             | Not mandatory for migration jobs                                                           |
| Modifiable on Resume | Yes                                                                                        |

# F.118 SOURCECONTAINERDATABASE\_CONNECTIONDETAILS \_BASTIONDETAILS\_REMOTEHOSTIP

Specifies the remote host IP address to access from the bastion, as part of the database connection details for bastion-based access to the container database (CDB).

#### **Parameter Relationships**

For online logical migrations, the <code>SOURCECONTAINERDATABASE\_CONNECTIONDETAILS\_\*</code> parameters specify connection details for the source CDB root.

The <code>SOURCECONTAINERDATABASE\_CONNECTIONDETAILS\_BASTIONDETAILS\_\*</code> parameters specify details for bastion based access to the database.

| Property      | Description                                                                               |
|---------------|-------------------------------------------------------------------------------------------|
| Syntax        | SOURCECONTAINERDATABASE_CONNECTIONDE<br>TAILS_BASTIONDETAILS_REMOTEHOSTIP =<br>ip_address |
| Default value | There is no default value                                                                 |
| Required      | Not mandatory for migration jobs                                                          |
|               |                                                                                           |

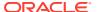

| Property             | Description |
|----------------------|-------------|
| Modifiable on Resume | Yes         |

# F.119 SOURCECONTAINERDATABASE\_CONNECTIONDETAILS\_BA STIONDETAILS\_USERNAME

Specifies the user name to access the bastion, as part of the database connection details for bastion-based access to the container database (CDB).

#### **Parameter Relationships**

For online logical migrations, the <code>SOURCECONTAINERDATABASE\_CONNECTIONDETAILS\_\*</code> parameters specify connection details for the source CDB root.

The <code>sourcecontainerdatabase\_connectiondetails\_bastiondetails\_\*</code> parameters specify details for bastion based access to the database.

| Property             | Description                                                                   |
|----------------------|-------------------------------------------------------------------------------|
| Syntax               | SOURCECONTAINERDATABASE_CONNECTIONDETAI LS_BASTIONDETAILS_USERNAME = username |
| Default value        | There is no default value                                                     |
| Required             | Not mandatory for migration jobs                                              |
| Modifiable on Resume | Yes                                                                           |

## F.120 SOURCECONTAINERDATABASE\_CONNECTIONDETAILS\_H OST

Specifies the listener host name or IP address for the source container database (CDB).

#### **Parameter Relationships**

For online logical migrations, the <code>SOURCECONTAINERDATABASE\_CONNECTIONDETAILS\_\*</code> parameters specify connection details for the source CDB root.

| Property      | Description                                                                            |
|---------------|----------------------------------------------------------------------------------------|
| Syntax        | SOURCECONTAINERDATABASE_CONNECTIONDETAI<br>LS_HOST = listener_host                     |
| Default value | There is no default value                                                              |
| Required      | Not mandatory for migration jobs  Not required for migrations to Autonomous  Database. |

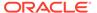

| Property             | Description |
|----------------------|-------------|
| Modifiable on Resume | Yes         |

# F.121 SOURCECONTAINERDATABASE\_CONNECTIONDETAILS \_PORT

Specifies the listener port number for the source container database (CDB).

#### **Parameter Relationships**

For online logical migrations, the SOURCECONTAINERDATABASE\_CONNECTIONDETAILS\_\* parameters specify connection details for the source CDB root.

| Property             | Description                                                        |
|----------------------|--------------------------------------------------------------------|
| Syntax               | SOURCECONTAINERDATABASE_CONNECTIONDE<br>TAILS_PORT = listener_port |
| Default value        | There is no default value                                          |
| Required             | Not mandatory for migration jobs                                   |
|                      | Not required for migrations to Autonomous Database.                |
| Modifiable on Resume | Yes                                                                |

# F.122 SOURCECONTAINERDATABASE\_CONNECTIONDETAILS \_PROXYDETAILS\_PROTOCOL

Specifies the proxy protocol for the CDB.

#### **Parameter Relationships**

For online logical migrations, the <code>SOURCECONTAINERDATABASE\_CONNECTIONDETAILS\_\*</code> parameters specify connection details for the source CDB root.

The SOURCECONTAINERDATABASE\_CONNECTIONDETAILS\_PROXYDETAILS\_\* parameters specify connection details for the source CDB root through an HTTP proxy.

| Property | Description                                                                              |
|----------|------------------------------------------------------------------------------------------|
| Syntax   | SOURCECONTAINERDATABASE_CONNECTIONDE                                                     |
|          | TAILS_PROXYDETAILS_PROTOCOL =                                                            |
|          | <pre><pre><pre><pre><pre><pre><pre><pre></pre></pre></pre></pre></pre></pre></pre></pre> |

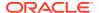

| Property             | Description                                  |
|----------------------|----------------------------------------------|
| Default value        | There is no default value.                   |
|                      | Following values are supported:  HTTP  HTTPS |
| Required             | No                                           |
| Modifiable on Resume | Yes                                          |

## F.123 SOURCECONTAINERDATABASE\_CONNECTIONDETAILS\_P ROXYDETAILS HOSTNAME

Specifies the HTTPS proxy host name for the CDB.

#### **Parameter Relationships**

For online logical migrations, the <code>SOURCECONTAINERDATABASE\_CONNECTIONDETAILS\_\*</code> parameters specify connection details for the source CDB root.

The SOURCECONTAINERDATABASE\_CONNECTIONDETAILS\_PROXYDETAILS\_\* parameters specify connection details for the source CDB root through an HTTP proxy.

| Property             | Description                                                                             |
|----------------------|-----------------------------------------------------------------------------------------|
| Syntax               | SOURCECONTAINERDATABASE_CONNECTIONDETAI<br>LS_PROXYDETAILS_HOSTNAME =<br>proxy_hostname |
| Default value        | There is no default value                                                               |
| Required             | No                                                                                      |
| Modifiable on Resume | Yes                                                                                     |

## F.124 SOURCECONTAINERDATABASE\_CONNECTIONDETAILS\_P ROXYDETAILS PORT

Specifies the HTTPS proxy host port number for the CDB.

#### **Parameter Relationships**

For online logical migrations, the <code>SOURCECONTAINERDATABASE\_CONNECTIONDETAILS\_\*</code> parameters specify connection details for the source CDB root.

The <code>SOURCECONTAINERDATABASE\_CONNECTIONDETAILS\_PROXYDETAILS\_\*</code> parameters specify connection details for the source CDB root through an HTTP proxy.

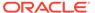

| Property             | Description                                                                  |
|----------------------|------------------------------------------------------------------------------|
| Syntax               | SOURCECONTAINERDATABASE_CONNECTIONDE<br>TAILS_PROXYDETAILS_PORT = proxy_port |
| Default value        | There is no default value                                                    |
| Required             | No                                                                           |
| Modifiable on Resume | Yes                                                                          |

# F.125 SOURCECONTAINERDATABASE\_CONNECTIONDETAILS \_SERVICENAME

Specifies the fully qualified source CDB service name.

#### **Parameter Relationships**

For online logical migrations, the <code>SOURCECONTAINERDATABASE\_\*</code> parameters specify connection details for the source database CDB root.

| Property             | Description                                                              |
|----------------------|--------------------------------------------------------------------------|
| Syntax               | SOURCECONTAINERDATABASE_CONNECTIONDE<br>TAILS_SERVICENAME = service_name |
| Default value        | There is no default value                                                |
| Required             | Not mandatory for migration jobs                                         |
|                      | Not required for Autonomous Database                                     |
| Modifiable on Resume | No                                                                       |

## F.126

## SOURCECONTAINERDATABASE\_CONNECTIONDETAILS \_TLSDETAILS\_CREDENTIALSLOCATION

Specifies the directory containing client credentials (wallet, keystore, trustfile, etc.) for the CDB.

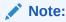

This parameter is not required for Autonomous Database.

#### **Parameter Relationships**

For online logical migrations, the <code>SOURCECONTAINERDATABASE\_CONNECTIONDETAILS\_\*</code> parameters specify connection details for the source CDB root.

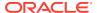

The <code>sourcecontainerdatabase\_connectiondetails\_tlsdetails\_\*</code> parameters specify details for TLS connection to the database CDB. These settings are not required if you are using TCP.

| Property             | Description                                                                           |
|----------------------|---------------------------------------------------------------------------------------|
| Syntax               | SOURCECONTAINERDATABASE_CONNECTIONDETAI LS_TLSDETAILS_CREDENTIALSLOCATION = directory |
| Default value        | There is no default value                                                             |
| Required             | Not mandatory for migration jobs                                                      |
|                      | Not required for Autonomous Database                                                  |
|                      | Not required if you are using TCP                                                     |
| Modifiable on Resume | Yes                                                                                   |

## F.127 SOURCECONTAINERDATABASE\_CONNECTIONDETAILS\_TL SDETAILS DISTINGUISHEDNAME

Specifies the distinguished name (DN) of the database server ( $SSL\_SERVER\_CERT\_DN$ ).

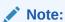

This parameter is not required for Autonomous Database.

#### **Parameter Relationships**

For online logical migrations, the <code>SOURCECONTAINERDATABASE\_CONNECTIONDETAILS\_\*</code> parameters specify connection details for the source CDB root.

The <code>SOURCECONTAINERDATABASE\_CONNECTIONDETAILS\_TLSDETAILS\_\*</code> parameters specify details for TLS connection to the CDB. These settings are not required if you are using TCP.

| Property             | Description                                                                                  |
|----------------------|----------------------------------------------------------------------------------------------|
| Syntax               | SOURCECONTAINERDATABASE_CONNECTIONDETAI LS_TLSDETAILS_DISTINGUISHEDNAME = distinguished_name |
| Default value        | There is no default value                                                                    |
| Required             | Not mandatory for migration jobs                                                             |
|                      | Not required for Autonomous Database                                                         |
|                      | Not required if you are using TCP                                                            |
| Modifiable on Resume | Yes                                                                                          |

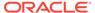

## F.128 SOURCECONTAINERDATABASE\_GGADMINUSERNAME

Specifies the source CDB GoldenGate administrator user name.

#### **Parameter Relationships**

For online logical migrations, the <code>SOURCECONTAINERDATABASE\_\*</code> parameters specify connection details for the source database CDB root.

| Property             | Description                                                                  |
|----------------------|------------------------------------------------------------------------------|
| Syntax               | SOURCECONTAINERDATABASE_GGADMINUSERN AME = GoldenGate administrator username |
| Default value        | There is no default value                                                    |
| Required             | Not mandatory for migration jobs                                             |
| Modifiable on Resume | No                                                                           |

### F.129 SOURCEDATABASE\_ADMINUSERNAME

Specifies the source database administrator user name.

#### **Parameter Relationships**

The SOURCEDATABASE \* parameters specify connection details for the source database.

| Property             | Description                                                  |
|----------------------|--------------------------------------------------------------|
| Syntax               | SOURCEDATABASE_ADMINUSERNAME = source administrator username |
| Default value        | There is no default value                                    |
| Required             | Yes                                                          |
| Modifiable on Resume | No                                                           |

### F.130 SOURCEDATABASE\_ALLOWTEMPTABLE

Indicates whether a new table should be created to store the unsupported table names of Oracle GoldenGate.

#### **Parameter Relationships**

The SOURCEDATABASE \* parameters specify connection details for the source database.

ZDM fetches the list of unsupported table names of Oracle GoldenGate from the metadata tables and stores them separately in a temporary table. Setting this parameter to TRUE allows ZDM to create a new TEMP\_ZDM\_<jobid> table in the source database. ZDM stores all the Oracle GoldenGate unsupported table names in this

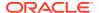

table. Once reload is completed, this table is dropped as part of the ZDM CLEANUP SRC phase.

| Property             | Description                                   |
|----------------------|-----------------------------------------------|
| Syntax               | SOURCEDATABASE_ALLOWTEMPTABLE= {TRUE   FALSE} |
| Default value        | FALSE                                         |
| Required             | No                                            |
| Modifiable on Resume | No                                            |

## F.131 SOURCEDATABASE\_CONNECTIONDETAILS\_BASTIONDETA ILS\_IDENTITYFILE

Specifies the identity file to access the bastion for bastion-based access to the database.

#### **Parameter Relationships**

The <code>SOURCEDATABASE\_CONNECTIONDETAILS\_\*</code> parameters specify connection details for the source database.

| Property             | Description                                                                      |
|----------------------|----------------------------------------------------------------------------------|
| Syntax               | SOURCEDATABASE_CONNECTIONDETAILS_BASTIO<br>NDETAILS_IDENTITYFILE = identity file |
| Default value        | There is no default value                                                        |
| Required             | No                                                                               |
| Modifiable on Resume | Yes                                                                              |

## F.132 SOURCEDATABASE\_CONNECTIONDETAILS\_BASTIONDETA ILS\_IP

Specifies the IP address of the bastion host for bastion-based access to the database.

#### **Parameter Relationships**

The <code>SOURCEDATABASE\_CONNECTIONDETAILS\_\*</code> parameters specify connection details for the source database.

| Property      | Description                                                         |
|---------------|---------------------------------------------------------------------|
| Syntax        | SOURCEDATABASE_CONNECTIONDETAILS_BASTIO<br>NDETAILS_IP = ip address |
| Default value | There is no default value                                           |
| Required      | No                                                                  |

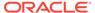

| Property             | Description |
|----------------------|-------------|
| Modifiable on Resume | Yes         |

# F.133 SOURCEDATABASE\_CONNECTIONDETAILS\_BASTIOND ETAILS PORT

Specifies the port number of the bastion host for bastion-based access to the database.

#### **Parameter Relationships**

The <code>SOURCEDATABASE\_CONNECTIONDETAILS\_\*</code> parameters specify connection details for the source database.

| Property             | Description                                                            |
|----------------------|------------------------------------------------------------------------|
| Syntax               | SOURCEDATABASE_CONNECTIONDETAILS_BAS<br>TIONDETAILS_PORT = port_number |
| Default value        | There is no default value                                              |
| Required             | No                                                                     |
| Modifiable on Resume | Yes                                                                    |

## F.134 SOURCEDATABASE\_CONNECTIONDETAILS\_BASTIOND ETAILS REMOTEHOSTIP

Specifies the remote host IP address to access from the bastion for bastion-based access to the database.

#### **Parameter Relationships**

The <code>SOURCEDATABASE\_CONNECTIONDETAILS\_\*</code> parameters specify connection details for the source database.

| Property             | Description                                                                |
|----------------------|----------------------------------------------------------------------------|
| Syntax               | SOURCEDATABASE CONNECTIONDETAILS BAS TIONDETAILS REMOTEHOSTIP = ip_address |
| Default value        | There is no default value                                                  |
| Required             | No                                                                         |
| Modifiable on Resume | Yes                                                                        |

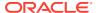

## F.135 SOURCEDATABASE\_CONNECTIONDETAILS\_BASTIONDETA ILS\_USERNAME

Specifies the user name to access the bastion for bastion-based access to the database.

#### **Parameter Relationships**

The <code>SOURCEDATABASE\_CONNECTIONDETAILS\_\*</code> parameters specify connection details for the source database.

| Property             | Description                                                             |
|----------------------|-------------------------------------------------------------------------|
| Syntax               | SOURCEDATABASE_CONNECTIONDETAILS_BASTIO<br>NDETAILS_USERNAME = username |
| Default value        | There is no default value                                               |
| Required             | No                                                                      |
| Modifiable on Resume | Yes                                                                     |

## F.136 SOURCEDATABASE\_CONNECTIONDETAILS\_HOST

Specifies the source database listener host name or IP address.

#### **Parameter Relationships**

The SOURCEDATABASE \* parameters specify connection details for the source database.

| Property             | Description                                            |
|----------------------|--------------------------------------------------------|
| Syntax               | SOURCEDATABASE_CONNECTIONDETAILS_HOST = hostname_or_ip |
| Default value        | There is no default value                              |
| Required             | Yes* *Not required for Autonomous Database.            |
| Modifiable on Resume | Yes                                                    |

### F.137 SOURCEDATABASE\_CONNECTIONDETAILS\_PORT

Specifies the source database listener port number.

#### **Parameter Relationships**

The SOURCEDATABASE \* parameters specify connection details for the source database.

| Property | Description                                                  |
|----------|--------------------------------------------------------------|
| Syntax   | SOURCEDATABASE_CONNECTIONDETAILS_PORT = listener port number |

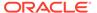

| Property             | Description                            |
|----------------------|----------------------------------------|
| Default value        | There is no default value              |
| Required             | Yes*                                   |
|                      | *Not required for Autonomous Database. |
| Modifiable on Resume | Yes                                    |

## F.138 SOURCEDATABASE\_CONNECTIONDETAILS\_PROXYDE TAILS HOSTNAME

Specifies the proxy host name to connect to the source database through an HTTPS proxy.

#### **Parameter Relationships**

The <code>SOURCEDATABASE\_CONNECTIONDETAILS\_\*</code> parameters specify connection details for the source database.

| Property             | Description                                                                  |
|----------------------|------------------------------------------------------------------------------|
| Syntax               | SOURCEDATABASE_CONNECTIONDETAILS_PRO<br>XYDETAILS_HOSTNAME = proxy host name |
| Default value        | There is no default value                                                    |
| Required             | No                                                                           |
| Modifiable on Resume | Yes                                                                          |

## F.139 SOURCEDATABASE\_CONNECTIONDETAILS\_PROXYDE TAILS\_PORT

Specifies the HTTP proxy port number to connect to the source database through an HTTPS proxy.

#### **Parameter Relationships**

The <code>SOURCEDATABASE\_CONNECTIONDETAILS</code> parameters specify connection details for the source database.

| Property      | Description                                                             |
|---------------|-------------------------------------------------------------------------|
| Syntax        | SOURCEDATABASE_CONNECTIONDETAILS_PRO XYDETAILS_PORT = proxy port number |
| Default value | There is no default value                                               |
| Required      | No                                                                      |

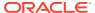

| Property             | Description |
|----------------------|-------------|
| Modifiable on Resume | Yes         |

# F.140 SOURCEDATABASE\_CONNECTIONDETAILS\_PROXYDETAIL S\_PROTOCOL

Specifies the proxy protocol to connect to the source database through a proxy.

#### **Parameter Relationships**

The <code>SOURCEDATABASE\_CONNECTIONDETAILS</code> parameters specify connection details for the source database.

| Property             | Description                                                                |
|----------------------|----------------------------------------------------------------------------|
| Syntax               | SOURCEDATABASE_CONNECTIONDETAILS_PROXYD<br>ETAILS_PROTOCOL = HTTP or HTTPS |
| Default value        | HTTP                                                                       |
| Required             | No                                                                         |
| Modifiable on Resume | Yes                                                                        |

## F.141 SOURCEDATABASE\_CONNECTIONDETAILS\_SERVICENAM E

Specifies the source database fully qualified service name.

#### **Parameter Relationships**

The SOURCEDATABASE \* parameters specify connection details for the source database.

| Property             | Description                                                     |
|----------------------|-----------------------------------------------------------------|
| Syntax               | SOURCEDATABASE_CONNECTIONDETAILS_SERVIC<br>ENAME = service name |
| Default value        | There is no default value                                       |
| Required             | Yes* *Not required for Autonomous Database                      |
| Modifiable on Resume | No                                                              |

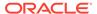

## F.142 SOURCEDATABASE\_CONNECTIONDETAILS\_TLSDETAIL S\_CREDENTIALSLOCATION

Specifies the directory containing client credentials (wallet, keystore, trustfile, etc.) for a TLS connection to the database.

#### **Parameter Relationships**

The <code>SOURCEDATABASE\_CONNECTIONDETAILS\_\*</code> parameters specify connection details for the source database.

| Property             | Description                                                                  |
|----------------------|------------------------------------------------------------------------------|
| Syntax               | SOURCEDATABASE_CONNECTIONDETAILS_TLS DETAILS_CREDENTIALSLOCATION = directory |
| Default value        | There is no default value                                                    |
| Required             | Not mandatory for migration jobs                                             |
|                      | Not required if using TCP                                                    |
|                      | Not required for Autonomous Database                                         |
| Modifiable on Resume | Yes                                                                          |

## F.143 SOURCEDATABASE\_CONNECTIONDETAILS\_TLSDETAIL S DISTINGUISHEDNAME

Specifies the distinguished name (DN) of the database server (SSL\_SERVER\_CERT\_DN) for a TLS connection to the database.

#### **Parameter Relationships**

The SOURCEDATABASE \* parameters specify connection details for the source database.

The <code>SOURCEDATABASE\_CONNECTIONDETAILS\_\*</code> parameters specify connection details for the source database.

| Property      | Description                                                                                       |
|---------------|---------------------------------------------------------------------------------------------------|
| Syntax        | SOURCEDATABASE_CONNECTIONDETAILS_TLS<br>DETAILS_DISTINGUISHEDNAME =<br>distinguished_name         |
| Default value | There is no default value                                                                         |
| Required      | Not mandatory for migration jobs  Not required if using TCP  Not required for Autonomous Database |

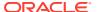

| Property             | Description |
|----------------------|-------------|
| Modifiable on Resume | Yes         |

### F.144 SOURCEDATABASE\_ENVIRONMENT\_DBTYPE

Indicates the type of database to migrate from the specified environment.

If you specify that the source database environment is Amazon Web Services RDS by setting SOURCEDATABASE\_ENVIRONMENT\_NAME=AMAZON, then you must also set SOURCEDATABASE ENVIRONMENT DBTYPE=RDS ORACLE.

See Migrating from Amazon Web Services RDS to Oracle Autonomous Database.

#### **Parameter Relationships**

The Sourcedatabase \* parameters specify connection details for the source database.

| Property             | Description                                    |
|----------------------|------------------------------------------------|
| Syntax               | SOURCEDATABASE_ENVIRONMENT_DBTYPE = RDS_ORACLE |
| Default value        | RDS_ORACLE                                     |
| Required             | No                                             |
| Modifiable on Resume | No                                             |

## F.145 SOURCEDATABASE\_ENVIRONMENT\_NAME

Specifies the environment of the source database.

You can specify whether the source database environment is Oracle (ORACLE) or Amazon Web Services RDS (AMAZON).

If you set <code>SOURCEDATABASE\_ENVIRONMENT\_NAME=AMAZON</code> you must also set <code>SOURCEDATABASE\_ENVIRONMENT\_DBTYPE=RDS\_ORACLE</code>. See Migrating from Amazon Web Services RDS to Oracle Autonomous Database.

#### **Parameter Relationships**

The Sourcedatabase \* parameters specify connection details for the source database.

| Property             | Description                                       |
|----------------------|---------------------------------------------------|
| Syntax               | SOURCEDATABASE_ENVIRONMENT_NAME = [ORACLE AMAZON] |
| Default value        | ORACLE                                            |
| Required             | No                                                |
| Modifiable on Resume | No                                                |

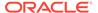

### F.146 SOURCEDATABASE\_GGADMINUSERNAME

Specifies the GoldenGate administrator user name for online logical migrations.

#### **Parameter Relationships**

The SOURCEDATABASE \* parameters specify connection details for the source database.

| Property             | Description                                        |
|----------------------|----------------------------------------------------|
| Syntax               | SOURCEDATABASE_GGADMINUSERNAME = gg_admin_username |
| Default value        | There is no default value                          |
| Required             | No                                                 |
| Modifiable on Resume | No                                                 |

## F.147 TABLESPACEDETAILS\_AUTOCREATE

Specifies whether Zero Downtime Migration automatically creates DATA, TEMPORARY, and UNDO tablespaces at the target database necessary to allocate space in the database to contain schema objects.

This option is prohibited for Autonomous Database Shared targets.

See Automatic Tablespace Creation for more information.

#### **Parameter Relationships**

| Property             | Description                                                                                                    |
|----------------------|----------------------------------------------------------------------------------------------------|
| Syntax               | TABLESPACEDETAILS_AUTOCREATE={TRUE   FALSE}                                                                                   |
| Default value        | FALSE                                                                                                    |
| Range of values      | TRUE - Zero Downtime Migration automatically creates tablespaces  FALSE - Zero Downtime Migration does not create tablespaces |
| Required             | No This option is prohibited for Autonomous Database Shared targets.                                                          |
| Modifiable on Resume | Until ZDM_PREPARE_DATAPUMP_SRC phase is COMPLETED                                                                             |

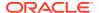

### F.148 TABLESPACEDETAILS\_AUTOREMAP

Specifies whether Zero Downtime Migration automatically remaps a tablespace at the target database.

See Automatic Tablespace Remap for more information.

#### **Parameter Relationships**

In a logical migration, the TABLESPACEDETAILS\_\* parameters specify details that allow Zero Downtime Migration to automatically create the required tablespaces at target database.

| Property             | Description                                                                                                    |
|----------------------|----------------------------------------------------------------------------------------------------|
| Syntax               | TABLESPACEDETAILS_AUTOREMAP={TRUE   FALSE}                                                                                  |
| Default value        | FALSE                                                                                                    |
| Range of values      | TRUE - Zero Downtime Migration automatically remaps tablespaces  FALSE - Zero Downtime Migration does not remap tablespaces |
| Required             | No                                                                                                    |
| Modifiable on Resume | Until ZDM_DATAPUMP_IMPORT_TGT phase is COMPLETED                                                                            |

## F.149 TABLESPACEDETAILS\_EXCLUDE

Specifies tablespaces to be excluded from automatic creation at the target database.

See Automatic Tablespace Creation for more information.

#### Example

TABLESPACEDETAILS EXCLUDE='B2B LOB TS', 'B2B HR TS'

#### **Parameter Relationships**

| Property             | Description                                                    |
|----------------------|----------------------------------------------------------------|
| Syntax               | TABLESPACEDETAILS_EXCLUDE=tablespace_na mes                    |
| Default value        | By default SYSTEM, SYSAUX, and USERS tablespaces are excluded. |
| Required             | No                                                             |
| Modifiable on Resume | Until ZDM_PREPARE_DATAPUMP_SRC phase is COMPLETED              |

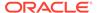

### F.150 TABLESPACEDETAILS\_EXTENDSIZEMB

Specifies an extend size for Autoextend in support of automatic tablespace creation.

Properly setting TABLESPACEDETAILS\_EXTENDSIZEMB enables AUTOEXTEND to avoid extend errors when automatic tablespace creation is enabled.

See Automatic Tablespace Creation for more information.

#### **Parameter Relationships**

In a logical migration, the TABLESPACEDETAILS\_\* parameters specify details that allow Zero Downtime Migration to automatically create the required tablespaces at target database.

| Property             | Description                                       |
|----------------------|---------------------------------------------------|
| Syntax               | TABLESPACEDETAILS_EXTENDSIZEMB=MB                 |
| Default value        | 512                                               |
| Required             | No                                                |
| Modifiable on Resume | Until ZDM_PREPARE_DATAPUMP_SRC phase is COMPLETED |

### F.151 TABLESPACEDETAILS\_REMAPTARGET

Specifies tablespaces to be remapped.

For a tablespace to be used as REMAP target, the user performing the import operation, for example SYSTEM, should have some quota on the chosen tablespace.

See Automatic Tablespace Remap for more information.

#### **Parameter Relationships**

| Property             | Description                                            |
|----------------------|--------------------------------------------------------|
| Syntax               | TABLESPACEDETAILS_REMAPTARGET=target _tablespace_names |
| Default value        | By default the DATA tablespace is remapped.            |
| Required             | No                                                     |
| Modifiable on Resume | Until ZDM_DATAPUMP_IMPORT_TGT phase is COMPLETED       |

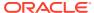

### F.152 TABLESPACEDETAILS\_USEBIGFILE

Specifies whether to use bigfile tablespaces, if Zero Downtime Migration is configured to create tablespaces automatically.

Using bigfile tablespaces, which can be up to 128 TB, significantly reduces the number of data files for your database. Combined with Oracle Managed Files (OMF), bigfile tablespaces simplify data file management.

See Automatic Tablespace Creation for more information.

#### **Parameter Relationships**

In a logical migration, the TABLESPACEDETAILS\_\* parameters specify details that allow Zero Downtime Migration to automatically create the required tablespaces at target database.

| Property             | Description                                                              |
|----------------------|--------------------------------------------------------------------------|
| Syntax               | TABLESPACEDETAILS_USEBIGFILE={TRUE   FALSE}                              |
| Default value        | FALSE                                                                    |
| Range of values      | TRUE - Zero Downtime Migration automatically creates bigfile tablespaces |
|                      | FALSE - Zero Downtime Migration does not create bigfile tablespaces      |
| Required             | No                                                                       |
| Modifiable on Resume | Until ZDM_PREPARE_DATAPUMP_SRC phase is COMPLETED                        |

## F.153 TABLESPACEDETAILS\_BLOCKSIZE

Specifies the size of Oracle database blocks in kilobytes (KB).

#### **Parameter Relationships**

| Property             | Description                                       |
|----------------------|---------------------------------------------------|
| Syntax               | TABLESPACEDETAILS_BLOCKSIZE= 8 or 16              |
| Default value        | 8                                                 |
| Range of values      | 8                                                 |
|                      | 16                                                |
| Required             | No                                                |
| Modifiable on Resume | Until ZDM_PREPARE_DATAPUMP_SRC phase is COMPLETED |

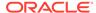

### F.154 TARGETDATABASE\_ADMINUSERNAME

Specifies the target database administrator user name.

#### **Parameter Relationships**

The TARGETDATABASE\_\* parameters specify connection details for the target OCI database.

| Property             | Description                             |
|----------------------|-----------------------------------------|
| Syntax               | TARGETDATABASE_ADMINUSERNAME = username |
| Default value        | There is no default value               |
| Required             | Yes                                     |
| Modifiable on Resume | No                                      |

# F.155 TARGETDATABASE\_CONNECTIONDETAILS\_BASTIOND ETAILS\_IDENTITYFILE

Specifies the identity file to access the bastion for bastion-based access to the target database.

#### **Parameter Relationships**

The TARGETDATABASE\_CONNECTIONDETAILS\_\* parameters specify connection details for the target OCI database.

| Property             | Description                                                                     |
|----------------------|---------------------------------------------------------------------------------|
| Syntax               | TARGETDATABASE_CONNECTIONDETAILS_BAS TIONDETAILS_IDENTITYFILE = bastion_id_file |
| Default value        | There is no default value                                                       |
| Required             | Not mandatory for migration jobs                                                |
| Modifiable on Resume | Yes                                                                             |

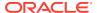

## F.156 TARGETDATABASE\_CONNECTIONDETAILS\_BASTIONDETAILS\_IP

Specifies the IP address of the bastion host for bastion-based access to database.

#### **Parameter Relationships**

The TARGETDATABASE\_CONNECTIONDETAILS\_\* parameters specify connection details for the target OCI database.

These are optional for Autonomous Database; however if an HTTP proxy is required to connect, specify them.

| Property             | Description                                                      |
|----------------------|------------------------------------------------------------------|
| Syntax               | TARGETDATABASE_CONNECTIONDETAILS_BASTIO NDETAILS_IP = ip address |
| Default value        | There is no default value                                        |
| Required             | No                                                               |
| Modifiable on Resume | Yes                                                              |

## F.157 TARGETDATABASE\_CONNECTIONDETAILS\_BASTIONDETAILS PORT

Specifies the port number of the bastion host for bastion-based access to database.

#### **Parameter Relationships**

The TARGETDATABASE\_CONNECTIONDETAILS\_\* parameters specify connection details for the target OCI database.

| Property             | Description                                                         |
|----------------------|---------------------------------------------------------------------|
| Syntax               | TARGETDATABASE_CONNECTIONDETAILS_BASTIO NDETAILS_PORT = port_number |
| Default value        | There is no default value                                           |
| Required             | No                                                                  |
| Modifiable on Resume | Yes                                                                 |

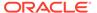

## F.158 TARGETDATABASE\_CONNECTIONDETAILS\_BASTIOND ETAILS\_REMOTEHOSTIP

Specifies the remote host IP address to access from the bastion for bastion-based access to database.

#### **Parameter Relationships**

The TARGETDATABASE\_CONNECTIONDETAILS\_\* parameters specify connection details for the target OCI database.

These are optional for Autonomous Database; however if an HTTP proxy is required to connect, specify them.

| Property             | Description                                                                |
|----------------------|----------------------------------------------------------------------------|
| Syntax               | TARGETDATABASE_CONNECTIONDETAILS_BAS TIONDETAILS_REMOTEHOSTIP = ip_address |
| Default value        | There is no default value                                                  |
| Required             | No                                                                         |
| Modifiable on Resume | Yes                                                                        |

# F.159 TARGETDATABASE\_CONNECTIONDETAILS\_BASTIOND ETAILS USERNAME

Specifies the user name to access the bastion for bastion-based access to database.

#### **Parameter Relationships**

The  $targetdatabase\_connectiondetails\_*$  parameters specify connection details for the target OCI database.

| Property             | Description                                                          |
|----------------------|----------------------------------------------------------------------|
| Syntax               | TARGETDATABASE_CONNECTIONDETAILS_BAS TIONDETAILS_USERNAME = username |
| Default value        | There is no default value                                            |
| Required             | No                                                                   |
| Modifiable on Resume | Yes                                                                  |

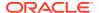

### F.160 TARGETDATABASE\_CONNECTIONDETAILS\_HOST

Specifies the listener host name or IP address.

#### **Parameter Relationships**

The TARGETDATABASE\_CONNECTIONDETAILS parameters specify connection details for the target OCI database.

These properties are optional for Autonomous Database; however if an HTTP proxy is required to connect, specify them.

| Property             | Description                                            |
|----------------------|--------------------------------------------------------|
| Syntax               | TARGETDATABASE_CONNECTIONDETAILS_HOST = hostname_or_ip |
| Default value        | There is no default value                              |
| Required             | No                                                     |
| Modifiable on Resume | Yes                                                    |

## F.161 TARGETDATABASE\_CONNECTIONDETAILS\_PORT

Specifies the listener port number.

#### **Parameter Relationships**

The  ${\tt TARGETDATABASE\_CONNECTIONDETAILS\_*}$  parameters specify connection details for the target OCI database.

| Property             | Description                                                  |
|----------------------|--------------------------------------------------------------|
| Syntax               | TARGETDATABASE_CONNECTIONDETAILS_PORT = listener port number |
| Default value        | There is no default value                                    |
| Required             | No                                                           |
| Modifiable on Resume | Yes                                                          |

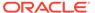

# F.162 TARGETDATABASE\_CONNECTIONDETAILS\_PROXYDET AILS\_HOSTNAME

Specifies the proxy host name for connecting to the target database through an HTTPS proxy.

#### **Parameter Relationships**

The TARGETDATABASE\_CONNECTIONDETAILS\_\* parameters specify connection details for the target OCI database.

| Property             | Description                                                               |
|----------------------|---------------------------------------------------------------------------|
| Syntax               | TARGETDATABASE_CONNECTIONDETAILS_PRO XYDETAILS_HOSTNAME = proxy host name |
| Default value        | There is no default value                                                 |
| Required             | No                                                                        |
| Modifiable on Resume | Yes                                                                       |

## F.163 TARGETDATABASE\_CONNECTIONDETAILS\_PROXYDET AILS\_PORT

Specifies the HTTP proxy port number for connecting to the source database through an HTTPS proxy.

#### **Parameter Relationships**

The  $targetdatabase\_connectiondetails\_*$  parameters specify connection details for the target OCI database.

| Property             | Description                                                             |
|----------------------|-------------------------------------------------------------------------|
| Syntax               | TARGETDATABASE_CONNECTIONDETAILS_PRO XYDETAILS_PORT = proxy port number |
| Default value        | There is no default value                                               |
| Required             | No                                                                      |
| Modifiable on Resume | Yes                                                                     |

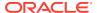

## F.164 TARGETDATABASE\_CONNECTIONDETAILS\_PROXYDETAIL S\_PROTOCOL

Specifies the proxy protocol to connect to the target database through a proxy.

#### **Parameter Relationships**

The TARGETDATABASE\_CONNECTIONDETAILS parameters specify connection details for the target OCI database.

| Property             | Description                                                                |
|----------------------|----------------------------------------------------------------------------|
| Syntax               | TARGETDATABASE_CONNECTIONDETAILS_PROXYD<br>ETAILS_PROTOCOL = HTTP or HTTPS |
| Default value        | HTTP                                                                       |
| Required             | No                                                                         |
| Modifiable on Resume | Yes                                                                        |

## F.165 TARGETDATABASE\_CONNECTIONDETAILS\_SERVICENAME

Specifies the fully qualified service name.

This parameter is optional for Oracle Autonomous Database targets; however if an HTTP proxy is required to connect, specify it.

In addition, for Oracle Autonomous Database on Dedicated Exadata Infrastructure and Oracle Autonomous Database on Exadata Cloud@Customer with **fractional OCPU** service you must specify the appropriate service alias in the parameter.

You can specify any predefined fractional service alias available; however, for Autonomous Transaction Processing workloads TP\* services are preferred over LOW\* services because LOW\* is meant for low priority batch jobs.

- TP TLS, TP, LOW TLS or LOW (for Autonomous Transaction Processing workloads)
- LOW TLS or LOW (for Autonomous Data Warehouse workloads)

See also Connecting to a DB System and About Connecting to a Dedicated Autonomous Database

#### **Parameter Relationships**

The  ${\tt TARGETDATABASE\_CONNECTIONDETAILS\_*}$  parameters specify connection details for the target OCI database.

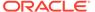

| Property             | Description                                                                                              |
|----------------------|----------------------------------------------------------------------------------------------------|
| Syntax               | TARGETDATABASE_CONNECTIONDETAILS_SER VICENAME = service_name_or_alias                                    |
| Default value        | There is no default value                                                                                |
| Valid values         | For <b>non-Autonomous</b> , specify the fully qualified service name.                                    |
|                      | For <b>Autonomous</b> , you can specify the service alias for fractional OCPU service as:                |
|                      | <ul> <li>TP_TLS, TP, LOW_TLS or LOW (for<br/>Autonomous Transaction Processing<br/>workloads)</li> </ul> |
|                      | <ul> <li>LOW_TLS or LOW (for Autonomous Data<br/>Warehouse workloads)</li> </ul>                         |
| Required             | No                                                                                                    |
| Modifiable on Resume | No                                                                                                    |

# F.166 TARGETDATABASE\_CONNECTIONDETAILS\_TLSDETAIL S\_CREDENTIALSLOCATION

Specifies the directory containing client credentials (wallet, keystore, trustfile, etc.) for a TLS connection.

#### **Parameter Relationships**

The  $targetdatabase\_connectiondetails\_*$  parameters specify connection details for the target OCI database.

| Property             | Description                                                                  |
|----------------------|------------------------------------------------------------------------------|
| Syntax               | TARGETDATABASE_CONNECTIONDETAILS_TLS DETAILS_CREDENTIALSLOCATION = directory |
| Default value        | There is no default value                                                    |
| Required             | Not mandatory for migrations                                                 |
|                      | Not required if using TCP                                                    |
| Modifiable on Resume | Yes                                                                          |

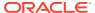

### F.167

## TARGETDATABASE\_CONNECTIONDETAILS\_TLSDETAILS\_D ISTINGUISHEDNAME

Specifies the distinguished name (DN) of the database server ( $SSL\_SERVER\_CERT\_DN$ ) for a TLS connection.

#### **Parameter Relationships**

The TARGETDATABASE\_CONNECTIONDETAILS\_\* parameters specify connection details for the target OCI database.

These are optional for Autonomous Database; however if an HTTP proxy is required to connect, specify them.

| Property             | Description                                                                         |
|----------------------|-------------------------------------------------------------------------------------|
| Syntax               | TARGETDATABASE_CONNECTIONDETAILS_TLSDET AILS_DISTINGUISHEDNAME = distinguished_name |
| Default value        | There is no default value                                                           |
| Required             | Required if the DB connection is over TLS.                                          |
| Modifiable on Resume | Yes                                                                                 |

### F.168 TARGETDATABASE\_GGADMINUSERNAME

Specifies the GoldenGate administrator user name for online logical migrations.

#### **Parameter Relationships**

The TARGETDATABASE \* parameters specify connection details for the target OCI database.

| Property             | Description                                        |
|----------------------|----------------------------------------------------|
| Syntax               | TARGETDATABASE_GGADMINUSERNAME = gg_admin_username |
| Default value        | There is no default value                          |
| Required             | No                                                 |
| Modifiable on Resume | No                                                 |

## F.169 TARGETDATABASE\_OCID

Specifies the Oracle Cloud resource identifier.

#### **Parameter Relationships**

The TARGETDATABASE \* parameters specify connection details for the target OCI database.

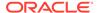

| Property             | Description                                                                     |
|----------------------|---------------------------------------------------------------------------------|
| Syntax               | TARGETDATABASE_OCID = ocid                                                      |
| Default value        | There is no default value                                                       |
| Required             | Yes                                                                             |
|                      | This is an optional parameter if TARGETDATABASE_DBTYPE is set to valid a value. |
| Modifiable on Resume | No                                                                              |

## F.170 TARGETDATABASE\_DBTYPE

Specifies the target database type if OCID of the target database is not provided.

You can migrate database to Oracle Autonomous Database on Exadata Cloud@Customer without needing an OCID if value of TARGETDATABASE\_DBTYPE = ADBCC.

#### **Parameter Relationships**

The TARGETDATABASE\_\* parameters specify connection details for the target OCI database.

| Description                                   |
|-----------------------------------------------|
| TARGETDATABASE_DBTYPE = dbtypeValue           |
| There is no default value                     |
| The following values are supported:  • ORACLE |
| • ADBD                                        |
| • ADBS                                        |
| • ADBCC                                       |
| • EXADATA                                     |
| • ODA                                         |
| No                                            |
| No                                            |
|                                               |

## F.171 WALLET\_USERACTION

Allows you to provide the auto login wallet path, which contains the username and its password.

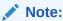

This parameter is supported only for logical migration.

The path should be resolvable from the Zero Downtime Migration service host.

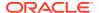

#### About the WALLET\_\* Parameters

The WALLET\_\* parameters specify the full path for the auto login wallet file on the Zero Downtime Migration service host.

| Property             | Description                                        |
|----------------------|----------------------------------------------------|
| Syntax               | WALLET_USERACTION = wallet_path                    |
| Default value        | There is no default value                          |
| Required             | No                                                 |
| Modifiable on Resume | Until ZDM_PREPARE_DATAPUMP_SRC phase is COMPLETED. |

### F.172 WALLET\_AMAZONS3SECRET

Specifies the Amazon S3 Secret Key wallet path.

The path should be resolvable from the Zero Downtime Migration service host.

#### About the WALLET\_\* Parameters

The WALLET\_\* parameters specify the full path for the auto login wallet file on the Zero Downtime Migration service host.

| Property             | Description                                        |
|----------------------|----------------------------------------------------|
| Syntax               | WALLET_AMAZONS3SECRET = wallet_path                |
| Default value        | There is no default value                          |
| Required             | No                                                 |
| Modifiable on Resume | Until ZDM_PREPARE_DATAPUMP_SRC phase is COMPLETED. |

### F.173 WALLET\_OCIAUTHTOKEN

Specifies the absolute path to the directory that contains the auto login wallet file cwallet.sso, which is used to get the OCI Auth Token password.

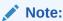

This parameter is applicable only when the source database is Oracle Autonomous Database on Shared Exadata Infrastructure or Oracle Autonomous Database on Dedicated Exadata Infrastructure.

The path should be resolvable from the Zero Downtime Migration service host.

#### About the WALLET\_\* Parameters

The WALLET\_\* parameters specify the full path for the auto login wallet file on the Zero Downtime Migration service host.

| Property             | Description                                        |
|----------------------|----------------------------------------------------|
| Syntax               | WALLET_OCIAUTHTOKEN = wallet_path                  |
| Default value        | There is no default value                          |
| Required             | No                                                 |
| Modifiable on Resume | Until ZDM_PREPARE_DATAPUMP_SRC phase is COMPLETED. |

## F.174 WALLET\_DATAPUMPENCRYPTION

Specifies the absolute path to the directory that contains the auto login wallet file cwallet.sso, which is used to get the Data Pump encryption password.

The path should be resolvable from the Zero Downtime Migration service host.

#### About the WALLET\_\* Parameters

The  $\mathtt{WALLET}_*$  parameters specify the full path for the auto login wallet file on the Zero Downtime Migration service host.

| Property             | Description                                        |
|----------------------|----------------------------------------------------|
| Syntax               | WALLET_DATAPUMPENCRYPTION = wallet_path            |
| Default value        | There is no default value                          |
| Required             | No                                                 |
| Modifiable on Resume | Until ZDM_PREPARE_DATAPUMP_SRC phase is COMPLETED. |

### F.175 WALLET OGGADMIN

Specifies the absolute path to the directory that contains the auto login wallet file <code>cwallet.sso</code>, which is used to get the Oracle GoldenGate hub administrative password.

The path should be resolvable from the Zero Downtime Migration service host.

#### About the WALLET\_\* Parameters

The WALLET\_\* parameters specify the full path for the auto login wallet file on the Zero Downtime Migration service host.

| Property             | Description                                        |
|----------------------|----------------------------------------------------|
| Syntax               | WALLET_OGGADMIN = wallet_path                      |
| Default value        | There is no default value                          |
| Required             | No                                                 |
| Modifiable on Resume | Until ZDM_PREPARE_DATAPUMP_SRC phase is COMPLETED. |

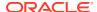

### F.176 WALLET\_SOURCECONTAINER

Specifies the absolute path to the directory that contains the auto login wallet file cwallet.sso, which is used to get the source database administrative user password.

The path should be resolvable from the Zero Downtime Migration service host.

#### **About the WALLET\_\* Parameters**

The WALLET\_\* parameters specify the full path for the auto login wallet file on the Zero Downtime Migration service host.

| Property             | Description                                        |
|----------------------|----------------------------------------------------|
| Syntax               | WALLET_SOURCECONTAINER = wallet_path               |
| Default value        | There is no default value                          |
| Required             | No                                                 |
| Modifiable on Resume | Until ZDM_PREPARE_DATAPUMP_SRC phase is COMPLETED. |

### F.177 WALLET\_SOURCECGGADMIN

Specifies the absolute path to the directory that contains the auto login wallet file cwallet.sso, which is used to get the source database administrative c#ggadmin user password.

The path should be resolvable from the Zero Downtime Migration service host.

#### **About the WALLET\_\* Parameters**

The  $\mathtt{WALLET}_*$  parameters specify the full path for the auto login wallet file on the Zero Downtime Migration service host.

| Property             | Description                                        |
|----------------------|----------------------------------------------------|
| Syntax               | WALLET_SOURCECGGADMIN = wallet_path                |
| Default value        | There is no default value                          |
| Required             | No                                                 |
| Modifiable on Resume | Until ZDM_PREPARE_DATAPUMP_SRC phase is COMPLETED. |

## F.178 WALLET\_SOURCEGGADMIN

Specifies the absolute path to the directory that contains the auto login wallet file <code>cwallet.sso</code>, which is used to get the source database administrative user <code>ggadmin</code> password.

The path should be resolvable from the Zero Downtime Migration service host.

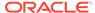

#### About the WALLET\_\* Parameters

The WALLET\_\* parameters specify the full path for the auto login wallet file on the Zero Downtime Migration service host.

| Property             | Description                                        |
|----------------------|----------------------------------------------------|
| Syntax               | WALLET_SOURCEGGADMIN = wallet_path                 |
| Default value        | There is no default value                          |
| Required             | No                                                 |
| Modifiable on Resume | Until ZDM_PREPARE_DATAPUMP_SRC phase is COMPLETED. |

## F.179 WALLET\_TARGETADMIN

Specifies the absolute path to the directory that contains the auto login wallet file <code>cwallet.sso</code>, which is used to get the target database administrative admin password.

The path should be resolvable from the Zero Downtime Migration service host.

#### **About the WALLET\_\* Parameters**

The WALLET\_\* parameters specify the full path for the auto login wallet file on the Zero Downtime Migration service host.

| Property             | Description                                        |
|----------------------|----------------------------------------------------|
| Syntax               | WALLET_TARGETADMIN = wallet_path                   |
| Default value        | There is no default value                          |
| Required             | No                                                 |
| Modifiable on Resume | Until ZDM_PREPARE_DATAPUMP_SRC phase is COMPLETED. |

## F.180 WALLET\_TARGETGGADMIN

Specifies the absolute path to the directory that contains the auto login wallet file cwallet.sso, which is used to get the target database administrative user ggadmin password.

The path should be resolvable from the Zero Downtime Migration service host.

#### **About the WALLET\_\* Parameters**

The  $\mathtt{WALLET}_*$  parameters specify the full path for the auto login wallet file on the Zero Downtime Migration service host.

| Property      | Description                        |
|---------------|------------------------------------|
| Syntax        | WALLET_TARGETGGADMIN = wallet_path |
| Default value | There is no default value          |

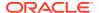

| Property             | Description                                        |
|----------------------|----------------------------------------------------|
| Required             | No                                                 |
| Modifiable on Resume | Until ZDM_PREPARE_DATAPUMP_SRC phase is COMPLETED. |

### F.181 WALLET\_SOURCEADMIN

Specifies the absolute path to the directory that contains the auto login wallet file <code>cwallet.sso</code>, which is used to get the source database administrative admin password.

The path should be resolvable from the Zero Downtime Migration service host.

#### **About the WALLET\_\* Parameters**

The  $\mathtt{WALLET}_*$  parameters specify the full path for the auto login wallet file on the Zero Downtime Migration service host.

| Property             | Description                      |
|----------------------|----------------------------------|
| Syntax               | WALLET_SOURCEADMIN = wallet_path |
| Default value        | There is no default value        |
| Required             | No                               |
| Modifiable on Resume | No                               |

## F.182 WALLET\_OGGSERVICEADMIN

Specifies the absolute path to the directory that contains the auto login wallet file <code>cwallet.sso</code>, for specifying the Oracle Cloud Infrastructure GoldenGate administrative password.

The path should be accessible from the Zero Downtime Migration node.

#### About the WALLET\_\* Parameters

The WALLET\_\* parameters specify the full path for the auto login wallet file on the Zero Downtime Migration service host.

| Property             | Description                                                  |
|----------------------|--------------------------------------------------------------|
| Syntax               | WALLET_OGGSERVICEADMIN = Absolute path to wallet on ZDM host |
| Default value        | There is no default value                                    |
| Required             | No                                                           |
| Modifiable on Resume | Until ZDM_PREPARE_DATAPUMP_SRC phase is COMPLETED.           |

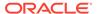

G

## Zero Downtime Migration ZDMCLI Command Reference

ZDMCLI is the command line interface for Zero Downtime Migration migration operations.

To run ZDMCLI commands, go to the /bin directory in the Zero Downtime Migration software home and enter one of the commands listed in the topics below. For example:

```
zdmuser> $ZDM_HOME/bin/zdmcli migrate database
```

To list help pages for any ZDMCLI command use the -help option. The following command lists the help for all of the ZDMCLI commands.

```
zdmuser> $ZDM HOME/bin/zdmcli -help
```

To get the current release information for your Zero Downtime Migration software, run ZDMCLI with the -build option.

```
zdmuser> $ZDM_HOME/bin/zdmcli -build
```

The following topics describe the Zero Downtime Migration ZDMCLI command usage and options.

### **G.1 ZDMCLI Options**

You can run options on ZDMCLI without specifying a command.

#### **Syntax**

\$ZDM HOME/bin/zdmcli -option

#### **Options**

Table G-1 ZDMCLI Options

| Option | Description                                                                               |
|--------|-------------------------------------------------------------------------------------------|
| -build | Returns Zero Downtime Migration version information, including Cloud Premigration Advisor |
|        | version.                                                                                  |

### G.2 abort job

Terminates the specified job, if running.

#### **Syntax**

```
$ZDM_HOME/bin/zdmcli abort job
-jobid job id
```

#### **Options**

Table G-2 ZDMCLI abort job Options

| Option               | Description                                                                                            |
|----------------------|----------------------------------------------------------------------------------------------------|
| -jobid <i>job_id</i> | Unique job ID value (integer) for the scheduled job. The job ID is assigned when the job is scheduled. |

## G.3 add imagetype

Configures a new image type of the specified name and its associated user actions.

#### **Syntax**

```
$ZDM_HOME/bin/zdmcli add imagetype
-imagetype image_type
-basetype CUSTOM_PLUGIN
[-useractions user action list]
```

#### **Options**

Table G-3 ZDMCLI add imagetype Options

| Option                        | Description                                                                  |
|-------------------------------|------------------------------------------------------------------------------|
| -imagetype image_type         | Name of the image type to be created                                         |
| -basetype CUSTOM_PLUGIN       | The base image type for which the image type is created.                     |
|                               | Note that CUSTOM_PLUGIN is the only valid value for this mandatory argument. |
| -useractions user_action_list | Comma-separated list of user action names                                    |

### G.4 add useraction

Configures a new user action of the specified name with its associated script and action file.

#### **Syntax**

```
$ZDM_HOME/bin/zdmcli add useraction
-useraction user_action_name
-actionscript script_name
[-actionfile file_name]
```

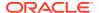

#### **Options**

Table G-4 ZDMCLI add useraction Options

| Option                                | Description                                                                                                    |
|---------------------------------------|----------------------------------------------------------------------------------------------------|
| -useraction user_action_name          | Name of the user action                                                                                                    |
| -actionscript script_name             | Script file to be run                                                                                                    |
| -actionfile file_name                 | File associated with and needed by the user action                                                                                                    |
| -pre                                  | Runs the user action before the operation                                                                                                    |
| -post                                 | Runs the user action after the operation                                                                                                    |
| -optype MIGRATE_DATABASE              | Defines the operation for which the user action is configured as MIGRATE_DATABASE.                                                                                             |
| -phase phase_of_operation             | Migration operation phase for which the user action is configured                                                                                                    |
| -onerror {ABORT   CONTINUE}           | The response if the user action encounters an error during execution                                                                                                    |
| -runscope {ONENODE   ALLNODES   AUTO} | The servers on which the user action is run.                                                                                                    |
|                                       | Specify <i>AUTO</i> to choose the run scope based on the other command options.                                                                                                |
| -outputfrom useraction_names          | Comma-separated list of user action names whose output is to be supplied to the current user action.                                                                           |
| -asuser db_user                       | Specify the database user to run SQL commands in the user action. See WALLET_USERACTION for specifying the password required for processing user action as the specified user. |

#### **Examples**

For more examples, see Registering User Actions.

## G.5 migrate database

Performs a migration of a database to the Oracle Cloud.

#### **Syntax**

```
$ZDM_HOME/bin/zdmcli migrate database
[-sourcedb source_db_unique_name_value |
```

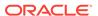

```
-sourcesid source oracle sid}
  -rsp zdm template path
  -sourcenode source host name
  -targetnode target host name
  [-targethome target home]
  [-eval]
  [-tdekeystorepasswd
     [-tgttdekeystorepasswd]]
  [-tdemasterkey]
  [-useractiondata user action data]
  [-imagetype]
  [-backupuser user name
     [-restoreuser user name]]
  [-backuppasswd]
  [-dvowner database vault owner]
  [-tdewallet wallet path
     [-tgttdewallet wallet path]]
  [-tdekeystorewallet tde wallet path
     [-tgttdekeystorewallet tde wallet path]]
  [-sourcesyswallet sys wallet path]
  [-osswallet oss wallet path
     [-ossrestorewallet oss restore wallet path]]
  [-dvwallet dv wallet path]
  [-backupwallet backup wallet path]
  [{-srcroot |
     -srccred cred name |
     -srcuser user name |
     {-srcsudouser sudo user name -srcsudopath sudo binary path} |
        {-srcauth plugin name
            [-srcarg1 user:source database server login user name
             -srcarg2
identity file: ZDM installed user private key file location
             -srcarg3 sudo location:sudo location]}}]
  {-tgtroot |
     -tgtcred cred name |
     -tgtuser user name |
     {-tgtsudouser sudo user name -tgtsudopath sudo binary path} |
       {-tgtauth plugin name
          [-tgtarg1 user:target database server login user name
           -tgtarg2
identity file: ZDM installed user private key file location
           -tgtarg3 sudo location:sudo location]}}
  [-schedule {timer value | NOW}]
  [-pauseafter phase]
  [-stopafter phase]
  [-listphases]
  [-ignoremissingpatches patch name
     [,patch name...]]
 [-ignore
           [ALL]
           [,WARNING]
            [, PATCH CHECK]
            [,NLS CHECK]
            [,NLS NCHAR CHECK]
            [, ENDIAN CHECK]
```

```
[,VAULT_CHECK]]]
[-incrementalinterval timer_minutes]
[-advisor |
    -ignoreadvisor |
    -skipadvisor]
[-genfixup {YES | NO}]
```

#### Options

Table G-5 ZDMCLI migrate database Options

| Option                                    | Description                                                                                                    |
|-------------------------------------------|----------------------------------------------------------------------------------------------------|
| -advisor                                  | Similar to -eval, migrate database will run the minimum phases required for exclusively running Cloud Premigration Advisor Tool (CPAT) on the migration job, without actually running the migration job against the source and target |
| -ignoreadvisor                            | Runs Cloud Premigration Advisor Tool (CPAT), but ignores errors generated by CPAT.                                                                                                    |
| -skipadvisor                              | Skips the CPAT phase of the migration job                                                                                                    |
| -backuppasswd password                    | In a physical migration, allows you to                                                                                                    |
|                                           | Create an RMAN backup with provided backup password                                                                                                    |
|                                           | <ol><li>Use an existing RMAN backup with backup<br/>password authentication</li></ol>                                                                                                    |
| -backupuser user_name                     | Name of the user allowed to back up or restore the database                                                                                                    |
| -restoreuser user_name                    | Name of the user allowed to restore the database                                                                                                    |
| -backupwallet backup_wallet_path          | Full path for the auto-login wallet file on the Zero Downtime Migration host containing the RMAN backup password                                                                                                    |
| -dvwallet dv_wallet_path                  | Full path for the auto-login wallet file on the Zero Downtime Migration host, containing the credential for the Oracle Database Vault owner                                                                                           |
| -osswallet oss_wallet_path                | Full path for the auto-login wallet file on the Zero Downtime Migration host containing the credential for the Object Storage Service (OSS) backup user                                                                               |
| -ossrestorewallet oss_restore_wallet_path | Full path for the auto-login wallet file on the Zero Downtime Migration host containing the credential for the Object Storage Service (OSS) restore backup user                                                                       |
| -sourcesyswallet sys_wallet_path          | Full path for the auto-login wallet file on the Zero Downtime Migration host containing the SYS password of the source database                                                                                                    |
| -tdewallet wallet_path                    | Full path for the auto-login wallet file on the Zero Downtime Migration host containing the Transparent Data Encryption (TDE) keystore password                                                                                       |

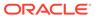

Table G-5 (Cont.) ZDMCLI migrate database Options

| Option                                | Description                                                                                                    |
|---------------------------------------|----------------------------------------------------------------------------------------------------|
| -tgttdewallet wallet_path             | Full path for the auto-login wallet file on the Zero Downtime Migration host containing target container database Transparent Data Encryption (TDE) keystore password                                                                                 |
|                                       | If you are converting a non-multitenant source database to a multitenant architecture on the target, that is a pluggable database (PDB), then you can also create an auto-login wallet for the target container database (CDB) TDE keystore password. |
| -dvowner database_vault_owner         | Name of the Oracle Database Vault owner allowed to grant or revoke SYS privileges                                                                                                    |
| -eval                                 | Evaluates the migration job without actually running the migration job against the source and target                                                                                                    |
| -genfixup {YES   NO}                  | Displays remedial scripts for failing checks when a migration is run with Cloud Premigration Advisor Tool (CPAT) enabled. Any remedies that can be run automatically on the source database are run.                                                  |
|                                       | See Cloud Premigration Advisor Tool Support for CPAT use cases supported by Zero Downtime Migration.                                                                                                    |
| -ignore [ALL][,WARNING][,PATCH_CHECK] | Ignore all checks or specific type of checks:                                                                                                    |
| [,NLS_CHECK][,NLS_NCHAR_CHECK]        | ALL - ignore all checks                                                                                                    |
| [,ENDIAN_CHECK][,VAULT_CHECK]         | WARNING - ignore checks with warning status                                                                                                    |
|                                       | PATCH_CHECK - patch level should be the same                                                                                                    |
|                                       | NLS_CHECK - source and target database NLS should be same                                                                                                    |
|                                       | NLS_NCHAR_CHECK - source and target database NLS NCHAR should be same                                                                                                    |
|                                       | NLS_NCHAR - source and target database NLS should be same                                                                                                    |
|                                       | ENDIAN_CHECK - source and target database Endian should be same                                                                                                    |
|                                       | VAULT_CHECK - vault enabled should be consistent for source and target                                                                                                    |
| -ignoremissingpatches                 | Proceeds with the migration even though the specified patches, which are present in the source path or working copy, might be missing from the destination path or working copy                                                                       |
| -imagetype image_type                 | Name of the user action imagetype                                                                                                    |
| -incrementalinterval timer_minutes    | Run periodic incremental RMAN backup every interval (in minutes)                                                                                                    |
| -listphases                           | Lists the phases for the migration job                                                                                                    |
| -pauseafter phase                     | Pause the job after running the specified phase                                                                                                    |
| -rsp zdm_template_path                | Location of the Zero Downtime Migration response file                                                                                                    |

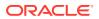

Table G-5 (Cont.) ZDMCLI migrate database Options

| Option                                | Description                                                                                                    |
|---------------------------------------|----------------------------------------------------------------------------------------------------|
| -schedule timer_value                 | Scheduled time to run the migration, in ISO-8601 format.                                                                                                    |
|                                       | For example, 2016-12-21T19:13:17+05                                                                                                    |
| -sourcedb source_db_unique_name_value | the DB_UNIQUE_NAME of the source database you want to migrate                                                                                                    |
| -sourcenode source_host_name          | Host on which the source database is running                                                                                                    |
| -sourcesid source_oracle_sid          | ORACLE_SID of the source single instance database without Grid Infrastructure                                                                                                    |
| -srcauth plug-in_name [plug-in_args]  | Use the zdmauth or dbuser authentication plug-in to access the source database server, and enter the following arguments:                                                                                   |
|                                       | -srcarg1 user:source_database_server_login_use r_name -srcarg2 identity_file:ZDM_installed_user_priv ate_key_file_location -srcarg3 sudo_location:sudo_location                                             |
|                                       | If you don't specify the sudo location, the default (/usr/bin/sudo) is used by Zero Downtime Migration.  See Migrating with Database User Privileges for more information related to dbuser authentication. |
| -srccred cred_name                    | Credential name with which to associate the user name and password credentials to access the source database server                                                                                         |
| -srcroot                              | Directs Zero Downtime Migration to use root credentials to access the source database server                                                                                                    |
| -srcsudopath sudo_binary_path         | Location of sudo binary on the source database server                                                                                                    |
| -srcsudouser user_name                | Perform super user operations as sudo user name on the source database server                                                                                                    |
| -srcuser user_name                    | Name of the privileged user performing operations on the source database server                                                                                                    |

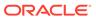

Table G-5 (Cont.) ZDMCLI migrate database Options

| Option                             | Description                                                                                                    |
|------------------------------------|----------------------------------------------------------------------------------------------------|
| -stopafter phase                   | Truncates the work flow by the specified phase, and upon completion of the specified phase, the migration job is marked with status completed.                                                                                                 |
|                                    | There is no option to resume the job beyond this phase.                                                                                                    |
|                                    | For example, if you intend to stop the work flow after Data Guard setup, then specifying – stopafter ZDM_CONFIGURE_DG_SRC stops the job at this phase and the job is marked completed once the ZDM_CONFIGURE_DG_SRC is completed successfully. |
| -targethome target_home            | Location of the target database ORACLE_HOME                                                                                                    |
| -targetnode target_host_name       | Target server to which the source database is migrated                                                                                                    |
| -tdekeystorepasswd                 | Transparent Data Encryption (TDE) keystore password, required for password-based keystore or wallet                                                                                                    |
| -tdekeystorewallet tde_wallet_path | Full path for the auto-login wallet file on the Zero Downtime Migration host containing the Transparent Data Encryption (TDE) keystore password                                                                                                |
| -tdemasterkey                      | Transparent Data Encryption (TDE) master encryption key                                                                                                    |
| -tgtauth plugin_name [plugin_args] | Use the zdmauth authentication plug-in to access the target database server, and enter the following arguments:                                                                                                    |
|                                    | <pre>-tgtarg1 user:target_database_server_login_use r_name -tgtarg2 identity_file:ZDM_installed_user_priv ate_key_file_location -tgtarg3 sudo_location:sudo_location</pre>                                                                     |
|                                    | If you don't specify the sudo location the default (/usr/bin/sudo) is used by Zero Downtime Migration.                                                                                                    |
| -tgtcred cred_name                 | Credential name with which to associate the user name and password credentials to access the target database server                                                                                                    |
| -tgtroot                           | Use root credentials to access the target database server                                                                                                    |
| -tgtsudopath sudo_binary_path      | Location of the sudo binary on the target database server                                                                                                    |
| -tgtsudouser user_name             | Perform super user operations as sudo user name on the target database server                                                                                                    |

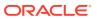

Table G-5 (Cont.) ZDMCLI migrate database Options

| Option                                | Description                                                                                                    |
|---------------------------------------|----------------------------------------------------------------------------------------------------|
| -tgttdekeystorepasswd                 | Target container database TDE keystore password                                                                             |
| -tgttdekeystorewallet tde_wallet_path | Full path for the auto-login wallet file on the Zero Downtime Migration host that contains the target TDE keystore password |
| -tgtuser user_name                    | Name of the user performing operations on the target database server                                                        |
| -useractiondata user_action_data      | Value to be passed to <i>useractiondata</i> parameter of the user action script                                             |

#### **Examples**

ZDMCLI migrate database options for an Autonomous Database migration:

```
zdmuser> $ZDM_HOME/bin/zdmcli migrate database -rsp file_path -sourcenode
host
   -srcauth zdmauth -srcarg1 user:username -srcarg2 identity_file:ssh_key_path
   -srcarg3 sudo_location:sudo_path -eval [-advisor [-ignoreadvisor] | -
skipadvisor]]
```

#### ZDMCLI migrate database options for a co-managed database migration:

```
zdmuser> $ZDM_HOME/bin/zdmcli migrate database -rsp file_path -sourcenode
host
-srcauth zdmauth -srcarg1 user:username -srcarg2 identity_file:ssh_key_path
-srcarg3 sudo_location:sudo_path -targetnode host -tgtauth zdmauth
-tgtarg1 user:username -tgtarg2 identity_file:ssh_key_path
-tgtarg3 sudo_location:sudo_path -eval [-advisor [-ignoreadvisor] | -
skipadvisor]]
```

### G.6 modify imagetype

Modifies the list of user actions associated with the specified image type.

### **Syntax**

```
$ZDM_HOME/bin/zdmcli modify imagetype
-imagetype image_type_name
-useractions user_action_list
```

Table G-6 ZDMCLI modify imagetype Options

| Option                | Description                           |
|-----------------------|---------------------------------------|
| -imagetype image_type | Name of the image type to be modified |

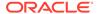

Table G-6 (Cont.) ZDMCLI modify imagetype Options

| Option                        | Description                                                                                       |
|-------------------------------|---------------------------------------------------------------------------------------------------|
| -useractions user_action_list | Comma-separated list of user actions that you want to associate with the image type, for example: |
|                               | -useractions userAction1, userAction2                                                             |

### G.7 modify job

Allows you to modify the Oracle GoldenGate Extract and Replicat parameters of a running migration job.

### **Syntax**

```
zdmuser> $ZDM_HOME/bin/zdmcli modify job
-jobid job_id
-rsp response file path
```

#### **Options**

Table G-7 ZDMCLI modify job Options

| Option                  | Description                                                   |
|-------------------------|---------------------------------------------------------------|
| -jobid job_id           | Unique job ID value (integer) for the scheduled migration job |
|                         | The job ID is assigned when the migration job is scheduled.   |
| -rsp response_file_path | Location of the Zero Downtime Migration response file         |

### G.8 modify useraction

Modifies the configuration of the user action with the specified name.

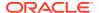

```
AUTO ] [-outputfrom useraction names]
```

Table G-8 ZDMCLI modify useraction Options

| Option                                | Description                                                                                          |
|---------------------------------------|----------------------------------------------------------------------------------------------------|
| -useraction user_action_name          | Name of the user action                                                                              |
| -actionscript script_name             | Script file to be run                                                                                |
| -actionfile file_name                 | Accompanying file needed by the user action                                                          |
| -pre                                  | Runs the user action before the operation                                                            |
| -post                                 | Runs the user action after the operation                                                             |
| -optype MIGRATE_DATABASE              | Defines the operation for which the user action is configured as MIGRATE_DATABASE                    |
| -onerror {ABORT   CONTINUE}           | Defines whether to stop or continue running if an error occurs while the user action is running      |
| -runscope {ONENODE   ALLNODES   AUTO} | The servers where the user action will be run.                                                       |
|                                       | Specify <i>AUTO</i> to choose the run scope based on the other command options.                      |
| -outputfrom useraction_names          | Comma-separated list of user action names whose output is to be supplied to the current user action. |

# G.9 query audit

Displays the migration job audit records.

```
$ZDM HOME/bin/zdmcli query audit
    [[ [-operation
             { add |
                 abort |
                 modify |
                 migrate |
                 grant |
                 revoke |
                 query |
                 resume |
                 suspend }]
         [ -entity
             { client |
                 role |
                 database |
                 user |
                 audit |
                 imagetype |
                 useraction}] |
                  [-user user name]
```

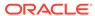

Table G-9 ZDMCLI query audit Options

| Description                                                                  |
|------------------------------------------------------------------------------|
| The operation type for which to display audit records                        |
| The entity for which to display audit records                                |
| Name of the user who ran the migration operations                            |
| Client cluster name where migration operations were executed                 |
| Date for getting a range of audit records, in the format YYYY-MM-DD.         |
| Date for getting a range of audit records, in the format YYYY-MM-DD          |
| Date to get audit records since the date provided, in the format YYYY-MM-DD  |
| Date to get audit records before the date provided, in the format YYYY-MM-DD |
| First number of audit records to get from the query                          |
| Last number of audit records to get from the query                           |
| Audit record ID                                                              |
| Show maximum record configuration                                            |
|                                                                              |

# G.10 query job

Gets the current status of scheduled migration jobs.

```
$ZDM_HOME/bin/zdmcli query job
[-jobid job_id
      [-jobtype]]
[-sourcenode source_host_name
```

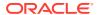

```
[-sourcedb db name |
  -sourcesid sid]]
[-targetnode target_host_name]
[-latest]
[-eval |
-migrate]
[-status
  {SCHEDULED |
   EXECUTING |
   UNKNOWN |
   TERMINATED |
    FAILED |
    SUCCEEDED |
    PAUSED |
   ABORTED ]
[-phase]
[-dbname database name]
[-since timer value]
[-upto timer value]
[-brief]
[-statusonly]
```

Table G-10 ZDMCLI query job Options

| Option                                                                                               | Description                                                                       |
|----------------------------------------------------------------------------------------------------|-----------------------------------------------------------------------------------|
| -jobid job_id                                                                                        | Unique job ID value (integer) for the scheduled migration job                     |
|                                                                                                    | The job ID is assigned when the migration job is scheduled.                       |
| -job_type                                                                                            | Returns the type of the scheduled job                                             |
| -sourcenode source_host_name                                                                         | Server on which the source database is running                                    |
| -sourcedb db_name                                                                                    | Name of the source database to be migrated                                        |
| -sourcesid sid                                                                                       | The ORACLE_SID of the source single instance database without Grid Infrastructure |
| -targetnode target_host_name                                                                         | Target server to which the database is migrated                                   |
| -latest                                                                                              | Returns the most recent job that matches the given criteria                       |
| -eval                                                                                                | Returns evaluation jobs only                                                      |
| -migrate                                                                                             | Returns migration jobs only                                                       |
| -status {SCHEDULED   EXECUTING  <br>UNKNOWN   TERMINATED   FAILED  <br>SUCCEEDED   PAUSED   ABORTED} | Returns jobs that match the specified job status                                  |

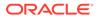

Table G-10 (Cont.) ZDMCLI query job Options

| Option                 | Description                                                                                                    |
|------------------------|----------------------------------------------------------------------------------------------------|
| -phase                 | Returns the status of the given phase. If the phase supplied by the user is invalid, the query returns an error.                                              |
|                        | ./zdmcli query job -jobid 33 -phase<br>ZDM_PREUSERACTIONS_TGT -statusonly<br># exmaple.com: Audit ID: 153<br># Job ID: 33<br># ZDM_PREUSERACTIONS_TGT:PENDING |
| -dbname unique_db_name | Specifies the database DB_UNIQUE_NAME value                                                                                                    |
| -since timer_value     | Date from which to get the jobs, in ISO-8601 format. For example: 2016-12-21T19:13:17+05                                                                      |
| -upto timer_value      | Upper limit time to which to get the jobs, in ISO-8601 format. For example: 2016-12-21T19:13:17+05                                                            |
| -brief                 | Returns job details summary only                                                                                                    |
| -statusonly            | Returns only the job status and current phase name                                                                                                    |

#### **Usage Notes**

To identify if the current run is a resumption of a PAUSED migration job, a restart of a FAILED migration job, or a fresh start for a migration job, use the following options:

- zdmcli query job -latest gets the latest job without considering the job type
- zdmcli query job -latest -migrate gets the latest non-evaluation migration job
- zdmcli query job -latest -eval get the latest evaluation migration job

### G.11 query useraction

Displays the configuration of a user action.

### **Syntax**

```
$ZDM_HOME/bin/zdmcli query useraction
   [-useraction user_action_name | -imagetype image_type
   [-optype MIGRATE DATABASE]]
```

Table G-11 ZDMCLI query useraction Options

| Option                       | Description             |
|------------------------------|-------------------------|
| -useraction user_action_name | Name of the user action |

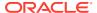

Table G-11 (Cont.) ZDMCLI query useraction Options

| Option                   | Description                                       |
|--------------------------|---------------------------------------------------|
| -imagetype image_type    | Specify the image type name                       |
| -optype MIGRATE_DATABASE | Operation for which the user action is configured |

# G.12 resume job

Resumes a specified job that was paused.

### **Syntax**

Table G-12 ZDMCLI resume job Options

| Option                  | Description                                                                                                    |
|-------------------------|----------------------------------------------------------------------------------------------------|
| -jobid job_id           | Unique job ID value (integer) for the scheduled job                                                                                                    |
|                         | The job ID is assigned when the migration job is scheduled.                                                                                                    |
| -pauseafter pause_phase | Pauses the migration job after running the specified phase                                                                                                    |
| -rerun {BACKUP RESTORE} | In a physical migration, you can choose to rerun RMAN backup or restore operations on resume.                                                                                                    |
|                         | BACKUP causes Zero Downtime Migration to re-run phases starting from the ZDM_BACKUP_INCREMENTAL_SRC phase. As part of the re-run of the backup phase, an RMAN crosscheck is first run to ensure that the source controlfile is consistent with any backups present on the backup media. |
|                         | RESTORE triggers rerun of the restore-related phases which includes dropping the existing target database, restoring spfile, restoring controlfile and datafiles.                                                                                                    |
|                         | See the Usage Notes below for more information.                                                                                                    |

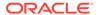

Table G-12 (Cont.) ZDMCLI resume job Options

| Option                                  | Description                                                                                                    |
|-----------------------------------------|----------------------------------------------------------------------------------------------------|
| -rsp zdm_logical_template_path          | Specify the migration response file if you modified any parameters to be picked up by Zero Downtime Migration on resume.                                                                         |
|                                         | This option can only be used with logical migration jobs.                                                                                                    |
| -ignore {IMPORT_ERRORS   EXPORT_ERRORS} | Ignores the Data Pump errors in the latest phase executed.                                                                                                    |
|                                         | Specifying this on resume of FAILED job lets the job to proceed to next action in the respective phase and further proceed to follow-on phases in the job without re-executing Data Pump action. |
|                                         | The phase status that FAILED is marked with status IGNORED_ON_FAILURE.                                                                                                    |
|                                         | -ignore EXPORT_ERRORS ignores all error seen in Data Pump export and ZDM job proceeds to the next workflow actions.                                                                              |
|                                         | -ignore IMPORT_ERRORS ignores all error seen in Data Pump import and ZDM job proceeds to the next workflow actions.                                                                              |
| -skip SWITCHOVER                        | Resumes the job after the switchover has been performed from outside of ZDM.                                                                                                    |
|                                         | When ZDM resume job is started with this option, ZDM does not throw an error when the role of the source database is not PRIMARY and/or the role of the target database is not STANDBY.          |
|                                         |                                                                                                    |

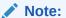

If the role switchover of the source and target database is successful, the job continues.

### **Usage Notes**

See Resume a Migration Job

The -rerun {BACKUP|RESTORE} option which enables the phase rerun provides you an option to retry backup or restore procedures on failure. You might use this option if

- Backups are accidentally deleted before the restore is attempted/completed.
- The TDE wallet is changed after Zero Downtime Migration has already copied the wallet to the target, so the differential backup source would encrypt the backup with the new wallet but the incremental restore will fail because the target will not have the latest wallet. In this case using -rerun will trigger a re-copy of the wallet and subsequently rerun of restore including dropping and recreating the target.

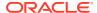

### G.13 suspend job

Suspends the specified job if running. Executing suspend job stops the ongoing job at the current work flow phase and allows jobs to be resumed later.

#### **Syntax**

```
$ZDM_HOME/bin/zdmcli suspend job -jobid job id
```

#### **Options**

Table G-13 ZDMCLI suspend job Options

| Option        | Description                                                        |
|---------------|--------------------------------------------------------------------|
| -jobid job_id | Unique job ID value (integer)                                      |
|               | The job ID number is assigned when the migration job is scheduled. |

### G.14 delete job

Deletes the specified job or jobs from the repository.

```
$ZDM HOME/bin/zdmcli delete job -help
{ -jobids < job_ids>
 -status
      {SCHEDULED |
      EXECUTING |
       UNKNOWN |
       TERMINATED |
       FAILED |
       SUCCEEDED |
       PAUSED |
       ABORTED} }
  [-force]
  [-verbose]
 -jobids <jobs ids> Comma separated list of one or more jobs to be deleted
 -status {SCHEDULED | EXECUTING | UNKNOWN | TERMINATED | FAILED | SUCCEEDED
| PAUSED | ABORTED}
                           Job status for which to get the jobs.
 -force Forcibly delete the parent job and make all its child jobs
independent
 -verbose Include additional information
```

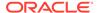

Table G-14 ZDMCLI delete job Options

| Option          | Description                                             |
|-----------------|---------------------------------------------------------|
| -jobids job_ids | Comma separated list of one or more jobs to be deleted. |

# G.15 delete useraction

Deletes the specified user action.

### **Syntax**

\$ZDM\_HOME/bin/zdmcli delete useraction -useraction user action name

### **Options**

Table G-15 ZDMCLI delete useraction Options

| Option                       | Description              |
|------------------------------|--------------------------|
| -useraction user_action_name | Name of the user action. |

# G.16 delete imagetype

Deletes an existing image type.

#### **Syntax**

Table G-16 ZDMCLI delete useraction Options

| Option                | Description                                                                                                    |
|-----------------------|----------------------------------------------------------------------------------------------------|
| -imagetype image_type | Name of the image type to be deleted. For a custom image type, use the image type name.                                                                                                    |
|                       | The following options are available:                                                                                                    |
|                       | <ul> <li>ORACLEDBSOFTWARE (default) for Oracle         Database software     </li> <li>ORACLEGISOFTWARE for Oracle Grid         Infrastructure software     </li> <li>ORACLEGGSOFTWARE for Oracle GoldenGate</li> </ul> |
|                       | <ul> <li>ORACLEGGSOFTWARE for Oracle GoldenGate software</li> <li>LINUXOS for Oracle Linux Operating System</li> <li>SOFTWARE for all other software</li> </ul>                                                         |

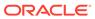

Н

# Setting Up SSH Key Based Authentication

### Note:

These steps are applicable for physical migrations and logical migrations where either the source and/or target are accessed using SSH keys (co-managed databases).

These steps are **not applicable** for logical migration where the target is Autonomous Database.

Complete the following procedure to ensure the required connectivity between the Zero Downtime Migration service host and the source and target database servers.

 On the Zero Downtime Migration service host, verify that the RSA authentication key pairs are available without a passphrase for the Zero Downtime Migration software installed user.

If a new key pair must be generated without the passphrase, then, as a Zero Downtime Migration software installed user, generate new key pairs as described in Generate SSH Keys Without a Passphrase.

2. Rename the private key file.

Rename the *zdm\_installed\_user\_homel*.ssh/id\_rsa file name to *zdm\_installed\_user\_homel*.ssh/*zdm\_service\_host*.ppk.

3. Add the contents of the *zdm\_installed\_user\_homel*.ssh/id\_rsa.pub file to the *opc\_user\_homel*.ssh/authorized keys file, with the following dependencies:

For the source database server:

- If the source database server is accessed with the root user, then no action is required.
- If the source database server is accessed through SSH, then add the contents of the zdm\_installed\_user\_homel.ssh/id\_rsa.pub file into the opc\_user\_homel.ssh/ authorized keys file on all of the source database servers.

For the target database server:

Because the target database server is on cloud only and access is through SSH, add
the contents of the zdm\_installed\_user\_homel.ssh/id\_rsa.pub file into the
opc\_user\_homel.ssh/authorized\_keys file on all of the target database servers.

Note that the opc user is a standard Oracle cloud user that is used to access database servers, but you can use any privileged user that has sudo privileges. You can also use different users for the source and target databases.

4. Make sure that the source and target database server names are resolvable from the Zero Downtime Migration service host through either resolving name servers or alternate ways approved by your IT infrastructure. One method of resolving source and target database server names is to add the source and target database server names and IP address details to the Zero Downtime Migration service host /etc/hosts file.

In the following example, the IP address entries are shown as 192.x.x.x, but you must add your actual public IP addresses.

```
#OCI public IP two node RAC server details
192.0.2.1 ocidb1
192.0.2.2 ocidb2
#OCIC public IP two node RAC server details
192.0.2.3 ocidb1
192.0.2.4 ocidb2
```

Optionally, Zero Downtime Migration allows connectivity through bastion hosts for both logical and physical migrations.

- **5.** Make certain that port 22 in the source and target database servers accept incoming connections from the Zero Downtime Migration service host.
- **6.** Test the connectivity from the Zero Downtime Migration service host to all source and target database servers.

```
zdmuser> ssh -i zdm_service_host_private_key_file_location
user@source/target database server name
```

#### For example,

```
zdmuser> ssh -i /home/zdmuser/.ssh/zdm_service_host.ppk opc@ocidb1
zdmuser> ssh -i /home/zdmuser/.ssh/zdm service host.ppk opc@ocidb1
```

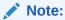

SSH connectivity during Zero Downtime Migration operations requires direct, non-interactive access between the Zero Downtime Migration service host and the source and target database servers without the need to enter a passphrase.

7. Disable TTY and verify that it is disabled for the SSH privileged user.

TTY needs to be turned off so that Zero Downtime Migration can run commands on the remote hosts non-interactively.

Because there are many ways to set sudo privileges, there are many ways to disable TTY for the zdmuser. As an example, you could set the following default in /etc/sudoers file.

```
Defaults:zdmuser !requiretty
```

Run the following command to verify that TTY is disabled:

```
ssh -i zdm service host private key file location
```

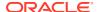

```
user@source_database/target_database_server_name
"sudo_location_source/target_database /bin/sh -c date"
```

If TTY is disabled, the command above returns the date from the remote host without any errors.

Optionally, if SSH is configured to require TTY, the output shows an error, such as the following:

```
[opc@zdm-server ~]$ ssh -i /home/zdmuser/.ssh/zdm_service_host.ppk
opc@ocidb1
  "/usr/bin/sudo /bin/sh -c date"
sudo: sorry, you must have a tty to run sudo
```

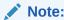

Usage of sudo is optional here.

See Also:

Zero Downtime Migration Port Requirements

### H.1 Generate SSH Keys Without a Passphrase

You can generate a new SSH key without a passphrase if on the Zero Downtime Migration service host the authentication key pairs are not available without a passphrase for the Zero Downtime Migration software installed user.

Note:

Currently, only the RSA key format is supported for configuring SSH connectivity, so use the ssh-keygen command, which generates both of the authentication key pairs (public and private).

The following example shows you how to generate an SSH key pair for the Zero Downtime Migration software installed user. You can also use this command to generate the SSH key pair for the <code>opc</code> user.

Run the following command on the Zero Downtime Migration service host.

```
zdmuser> ssh-keygen
Generating public/private rsa key pair.
Enter file in which to save the key (/home/zdmuser/.ssh/id rsa):
```

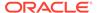

This command generates the id\_rsa and id\_rsa.pub files in the zdmuser home, for example, /home/zdmuser/.ssh.

### H.2 Set up an SSH Tunnel for Online Physical Migration

If connectivity using SCAN and the SCAN port is not possible between the source and target database servers, set up an SSH tunnel from the source database server to the target database server.

The following procedure sets up an SSH tunnel on the source database servers for the root user. Note that this procedure amounts to setting up what may be considered a temporary channel. Using this connectivity option, you will not be able to synchronize between the target database and source database after switchover, and with this configuration you cannot fall back to the original source database.

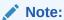

The following steps refer to Oracle Cloud Infrastructure, but are also applicable to Oracle Exadata Database Service on Cloud@Customer and Oracle Exadata Database Service on Dedicated Infrastructure.

- Generate an SSH key file without a passphrase for the opc user on the target
  Oracle Cloud Infrastructure server, using the information in Generate SSH Keys
  Without a Passphrase. If the target is an Oracle RAC database, then generate an
  SSH key file without a passphrase from the target Oracle RAC server specified in
  -targetnode argument.
- Add the contents of the Oracle Cloud Infrastructure server opc\_user\_home/.ssh/ id\_rsa.pub file into the Oracle Cloud Infrastructure server opc\_user\_home/.ssh/ authorized\_keys file.

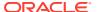

3. Copy the target Oracle Cloud Infrastructure server private SSH key file onto the source server in the /root/.ssh/ directory. If the source is an Oracle RAC database, copy the file into all of the source servers.

For better manageability, keep the private SSH key file name the same as the target server name, and keep the .ppk extension. For example, ocidb1.ppk (where ocidb1 is the target server name).

The file permissions should be similar to the following.

```
/root/.ssh>ls -l ocidb1.ppk
-rw----- 1 root root 1679 Oct 16 10:05 ocidb1.ppk
```

4. Put the following entries in the source server /root/.ssh/config file.

```
Host *
ServerAliveInterval 10
ServerAliveCountMax 2

Host OCI_server_name
HostName OCI_server_IP_address
IdentityFile Private_key_file_location
User OCI_user_login
ProxyCommand /usr/bin/nc -X connect -x proxy name:proxy port %h %p
```

### Where

- OCI\_server\_name is the Oracle Cloud Infrastructure target database server name
  without the domain name. For an Oracle RAC database use the node specified for
  targetnode without the domain name.
- OCI\_server\_IP\_address is the Oracle Cloud Infrastructure target database server IP address. For an Oracle RAC database use the node specified for -targetnode.
- *Private\_key\_file\_location* is the location of the private key file on the source database server, which you copied from the target database server in step 3 above.
- OCI user login is the OS user used to access the target database servers.
- proxy\_name is the host name of the proxy server.
- proxy\_port is the port of the proxy server.

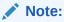

The ProxyCommand option is specified when using a proxy server for connectivity.

For example, after specifying the relevant values, the /root/.ssh/config file should be similar to the following.

```
Host *
   ServerAliveInterval 10
   ServerAliveCountMax 2
Host ocidb1
```

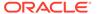

```
HostName 192.0.2.1
  IdentityFile /root/.ssh/ocidb1.ppk
  User opc
  ProxyCommand /usr/bin/nc -X connect -x www-proxy.example.com:80
%h %p
```

The file permissions should be similar to the following.

```
/root/.ssh>ls -l config
-rw----- 1 root root 1679 Oct 16 10:05 config
```

In the above example, the Oracle Cloud Infrastructure server name is ocidb1, and the Oracle Cloud Infrastructure server public IP address is 192.0.2.1.

If the source is an Oracle Cloud Infrastructure Classic server, the *proxy\_name* is not required, so you can remove or comment the line starting with ProxyCommand.

If the source is an Oracle RAC database, then copy the same /root/.ssh/config file onto all of the source Oracle RAC database servers. This file will have the Oracle Cloud Infrastructure server name, Oracle Cloud Infrastructure server public IP address, and private key file location of first Oracle Cloud Infrastructure Oracle RAC server information configured.

5. Make sure that you can SSH to the first target Oracle Cloud Infrastructure server from the source server before you enable the SSH tunnel.

For an Oracle RAC database, test the connection from all of the source servers to the first target Oracle Cloud Interface server.

Using the private key:

```
[root@ocidb1 ~] ssh -i /root/.ssh/ocidb1.ppk opc@ocidb1
Last login: Fri Dec 7 14:53:09 2018 from 192.0.2.3
[opc@ocidb1 ~]$
```

### Note:

SSH connectivity requires direct, non-interactive access between the source and target database servers, without the need to enter a passphrase.

6. Run the following command on the source server to enable the SSH tunnel.

```
ssh -f OCI_hostname_without_domain_name -L
ssh_tunnel_port_number:OCI_server_IP_address:OCI_server_listener_por
t -N
```

#### Where

 OCI\_hostname\_without\_domain\_name is the Oracle Cloud Infrastructure target database server name without a domain name. For an Oracle RAC database use the node specified for -targetnode without the domain name.

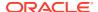

- ssh\_tunnel\_port\_number is any available ephemeral port in the range (1024-65545).
   Make sure that the SSH tunnel port is not used by any other process in the server before using it.
- OCI\_server\_listener\_port is the target database listener port number. The listener
  port must be open between the source database servers and Oracle Cloud
  Infrastructure target servers.
- OCI\_server\_IP\_address is the IP address of the target database server. For a single
  instance database, specify the Oracle Cloud Infrastructure server IP address. For an
  Oracle RAC database, specify the Oracle Cloud Infrastructure scan name with the
  domain name. If the scan name with domain name is not resolvable or not working,
  then specify the IP address obtained using the lsnrctl status command output. For
  example,

```
Listening Endpoints Summary...

(DESCRIPTION=(ADDRESS=(PROTOCOL=ipc)(KEY=LISTENER)))

(DESCRIPTION=(ADDRESS=(PROTOCOL=tcp)(HOST=192.0.2.9)(PORT=1521)))

(DESCRIPTION=(ADDRESS=(PROTOCOL=tcp)(HOST=192.0.2.10)(PORT=1521)))
```

The following is an example of the command run to enable the SSH tunnel.

```
[root@ocicdb1~]ssh -f ocidb1 -L 9000:192.0.2.9:1521 -N
```

For an Oracle RAC database, this step must be repeated on all of the source servers.

7. Test the SSH tunnel.

Log in to source server, switch to the oracle user and source the database environment, and run the following command.

```
tnsping localhost:ssh tunnel port
```

### For example,

```
[oracle@ocicdb1 ~] tnsping localhost:9000
```

The command output is similar to the following.

```
TNS Ping Utility for Linux: Version 12.1.0.2.0 - Production on 22-JAN-2019 05:41:57

Copyright (c) 1997, 2014, Oracle. All rights reserved.

Used parameter files:

Used HOSTNAME adapter to resolve the alias

Attempting to contact (DESCRIPTION=(CONNECT_DATA=(SERVICE_NAME=)) (ADDRESS=(PROTOCOL=TCP) (HOST=127.0.0.1) (PORT=9000)))

OK (50 msec)
```

If thsping does not work, then the SSH tunnel is not enabled.

For Oracle RAC, this step must be repeated on all of the source servers.

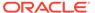

# Index

| abort job command, <i>G-1</i> action template, <i>6-9</i> add imagetype command, <i>G-2</i> B  BACKUP_PATH, <i>E-1</i> D  DATAPATCH_WITH_ONE_INSTANCE_RUNNIN                                                                                                    | A                                     | R                                     |
|----------------------------------------------------------------------------------------------------|---------------------------------------|---------------------------------------|
| add imagetype command, G-2  B  BACKUP_PATH, E-1  BACKUP_PATH, E-1  DATAPATCH_WITH_ONE_INSTANCE_RUNNING, E-2  HOST, E-3  MAX_DATAPATCH_DURATION_MINS, E-3  OPC_CONTAINER, E-4  SHUTDOWN_SRC, E-5  SKIP_FALLBACK, E-5  SKIP_FALLBACK, E-5  SKIP_FALLBACK, E-5  SKIP_FALLBACK, E-5  SKIP_FALLBACK, E-5  SKIP_FALLBACK, E-5  SKIP_SRC_SERVICE_RETENTION, E-6  SRC_BASTION_IDENTITY_FILE, E-7  SRC_BASTION_USER, E-8  SRC_CONFIG_LOCATION, E-8  SRC_HOST_IP, E-9  SRC_HITTP_PROXY_PORT, E-10  SRC_OSS_PROXY_HOST, E-10  SRC_OSS_PROXY_PORT, E-10  SRC_SSH_RETRY_IMEOUT, E-11  SRC_TIMEZONE, E-11  SRC_ZDLRA_WALLET_LOC, E-11  TGT_BASTION_IDENTITY_FILE, E-12  TGT_BASTION_DEST, E-13  TGT_BASTION_DEST, E-14  TGT_DATAACFS, E-15  TGT_DATAACFS, E-15  TGT_DATAACFS, E-15  TGT_HITP_PROXY_URL, E-17  TGT_OSS_PROXY_HOST, E-17  TGT_OSS_PROXY_HOST, E-18  TGT_RECOACFS, E-19                                                                                                    | abort job command, G-1                | requiremenmts, encryption, <i>B-1</i> |
| BACKUP_PATH, <i>E-1</i> BACKUP_PATH, <i>E-1</i> DATAPATCH_WITH_ONE_INSTANCE_RUNNING, <i>E-2</i> HOST, <i>E-3</i> DATAPATCH_WITH_ONE_INSTANCE_RUNNING, <i>E-3</i> OPC_CONTAINER, <i>E-4</i> SHUTDOWN_SRC, <i>E-5</i> SKIP_SRC_LBASTION_DESTITION, <i>E-6</i> SRC_BASTION_HOST_IP, <i>E-6</i> SRC_BASTION_DESTITITY_FILE, <i>E-7</i> SRC_BASTION_USER, <i>E-8</i> SRC_CONFIG_LOCATION, <i>E-8</i> SRC_OSS_PROXY_PORT, <i>E-10</i> SRC_OSS_PROXY_PORT, <i>E-10</i> SRC_SSH_RETRY_TIMEOUT, <i>E-11</i> SRC_SSH_RETRY_TIMEOUT, <i>E-11</i> TGT_BASTION_HOST_IP, <i>E-12</i> TGT_BASTION_DESTITY_FILE, <i>E-12</i> TGT_BASTION_DESTITY_FILE, <i>E-12</i> TGT_BASTION_DESTITY_FILE, <i>E-12</i> TGT_BASTION_DESTITY_FILE, <i>E-12</i> TGT_BASTION_DESTITY_FILE, <i>E-12</i> TGT_BASTION_DESTITY_FILE, <i>E-12</i> TGT_BASTION_DESTITY_FILE, <i>E-12</i> TGT_BASTION_DESTITY_FILE, <i>E-12</i> TGT_BASTION_DEST. <i>E-13</i> TGT_DATAACE, <i>E-15</i> TGT_DATAACE, <i>E-15</i> TGT_DATAACE, <i>E-15</i> TGT_DATAGC, <i>E-15</i> TGT_DATAGC, <i>E-15</i> TGT_HTTP_PROXY_PORT, <i>E-17</i> TGT_OSS_PROXY_PORT, <i>E-17</i> TGT_OSS_PROXY_PORT, <i>E-17</i> TGT_OSS_PROXY_PORT, <i>E-17</i> TGT_OSS_PROXY_PORT, <i>E-17</i> TGT_OSS_PROXY_PORT, <i>E-18</i> TGT_RECOACES, <i>E-18</i> TGT_RECOACES, <i>E-19</i>                                                                                                    | action template, 6-9                  | rerun a migration job, 7-18           |
| BACKUP_PATH, E-1  BACKUP_PATH, E-1  BACKUP_PATH, E-1  D  DATAPATCH_WITH_ONE_INSTANCE_RUNNIN     G, E-2  deinstall, 8-3  Encryption requirements, B-1  HOST, E-3  Encryption requirements, B-1  HOST, E-3  K  K  Key pair without passphrase, H-3  Isit phases in a migration job, 7-11  M  MAX_DATAPATCH_DURATION_MINS, E-3  migration job  Iist phases, 7-11  rerun, 7-18  status, 7-11  O  DATAPATCH_WITH_ONE_INSTANCE_RUNNIN     E-2  MAX_DATAPATCH_DURATION_MINS, E-3  MAX_DATAPATCH_DURATION_MINS, E-10  DATAPATCH_WITH_ONE_INSTANCE_RUNNING, E-10  AND ATAPATCH_WITH_ONE_INSTANCE_RUNNING, E-10  SKP_CONS_ENCY_PORT, E-10  SRC_BASTION_IDENTITY_FILE, E-12  TGT_BASTION_IDENTITY_FILE, E-12  TGT_BASTION_IDENTI | add imagetype command, G-2            | response file parameters              |
| BACKUP_PATH, E-1  BACKUP_PATH, E-1  HOST, E-3  MAX_DATAPATCH_DURATION_MINS, E-3  OPC_CONTAINER, E-4  SHUTDOWN, SRC, E-5  SKIP_SRC_SERVICE_RETENTION, E-6  SRC_BASTION_IDENTITY_FILE, E-7  SRC_BASTION_IDENTITY_FILE, E-7  SRC_BASTION_PORT, E-7  SRC_BASTION_PORT, E-7  SRC_BASTION_PORT, E-10  SRC_OSS_PROXY_PORT, E-10  SRC_OSS_PROXY_PORT, E-10  SRC_OSS_PROXY_PORT, E-10  SRC_OSS_PROXY_PORT, E-11  TGT_BASTION_IDENTITY_FILE, E-12  IGT_BASTION_IDENTITY_FILE, E-12  IGT_BASTION_IDENTITY_FILE, E-12  IGT_BASTION_IDENTITY_FILE, E-12  IGT_BASTION_IDENTITY_FILE, E-12  IGT_BASTION_IDENTITY_FILE, E-12  IGT_BASTION_IDENTITY_FILE, E-12  IGT_BASTION_IDENTITY_FILE, E-12  IGT_BASTION_IDENTITY_FILE, E-12  IGT_DATAACFS, E-15  IGT_DATAACFS, E-15  IGT_DATAACFS, E-16  IGT_HOST_IP, E-16  IGT_HOST_IP, E-16  IGT_HOST_IP, E-16  IGT_HOST_IP, E-16  IGT_HOST_IP, E-17  IGT_OSS_PROXY_PORT, E-17  IGT_OSS_PROXY_PORT, E-18  IGT_RECOACFS, E-18  IGT_RECOACFS, E-19                                                                                                    |                                       | <del>-</del>                          |
| D  MAX_DATAPATCH_DURATION_MINS, E-3 OPC_CONTAINER. E-4 SHUTDOWN_SRC, E-5 SKIP_SRC_SERVICE_RETENTION, E-6 SRC_BASTION_HOST_IP, E-6 SRC_BASTION_DENTITY_FILE, E-7 SRC_BASTION_DENTITY_FILE, E-7 SRC_BASTION_USER, E-8 SRC_CONFIG_LOCATION, E-8 SRC_HOST_IP, E-9 SRC_HOST_IP, E-9 SRC_MAN_CHANNELS, E-11 SRC_SSPROXY_PORT, E-10 SRC_SSPROXY_PORT, E-10 SRC_SSPROXY_PORT, E-10 SRC_SSPROXY_PORT, E-10 SRC_SSPROXY_PORT, E-10 SRC_SSPROXY_PORT, E-10 SRC_SSPROXY_PORT, E-10 SRC_SSPROXY_PORT, E-10 SRC_SSPROXY_PORT, E-10 SRC_SSPROXY_PORT, E-10 SRC_SSPROXY_PORT, E-10 SRC_SSPROXY_PORT, E-11 TGT_BASTION_HOST_IP, E-12 TGT_BASTION_HOST_IP, E-12 TGT_BASTION_DENTITY_FILE, E-12 TGT_BASTION_USER, E-14 TGT_CONFIG_LOCATION, E-14 TGT_DATAACFS, E-15 TGT_DATAACFS, E-15 TGT_DATAACFS, E-15 TGT_DATAACFS, E-15 TGT_HTTP_PROXY_URL, E-17 TGT_OSS_PROXY_PORT, E-17 TGT_OSS_PROXY_PORT, E-17 TGT_OSS_PROXY_PORT, E-17 TGT_OSS_PROXY_PORT, E-17 TGT_OSS_PROXY_PORT, E-18 TGT_RECOACFS, E-19 TGT_RECOACFS, E-19                                                                                                    | В                                     |                                       |
| D  MAX_DATAPATCH_DURATION_MINS, <i>E-3</i> OPC_CONTAINER, <i>E-4</i> SHUTDOWN_SRC, <i>E-5</i> SKIP_SRC_SERVICE_RETENTION, <i>E-6</i> SRC_BASTION_HOST_IP, <i>E-6</i> SRC_BASTION_IDENTITY_FILE, <i>E-7</i> SRC_BASTION_IDENTITY_FILE, <i>E-7</i> SRC_BASTION_USER, <i>E-8</i> SRC_HOST_IP, <i>E-9</i> SRC_HOST_IP, <i>E-9</i> SRC_HOST_IP, <i>E-9</i> SRC_HOST_IP, <i>E-10</i> SRC_MAN_CHANNELS, <i>E-11</i> K  Key pair without passphrase, <i>H-3</i> L  Key pair without passphrase, <i>H-3</i> MAX_DATAPATCH_DURATION_MINS, <i>E-3</i> migration job list phases, 7-11 rerun, 7-18 status, 7-11  O  OPC_CONTAINER_E-4  MAX_DATCH_DURATION_MINS, <i>E-3</i> MAX_DATCH_DURATION_MINS, <i>E-3</i> TGT_RECODACE, <i>E-19</i> TGT_RECODACE, <i>E-19</i> TGT_RECODACE, <i>E-19</i> TGT_RECODACES, <i>E-19</i>                                                                                                    | BACKUP PATH. E-1                      | HOST, <i>E-3</i>                      |
| DATAPATCH_WITH_ONE_INSTANCE_RUNNIN     G, E-2  deinstall, 8-3  SKIP_FALLBACK, E-5  SKIP_SRC_SERVICE_RETENTION, E-6  SRC_BASTION_HOST_IP, E-6  SRC_BASTION_DORTT, E-7  SRC_BASTION_USER, E-8  SRC_HOST_IP, E-9  SRC_HITP_PROXY_PORT, E-10  SRC_OSS_PROXY_PORT, E-10  SRC_OSS_PROXY_PORT, E-10  SRC_OSS_PROXY_PORT, E-10  SRC_SSP_RETRY_TIMEOUT, E-11  SRC_ZDLRA_WALLET_LOC, E-11  TGT_BASTION_HOST_IP, E-12  TGT_BASTION_USER, E-14  TGT_CONFIG_LOCATION, E-14  TGT_CONFIG_LOCATION, E-16  MAX_DATAPATCH_DURATION_MINS, E-3  migration job  list phases, 7-11  rerun, 7-18  status, 7-11  O  OPEC_CONTAINIER_E-14  DISTARCES  SKIP_FALLBACK, E-5  SKIP_FALLBACK, E-5  SKIP_FALLBACK, E-5  SKIP_FALLBACK, E-6  SRC_BASTION_HOST_IP, E-6  SRC_BASTION_USER, E-8  SRC_HOTP_PROXY_URL, E-10  SRC_CONFIG_LOCATION, E-10  SRC_OSS_PROXY_PORT, E-11  TGT_BASTION_USER, E-14  TGT_CONFIG_LOCATION, E-14  TGT_DATAACFS, E-15  TGT_DATAACFS, E-15  TGT_DATAACFS, E-15  TGT_DATAACFS, E-16  TGT_HTTP_PROXY_PORT, E-17  TGT_OSS_PROXY_PORT, E-17  TGT_OSS_PROXY_PORT, E-17  TGT_OSS_PROXY_PORT, E-18  TGT_RECOACFS, E-18  TGT_RECOACFS, E-19  TGT_REDOACFS, E-19                                                                                                    | _ ,                                   | MAX_DATAPATCH_DURATION_MINS, E-3      |
| DATAPATCH_WITH_ONE_INSTANCE_RUNNIN G, E-2 deinstall, 8-3  SKIP_FALLBACK, E-5 SKIP_SRC_SERVICE_RETENTION, E-6 SRC_BASTION_IDENTITY_FILE, E-7 SRC_BASTION_IDENTITY_FILE, E-7 SRC_BASTION_USER, E-8 SRC_CONFIG_LOCATION, E-8 SRC_HOST_IP, E-9 SRC_HOST_IP, E-9 SRC_HOST_IP, E-10 SRC_OSS_PROXY_PORT, E-10 SRC_OSS_PROXY_PORT, E-10 SRC_OSS_PROXY_PORT, E-10 SRC_SS_PROXY_PORT, E-10 SRC_SS_PROXY_PORT, E-10 SRC_SS_PROXY_PORT, E-10 SRC_TIMEZONE, E-11 SRC_TIMEZONE, E-11 TGT_BASTION_IDENTITY_FILE, E-12 TGT_BASTION_IDENTITY_FILE, E-12 TGT_BASTION_IDENTITY_FILE, E-12 TGT_BASTION_IDENTITY_FILE, E-12 TGT_DATAACES, E-15 TGT_DATAACES, E-15 TGT_DATAACES, E-15 TGT_DATAACES, E-16 TGT_HOST_IP, E-16 TGT_HOST_IP, E-16 TGT_RECOACES, E-18 TGT_RECOACES, E-18 TGT_RECOACES, E-19 TGT_REDOACES, E-19                                                                                                    | D                                     | OPC_CONTAINER, <i>E-4</i>             |
| deinstall, 8-3  SKIP_SRC_SERVICE_RETENTION, E-6  SRC_BASTION_HOST IP, E-6  SRC_BASTION_IDENTITY_FILE, E-7  SRC_BASTION_PORT, E-7  SRC_BASTION_PORT, E-7  SRC_BASTION_USER, E-8  SRC_CONFIG_LOCATION, E-8  SRC_HOST_IP, E-9  SRC_HOST_IP, E-9  SRC_HOST_IP, E-10  SRC_OSS_PROXY_PORT, E-10  SRC_OSS_PROXY_PORT, E-10  SRC_OSS_PROXY_PORT, E-10  SRC_SSH_RETRY_TIMEOUT, E-11  SRC_SSH_RETRY_TIMEOUT, E-11  SRC_SSH_RETRY_TIMEOUT, E-11  SRC_TIMEZONE, E-11  L  L  SRC_SC_DEASTION_LOENTITY_FILE, E-12  TGT_BASTION_DENTITY_FILE, E-12  TGT_BASTION_PORT, E-13  TGT_BASTION_PORT, E-13  TGT_BASTION_USER, E-14  TGT_CONFIG_LOCATION, E-14  TGT_DATAACFS, E-15  TGT_DATADG, E-15  TGT_DATADG, E-15  TGT_DATADG, E-15  TGT_HTTP_PROXY_PORT, E-17  TGT_HTTP_PROXY_PORT, E-17  TGT_OSS_PROXY_HOST, E-17  TGT_OSS_PROXY_PORT, E-17  TGT_OSS_PROXY_PORT, E-17  TGT_OSS_PROXY_PORT, E-18  TGT_RECOACFS, E-19  TGT_RECOACFS, E-19                                                                                                    | <u> </u>                              |                                       |
| SkiP_Skr_SekrivE_Rel ientron, E-6                                                                                                    | DATAPATCH WITH ONE INSTANCE RUNNIN    | <del>-</del>                          |
| deinstall, 8-3  SRC_BASTION_HOST_IP, E-6  SRC_BASTION_DENTITY_FILE, E-7  SRC_BASTION_DENTITY_FILE, E-7  SRC_BASTION_USER, E-8  SRC_CONFIG_LOCATION, E-8  SRC_HOST_IP, E-9  SRC_HTTP_PROXY_PORT, E-10  SRC_OSS_PROXY_PORT, E-10  SRC_OSS_PROXY_PORT, E-10  SRC_SS_PROXY_PORT, E-10  SRC_SS_PROXY_PORT, E-10  SRC_SS_PROXY_PORT, E-11  SRC_SSH_RETRY_TIMEOUT, E-11  SRC_SSH_RETRY_TIMEOUT, E-11  SRC_ZDLRA_WALLET_LOC, E-11  TGT_BASTION_HOST_IP, E-12  TGT_BASTION_DENTITY_FILE, E-12  TGT_BASTION_DENTITY_FILE, E-12  TGT_BASTION_DENTITY_FILE, E-12  TGT_BASTION_USER, E-14  TGT_CONFIG_LOCATION, E-14  TGT_DATAACFS, E-15  TGT_DATAACFS, E-15  TGT_DATAACFS, E-15  TGT_DATAACFS, E-15  TGT_DB_UNIQUE_NAME, E-16  TGT_HTTP_PROXY_PORT, E-17  TGT_OSS_PROXY_PORT, E-17  TGT_OSS_PROXY_PORT, E-17  TGT_OSS_PROXY_PORT, E-17  TGT_OSS_PROXY_PORT, E-18  TGT_RECOACFS, E-18  TGT_RECOACFS, E-19  TGT_RECOACFS, E-19                                                                                                    |                                       |                                       |
| E  encryption requirements, B-1  Encryption requirements, B-1  H  HOST, E-3  Exp. and a migration job, 7-11  Exp. and a migration job, 7-11  MAX_DATAPATCH_DURATION_MINS, E-3  migration job  list phases, 7-11  rerun, 7-18  status, 7-11  O  RC CONTAINER, E-4  Encryption requirements, B-1  SRC_BASTION_PORT, E-10  SRC_BASTION_USER, E-8  SRC_HOST_IP, E-9  SRC_HOST_IP, E-10  SRC_HOST_IP, E-10  SRC_OSS_PROXY_PORT, E-10  SRC_OSS_PROXY_HOST, E-10  SRC_OSS_PROXY_PORT, E-10  SRC_SSH_RETRY_TIMEOUT, E-11  SRC_SSH_RETRY_TIMEOUT, E-11  SRC_TIMEZONE, E-11  TGT_BASTION_HOST_IP, E-12  TGT_BASTION_HOST_IP, E-12  TGT_BASTION_PORT, E-13  TGT_BASTION_PORT, E-13  TGT_BASTION_USER, E-14  TGT_CONFIG_LOCATION, E-14  TGT_CONFIG_LOCATION, E-14  TGT_DATAACF, E-15  TGT_DATAACF, E-15  TGT_DB_UNIQUE_NAME, E-16  TGT_HTTP_PROXY_PORT, E-17  TGT_OSS_PROXY_HOST, E-17  TGT_OSS_PROXY_HOST, E-17  TGT_OSS_PROXY_HOST, E-17  TGT_RECOACFS, E-18  TGT_RECOACFS, E-19  TGT_RECOACFS, E-19                                                                                                    | · · · · · · · · · · · · · · · · · · · |                                       |
| E SRC_BASTION_USER, E-8 SRC_CONFIG_LOCATION, E-8 SRC_HOST_IP, E-9 SRC_HTTP_PROXY_PORT, E-10 SRC_OSS_PROXY_HOST, E-10 SRC_OSS_PROXY_HOST, E-10 SRC_OSS_PROXY_HOST, E-10 SRC_OSS_PROXY_PORT, E-10 SRC_SSH_RETRY_TIMEOUT, E-11 SRC_TIMEZONE, E-11 SRC_TIMEZONE, E-11 SRC_TIMEZONE, E-11 TGT_BASTION_IDENTITY_FILE, E-12 TGT_BASTION_USER, E-12 TGT_BASTION_USER, E-14 TGT_DATAACFS, E-15 TGT_DATAACFS, E-15 TGT_DATAACFS, E-15 TGT_DATAACFS, E-16 TGT_HTTP_PROXY_PORT, E-17 TGT_HTTP_PROXY_PORT, E-17 TGT_HTTP_PROXY_PORT, E-17 TGT_OSS_PROXY_PORT, E-17 TGT_OSS_PROXY_PORT, E-17 TGT_OSS_PROXY_PORT, E-17 TGT_OSS_PROXY_PORT, E-18 TGT_RECOACFS, E-19 TGT_RECOACFS, E-19 TGT_REDOACFS, E-19 TGT_REDOACFS, E-19                                                                                                    |                                       |                                       |
| encryption requirements, <i>B-1</i> SRC_CONFIG_LOCATION, <i>E-8</i> SRC_HOST_IP, <i>E-9</i> SRC_HTTP_PROXY_PORT, <i>E-10</i> SRC_OSS_PROXY_HOST, <i>E-10</i> SRC_OSS_PROXY_HOST, <i>E-10</i> SRC_OSS_PROXY_PORT, <i>E-10</i> SRC_SSH_RETRY_TIMEOUT, <i>E-11</i> SRC_TIMEZONE, <i>E-11</i> SRC_TIMEZONE, <i>E-11</i> SRC_TIMEZONE, <i>E-11</i> SRC_TIMEZONE, <i>E-11</i> SRC_TIMEZONE, <i>E-12</i> TGT_BASTION_HOST_IP, <i>E-12</i> TGT_BASTION_PORT, <i>E-13</i> TGT_BASTION_PORT, <i>E-13</i> TGT_BASTION_PORT, <i>E-13</i> TGT_BASTION_USER, <i>E-14</i> TGT_CONFIG_LOCATION, <i>E-14</i> TGT_DATAACFS, <i>E-15</i> TGT_DATAACFS, <i>E-15</i> TGT_DATADG, <i>E-15</i> TGT_HOST_IP, <i>E-16</i> TGT_HTTP_PROXY_URL, <i>E-17</i> TGT_HTTP_PROXY_PORT, <i>E-17</i> TGT_HTTP_PROXY_PORT, <i>E-17</i> TGT_HTTP_PROXY_PORT, <i>E-17</i> TGT_HTTP_PROXY_PORT, <i>E-17</i> TGT_HTTP_PROXY_PORT, <i>E-17</i> TGT_HTTP_PROXY_PORT, <i>E-17</i> TGT_HTTP_PROXY_PORT, <i>E-17</i> TGT_HTTP_PROXY_PORT, <i>E-17</i> TGT_HTTP_PROXY_PORT, <i>E-17</i> TGT_OSS_PROXY_HOST, <i>E-17</i> TGT_OSS_PROXY_PORT, <i>E-18</i> TGT_RECOACFS, <i>E-18</i> TGT_RECOACFS, <i>E-18</i> TGT_RECOACFS, <i>E-19</i> TGT_REDOACFS, <i>E-19</i>                                                                                                    | Г                                     |                                       |
| encryption requirements, <i>B-1</i> H  HOST, <i>E-3</i> RC_HOST_IP, <i>E-9</i> SRC_HTTP_PROXY_PORT, <i>E-10</i> SRC_OSS_PROXY_HOST, <i>E-10</i> SRC_OSS_PROXY_PORT, <i>E-10</i> SRC_OSS_PROXY_PORT, <i>E-10</i> SRC_OSS_PROXY_PORT, <i>E-11</i> SRC_SSH_RETRY_TIMEOUT, <i>E-11</i> SRC_TIMEZONE, <i>E-11</i> SRC_TIMEZONE, <i>E-11</i> TGT_BASTION_HOST_IP, <i>E-12</i> TGT_BASTION_IDENTITY_FILE, <i>E-12</i> TGT_BASTION_USER, <i>E-14</i> TGT_CONFIG_LOCATION, <i>E-14</i> TGT_DATAACFS, <i>E-15</i> TGT_DATAACFS, <i>E-15</i> TGT_DATADG, <i>E-15</i> TGT_DATADG, <i>E-15</i> TGT_DATADG, <i>E-16</i> TGT_HOST_IP, <i>E-16</i> TGT_HOST_IP, <i>E-16</i> TGT_HOST_IP, <i>E-16</i> TGT_HOST_IP, <i>E-17</i> TGT_OSS_PROXY_PORT, <i>E-17</i> TGT_OSS_PROXY_HOST, <i>E-17</i> TGT_OSS_PROXY_HOST, <i>E-17</i> TGT_OSS_PROXY_HOST, <i>E-17</i> TGT_OSS_PROXY_HOST, <i>E-18</i> TGT_RECODG, <i>E-19</i> TGT_RECODG, <i>E-19</i> TGT_RECODCFS, <i>E-19</i>                                                                                                    | □                                     |                                       |
| H  HOST, E-3  SRC_HTTP_PROXY_PORT, E-10  SRC_OSS_PROXY_HOST, E-10  SRC_OSS_PROXY_PORT, E-10  SRC_OSS_PROXY_PORT, E-10  SRC_OSS_PROXY_PORT, E-10  SRC_OSS_PROXY_PORT, E-10  SRC_RMAN_CHANNNELS, E-11  SRC_SSH_RETRY_TIMEOUT, E-11  SRC_SSH_RETRY_TIMEOUT, E-11  SRC_ZDLRA_WALLET_LOC, E-11  TGT_BASTION_HOST_IP, E-12  TGT_BASTION_IDENTITY_FILE, E-12  TGT_BASTION_USER, E-14  TGT_CONFIG_LOCATION, E-14  TGT_DATAACFS, E-15  TGT_DATAACFS, E-15  TGT_DATAACFS, E-15  TGT_DATADG, E-15  TGT_DATADG, E-15  TGT_DATADG, E-16  TGT_HTTP_PROXY_PORT, E-17  TGT_OSS_PROXY_HOST, E-17  TGT_OSS_PROXY_HOST, E-17  TGT_OSS_PROXY_HOST, E-17  TGT_RECOACFS, E-18  TGT_RECOACFS, E-19                                                                                                    | encryption requirements R-1           |                                       |
| H HOST, E-3  SRC_HTTP_PROXY_URL, E-10 SRC_OSS_PROXY_HOST, E-10 SRC_OSS_PROXY_PORT, E-10 SRC_RMAN_CHANNELS, E-11 SRC_SSH_RETRY_TIMEOUT, E-11 SRC_TIMEZONE, E-11 SRC_TIMEZONE, E-11 SRC_ZDLRA_WALLET_LOC, E-11 TGT_BASTION_HOST_IP, E-12 TGT_BASTION_PORT, E-13 TGT_BASTION_USER, E-14 TGT_CONFIG_LOCATION, E-14 TGT_CONFIG_LOCATION, E-14 TGT_DATAACFS, E-15 TGT_DATAACFS, E-15 TGT_DATAACFS, E-15 TGT_DATAACFS, E-16 TGT_HTTP_PROXY_PORT, E-17 TGT_HOST_IP, E-16 TGT_HTTP_PROXY_HOST, E-17 TGT_HTTP_PROXY_HOST, E-17 TGT_OSS_PROXY_HOST, E-17 TGT_OSS_PROXY_HOST, E-18 TGT_RECOACFS, E-18 TGT_RECOACFS, E-19 TGT_REDOACFS, E-19                                                                                                    | onoryphon requirements, D 1           |                                       |
| SRC_OSS_PROXY_HOST, E-10 SRC_OSS_PROXY_PORT, E-10 SRC_OSS_PROXY_PORT, E-10 SRC_RMAN_CHANNELS, E-11 SRC_SSH_RETRY_TIMEOUT, E-11 SRC_TIMEZONE, E-11 SRC_ZDLRA_WALLET_LOC, E-11 TGT_BASTION_HOST_IP, E-12 TGT_BASTION_IDENTITY_FILE, E-12 TGT_BASTION_USER, E-14 TGT_CONFIG_LOCATION, E-14 TGT_DATAACFS, E-15 TGT_DATAACFS, E-15 TGT_DATADG, E-15 TGT_DATADG, E-15 TGT_BASTION_USER, E-16 TGT_DATADG, E-16 TGT_HOST_IP, E-16 TGT_HOST_IP, E-16 TGT_HOST_IP, E-16 TGT_HTTP_PROXY_PORT, E-17 TGT_OSS_PROXY_HOST, E-17 TGT_OSS_PROXY_PORT, E-18 TGT_RECOACFS, E-18 TGT_RECOACFS, E-19 TGT_REDOACFS, E-19                                                                                                    | 11                                    |                                       |
| SRC_OSS_PROXY_PORT, E-10 SRC_RMAN_CHANNELS, E-11  K SRC_SSH_RETRY_TIMEOUT, E-11 SRC_TIMEZONE, E-11 SRC_ZDLRA_WALLET_LOC, E-11 TGT_BASTION_HOST_IP, E-12 TGT_BASTION_IDENTITY_FILE, E-12 TGT_BASTION_USER, E-14 TGT_CONFIG_LOCATION, E-14 TGT_DATAACFS, E-15 TGT_DATAACFS, E-15 TGT_DATADG, E-15 TGT_DATADG, E-16 TGT_HOST_IP, E-16 TGT_HOST_IP, E-16 TGT_HTTP_PROXY_PORT, E-17 TGT_OSS_PROXY_HOST, E-17 TGT_OSS_PROXY_PORT, E-18 TGT_RECODE, E-19 TGT_RECODE, E-19 TGT_RECODE, E-19 TGT_RECODE, E-19                                                                                                    | Н                                     |                                       |
| K SRC_RMAN_CHANNELS, E-11 SRC_SSH_RETRY_TIMEOUT, E-11 SRC_SH_RETRY_TIMEOUT, E-11 SRC_TIMEZONE, E-11 SRC_TIMEZONE, E-11 SRC_ZDLRA_WALLET_LOC, E-11 TGT_BASTION_HOST_IP, E-12 TGT_BASTION_IDENTITY_FILE, E-12 TGT_BASTION_PORT, E-13 TGT_BASTION_USER, E-14 TGT_CONFIG_LOCATION, E-14 TGT_DATAACFS, E-15 TGT_DATADG, E-15 TGT_DATADG, E-15 TGT_DB_UNIQUE_NAME, E-16 TGT_HOST_IP, E-16 TGT_HTTP_PROXY_PORT, E-17 TGT_HTTP_PROXY_URL, E-17 TGT_OSS_PROXY_PORT, E-17 TGT_OSS_PROXY_PORT, E-18 TGT_RECOACFS, E-18 TGT_RECOACFS, E-18 TGT_RECOACFS, E-19 TGT_REDOACFS, E-19                                                                                                    | HOST F-3                              |                                       |
| K SRC_SSH_RETRY_TIMEOUT, E-11 SRC_TIMEZONE, E-11 SRC_TIMEZONE, E-11 SRC_ZDLRA_WALLET_LOC, E-11 TGT_BASTION_HOST_IP, E-12 TGT_BASTION_IDENTITY_FILE, E-12 TGT_BASTION_USER, E-13 Iist phases in a migration job, 7-11  M TGT_CONFIG_LOCATION, E-14 TGT_DATAACFS, E-15 TGT_DATAACFS, E-15 TGT_DATADG, E-15 TGT_DATADG, E-15 TGT_BB_UNIQUE_NAME, E-16 TGT_HOST_IP, E-16 TGT_HOST_IP, E-16 TGT_HOST_IP, E-16 TGT_HOST_IP, E-17 TGT_OSS_PROXY_PORT, E-17 TGT_OSS_PROXY_HOST, E-17 TGT_OSS_PROXY_PORT, E-17 TGT_OSS_PROXY_PORT, E-18 TGT_RECOACFS, E-18 TGT_RECODG, E-19 TGT_REDOACFS, E-19                                                                                                    | 11031, 2-3                            |                                       |
| SRC_TIMEZONE, <i>E-11</i> key pair without passphrase, <i>H-3</i> SRC_ZDLRA_WALLET_LOC, <i>E-11</i> TGT_BASTION_HOST_IP, <i>E-12</i> TGT_BASTION_IDENTITY_FILE, <i>E-12</i> TGT_BASTION_USER, <i>E-14</i> TGT_CONFIG_LOCATION, <i>E-14</i> TGT_DATAACFS, <i>E-15</i> TGT_DATAACFS, <i>E-15</i> TGT_DATAACFS, <i>E-15</i> TGT_DATAACFS, <i>E-15</i> TGT_DB_UNIQUE_NAME, <i>E-16</i> TGT_HOST_IP, <i>E-16</i> TGT_HOST_IP, <i>E-16</i> TGT_HTTP_PROXY_PORT, <i>E-17</i> TGT_HTTP_PROXY_URL, <i>E-17</i> TGT_OSS_PROXY_HOST, <i>E-17</i> TGT_OSS_PROXY_PORT, <i>E-18</i> TGT_RECOACFS, <i>E-18</i> TGT_RECODG, <i>E-19</i> TGT_RECOACFS, <i>E-19</i>                                                                                                    |                                       |                                       |
| key pair without passphrase, H-3  SRC_ZDLRA_WALLET_LOC, E-11 TGT_BASTION_HOST_IP, E-12 TGT_BASTION_IDENTITY_FILE, E-12 TGT_BASTION_PORT, E-13 TGT_BASTION_USER, E-14 TGT_CONFIG_LOCATION, E-14 TGT_DATAACFS, E-15 TGT_DATADG, E-15 TGT_DATADG, E-15 TGT_DB_UNIQUE_NAME, E-16 TGT_HOST_IP, E-16 TGT_HTTP_PROXY_PORT, E-17 TGT_OSS_PROXY_HOST, E-17 TGT_OSS_PROXY_PORT, E-18 TGT_COSS_PROXY_PORT, E-18 TGT_RECOACFS, E-18 TGT_RECOACFS, E-19 TGT_REDOACFS, E-19                                                                                                    | K                                     |                                       |
| TGT_BASTION_HOST_IP, <i>E-12</i> TGT_BASTION_IDENTITY_FILE, <i>E-12</i> TGT_BASTION_PORT, <i>E-13</i> TGT_BASTION_USER, <i>E-14</i> TGT_CONFIG_LOCATION, <i>E-14</i> TGT_DATAACFS, <i>E-15</i> TGT_DATADG, <i>E-15</i> TGT_DATADG, <i>E-15</i> TGT_DATADG, <i>E-16</i> TGT_HOST_IP, <i>E-16</i> TGT_HOST_IP, <i>E-16</i> TGT_HTTP_PROXY_PORT, <i>E-17</i> TGT_HTTP_PROXY_URL, <i>E-17</i> TGT_OSS_PROXY_HOST, <i>E-17</i> TGT_OSS_PROXY_PORT, <i>E-18</i> TGT_RECOACFS, <i>E-18</i> TGT_RECODG, <i>E-19</i> TGT_RECODG, <i>E-19</i> TGT_REDOACFS, <i>E-19</i>                                                                                                    | key pair without passphrase 4-2       |                                       |
| TGT_BASTION_IDENTITY_FILE, E-12 TGT_BASTION_PORT, E-13 Iist phases in a migration job, 7-11  M TGT_BASTION_USER, E-14 TGT_CONFIG_LOCATION, E-14 TGT_DATAACFS, E-15 TGT_DATADG, E-15 TGT_DATADG, E-15 TGT_DATADG, E-16 TGT_DATADG, E-16 TGT_HOST_IP, E-16 TGT_HTTP_PROXY_PORT, E-17 TGT_HTTP_PROXY_URL, E-17 TGT_OSS_PROXY_HOST, E-17 TGT_OSS_PROXY_PORT, E-18 TGT_RECOACFS, E-18 TGT_RECOACFS, E-19 TGT_REDOACFS, E-19                                                                                                    | key pair without passprilase, 77-5    |                                       |
| TGT_BASTION_PORT, E-13  list phases in a migration job, 7-11  TGT_BASTION_USER, E-14  TGT_CONFIG_LOCATION, E-14  TGT_DATAACFS, E-15  TGT_DATADG, E-15  TGT_DATADG, E-15  TGT_DB_UNIQUE_NAME, E-16  TGT_HOST_IP, E-16  TGT_HTTP_PROXY_PORT, E-17  TGT_HTTP_PROXY_URL, E-17  TGT_OSS_PROXY_HOST, E-17  TGT_OSS_PROXY_HOST, E-18  TGT_RECOACFS, E-18  TGT_RECODG, E-19  TGT_RECOACFS, E-19                                                                                                    |                                       |                                       |
| Isst phases in a migration job, 7-11  TGT_BASTION_USER, E-14 TGT_CONFIG_LOCATION, E-14 TGT_DATAACFS, E-15 TGT_DATADG, E-15 TGT_DATADG, E-15 TGT_DATADG, E-16 TGT_DB_UNIQUE_NAME, E-16 TGT_HOST_IP, E-16 TGT_HTTP_PROXY_PORT, E-17 TGT_HTTP_PROXY_URL, E-17 TGT_OSS_PROXY_HOST, E-17 TGT_OSS_PROXY_PORT, E-18 TGT_RECOACFS, E-18 TGT_RECODG, E-19 TGT_REDOACFS, E-19                                                                                                    | L                                     |                                       |
| TGT_CONFIG_LOCATION, E-14 TGT_DATAACFS, E-15 TGT_DATADG, E-15 TGT_DATADG, E-15 TGT_DATADG, E-16 TGT_DB_UNIQUE_NAME, E-16 TGT_HOST_IP, E-16 TGT_HTTP_PROXY_PORT, E-17 TGT_HTTP_PROXY_URL, E-17 TGT_OSS_PROXY_HOST, E-17 TGT_OSS_PROXY_PORT, E-18 TGT_RECOACFS, E-18 TGT_RECODG, E-19 TGT_RECODG, E-19 TGT_REDOACFS, E-19                                                                                                    | list phases in a migration job. 7.11  |                                       |
| MAX_DATAPATCH_DURATION_MINS, E-3  migration job list phases, 7-11 rerun, 7-18 status, 7-11  O  OPC_CONTAINER_E-16  TGT_DATADG, E-15  TGT_DB_UNIQUE_NAME, E-16  TGT_HOST_IP, E-16  TGT_HTTP_PROXY_PORT, E-17  TGT_OSS_PROXY_URL, E-17  TGT_OSS_PROXY_HOST, E-17  TGT_OSS_PROXY_PORT, E-18  TGT_RECOACFS, E-18  TGT_RECODG, E-19  TGT_REDOACFS, E-19                                                                                                    | ,                                     |                                       |
| TGT_DATADG, E-15  MAX_DATAPATCH_DURATION_MINS, E-3  migration job list phases, 7-11 rerun, 7-18 status, 7-11  ODC_CONTAINER_E-16  TGT_DB_UNIQUE_NAME, E-16  TGT_HOST_IP, E-16  TGT_HTTP_PROXY_PORT, E-17  TGT_OSS_PROXY_URL, E-17  TGT_OSS_PROXY_HOST, E-17  TGT_OSS_PROXY_PORT, E-18  TGT_RECOACFS, E-18  TGT_RECODG, E-19  TGT_REDOACFS, E-19                                                                                                    |                                       |                                       |
| MAX_DATAPATCH_DURATION_MINS, E-3 migration job list phases, 7-11 rerun, 7-18 status, 7-11  ODC_CONTAINER_E-1  TGT_DB_UNIQUE_NAME, E-16 TGT_HOST_IP, E-16 TGT_HTTP_PROXY_PORT, E-17 TGT_OSS_PROXY_URL, E-17 TGT_OSS_PROXY_HOST, E-18 TGT_RECOACFS, E-18 TGT_RECODG, E-19 TGT_REDOACFS, E-19                                                                                                    | M                                     | <del>-</del>                          |
| migration job list phases, 7-11 rerun, 7-18 status, 7-11  OPC CONTAINER F-1  migration job  TGT_HOST_IP, E-16  TGT_HTTP_PROXY_PORT, E-17  TGT_OSS_PROXY_URL, E-17  TGT_OSS_PROXY_HOST, E-18  TGT_RECOACFS, E-18  TGT_RECODG, E-19  TGT_REDOACFS, E-19                                                                                                    | MAY DATABATCH DUBATION MINIC F 2      |                                       |
| Iist phases, 7-11 rerun, 7-18 status, 7-11  OPC CONTAINER F-4  TGT_HTTP_PROXY_PORT, E-17 TGT_HTTP_PROXY_URL, E-17 TGT_OSS_PROXY_HOST, E-17 TGT_OSS_PROXY_PORT, E-18 TGT_RECODG, E-19 TGT_RECODG, E-19 TGT_REDOACFS, E-19                                                                                                    |                                       |                                       |
| TGT_HTTP_PROXY_URL, E-17 rerun, 7-18 status, 7-11  TGT_OSS_PROXY_HOST, E-17 TGT_OSS_PROXY_PORT, E-18 TGT_RECOACFS, E-18 TGT_RECODG, E-19 TGT_REDOACFS, E-19                                                                                                    |                                       |                                       |
| TGT_OSS_PROXY_HOST, E-17 TGT_OSS_PROXY_PORT, E-18 TGT_RECOACFS, E-18 TGT_RECODG, E-19 TGT_REDOACFS, E-19                                                                                                    |                                       |                                       |
| TGT_OSS_PROXY_PORT, E-18 TGT_RECOACFS, E-18 TGT_RECODG, E-19 TGT_REDOACFS, E-19                                                                                                    |                                       |                                       |
| O TGT_RECOACFS, E-18 TGT_RECODG, E-19 TGT_REDOACFS, E-19                                                                                                    | Sidius, /-II                          |                                       |
| TGT_RECODG, E-19 TGT_REDOACFS, E-19                                                                                                    |                                       |                                       |
| OPC CONTAINER F-1                                                                                                    | U                                     | <u> </u>                              |
|                                                                                                    | ODC CONTAINED E 4                     |                                       |
|                                                                                                    | OFO_CONTAINER, E-4                    | TGT_REDODG, E-20                      |

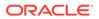

| response file parameters (continued) TGT_RMAN_CHANNELS, <i>E-21</i> | TGT_BASTION_IDENTITY_FILE, <i>E-12</i> TGT_BASTION_PORT, <i>E-13</i> |
|---------------------------------------------------------------------|----------------------------------------------------------------------|
| TGT_SKIP_DATAPATCH, <i>E-21</i>                                     | TGT_BASTION_USER, E-14                                               |
| TGT_SSH_RETRY_TIMEOUT, E-22                                         | TGT_CONFIG_LOCATION, E-14                                            |
| TGT_SSH_TUNNEL_PORT, E-22                                           | TGT DATAACFS, E-15                                                   |
| TGT_ZDLRA_WALLET_LOC, E-22                                          | TGT DATADG, E-15                                                     |
| ZDLRA_CRED_ALIAS, E-23                                              | TGT_DB_UNIQUE_NAME, <i>E-16</i>                                      |
| ZDM_APPLY_LAG_MONITORING_INTERVAL,                                  | TGT_HOST_IP, E-16                                                    |
| E-35                                                                | TGT_HTTP_PROXY_PORT, <i>E-17</i>                                     |
| ZDM_BACKUP_RETENTION_WINDOW, E-25                                   | TGT_HTTP_PROXY_URL, E-17                                             |
| ZDM CURL LOCATION, E-26                                             | TGT_OSS_PROXY_HOST, E-17                                             |
| ZDM_LOG_OSS_PAR_URL, E-27                                           | TGT_OSS_PROXY_PORT, E-18                                             |
| ZDM_OPC_RETRY_COUNT, <i>E-27</i>                                    | TGT_RECOACFS, E-18                                                   |
| ZDM_OPC_RETRY_WAIT_TIME, <i>E-27</i>                                | TGT_RECODG, E-19                                                     |
| ZDM_SRC_TNS_ADMIN, E-32                                             | TGT_REDOACFS, <i>E-19</i>                                            |
| ZDM_TGT_UPGRADE_TIMEZONE, E-35                                      | TGT_REDODG, <i>E-20</i>                                              |
| ZDM_USE_EXISTING_UNDO_SIZE, E-34                                    | TGT_RMAN_CHANNELS, <i>E-21</i>                                       |
|                                                                     | TGT_SKIP_DATAPATCH, <i>E-21</i>                                      |
| S                                                                   | TGT_SSH_RETRY_TIMEOUT, <i>E-22</i>                                   |
| <u> </u>                                                            | TGT_SSH_TUNNEL_PORT, <i>E-22</i>                                     |
| SHUTDOWN_SRC, E-5                                                   | TGT_ZDLRA_WALLET_LOC, <i>E-22</i>                                    |
| SKIP_FALLBACK, E-5                                                  |                                                                      |
| SKIP_SRC_SERVICE_RETENTION, E-6                                     | U                                                                    |
| SRC_BASTION_HOST_IP, E-6                                            |                                                                      |
| SRC_BASTION_IDENTITY_FILE, E-7                                      | uninstall, 8-3                                                       |
| SRC_BASTION_PORT, E-7                                               |                                                                      |
| SRC_BASTION_USER, E-8                                               | Z                                                                    |
| SRC_CONFIG_LOCATION, E-8                                            |                                                                      |
| SRC_HOST_IP, E-9                                                    | ZDLRA_CRED_ALIAS, <i>E-23</i>                                        |
| SRC_HTTP_PROXY_PORT, E-10                                           | ZDM_APPLY_LAG_MONITORING_INTERVAL,                                   |
| SRC_HTTP_PROXY_URL, E-10                                            | E-35                                                                 |
| SRC_OSS_PROXY_HOST, E-10                                            | ZDM_BACKUP_RETENTION_WINDOW, <i>E-25</i>                             |
| SRC_OSS_PROXY_PORT, E-10                                            | ZDM_CURL_LOCATION, <i>E-26</i>                                       |
| SRC_RMAN_CHANNELS, E-11                                             | ZDM_LOG_OSS_PAR_URL, <i>E-27</i>                                     |
| SRC_SSH_RETRY_TIMEOUT, E-11                                         | ZDM_OPC_RETRY_COUNT, E-27                                            |
| SRC_TIMEZONE, E-11                                                  | ZDM_OPC_RETRY_WAIT_TIME, <i>E-27</i>                                 |
| SRC_ZDLRA_WALLET_LOC, E-11                                          | ZDM_SRC_TNS_ADMIN, <i>E-32</i>                                       |
| SSH key without passphrase, <i>H-3</i>                              | ZDM_TGT_UPGRADE_TIMEZONE, <i>E-35</i>                                |
| status of migration job, 7-11                                       | ZDM_USE_EXISTING_UNDO_SIZE, E-34                                     |
|                                                                     | zdmcli                                                               |
| T                                                                   | abort job, G-1                                                       |
| TOT BASTISM HOST ID 5 40                                            | add imagetype, G-2                                                   |
| TGT_BASTION_HOST_IP, <i>E-12</i>                                    |                                                                      |

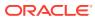